-M

**IBM WebSphere Commerce**

接続性と通知: オンライン・ヘルプ・ファイ**ル** 

*Version 5.4*

-M

**IBM WebSphere Commerce**

接続性と通知: オンライン・ヘルプ・ファイ**ル** 

*Version 5.4*

# ご注意 -

本書の情報およびそれによってサポートされる製品をご使用になる前に、[161](#page-168-0) ページの『特記事項』 に記載されている一般情報をお読みください。

本マニュアルに関するご意見やご感想は、次の URL からお送りください。今後の参考にさせていただきます。 http://www.ibm.com/jp/manuals/main/mail.html なお、日本 IBM 発行のマニュアルはインターネット経由でもご購入いただけます。詳しくは http://www.ibm.com/jp/manuals/ の「ご注文について」をご覧ください。 (URL は、変更になる場合があります)

原 典: IBM WebSphere Commerce Connectivity and Notification: Online Help Files Version 5.4

発 行: 日本アイ・ビー・エム株式会社

担 当: ナショナル・ランゲージ・サポート

### 第3刷 2002.6

この文書では、平成明朝体™W3、平成明朝体™W9、平成角ゴシック体™W3、平成角ゴシック体™W5、および平成角 ゴシック体™W7を使用しています。この(書体\*)は、(財) 日本規格協会と使用契約を締結し使用しているものです。 フォントとして無断複製することは禁止されています。

注\* 平成明朝体"W3、平成明朝体"W9、平成角ゴシック体"W3、 平成角ゴシック体 W5、平成角ゴシック体 W7

**© Copyright International Business Machines Corporation 1996, 2002. All rights reserved.**

© Copyright IBM Japan 2002

# 目次

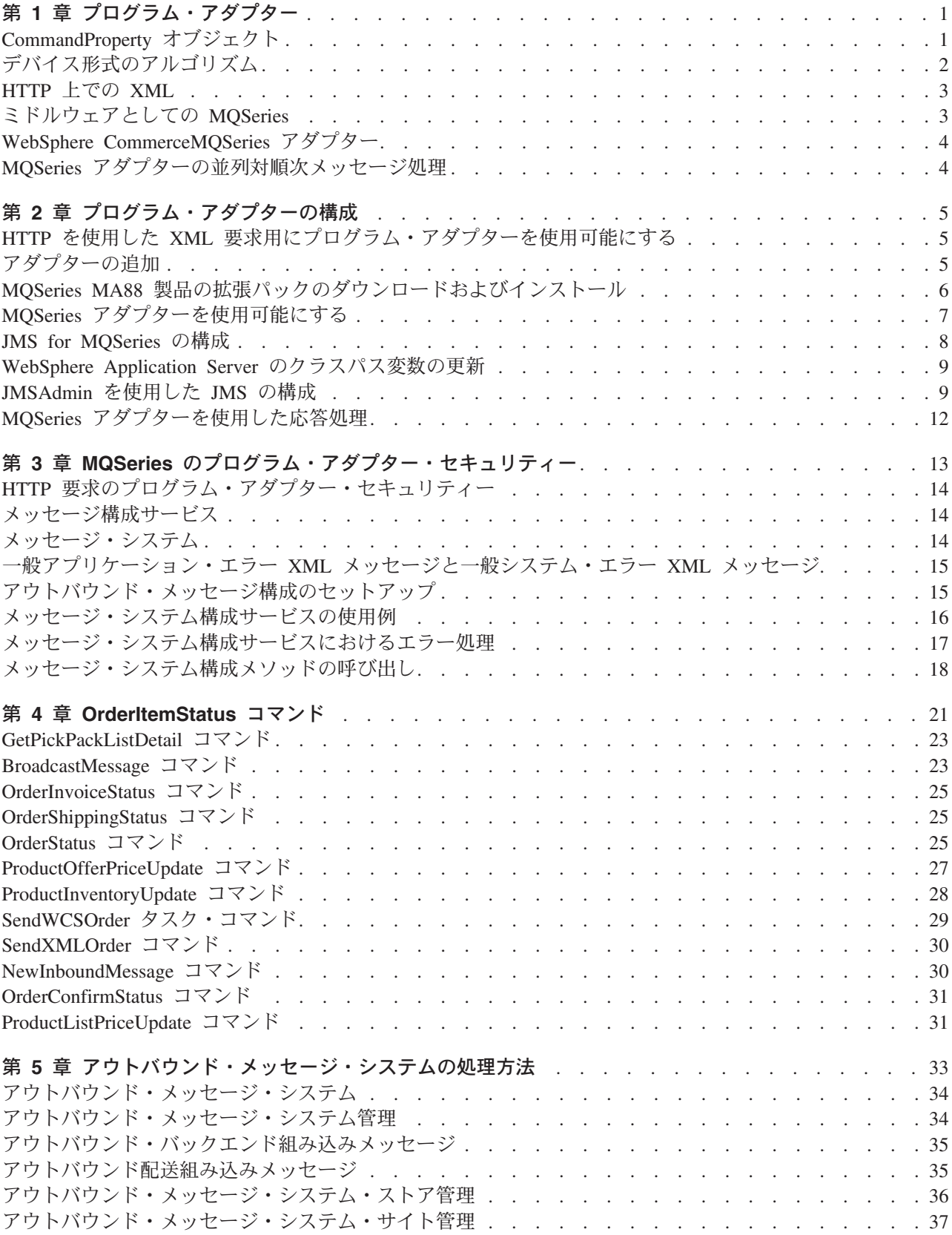

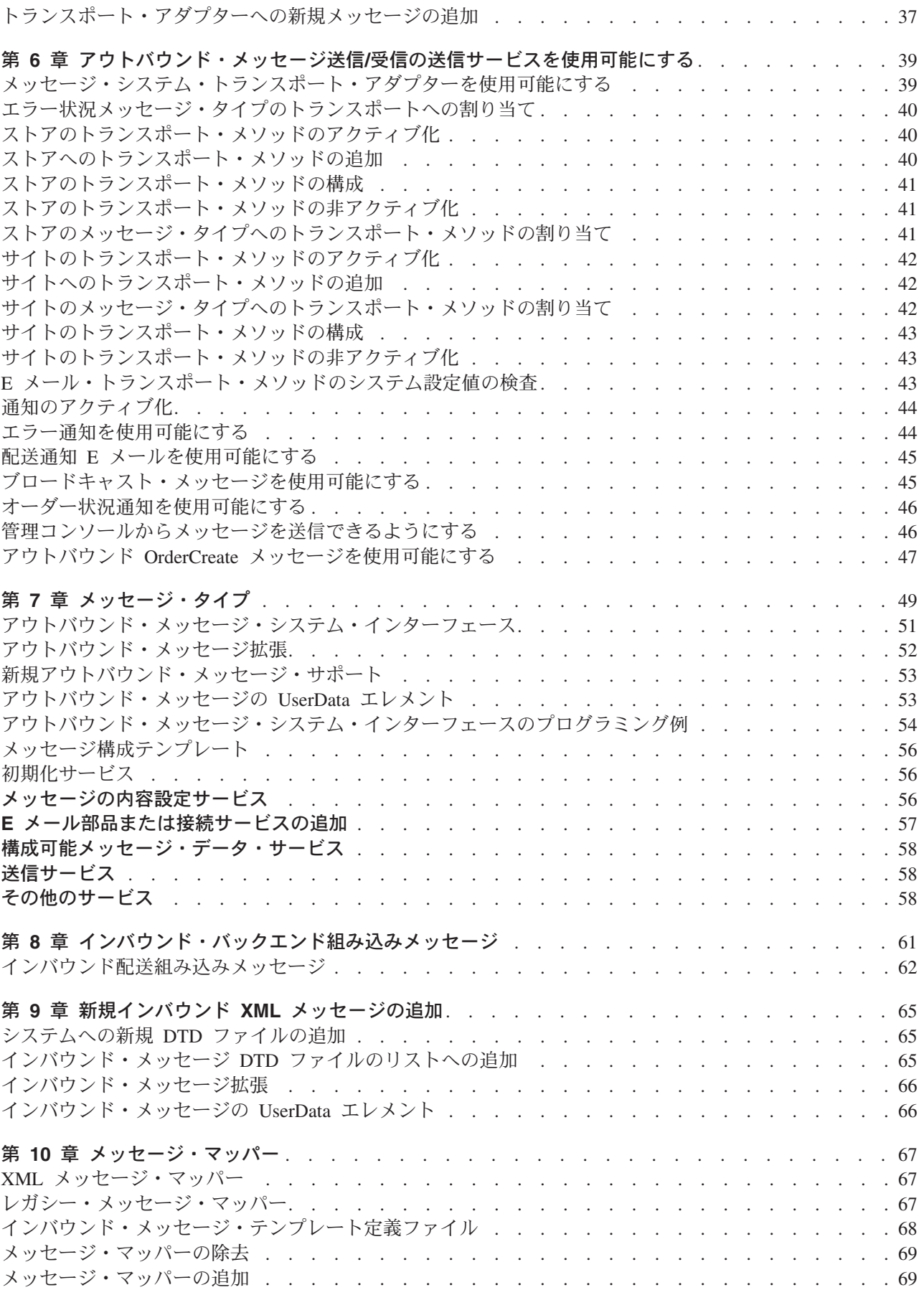

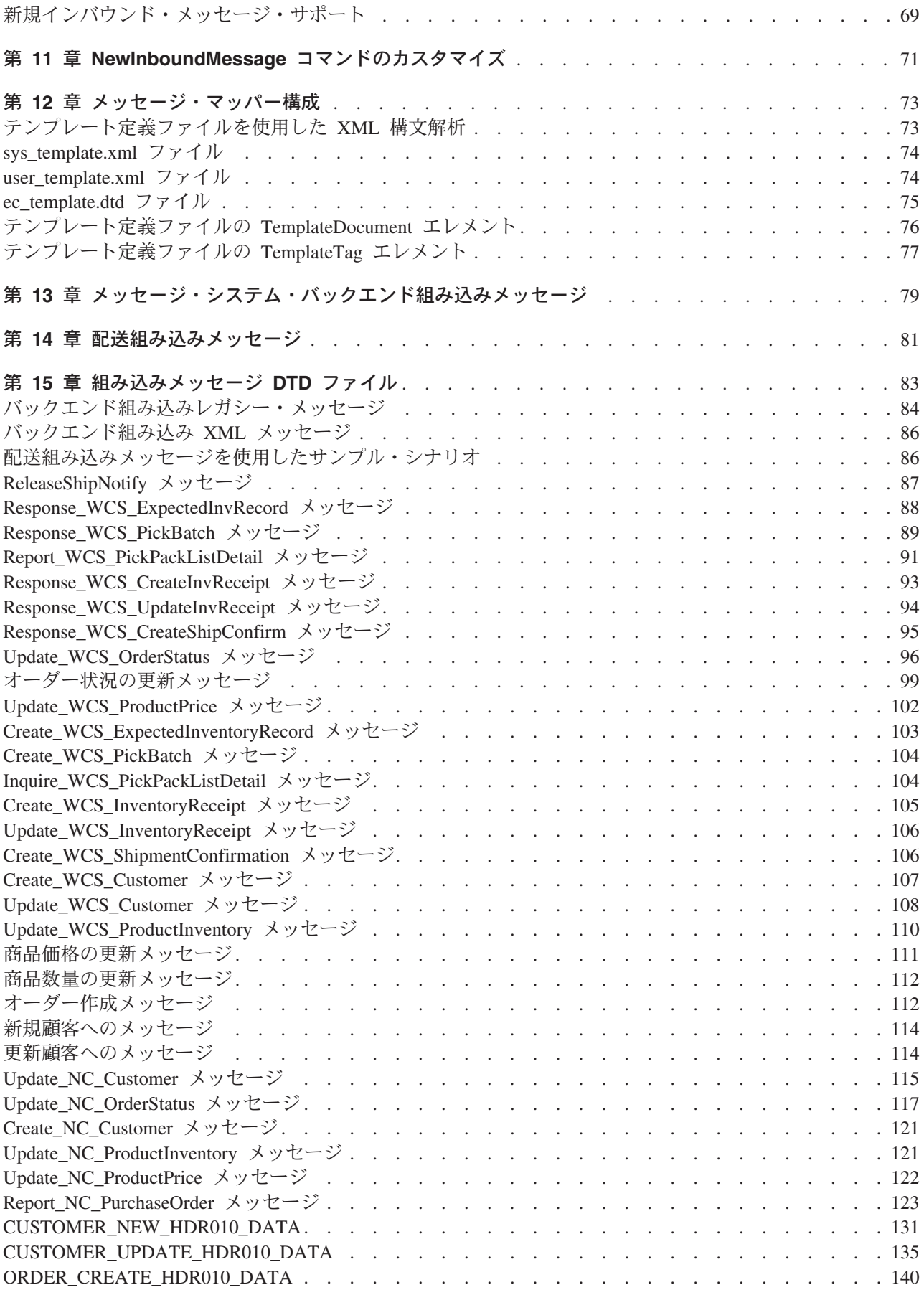

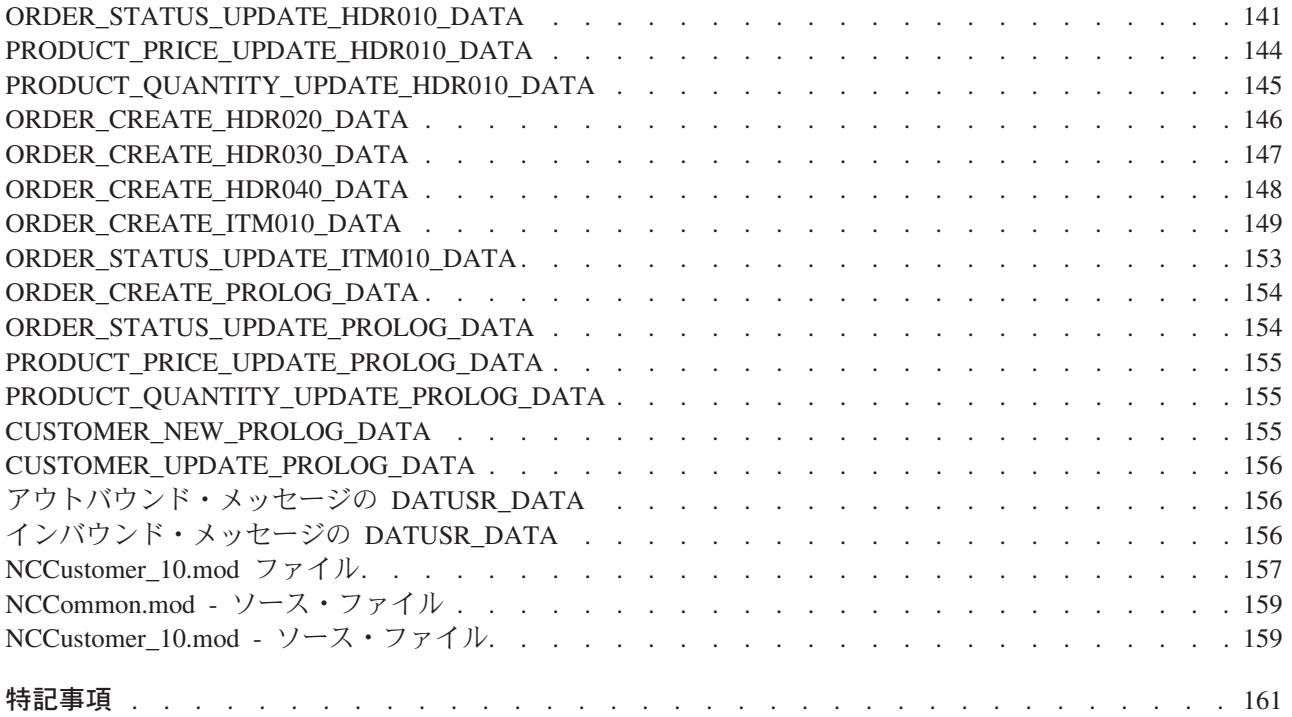

# <span id="page-8-0"></span>第1章 プログラム・アダプター

プログラム・アダプターを使用すると、外部システムは Program プロトコルに対して XML 要求を渡すこ とにより、 WebSphere Commerce と通信できるようになります。 プログラム・アダプターは調達システ ムなどの外部システムに、 HTTP を介して WebSphere Commerce と通信するための共通の方法を提供 し、 WebSphere Commerce は、これらのシステムに対してバイヤー / サプライヤー・トランザクションで のサプライヤーとして機能することができます。プログラム・アダプターは以下のアクションを実行する ことによって、インバウンド XML 要求を処理します。

- 要求を認識し、それが XML 要求であるかどうか検査する。 要求の以下の 3 つの属性がサポートされ ている場合、XML 要求と認めることができます。
	- content-type
	- $-$  method
	- character encoding

サポートされる要求属性は、アダプター構成で指定されます。

- 要求の入力ストリームを抽出する。
- メッセージ・マッパーを呼び出し、入力ストリームの内容を渡す。
- メッセージ・マッパーによって戻される WebSphere Commerce コマンドを表す CommandProperty オブ ジェクトを受け取る。
- 応答の生成で使用する適切なデバイス形式を決定する。
- コマンドを実行する。
- · XML 応答メッセージを送信する。これは、JSP によって作成され、実行したコマンドで指定されたビュ ー名と受信した要求のデバイス形式に基づきます。

各要求は別個のセッションとして扱われます。 メッセージの認証情報は、メッセージの制御域で指定され ます。 デフォルトでは、プログラム・アダプターはユーザー ID とパスワードのパラメーターを調べ、要 求の認証性を判別します。 プログラム・アダプターは、レガシー・メッセージをサポートしていません。 レガシー・メッセージは、認証情報の仕様をサポートしていないからです。

プログラム・アダプターのライフ・サイクルは、 WebSphere Commerce インスタンス全体に存在します。 その構成パラメーターが除去されたりアダプターが使用不能でない限り、インスタンスの開始時にこれは 初期化され、これはインスタンスが実行されている間存在します。

WebSphere Commerce がデバイスからの受信要求を処理する方法に関するアーキテクチャー情報について は、 WebSphere Commerce プログラマーズ・ガイド を参照してください。

# CommandProperty オブジェクト

CommandProperty オブジェクトは、コントローラー・コマンドを代表するものです。 オブジェクトには、 実行されるコマンド名、コマンドを実行するときのコマンド・プロパティー、およびコマンドのパラメータ ーが含まれます。 メッセージ・マッパーの目的は、インバウンド要求メッセージを、アダプターによって 実行されるコントローラー・コマンドに変換することです。 WebSphere Commerce のすべてのコンポーネ ントは、メッセージ・マッパーを使用してデータを拡張 TypedProperty オブジェクトにマップすることがで きますが、メッセージ・マッパーの主な目的は、 XML オブジェクトを、コントローラー・コマンドを表 す共通 Java オブジェクトに変換することです。

<span id="page-9-0"></span>CommandProperty データ・タイプは、以下の 3 つの部分で構成されます。

- commandName: ストリング形式の、実行されるコマンド名。
- requestProperties: TypedProperty オブジェクト形式の、コマンドを実行するときのコマンド・プ ロパティー。
- executionProperties: TypedProperty オブジェクト形式の、コマンドを実行するための制御デー 夕。

# デバイス形式のアルゴリズム

デバイス形式のアルゴリズムは、特定の要求に対する応答として使用するのに適切な JSP を決定するため に使用されます。要求を受け取ってから、メッセージ・マッパーを使用して要求を CommandProperty オブ ジェクトに変換するとき、要求を処理するために使用されるメッセージ・マッパーおよびアダプターは、応 答の内容を生成するための適切なデバイス形式を決定します。 メッセージ・マッパーの ID はアダプター のデバイス形式 ID に追加され、応答の全体のデバイス形式 ID を決定します。 この全体のデバイス形式 ID と VIEWNAME を使用して、VIEWREG テーブルから適切な JSP を取得します。これが、応答の内容 を生成します。

要求を受け入れて、メッセージ・マッパーを使用する各アダプターには、デバイス形式 ID が与えられま す。 この ID は、アダプターの instance name.xml 構成ファイルで定義されます。 この ID は、 instance name.xml構成ファイルにあるアダプターの構成で定義されます。 メッセージ・マッパーを使用し てアダプターを受け取る、各デフォルト・デバイス形式 ID のインターバルは、-10000 です。 プログラ ム・アダプターのデバイス形式 ID は -10000 で、 MQSeries アダプターのデバイス形式 ID は -20000 で す。 レガシー・メッセージをサポートするアダプターは、デバイス形式 ID -30000 を使用します。 適切 な JSP と JSP を呼び出すための表示コマンドを決定するとき、メッセージ・マッパー ID はアダプター のデバイス形式 ID に追加され、応答ビュー用のデバイス形式 ID を決定します。 ただし、計算済みデバ イス形式 ID のビューが存在しない場合、アダプターのインターバルのデフォルト・ビューが使用されま す。 HTTP 上の XML 要求の場合、デフォルト・デバイス形式 ID は -10000 で、 MOSeries アダプター 要求の場合、デフォルト・デバイス形式 ID は -20000 になります。 応答ビューを区別することは必要で す。というのは、HTTP 応答は HttpForwardViewCommandインターフェースを使用し、 MOSeries アダプタ ーからの応答は MessagingViewCommand インターフェースを使用するからです。

このアルゴリズムにより、1 つのアダプターを使用して、最大で 9999 の使用可能メッセージ・マッパーを 定義することができます。 各メッセージ・マッパーの構成ファイルには、インターバルが 1 の ID 番号 が含まれています。メッセージ・マッパーを使用する追加のアダプターを構成するには、インターバル 10000 のデバイス形式 ID を指定しなければなりません。 たとえば、新規要求機構には、デバイス形式イ ンターバル 40000 を使用できるかもしれません。

注 1: 計算済みデバイス形式 ID が見つからない場合、アダプターのデフォルト・デバイス形式 ID を使用 して結果を入手します。 この番号は、HTTP アダプター構成で構成可能です。

注 2: インターバルの大きさは重要ではありません。 たとえば、メッセージ・マッパーが 2 つしか存在し ない場合、インターバルのサイズは 3 になるかもしれません。インターバル 10000 がデフォルトで使用さ れます。

例 1: インバウンド・メッセージは、ID -1 を持つメッセージ・マッパーと、デバイス形式 ID -10000を持 つプログラムによって処理されます。 デバイス形式のアルゴリズムに従って、そのインバウンド・メッセ ージへの応答に対して生成されるデバイス形式 ID は -10001 になります。 VIEWREG テーブルの VIEWNAME で定義された JSP ファイルと、デバイス形式 ID -10001 を使用して、応答が作成されます。

<span id="page-10-0"></span>例 2: インバウンド・メッセージは、ID -1 を持つ同じメッセージ・マッパーによって処理されます。しか し、デバイス形式 ID -20000 を持つ MQSeries アダプターによって処理されるという点で、例 1 とは異な ります。 そのメッセージへの応答に対して生成されるデバイス形式 ID は -20001 になります。 こうし て、VIEWREG テーブルの VIEWNAME で定義された JSP ファイルと、デバイス形式 ID -20001 を使用 して、応答が作成されます。 要求に応答するために同じ JSP を使用することができても、 JSP を呼び出 すために使用されるクラスは異なる場合があることにご注意ください。

# HTTP 上での XML

WebSphere Commerce はプログラム・アダプターを使用して、 HTTP 上でインバウンド XML メッセージ を受け取ることができます。 以下のステップは、HTTP 要求上の XML のフロー全体を示しています。

- 1. 外部システムは HTTP 上で、 WebSphere Commerce に XML メッセージを送信します。
- 2. 要求はプログラム・アダプターにマップされます。
- 3. プログラム・アダプターは、適切なメッセージ・マッパーに XML 要求を渡します。
- 4. メッセージ・マッパーは XML 要求を CommandProperty オブジェクトに変換した後、プログラ ム・アダプターに再び渡します。
- 5. プログラム・アダプターは、実行用のコマンドを準備し、それを WebController 渡して実行しま す。
- 6. プログラム・アダプターは適切な XML 応答を生成し、要求を行った外部システムに XML 応答 を戻します。

プログラム・アダプターは、 XML 要求を受け取るときに要求を送信した外部システムの認証情報を検査 する必要があります。、 すべての XML 要求を処理できるわけではありません。 XML 要求を WebSphere commerce コマンドにマップすることができても、要求が処理されたことを確認するための検査 を行う必要があります。 詳しくは、HTTP 要求のプログラム・アダプター・セキュリティーを参照してく ださい。

# ミドルウェアとしての MQSeries

MOSeries アダプターを使った場合、ミドルウェアとして MQSeries を使用して、バックエンド・システム および外部システムに WebSphere Commerce を組み込むことができます。 MQSeries アダプターは、バッ クエンド・システムおよび外部システムからのメッセージを WebSphere Commerce で受信するようにでき ます。 サポートされるソフトウェアは MQSeries バージョン 5.2 以上の MA88 製品拡張機能付きです。

以下の 2 つのモードいずれかで MQ Java を使用して、MQSeries をミドルウェアとしてセットアップする ことができます。

• バインディング・モード

MQSeries サーバーと同じマシンに WebSphere Commerce をインストールし、それを Java ネイティブ・ インターフェース (JNI) を使用する MQSeries Java を介して MQSeries サーバーに接続します。 通信 は、ネットワーク経由ではなく、キュー・マネージャー API への直接の JNI 呼び出しで行われるの で、ネットワーク接続を使用して実行されるクライアント・モードよりバインディング・モードのほう がパフォーマンスは良くなります。

• クライアント・モード

WebSphere Commerce を任意のマシンにインストールし、MOSeries サーバーをバックエンド・システム にインストールします。

<span id="page-11-0"></span>MOSeries 接続、キュー、およびチャネルを検査するには、テスト・プログラムを実行してメッセージを書 き込んでそのメッセージを MQSeries キューから読み取ってください。詳しくは、お手持ちの MQSeries 文書を参照してください。

# WebSphere CommerceMQSeries アダプター

WebSphere Commerce MOSeries アダプター、または単に MOSeries アダプターは、 MOSeries 経由でイン バウンド・メッセージを処理し、それによってバックエンド・システムへの組み込みを実現する WebSphere Commerce のコンポーネントです。 MQSeries アダプターは、MQ メッセージを取り出す JMS-MQ CCF コネクターと、これらのメッセージを実行するために呼び出されるプログラム・アダプター の組み合わせで成ります。

MQSeries アダプターは、一連の事前定義メッセージを持ち、 WebSphere Commerce のビジネス処理をバ ックエンドまたは外部システムの処理に組み込めるようにします。 各着信メッセージによって WebSphere Commerce 内の処理がアクティブにされると、データベース・テーブルが更新され、その他の操作が実行さ れます。 送られるメッセージの詳細は、バックエンド組み込みおよび配送組み込みメッセージを参照して ください。 既存の事前定義メッセージのほかに、アダプターはメッセージ拡張と新規メッセージをサポー トします。

# MQSeries アダプターの並列対順次メッセージ処理

MQSeries アダプターは、順次と並列の 2 つの方法で、インバウンド・メッセージを処理することができ ます。 順次処理とは、各メッセージが順に並べられ、キューに入って、順番に処理されることを意味しま す。この方法では、各メッセージは、直前のメッセージの処理が完了するまで待機する必要があります。 一方、並列処理とは、多くのメッセージを同時に処理できることを意味します。 各メッセージが直前のも のの完了を待つ必要はなく、多くのメッセージを同時に実行することができます。

一般的に、並列処理によってスループットはより高速化しますが、すべてのタイプの要求に滴しているわけ ではありません。トランザクションの順次性が維持されていなければならない場合もあります。 たとえ ば、新規の顧客がストアで登録してから、住所情報を修正し、次に購入オーダーを作成した場合、処理に備 えて、それらのトランザクションの順序を保存しておいたほうがよいと思われます。 アカウントがすでに 作成済みでない限り、住所変更または購入オーダーを実行することはできません。 同様に、正しい配送情 報を添付されていない購入オーダーは、実行しないほうがよいと思われます。

一般的に、可能な場合には並列処理を使用するのが望ましいですが、この方式を使用してよいかどうかを個 々のデータ別に判断する必要があります。

# <span id="page-12-0"></span>第 2 章 プログラム・アダプターの構成

プログラム・アダプターは、instance\_name.xml 構成ファイルを使用して構成されます。 プログラム・ア ダプター・エントリーは、アダプターを定義するために使用されます。 ProgramAdapterノード間の情報が プログラム・アダプターの構成を定義します。使用するメッセージ・マッパー、サポートされているコンテ ンツ・タイプ、および要求を HTTP 上の XML の要求として識別する他の要求の属性を定義します。 instance\_name.xml 構成で、プログラム・アダプターのエントリーが以下のようになっている必要がありま す。

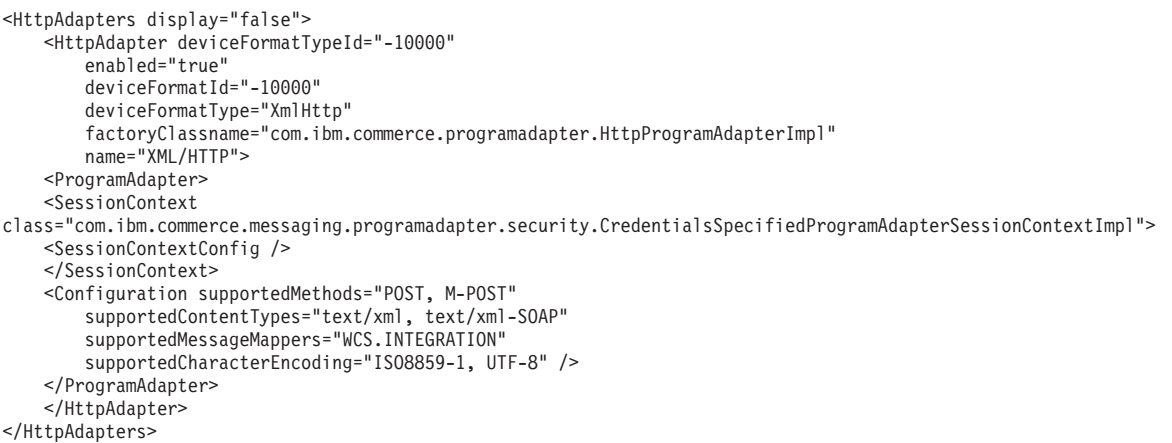

# HTTP を使用した XML 要求用にプログラム・アダプターを使用可能にする

インスタンスが作成されると、プログラム・アダプターは使用不可になります。 HTTP を使用した XML をサポートするため、 instance\_name.xml 構成ファイルを使用してプログラム・アダプターを使用可能に する必要があります。 HTTP を使用した XML 要求をサポートするためにプログラム・アダプターを使用 可能にするには、以下のようにします。

- 1. *instance name.xml 構成ファイルをオープンする*。
- 2. HttpAdaptersセクションを見つけ、enabled パラメーターを"true"に設定する。

# アダプターの追加

新規のアダプターを追加するには、instance\_name.xml 構成ファイル内のアダプターのグループに手動で追 加する必要があります。新規のアダプターを追加するには、以下のようにします。

- 1. *instance name.xml 構成ファイルをオープン*する。
- 2. HttpAdaptersXML ノードを見つけ、アダプターを定義するために以下のような XML 構文を追加す る。

```
<HttpAdapter
enabled="true/false"
deviceFormatType="--デバイス装置--"
deviceFormatId="#"
name="--名前--"
factoryClassname="-- HttpAdapterFactory をインプリメントするクラス --">
```
< --- アダプター構成情報を入れるための XML の自由範囲形式 -->

<span id="page-13-0"></span>注:上記の構文は、プログラム・アダプターを追加するのに使用されます。 異なるタイプのアダプターを 追加するには、クラス・インプリメンテーションをそれに応じて変更してください。上記の例では、 HttpAdapterFactory がクラス・インプリメンテーションです。

# MQSeries MA88 製品の拡張パックのダウンロードおよびインストール

MQSeries MA88 製品の拡張パックをインストールするには、以下のようにします。

注:この情報は、MQSeries インストール手順が更新されると変更されます。

# WIN AIX SOLARIS

1. ユーザーのオペレーティング・システムに該当する ma88 製品の拡張パックを以下の URL からダウン ロードする。

http://www.ibm.com/software/ts/mqseries/txppacs/ma88.html. このファイルは圧縮 (ZIP) 形式になっ ています。

- 同じ URL から文書 MOSeries Using Java を PDF 形式でダウンロードする。
- 2. SupportPac を解凍してからインストールする。
- 3. セットアップ手順に従って、製品の拡張機能を MQ install path\java ディレクトリーにインストール する。ここで MQ\_install\_path は MQSeries がインストールされているパスです。
- 4. 以下のディレクトリーにある admin.configファイルを更新する。

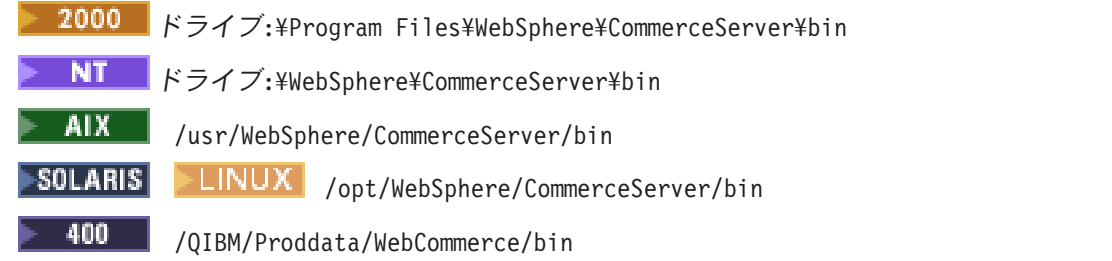

5. MQ install path\java\lib ディレクトリーをcom.ibm.ejs.sm.util.process.Nanny.path変数に追加す る。 iSeries クラス・ライブラリーの変更については、 WebSphere Application Server のクラスパス変 数の更新 を参照してください。

# $\blacktriangleright$  400  $\blacksquare$

1. ユーザーのオペレーティング・システムに該当する ma88 製品の拡張パックを以下の URL からダウン ロードする。

http://www.ibm.com/software/ts/mqseries/txppacs/ma88.html このファイルは圧縮 (ZIP) 形式になっていま す。 ma88 iSeries.zip.という名前のファイルを取得したことを確認します。

- 同じ URL から文書 MQSeries Using Java を PDF 形式でダウンロードする。
- 2. InfoZip's Unzip を使用して圧縮解除する。 これにより、ファイル ma88\_400.sav が作成されます。
- 3. iSeries 400 上の適切なライブラリー (たとえば OGPL) に保存ファイル MA88 を作成する。 CRTSAVF FILE(QGPL/MA88)
- 4. この保存ファイルに、バイナリー・イメージとして ma88 iSeries.savを転送する。 これを実行するの に FTP を使用する場合には、入力されるコマンドは、以下のようになります。 PUT C:¥TEMP¥MA88\_iSeries.SAV QGPL/MA88
- 5. RSTLICPGM を使用して、Java の MOSeries クラス、プロダクト ID 5648C60 をインストールする。 RSTLICPGM LICPGM(5648C60) DEV(\*SAVF) SAVF(QGPL/MA88)

<span id="page-14-0"></span>6. ステップ 2 で作成された保存ファイルを削除する。 DLTF FILE(QGPL/MA88)

# MQSeries アダプターを使用可能にする

MQSeries アダプター・メッセージを使用可能にするには、以下のチェックリストを使用します。

- 1. MQSeries バージョン 5.2 をインストールする。 MQSeries バインディング・モード構成または MQSeries クライアント・モード構成のいずれかをセットアップする方法については、MQSeries Using Java を参照してください。 e-Integrator Version 3.0 では、バインディング・モードを使用します。
	- . ▶ WIN ▶ AIX │ SOLARIS ユーザー・ログオン ID に、キュー・マネージャーおよび定 義されているキューに対する読み取りと書き込みの権限が必要です。 e-Integrator Version 3.0 では、 バインディング・モードを使用します。
	- ▶ 400 | インスタンス・ユーザー・プロファイルには、キュー・マネージャーおよび定義されて いるキューに対する読み取りと書き込みの権限が必要です。この権限を定義するには、GRTMQMAUT コマンドを使用します。
- 2. 以下の MQSeries オブジェクトが定義されていることを確認します。
	- キュー・マネージャー
	- インバウンド・メッセージ・キュー
	- アウトバウンド・メッセージ・キュー
	- 伝送キュー
	- エラー・キュー
	- パラレル・キュー
	- シリアル・キュー
- $_3$  WIN | AIX | SOLARIS  $|$  LINUX  $|$ MQSeries キュー・マネージャー・コード化文字セ ット ID を 1208 に設定する (UTF8)。 以下の MOSeries コマンドをコマンド行から実行します。 strmgm YourQueueManagerName runmgsc YourQueueManagerName alter gmgr ccsid(1208) end

ここで、YourQueueManagerName は MQSeries キュー・マネージャーの名前です。

- 4. MOSeries クライアント・モードを使用している場合には、必要なチャネルをすべて定義し、MOSeries クライアントが MOSeries サーバーとの通信に使用するチャネル名を識別しなければなりません。
- 5. MQSeries MA88 製品の拡張パックをダウンロードして、インストールする。 この製品の拡張機能には、MQSeries アダプターが MQSeries との通信に使用できる Java メッセージ・ サービス (JMS) API が含まれています。
- 6. JMS for MQSeries の構成.

JMS QueueConnectionFactory、および対応する MQSeries オブジェクトにマップされる JMS キューを作 成する必要があります。 これによって、MQSeries アダプターは JMS を通じて MQSeries エンティテ ィーにアクセスできるようになります。

- 7. JMSAdmin を使用して JMS を構成する。
- 8. メッセージ・システム・トランスポート・アダプターを使用可能にする。
- 9. WebSphere Application Server のクラスパス変数を更新する。

注: MQSeries アダプターを使用するには、WebSphere Commerce サーバーとインスタンスを開始する前 に、キュー・マネージャーが開始されていることを確認してください。

# <span id="page-15-0"></span>JMS for MQSeries の構成

JMS (Java メッセージ・サービス) を使って作業を行うようにメッセージ・システムを構成するには、以下 のようにします。

- 1. 400 iSeries QShell は、Unix コマンドがご使用の WebSphere Commerce マシンで実行可能なエ ミュレーターを提供します。残りのコマンドの実行には、Java 1.3 を使用することが必要です。 Java バージョン 1.3 を使用するためにユーザー・プロファイルを設定するには、ユーザー SystemDefault.properties ファイルに java.version=1.3 という行を追加してください。 詳細につい ては、iSeries Java 資料を参照してください。 OShell を開始する前に、以下のようにする必要がありま す。
- $\mapsto$  400 ▌ CL プロンプトに STRQSH と入力して iSeries QShell を始動する。  $2.$
- ▶ AIX | SOLARIS FLINUX WebSphere Commerce マシンから、classpath変数 · WIN ∣  $\overline{\mathcal{E}}$ を更新します。
	- a. 以下のコマンドをすべて 1 行に入力する。

► WIN

set classpath=%classpath%; MQ install path\java\lib\com.ibm.mqjms.jar; MQ install path¥java¥lib¥com.ibm.mq.jar;WAS install path¥lib¥ns.jar

AIX | SOLARIS | LINUX

export CLASSPATH=\$CLASSPATH:MQ install path/java/lib/com.ibm.mqjms.jar: MQ install path/java/lib/com.ibm.mq.jar:WAS\_install\_path/lib/ns.jar

export CLASSPATH=\$CLASSPATH:WAS install path/lib/ujc.jar: WAS install path/lib/ejs.jar: WAS install path/lib/sslight.jar

注:このステートメントは長いので、コマンド・プロンプトに 1 行のステートメントとして追加する ことはできません。 2 つのセグメントに追加しなければなりません。

ここで

WAS\_install\_pathは WebSphere Application Server をインストールしたパスです

ここで、MQ install pathは、MQSeries をインストールしたパスです。

b. 以下のコマンドを入力することによって、MQ JAVA INSTALL PATHという名前の新規環境変数を追加す る。

**WIN** set MQ JAVA INSTALL PATH=MQ install path¥java

SOLARIS I LINUX AIX export MQ\_JAVA\_INSTALL\_PATH=MQ\_install\_path/java

ここで、MQ install pathは、MQSeries をインストールしたパスです。

次のコマンドを入力することによって、WebSphere Application Server に添付の JDK を使用するよ うに環境を更新する。

WIN Set PATH=WAS\_install\_path\Java\bin;%PATH%

AIX export PATH=WAS install path/java/jre/sh:\$PATH

**LINUX** export PATH=WAS\_install\_path/java/jre/bin:\$PATH

>SOLARIS|

<span id="page-16-0"></span>4. JMSAdmin を使用して JMS を構成する。

# WebSphere Application Server のクラスパス変数の更新

インスタンス用の WebSphere Application Server classpath変数を更新するには、以下のようにします。

- 1. WebSphere Application Server 拡張管理コンソールをオープンする。
- 2. WebSphere Commerce インスタンスを実行しているホストを選択する。
- 3. WebSphere 管理可能ドメインを選択する。
- 4. 「Nodes (ノード)」 をクリックする。
- 5. ご使用のホスト名を選択する。
- 6. 「Application Servers」を選択する。
- 7. WebSphere Commerce Server instance name を選択する。 ここで、instance\_name は WebSphere Commerce インスタンスの名前です。 iSeries の場合、 「instance\_name - WebSphere Commerce Server」を選択する。
- 8. インスタンスの JVM 設定テーブルに移動する。
- 9. 「追加」を選択して新しいシステム・プロパティーを追加する。
- 10. 以下のシステム・プロパティーを入力する。  $name = ws.ext.dirs value = MQJAVA/lib$ iSeries の場合: value=/QIBM/ProdData/mqm/java/lib
- 11. 「適用」をクリックして、変更内容を適用する。
- 12. MQSeries が使用されるすべての WebSphere Commerce インスタンスについてステップ 2~7 を繰り 返す。
- 13. WebSphere 拡張管理コンソールをクローズする。

400 ■ iSeries の場合、上記のステップ 1~11 を実行してから以下の手順に従います。

- 1. 「JVM」をクリックする。
- 2. 「システム・プロパティー」ボックスの右側で、「追加」をクリックする。 新しいシステム・プロパテ ィーがリストに表示されます。
- 3. 「名前」フィールドに java.library.path と入力します。
- 4. 「値」フィールドに /QSYS.LIB/QMQMJAVA.LIB と入力します。
- 5. 「適用」をクリックして、変更内容を適用する。
- 6. MQSeries が使用されるすべての WebSphere Commerce インスタンスについてステップ 2~7 を繰り返 す。
- 7. WebSphere 拡張管理コンソールをクローズする。

# JMSAdmin を使用した JMS の構成

キュー・マネージャーおよび作成されたキューを WebSphere Commerce ネームスペース内にマップするに は、Qshell で以下のようにします。

- 1. WebSphere Application Server が実行中であって、しかも環境変数およびクラスパスが設定済みである ことを確認する。
- 2. 次のディレクトリーに変更する。

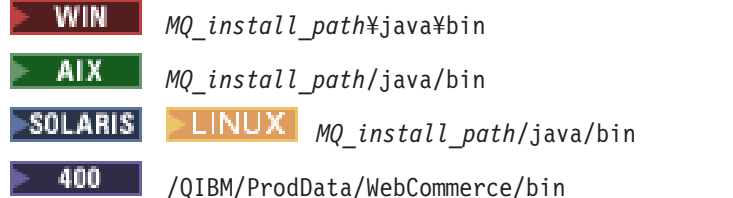

ここで MQ\_install\_pathは、MQSeries がインストールされているパスです。

3. JMSAdmin.configファイルをテキスト・エディターでオープンする。

以下の 3 つの変数が示されている値に設定されていることを確認する。

INITIAL CONTEXT FACTORY=com.ibm.ejs.ns.jndi.CNInitialContextFactory PROVIDER URL=iiop://host name:was port SECURITY AUTHENTICATION=none

ここで

host name

インスタンス・ホスト名

was\_port

インスタンスを構成するのに使用される WebSphere Application Server

4. コマンド行から、JMSAdmin プログラムを実行する。

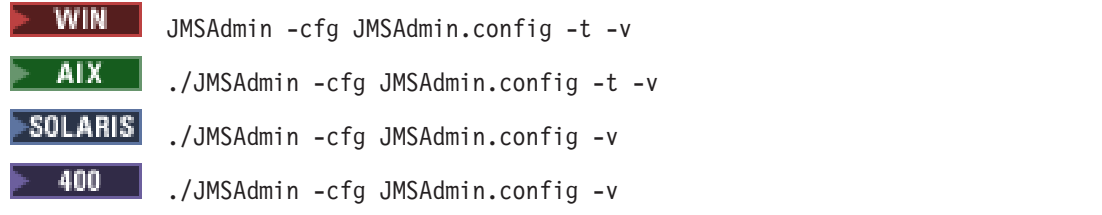

管理コマンド行インターフェースがロードされ、Initctx>プロンプトが表示されるのを待ちます。

5. キュー・マネージャーへのキュー接続ファクトリーを WebSphere Application Server ネームスペースに 登録する:

define qcf(JMSQueueConnectionFactory) qmanager(YourQueueManagerName)

ここで

JMSQueueConnectionFactory

これは MQSeries 用の JMS 構成にある QueueConnectionFactory ConnectionSpec 属性で定義さ れます。これは構成マネージャーの「ConnectionSpec-JMS Interface CCF 接続」ページに見出 すことができます。

YourQueueManagerName

MQSeries キュー・マネージャーの名前。

```
6 \rightarrow WIN<mark>■LINUX</mark> コード化文字セット ID を 1208 に設定する
                       AIX -
                                  \blacktrianglerightSOLARIS\blacksquare
```
 $(UTF8)$ :

alter qcf(JMSQueueConnectionFactory) ccsid(1208)

ここで

JMSQueueConnectionFactory

MQQueueConnectionFactory JMS オブジェクトの名前。

7. 以下の JMS キューを定義する。 キュー・タイプを定義するには、適切なコマンドをすべて 1 行に入 カします。 JMSSerialInboundQueue - シリアル・インバウンド・キュー

define

q(JMSSerialInboundQueue)qmanager(YourQueueManagerName)queue(YourSerialInboundQueueName)

例·

define q(JMSSSerialInboundQueue)qmanager(WCSQMGR)queue(JMSSIBQ)

 $\cdot$  JMSParallelInboundQueue — パラレル・インバウンド・キュー

define

q(JMSParallelInboundQueue)qmanager(YourQueueManagerName)queue(YourParallelInboundQueueName)

• JMSInboundQueue — インバウンド・キュー

define q(JMSInboundQueue)qmanager(YourQueueManagerName)queue(YourInboundQueueName)

 $\cdot$  JMSOutboundQueue - アウトバウンド・キュー

define q(JMSOutboundQueue)qmanager(YourQueueManagerName)queue(YourOutboundQueueName)

**· JMSErrorQueue --エラー・キュー** 

define q(JMSErrorQueue)qmanager(YourQueueManagerName)queue(YourErrorQueueName)

*YourQueueManagerName*

MQSeries キュー・マネージャーの名前。

*YourSerialInboundQueueName*

シリアル・インバウンド・キュー用に作成される MQSeries キューの名前。

*YourParallelInboundQueueName*

パラレル・インバウンド・キューに作成される MQSeries キューの名前。

*YourInboundQueueName*

インバウンド・メッセージ・キューに作成される MOSeries キューの名前。

*YourOutboundQueueName*

アウトバウンド・キューに作成される MOSeries キューの名前。

*YourErrorQueueName*

エラー・キューに作成される MQSeries キューの名前。

キューのデフォルト名は、構成マネージャーで ConnectionSpec-JMS インターフェース CCF 接続値と して使用される名前と同じものです。デフォルト名を変更する場合は、構成マネージャーでの名前も変 更する必要があります。なおアウトバウンド・メッセージの場合の名前の変更は、管理コンソールで行 えます。

8. アウトバウンド・キューおよびエラー・キューでは、宛先クライアントを、JMS がネイティブ MOSeries アプリケーションと対話していることを示すように設定する必要があります。以下のコマン ドを実行する。

alter q(JMSOutboundQueue) targclient(MQ) alter q(JMSErrorQueue) targclient(MQ)

9. WIN ▶ AIX ▶ SOLARIS ▶ LINUX ▶ 400 NebSphere Commerce サーバーと同じ マシンに MQSeries クライアントがセットアップされている MQSeries クライアント / サーバーを使 用している場合、以下のコマンドを実行します。

alter qcf(*JMSQueueConnectionFactory*) transport(CLIENT) alter qcf(JMSQueueConnectionFactory) hostname(YourMQServerHostName)

ここで、YourMQServerHostNameは、MQSeries サーバーの名前です。 このコマンドはリモート MQSeries サーバーに接続し、クライアントを構成します。

10. end と入力し、管理コマンド行インターフェースを終了します。

# <span id="page-19-0"></span>MQSeries アダプターを使用した応答処理

MQSeries アダプターは WebSphere Commerce システムおよび機能の代替インターフェースとして使用す ることができます。 MOSeries アダプターは、インバウンド要求を処理するだけではなく、要求への応答 を提供することもできます。 応答を作成するコマンドを作成し、MOSeries アダプターから応答を提供す ることができます。

インバウンド・メッセージが MOSeries アダプターによって受信されると、コマンドにマップされ、その コマンドはインバウンド・メッセージで指定されているパラメーター付きで呼び出されます。 応答がこの インバウンド要求から生成される場合、VIEWREG テーブルのエントリーが必要です。 VIEWREG テーブ ルの使用法についての詳細は、WebSphere Commerce プログラマーズ・ガイド を参照してください。 応答 がコマンドによって生成される場合、その応答はインバウンド要求を受信するコネクターによって、並列ま たはシリアル・コネクターのアウトバウンド・キューに置かれます。

インバウンド要求でエラーが発生すると、エラーを生成するメッセージがエラー・キューに置かれます。 アウトバウンド・キューへのエラー応答を生成するには、正しいデバイス形式を使用してエラー応答をマッ プするために、 VIEWREG テーブルに別のエントリーが必要です。

インバウンド・メッセージに対して応答を提供する MQSeries アダプター・コンポーネントをセットアッ プするには、以下のようにします。

1. インバウンドの並列コネクターのための以下と同じような構文が含まれることを確認し、 instance name.xmlファイルに、インバウンドの並列および直列コネクターのためのアウトバウンド・キ ューが含まれことを検査してください。

```
<EditableProperty Admin="outQueue"
editable="\ddot{t})name="setOutboundOueue"
display="false"
value="JMSParallelOutboundOueue" />
```
- 2. JMSAdmin を使用して、直列および並列アウトバウンド・キューに対して JMS 名を定義する。
- 3. VIEWREG テーブルのエントリーを追加して、インバウンド要求に必要な応答を定義する。このステッ プは、既存の WebSphere Commerce コマンドと新規のコマンドの両方に必要です。 以下の値を使用し てください。

### **VIEWNAME**

通常の HTTP 応答と同じ値

### **INTERFACENAME**

com.ibm.commerce.messaging.viewcommands.MessagingViewCommand

### **CLASSNAME**

com.ibm.commerce.messaging.viewcommands.MessagingViewCommandImpl

### **PROPERTIES**

docname=JSP filename

#### **DEVICEFMT\_ID**

- -20000 (XML インバウンド・メッセージの場合)
- -30000 (既存のインバウンド・メッセージの場合)
- -5 を追加 (新規インバウンド・メッセージの場合)

# <span id="page-20-0"></span>第3章 MQSeries のプログラム・アダプター・セキュリティー

セキュリティーのレベルを変更するには、 MQSeries アダプター構成の SessionContext ノードにあるク ラス属性の値を変更しなければなりません。

WebController は要求を実行する前に、要求を実行する認証情報を判別します。 これは、指定されるクラス によって判別されます。つまり、CommandProperty オブジェクトを使用して、要求の認証情報を判別しま す。

使用できるセキュリティーのレベルは 2 つあります。

- レベル 1: 限定セキュリティー
- レベル 2: すべての要求にユーザー ID およびパスワードが必要

また、自分用にカスタマイズしたセキュリティー・クラスも作成できます。 制限は、 ProgramAdapterSessionContextインターフェースをインプリメントしなければならないことだけです。

#### セキュリティー・レベル 1: 限定セキュリティー

このレベルのセキュリティーは、デフォルトで、インストール時に使用可能になります。すべての要求 は、明示的に指定されない限り、デフォルト・ユーザー ID を使用して処理されるものとします。 他のユ ーザー ID により要求が処理される場合には、このユーザー ID は、要求で指定されます。 指定されるユ ーザー ID のパスワードは必要ではなく、この要求は、指定されるユーザーの認証情報を使用して WebSphere Commerce により処理されます。

このセキュリティー・レベルを組み込むクラスは、

messaging.programadapter.security.DefaultCredentialsProgramAdapterSessionContextImpl

です。

#### セキュリティー・レベル 2: すべての要求に対するログオンおよびパスワード

このレベルのセキュリティーでは、 WebSphere Commerce に送信される要求にユーザー ID およびパスワ ードが含まれている必要があります。 指定されるユーザー ID にパスワードが適合しない場合、セキュリ ティー例外が出され、要求は拒否されます。 ユーザー ID およびパスワードが要求に指定されていない場 合、要求はゲスト・ユーザーとして処理されます。 つまり、実行前に許可の必要なコマンドには、要求で 認証情報がなければなりません。

このセキュリティー・レベルを組み込むクラスは、

messaging.programadapter.security.CredentialsSpecifiedProgramAdapterSessionContextImpl

です。

認証情報の妥当性検査では、顧客がブラウザーを介して WebSphere Commerce と対話する際に使用される のと同じ方法を使用します。 したがって、ユーザー登録を WebSphere Commerce で処理するか、あるい はサード・パーティー・ソフトウェアで処理するかを考慮します。

認証情報の指定は必須ではないものの、WebSphere Commerce でサポートされる XML 組み込みメッセー ジは、このレベルのセキュリティーをサポートします。

# <span id="page-21-0"></span>HTTP 要求のプログラム・アダプター・セキュリティー

このレベルのセキュリティーでは、 WebSphere Commerce に送信される要求にユーザー ID およびパスワ ードが含まれている必要があります。指定されるユーザー ID にパスワードが適合しない場合、セキュリ ティー例外が出され、要求は拒否されます。ユーザー ID およびパスワードが要求に指定されていない場 合、要求はゲスト・ユーザーとして処理されます。つまり、実行前に許可の必要なコマンドには、要求で認 証情報がなければなりません。 このセキュリティーのフォームは、ブラウザー・クライアントからの HTTP 要求と同じ方法で処理します。

このセキュリティー・レベルを組み込むクラスは、

messaging.programadapter.security.CredentialsSpecifiedProgramAdapterSessionContextImpl

です。

認証情報の妥当性検査では、顧客がブラウザーを介して WebSphere Commerce と対話する際に使用される のと同じ方法を使用します。したがって、ユーザー登録を WebSphere Commerce で処理するか、あるいは サード・パーティー・ソフトウェアで処理するかを考慮します。

認証情報の指定は必須ではないものの、WebSphere Commerce でサポートされる XML 組み込みメッセー ジは、このレベルのセキュリティーをサポートします。このセキュリティーのインプリメントでは、レガ シー・メッセージはサポートされていません。

# メッセージ構成サービス

一部の WebSphere Commerce メッセージの中には、メッセージ構成サービスを使用するものがあります。 構成サービスは、JSP テンプレートを使ってアウトバウンド・メッセージを生成してから、トランスポー トで送信します。 構成サービスがメッセージで使用される場合、JSP を実行してオーダー番号やストア番 号などの情報を渡します。 テンプレートが実行されると JSP は data bean を使用して、メッセージに必 要な追加情報をデータベースから取り出すことができます。次に出力が生成され、形式化されたメッセー ジがトランスポートを通じて送信されます。 他の JavaServer Page と同様、メッセージ・テンプレートも 変更することができます。

変更できる生成メッセージのフィーチャーには、次のようなものがあります。

- メッセージのレイアウト。
- データベースから取り出されてページ上に表示されるストア、オーダー、または顧客についての情報。
- 「ご注文ありがとうございます。」などの顧客向けメッセージ・テキスト。
- 生成された出力の形式。 たとえば、メッセージは、HTML 形式、非暗号化テキスト形式、または XML 形式で送信する場合があります。

# メッセージ・システム

WebSphere Commerce メッセージ・システムは、WebSphere Commerce が外部環境と通信する機能を提供 します。 そのような通信には、バックエンド・システムまたは外部システムとのメッセージの送受信と、 WebSphere Commerce 内部でイベントが発生したことを顧客や管理者に知らせる通知送信などがありま す。 これは、インバウンド・システムとアウトバウンド・メッセージ・システムの 2 つのサブシステムで 実現されます。インバウンド・システムは、バックエンド・システムおよび外部システムから来るインバウ ンド・メッセージを管理するのに対して、アウトバウンド・メッセージ・システムは、ユーザーへの通知の 送信と、バックエンド・システムと外部システムへのアウトバウンド・メッセージの送信を担います。

<span id="page-22-0"></span>たとえば、オーダーが配送されたことを顧客に通知する E メール・メッセージを送信するように、メッセ ージ・システムをセットアップすることができます。 メッセージ・システムには、WebSphere Commerce をバックエンド・システムに組み込むためのメカニズムが備えられています。 ストアでオーダーが作成さ れるたびに、バックエンド・システムにアウトバウンド・メッセージを送信するように、 WebSphere Commerce を構成することも可能です。このオーダー情報は、必要なオーダー実行処理にバックエンド・シ ステムで使用できます。 バックエンド・システムはこの後、オーダー状況メッセージを WebSphere Commerce に返信し、オーダー・デリバリーの発生やオーダーの送り状の発行を知らせることができます。 また、顧客を更新する E メールを送信することも可能です。

# 一般アプリケーション・エラー XML メッセージと一般システム・エラー **XML メッセージ**

WebSphere Commerce では、一般アプリケーション・エラーと一般システム・エラーが起きる場合があり ます。 これらのメッセージは XML 形式で現れ、アウトバウンド・キューに送信されます。

エラーがユーザーと関連がある場合、一般アプリケーション・エラー・メッセージはアウトバウンド・キュ ーに送信されます。 ユーザーが XML メッセージに無効なパラメーターを入力すると、 ECApplicationException が出されます。 メッセージはアウトバウンド・キューに送信され、例外がログ・ ファイルに記録されます。

注:このタイプの例外が出されると、 Web コントローラーは、再試行可能コマンドとして指定されている 場合でもコマンドを再試行しません。

一般システム・エラー・メッセージは、ランタイム例外または WebSphere Commerce 構成エラー (たとえ ば、ヌル・ポインター例外や変換ロールバック例外など)が検出されると、アウトバウンド・キューに送信 されます。

一般 XML メッセージの内容は、インバウンド XML の内容によって異なりますが、その形式は以下のよ うになります。

<?xml version="1.0" encoding="Shift JIS"?>

<WCS Error type="GenericApplicationError"> (or <WCS Error type="GenericSystemError">)

<RequestAttributes>

...(エラー・パラメーターおよびインバウンド XML メッセージのデータ)

<excMsg>(エラー・メッセージ・キー。 ERR REMOTE EXCEPTION など)</excMsg>

 $\ddots$ 

</RequestAttributes>

</WCS Error>

# アウトバウンド・メッセージ構成のセットアップ

アウトバウンド・メッセージ用の構成サービスをセットアップして使用するには、以下のようにします。

1. これらのメソッドのいずれかを使用して、トランスポートを適切なメッセージ・タイプに割り当てる。

• サイトのメッセージ・タイプへのトランスポート・メソッドの割り当て

- <span id="page-23-0"></span>• ストアのメッセージ・タイプへのトランスポート・メソッドの割り当て 使用されるそれぞれのトランスポートごとに、DEVICEFMT テーブルに指定されているような有効な デバイス形式を指定する必要があります。
- 2. トピック アウトバウンド・メッセージ・システム・インターフェースの情報を参照し、SendMsgCmd タスク・コマンドを使用してメッセージ・システム・オブジェクトを作成する。 setMsgType() および setStoreId() 初期化サービスを使用します。
- 3. メッセージ・システムの構成メソッドを呼び出す。

# メッセージ・システム構成サービスの使用例

以下はメッセージ・システム構成サービスの使用法の例です。 DemoStore という名前のストアがあり、 2 つのトランスポート (E メールおよびファイル) を OrderAuthorized メッセージ・タイプに割り当てたい場 合には、以下のようにします。

1. JSP ファイルの VIEWREG テーブルにエントリーを追加して、このアウトバウンド・メッセージの作 成に使用する。 VIEWREG テーブルのキーは、ビュー名、ストア ID、およびデバイス形式 ID です。 VIEWREG テーブルの使用法についての詳細は、 WebSphere Commerce プログラマーズ・ガイド を参 照してください。

重要: メッセージ・システムの構成サービスで使用するために作成した各表示は、インターフェースお よびクラス名のフィールドにメッセージ表示コマンドを使用しなければなりません。 また、これには JSP ファイルの名前が docname フィールドに含める必要があります。 要約すると、次のとおりです。

### **INTERFACENAME**

com.ibm.commerce.messaging.viewcommands.MessagingViewCommand

### **CLASSNAME**

com.ibm.commerce.messaging.viewcommands.MessagingViewCommandImpl

### **PROPERTIES**

以下の形式を使用して、JSP ファイル 'docname=jsp file' を指示します。

# **DEVICEFMT ID**

デバイス形式を示し、ユーザー・アプリケーションにカスタム・デバイス形式を使用していな いかぎり、値 -3 (標準デバイス形式) を使用する必要があります。 VIEWREG エントリーに指 定された DEVICEFMT ID は、メッセージ・タイプをトランスポートに割り当てた時に選択し たデバイス形式と一致していなければなりません。

たとえば、DemoStore のストア ID が 5 であり、viewname が OrderAuthorized の場合には、次の SQL ステートメントを使用してレコードを挿入できます:

insert into viewreg (VIEWNAME, STOREENT ID, DEVICEFMT ID, INTERFACENAME, CLASSNAME, PROPERTIES) values

('OrderAuthorizedView', 5, -3,

- 'ibm.commerce.messaging.viewcommands.MessagingViewCommand'
- 'ibm.commerce.messaging.viewcommands.MessagingViewCommandImpl',
- 'docname=OrderAuthorized.jsp');
- 2. 管理コンソールを使用して E メールおよびファイル・トランスポートを OrderAuthorized メッセージに 割り当て、設定値を構成します。 これは、サイトまたはストアのいずれかのレベルの管理者権限を使用 して実行できます。 サイト・レベルで設定を行うと、すべてのストアに対してそれをアクセスできるよ うになります。
- 3. コマンドのインプリメンテーションでは、 OrderAuthorized メッセージ・タイプのメッセージ ID およ び DemoStore のストア ID を使用して、 SendMsgCmd コマンドのインスタンスを生成し、メッセージ

<span id="page-24-0"></span>ング・サービスを使用して、setMsgType() および setStoreID() メソッドを呼び出します。 サイト・レ ベル構成を使用する必要がある場合には、ストア ID として 0を指定し、 JSP 名の最後に "&storeDir=no" を付加してください。 そうでない場合には、ユーザーのストア ID を使用してくださ い。(ユーザーのストアの構成が存在しない場合には、デフォルトとして、メッセージ・システムはサ イト・レベル構成を自動的に使用します。)

- 4. アウトバウンド・メッセージ・システム・インターフェースの compose メソッドを呼び出して、追加 のパラメーターを TypedProperty オブジェクトの形式で渡します。 viewname を指定することによっ て、メッセージの構成時に使用されたメッセージ・タイプのデフォルトの viewname を指定変更しま す。
- 5. メッセージを即時送信したい場合、あるいはトランザクションが正常にコミットされた後で送信したい 場合には、 SendMsgCmd で sendImediate または sendTransacted を呼び出してください。 各メソッド の使用の詳細については、そのメッセージ・システムの資料を参照してください。
- 6. SendMsgCmd の execute メソッドを呼び出して、送信を行います。

# メッセージ・システム構成サービスにおけるエラー処理

JavaServer Pages (JSP) の処理中にエラーが起こると、JavaServer Pages (JSP) の結果には、ランタイムによ って生成された広範な情報が入るのが普通です。 これが JavaServer Pages (JSP) 障害で所要の結果でない と、動作を予測可能にする可能性がある方法は 2 つあります。

最初の方法としては、JavaServer Pages (JSP) で、予期しないエラー (未キャッチの例外など) が検出され ると実行すれる、エラー・ページを指定できます。 この方法を使用するには、以下の行をメイン・ページ に含めることが必要です:

<%@ page errorPage="YourError.jsp" %>

また、以下の行を YourError.jsp に含めることも必要です:

<%@ page isErrorPage="true" %>

注: エラーのイベントでは、メッセージ構成の結果が YourError.jsp の結果になります。 詳細について は、JSP 1.0 仕様を参照してください。

2 番目の方法としては、エラー・メッセージがアウトバウンド・メッセージとして処理されるようにする代 りに、例外として処理される出力を生成するエラー JavaServer Pages (JSP) を使用できます。 これを行う には、エラーを処理する方式として ComposerError.jspを使用してください。これは上述と同じ方法で行わ れますが、 YourError.jsp の先頭は ComposerError.jsp の最初の 2 行で始める必要があります。 これに よって、構成ランタイムは、エラーが起こったことを検出し、例外を発生できます。 ComposerError.jsp は、以下のディレクトリーにあります。

#### $\triangleright$  2000 |

*drive*:¥Program

Files¥WebSphere¥AppServer¥installedApps¥WC Enterprise App <instance name>.ear¥wcstores.war

<span id="page-25-0"></span>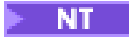

drive:\WebSphere\AppServer\installedApps\WC\_Enterprise\_App\_<instance\_name>.ear\wcstores.war

 $\overline{\phantom{1}}$  AIX  $\overline{\phantom{1}}$ 

/usr/WebSphere/AppServer/installedApps/WC\_Enterprise\_App\_<instance\_name>.ear/wcstores.war

 $\sim$  SOLARIS LINUX

/opt/WebSphere/AppServer/installedApps/WC Enterprise App <instance name>.ear/wcstores.war

 $\blacktriangleright$  400  $\parallel$ 

/QIBM/Userdata/WebASAdv4/<WAS instance name>/installedApps/WC Enterprise App <instance name>.ear/wcstores.war

ComposerError.isp の最初の 2 行は、次のとおりです。

ERROR <%@ page isErrorPage="true" %>

このファイルを使用するために、errorPage="ComposerError.jsp" を設定することによってエラー・ページ であることを指示できます。 追加情報が必要な場合には、このファイルを別のファイル名 (YourError.isp など)にコピーして、追加エラー情報を新規ファイル中のこれら 2 行の後に入れられます。その後で、メ イン JSP ページ内に errorPage="YourError.jsp" を設定することになります。 これらの 2 行の後に指定 されているすべての追加出力が、構成サービスによってスローされる例外のテキストの一部になります。

# メッセージ・システム構成メソッドの呼び出し

アウトバウンド・メッセージ・システム・インターフェースの compose() メソッドを呼び出すに、以下の パラメーターを指定してください:

• viewname: VIEWREG テーブル中の既存レコードの VIEWNAME 列に指定されているとおりの、構成ビ ューの名前。 VIEWREG テーブルの使用法についての詳細は、 WebSphere Commerce プログラマー ズ・ガイドを参照してください。

重要: VIEWREG テーブル中で参照されているレコードで、 INTERFACENAME および CLASSNAME 列の値には、すべての WebSphere Commerce メッセージ・システム表示コマンドと関連付けられている インターフェースおよびクラスの名前が入っていなければなりません。インターフェースの名前は、 com.ibm.commerce.messaging.viewcommands.MessagingViewCommandでなければなりません。クラスの名 前は com.ibm.commerce.messaging.viewcommands.MessagingViewCommandImpl でなければなりません。

- CommandContext: CommandContext インターフェース、またはインターフェースをインプリメントする CommandContextImpl クラスの詳細については、 WebSphere Commerce プログラマーズ・ガイド を参照 してください。
- TypedProperty: 型付きプロパティーの値はストリング、または toString() メソッドをインプリメントす るオブジェクトでなければなりません。 TypedProperty の詳細については、WebSphere Commerce プログ ラマーズ・ガイド を参照してください。

compose() メソッドは、使用可能になっていて現在のメッセージ・タイプに割り当てられているトランスポ ートごとに管理コンソールで表示コマンドを実行します。このメソッドは、以下の処理を実行します:

- 管理コンソールに定義されているとおりに、各トランスポートからの storeId およびデバイス形式の他 に viewname パラメーターも使用します。 これらの値は、VIEWREG テーブル中で表示コマンドを検索 するために使用されます。
- · TypedPropertyパラメーターに指定されている値を渡して、表示コマンドを実行します。 このコマンド の実行時に、システムは viewname、storeId、およびデバイス形式 ID を使用して VIEWREG テーブル 中の PROPERTIES 列で JSP テンプレートを検索します。 JSP テンプレートが実行されて、 TypedProperty パラメーター中の値が渡されます。
- JSP はメッセージを構成して、send メソッドがオブジェクト内で呼び出されると、そのメッセージを適 切なトランスポート経由で送信します。 送信は、構成が実行されたメッセージング・オブジェクトでト ランザクション化、即時、または要求応答を使用して実行される場合があります。

# <span id="page-28-0"></span>第 4 章 OrderItemStatus コマンド

OrderItemStatus コマンドは、Update\_WCS\_OrderStatus、Update\_NC\_OrderStatus、または Order Status Update メッセージをバックエンド・システムから受信すると、

OrderStatus、OrderConfirmStatus、OrderInvoiceStatus、および OrderShippingStatus コマンドによって内部的 に呼び出されます。 このコマンドは、アイテムの既存のオーダーの状況に関する情報を更新します。

# パラメーター

このコマンドのパラメーターのリストは以下のとおりです。各パラメーターは、ORDISTAT テーブル中の フィールドに対応しています。

# versioning: String "TRUE" または "FALSE"。 オプション。デフォルトは FALSE です。

TRUE の場合には、versioning が使用可能になります。

## orderItemId: INTEGER

テーブル ORDISTAT 中の ORDERITMES\_ID に定義されているとおりの WebSphere Commerce オーダー・アイテム参照番号。 これは、テーブル ORDERITEMS 中の列 ORDERITEMS ID を参 照する外部キーです。

# merchantItemNumber: STRING

OIMITEM 列に定義されているとおりにバックエンド・システムに生成されるオーダー・アイテム 番号。

### **PartNumber: String**

PARTNUMBER 列に定義されるアイテム商品番号/SKU です。

### **UnitOfMeasure: String**

OIUOFM 列に定義されるアイテムの計測単位です。

# **RequestQuantity: Integer**

OIQTREQUEST 列に定義されているとおりに要求されるアイテムの数量。

#### **ConfirmQuantity: Integer**

OIQTCONFIRM 列に定義されているとおりに確認されるアイテムの数量。

## **ShipQuantity: Integer**

OIQTSHIP 列に定義されているとおりの配送済みアイテムの数量。

### **Currency: String**

OICPCUR 列に定義される表示価格の ISO 4217 通貨タイプです。

# UnitPrice: BigDecimal(20,4)

OIUNPRC 列に定義される商品の単価です。

# PriceTotal: BigDecimal(20,4)

OIPRTOT 列に定義されるアイテムの商品価格合計です。

# TaxTotal: BigDecimal(20,4)

OITXTOT 列に定義されるアイテムの税合計です。

## ShippingTotal: BigDecimal(20,4)

OISHTOT 列に定義されるアイテムの配送料合計です。

# ShippingTaxTotal: BigDecimal(20,4)

OISHTXTOT 列に定義されるアイテムの配送料金税合計です。

#### **Status: String**

OISTATUS 列に定義されるアイテムの状況です。

#### **PlaceDateTime: Timestamp**

OIPLTIME 列に定義されるアイテムが実際に発行される日付です。

#### **RequestShipDateTime: Timestamp**

OIRSTIME 列に定義されるアイテムの配送要求日です。

### **ScheduleShipDateTime: Timestamp**

OISSTIME 列に定義されるアイテムの配送予定日です。

### **ActualShipDateTime: Timestamp**

OIASTIME 列に定義されるアイテムの実配送日です。

#### **InvoiceDateTime: Timestamp**

OIINVTIME 列に定義されるアイテムの送り状送付日です。

#### InvoiceValue: BigDecimal(20,4)

OIINVVAL 列に定義されるオーダーの送り状送付の所要日です。

#### itemShipCondition: STRING

OISCOND 列に定義されるアイテムの分割配送を受諾するかどうかを指定するコードです。'SC': 一回の配送、 'SP': 分割配送

### itemComment: STRING

OICMNT 列に定義されるアイテム状況に関するコメントです。

#### field1: Integer

FIELD1 列に定義されるアイテム状況のカスタマイズ・フィールド 1 です。

field2: BigDecimal(15,2)

FIELD2 列に定義されるアイテム状況のカスタマイズ・フィールド 2 です。

#### field3: String

FIELD3 列に定義されるアイテム状況のカスタマイズ・フィールド 3 です。

#### 動作

- オーダーの初回オーダー・アイテム状況には orderItemId および merchantItemNumber が指定されている 必要があります。
- orderItemId に指定されているオーダー・アイテムが ORDERITEMS テーブル中に存在しているかどうか 調べます。
- ORDISTAT テーブル中にすでにエントリーがある各後続のオーダー・アイテム状況では、orderItemId は、既存の明細アイテムのためにバックエンド・システムによって新規明細アイテムを作成できるよう にする必要はありません。
- 指定されている情報を使用して ORDISTAT テーブル中の行を作成または更新します。
- バージョン管理が使用可能になっていて、これがオーダーの初回オーダー・アイテム状況であると、新 規行が ORDISTAT テーブル中に作成されることになります。 そうでない場合には、最終オーダー・ア イテム状況のコピーが作成されて、そのバージョン (OIVERNBR) が既存バージョンの最大数 +1に設定 されます。指定された情報のすべてが入っている新規行が、バージョン (OIVERNBR) が 0 に設定され て作成されます。

# 例外条件

• 指定されている orderItemId が ORDERITEMS テーブル中の有効なオーダー番号でありません。

- <span id="page-30-0"></span>• orderItemId または merchantItemNumber のいずれかが、特定オーダー・アイテムの初回オーダー・アイ テム状況に指定されていません。
- · orderItemId および merchantItemNumber が、後続のオーダー・アイテム状況更新で特定オーダー・アイ テム状況の ORDISTAT テーブル中のものと不一致です。

# GetPickPackListDetail コマンド

このコマンドは、Inquire WCS PickPackListDetail XML メッセージの、ピック・チケット情報およびパッキ ング・リスト情報を検索します。

# パラメーター

```
pickBatchId
```

```
PICKBATCH テーブルの PICKBATCH ID 列で定義されているピッキング・バッチの参照番号。
```
# 動作

- pickBatchId が PICKBATCH テーブルにあるかどうかを検査します。
- その pickBatchId に対する ORDRELEASE テーブルにレコードが少なくとも 1 つあることを検査しま す。
- PICKBATCH テーブルからピック・チケット XML を、そして指定された pickBatchId のパッキング・ リスト XML を検索し、 Report WCS PickPackListDetail メッセージを組み立てる表示タスクに転送しま す。
- 応答として、ピック・チケット情報とパッキング・リスト情報を含む Report\_WCS\_PickPackListDetail メ ッセージが送信されます。

# 例外条件

• PICKBATCH または ORDRELEASE テーブルで、 pickBatchId が無効、または、ありません。

# BroadcastMessage コマンド

このコマンドは、E メールを顧客にブロードキャストします。

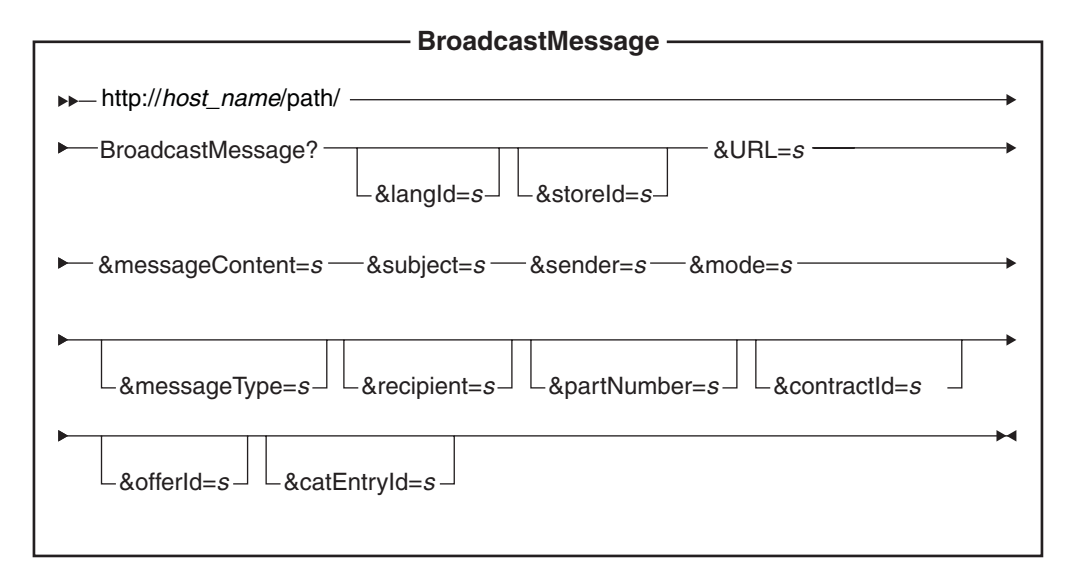

http://host name/path/

WebSphere Commerce サーバーおよび構成パスの完全修飾名。

langId セッション期間中の優先言語を設定またはリセットします。ストアでサポートされている言語は、 STORELANG テーブルにあります。

#### storeld

メッセージを送信するストアの参照番号

**URL** コマンドが正常に完了した時に呼び出される URL。

### messageContent

送信しようとしているメッセージの内容。指定すると、この内容がメッセージ・テンプレートの 内容に変更されます。 messageType パラメーターが指定されている場合は、このパラメーターを 指定する必要があります。

#### subject

E メールの「件名」行の内容。件名を指定しないと、メッセージ・タイプ構成に指定されているデ フォルトの件名が使用されます。

- 送信者 E メールの「送信側」行の内容。 sender を指定しないと、メッセージ・タイプ構成に指定されて いるデフォルト sender が使用されます。
- mode 可能な値:
	- 1. 指定されたストアで商品を購入したことがあり、販売促進の E メールを受信する意思表示をし た、すべてのショッパーにメッセージを送信します。
	- 2. あるストアについて、指示された SKU をそのストアで購入し、販売促進の E メールを受信す る意思表示をした、すべてのショッパーにメッセージを送信します。
	- 3. 販売促進の E メールを受信する意思表示をした、すべてのショッパーにメッセージを送信しま す。

## messageType

MSGTYPES テーブルの MSGTYPE ID 列で定義されている事前定義メッセージ・テンプレートへ の参照。 messageType を指定しないと、ブロードキャスト・メッセージングのサイト・レベル・ メッセージ・タイプが使用されます。 デフォルトでは、サイト・レベル・メッセージ・タイプに は関連したメッセージ・テンプレートがないため、ストアが独自のブロードキャスト・メッセー ジ・タイプをセットアップすることが推奨されます。新規メッセージ・タイプをセットアップす る方法の詳細については、メッセージ・ログを参照してください。

宛先 E メールの追加の宛先を、コンマ区切りのリストで指定します。

#### partNumber

モード 2 で E メールと関連付けられているアイテムの部品番号。

#### contractid

モード 2 でこの契約に基づいて購入済みの宛先メンバー。

#### offerld

モード 2 でこのオファーに基づいて購入済みの宛先メンバー。

#### catEntryId

モード 2 でこのカタログ・エントリーを購入済みの宛先メンバー。

# 動作

• GetRecipientsCmd タスク・コマンドを呼び出して、ブロードキャスト E メールのメッセージ宛先のリス トを作成する。

- <span id="page-32-0"></span>• 返信用 E メール・アドレス、メッセージ件名、メッセージ、および宛先のコンマ区切りリストのパラメ ーターを指定することによって別のタスク・コマンドを呼び出します。
- メッセージの本体には、指定されたメッセージ・タイプに対応するテンプレートを使用する。

#### 例外条件

宛先のリストを判別できなかったり、メッセージを配信中にエラーがあった場合には、 BroadcastMessageErrorView エラー・タスクが呼び出されます。

# OrderInvoiceStatus コマンド

OrderInvoiceStatus コマンドは、 OrderInvoiceの OrderStatusType タグ値を持つ Update\_WCS\_OrderStatus XML メッセージを、バックエンド・システムから受信したときに使用されます。 このコマンドは、既存 オーダーの送り状状況に関する情報を更新します。 パラメーター、動作、および例外条件は OrderStatus コマンドと同じです。 2 つのコマンド間の相違は、OrderInvoiceStatus コマンドは orderStatus パラメータ ーの値をデフォルト値 I (メッセージ中に指定されていないと、オーダーが送り状を発効済みであるという ことを意味する)に設定する点だけです。

OrderInvoiceStatus コマンドのパラメーター、動作、および例外の処理についての詳細は、OrderStatus コマ ンドを参照してください。

# OrderShippingStatus コマンド

OrderShippingStatus コマンドは、 0rderShippingの OrderStatusType タグ値を持つ Update\_WCS\_OrderStatus XML メッセージを、バックエンド・システムから受信したときに使用されま す。 このコマンドは、既存オーダーの配送状況に関する情報を更新します。 パラメーター、動作、および 例外条件は OrderStatus コマンドと同じです。 2 つのコマンド間の相違は、OrderShippingStatus コマンド は orderStatus パラメーターの値をデフォルト値 S (メッセージ中に指定されていないと、オーダーが配送 済みであるということを意味する)に設定する点だけです。

OrderShippingStatus コマンドのパラメーター、動作、および例外の処理についての詳細は、OrderStatus コ マンドを参照してください。

# OrderStatus コマンド

OrderStatus コマンドは、Update\_WCS\_OrderStatus、Update\_NC\_OrderStatus、または Order Status Update メ ッセージが、バックエンド・システムから受信されると使用されます。このコマンドは、既存オーダーの 状況に関する情報を更新します。

### パラメーター

#### sequenceNumber

String。 シリアライゼーションのための WCS オーダー状況のシーケンス番号です。

### lastUpdateTimestamp:

タイム・スタンプ形式の String。 シリアライゼーションのための、WebSphere Commerce オーダ ー状況の最終更新タイム・スタンプ。

versioning: String "TRUE" または "FALSE"。 デフォルトは FALSE です。

TRUE の場合には、バージョン管理が使用可能になります。

下記パラメーターは ORDSTAT テーブルの列に対応しています。

#### orderId: Integer.

テーブル ORDSTAT 中の ORDERS\_ID 列に定義されているとおりの WebSphere Commerce オー ダー参照番号。 この参照番号は、ORDERS テーブル中の列 ORDERS ID を参照する外部キーで す。

#### merchantOrderNumber: STRING。必須。

OSMORDER 列に定義されている通りにバックエンド・システム内で生成されているオーダー番 号。

# currency: String

OSCPCUR 列に定義される表示価格の ISO 4217 通貨タイプです。

### priceTotal: BigDecimal(20,4)

OSPRTOT 列に定義されるオーダーの商品価格合計です。

## taxTotal: BigDecimal(20,4)

OSTXTOT 列への定義されるオーダーの税合計です。

# shippingTotal: BigDecimal(20,4)

OSSHTOT 列に定義されるオーダーの配送料合計です。

# shipingTaxTotal: BigDecimal(20,4)

OSSHTXTOT 列に定義されるオーダーの配送料金税合計です。

# orderStatus: String

OSSTATUS 列に定義されるオーダーの状況です。

# placeDateTime: タイム・スタンプ

OSPLTIME 列に定義されるオーダーが実際に発行される日付です。

# requestShipDateTime: タイム・スタンプ

OSRSTIME 列に定義されるオーダーの配送要求日です。

# scheduleShipDateTime: タイム・スタンプ

OSSSTIME 列に定義されるオーダーの配送予定日です。

# actualShipDateTime: タイム・スタンプ

OSASTIME 列に定義されるオーダーの実配送日です。

# invoiceDateTime: タイム・スタンプ

OSINVTIME 列に定義されるオーダーの送り状送付日です。

## invoiceValue: BigDecimal(20,4)

OSINVVAL 列に定義されるオーダーの送り状送付の所要日です。

# shipCondition: String

OSSCOND 列に定義されるオーダーの分割配送を受諾するかどうかを指定するコードです。'SC': 一回の配送、 'SP': 分割配送

### shippingModeFlag: String

OSSMFLAG 列に定義される、配送先住所および配送モードがオーダー・レベルか、またはオーダ ー・アイテム・レベルであることを指示するコード。O: オーダー・レベル、 T: アイテム・レベ ル

### comment: String

OSCMNT 列に定義されるオーダー状況に関するコメントです。

### field1: Integer

FIELD1 列に定義されるオーダー状況のカスタマイズ・フィールド 1 です。

### <span id="page-34-0"></span>field2: BigDecimal(15,2)

FIELD2 列に定義されるオーダー状況のカスタマイズ・フィールド 2 です。

field3: String

FIELD3 列に定義されるオーダー状況のカスタマイズ・フィールド 3 です。

# items: ハッシュ・テーブルのベクトル 各ハッシュ・テーブルは 1 アイテムのパラメーターを表します。

# 動作

- オーダーの初回オーダー状況には orderId および merchantOrderNumber が指定されていなければなりま せん。
- orderId に指定されているオーダーが ORDERS テーブル中に存在しているかどうか調べます。
- sequenceNumber および lastUpdateTimestamp などのシリアライゼーション情報が利用可能である場合に は、値が ORDSTAT テーブル中の値より最新であるかどうかを調べ、最新でない場合には、更新は実行 されません。
- 指定されたすべての情報を使用して ORDSTAT テーブル中の行を作成または更新します。
- バージョン管理が使用可能になっていて、これがオーダーの初回オーダー状況である場合には、新規行 が ORDSTAT テーブル中に作成されることになります。そうでない場合には、最終オーダー状況のコピ ーが作成されて、そのバージョン (OSVERNBR) が既存バージョンの最大数 +1 に設定されます。指定 されたすべての情報が入っている新規行が、 その OSVERNBR が 0 に設定されて作成されます。
- テーブル ORDERS の STATUS 列の値を 'G' に更新します。

#### 例外条件

- 指定されている orderId が ORDERS テーブル中の有効なオーダー番号でありません。
- orderId または merchantOrderNumber のいずれかが、特定オーダーの初回オーダー状況に指定されていま せん。
- orderId および merchantOrderNumber が後続のオーダー状況更新で特定オーダーのために ORDSTAT テ ーブル中にすでん存在しているものと不一致です。
- シリアライゼーション情報が指定されていて、オーダー状況メッセージが順序通りでありません。

# ProductOfferPriceUpdate コマンド

Product0fferPriceUpdateコマンドは、Update\_WCS\_ProductPrice、Update\_NC\_ProductPrice、および商品価 格更新メッセージの商品価格情報の更新に使用されます。

# パラメーター

# offerld

オファーを識別する参照番号。

## partNumber

CATENTRY テーブルの PARTNUMBER 列に定義されている通りのカタログ・エントリーの部品 番号。

#### memberId

カタログ・エントリーの所有者を識別する参照番号。

#### catEntryId

販売用にオファーされているカタログ・エントリー。

#### <span id="page-35-0"></span>currency

価格を表示する ISO 4217 通貨タイプ。 この値は必須です。

#### **offerPrice**

この更新のために使用するオファー価格。

#### precedence

この更新のために使用する優先順位。

# tradingPositionContainerId

オファーが一部である TradingPositionContainer。

### **startDateTime**

オファーが有効である時刻範囲の開始。

#### endDateTime

オファーが有効である時刻範囲の終了。

#### minimumQuantity

このオファーのもとで単一オーダーで購入できる最小数量。

### maximumQuantity

このオファーのもとで単一オーダーで購入できる最大数量。

### quantityUnit

minimumQuantity および maximumQuantity の計測単位。

# 動作

- コマンドは OFFERPRICE テーブル中のレコードを更新します。
- 基本キーを判別する処理は、コマンドを実行するインバウンド・メッセージの形式によってわずかに異 なります。基本キーを判別する方法の説明については、特定のインバウンド・メッセージを参照してく ださい。

# 例外条件

- currency パラメーターがエンプティーです。
- offerId パラメーター値が OFFERPRICE テーブル中に見つかりません。
- カタログ・エントリーが、partNumber と一緒にストアを所有している、memberId を使用して見つかり ません。
- 一致している offerId の tradingPositionContainerId パラメーター値が OFFER テーブル中に見つかりませ  $\mathcal{h}_{\mathcal{L}}$
- precedence パラメーター値が最大値を超えています。 優先順位は 10<sup>16</sup> より小でなければなりません。

# ProductInventoryUpdate コマンド

ProductInventoryUpdateコマンドは、 Update\_NC\_ProductInventory メッセージ、

Update\_WCS\_ProductInventory メッセージ、または商品数量の更新メッセージの、商品在庫の更新に使用さ れます。

## パラメーター

#### catEntryId

テーブル INVENTORY 中の CATENTRY\_ID 列に定義されている、WebSphere Commerce カタロ
グ・エントリー。 カタログ・エントリーがエンプティーである場合には、部品番号と、ストアお よびカタログの両方を所有しているメンバー ID の組み合わせが、カタログ・エントリーを得るた めに使用されることになります。

### partNumber

CATENTRY テーブルの PARTNUMBER 列に定義されている通りのカタログ・エントリーの部品 番号。 catEntryId パラメーターがエンプティーである場合には、カタログを所有しているメンバー ID と一緒に、テーブル CATENTRY 中のキー catEntryId を得るために使用されます。

#### storeld

テーブル INVENTORY 中の列 STORE ID を参照するストア ID。 カタログ・エントリーおよび デフォルト配送センターと一緒に、これはテーブル INVENTORY 中の行へのキーです。

#### **inventoryQuantity**

テーブル INVENTORY 中の QUANTITY 列に定義されている通りの数量。

#### **fulfillmentCenterID**

テーブル INVENTORY 中の列 FFMCENTER\_ID を参照する配送センター ID。 これは FFMCENTER データベース・テーブルに対するキーです。

### 動作

- コマンドは INVENTORY テーブル中のレコードを更新します。
- ストア ID (INVENTORY テーブル中の STORE ID を指す) は必須です。
- catalogEntryId および storeId が INVENTORY テーブル中の行を更新するために使用されます。
- catEntryId が存在していない場合には、storeId (STORE\_ID) がメンバー ID (CATENTRY テーブル中の MEMBER ID を指す) を得るために使用されます。 メンバー ID は、カタログの所有者と同じものでな ければなりません。 メンバー ID (MEMBER ID) は、partNumber (CATENTRY テーブル中の PARTNUMBER を指す) と一緒に catEntryId を得るために使用されます。 catEntryId は、そのカタロ グ・エントリーのストア ID およびデフォルト配送センター ID と一緒に、INVENTORY テーブル中の 行を更新するために使用されます。
- · INVENTORY テーブル中の行が存在していないと、エラーが起こります。

#### 例外条件

このコマンドは、以下の例外が検出されると、エラー・ログ中にエントリーを生成します。

- storeId が存在していません。
- · catEntryId が、partNumber と一緒にストアを所有している、メンバー ID を使用して見つかりません。
- catEntryId が、storeId およびデフォルト配送センター ID と一緒に、一致している行をテーブル INVENTORY 中で見つけられません。

### SendWCSOrder タスク・コマンド

SendWCSOrder コマンドは、Order Create レガシー・メッセージをバックエンド・システムに送信するため に、 WebSphere Commerce システムで使用されます。

#### 動作

• タスク・コマンドは、そのコマンドを OrderProcess コマンド内の OrderMessagingCmd インターフェー スに割り当てることによって使用可能にされます。 使用可能になっていると、OrderProcess コマンドが 処理を終了する前に呼び出されます。

- オーダー参照番号をその入力パラメーターとして使用すると、必要なオーダー情報のすべてが収集され ます。
- 次にこのコマンドは、使用可能なオーダー情報を基にして、 Order Create レガシー・メッセージを String として作成して、それをアウトバウンド・メッセージ・システム内容設定サービスを使ってメッ セージに保管します。
- メッセージ作成が成功すると、コマンドはアウトバウンド・メッセージ・システム送信サービスを使用 してメッセージを送信しようとします。

### 例外条件

このコマンドは、例外が検出されると、エラー・ログ中にエントリーを生成します。

### SendXMLOrder コマンド

SendXMLOrder コマンドは、Report\_NC\_PurchaseOrder XML メッセージをバックエンド・システムに送信 するために、 WebSphere Commerce アウトバウンド・メッセージ・システムによって使用されます。この コマンドがメッセージ構成テンプレートを使用して XML メッセージを生成し、そのメッセージをアウト バウンド・メッセージ・システムがバックエンド・システムに送信します。

### 動作

- タスク・コマンドは、そのコマンドを OrderProcess コマンド内の OrderMessagingCmd インターフェー スに割り当てることによって使用可能にされます。
- 使用可能になっていると、OrderProcess コマンドが処理を終了する前に呼び出されます。
- このタスク・コマンドは、OrderCreateXML.isp 構成テンプレートを使用して必要なオーダー情報を収集 して Report NC PurchaseOrder アウトバウンド XML メッセージを作成する、メッセージ・システム構 成サービスを呼び出します。
- 構成が成功すると、コマンドはアウトバウンド・メッセージ・システム送信サービスを使用してメッセ ージを送信しようとします。

### 例外条件

このコマンドは、例外が検出されると、エラー・ログ中にエントリーを生成します。

# NewInboundMessage コマンド

NewInboundMessageコマンドは、 user template.xmlインバウンド・メッセージ・テンプレート定義ファイ ルを使用してインプリメントされていない、カスタマイズ済みのインバウンド・メッセージに対して使用さ れます。このコマンドは、アダプターがインバウンド・メッセージを認識しないときに実行されます。 こ れは、sys template.xml または user template.xmlインバウンド・メッセージ・テンプレート定義ファイ ルに定義されているのが、レガシー・メッセージでも XMLメッセージでもないということです。 最初 に、NewInboundMessage コマンドにはプログラミング・ステートメントが何も入っていないので、コマン ドを自分でカスタマイズしなければなりません。

#### 動作

• インバウンド・メッセージは、getMessage() メソッドを使用して検索できる String バッファーに保管し ます。

例外

performExecute() メソッドがインプリメントされていないと、デフォルトで例外が生成されます。

### OrderConfirmStatus コマンド

OrderConfirmStatus コマンドは、 OrderConfirmの OrderStatusType タグ値を持つ Update WCS OrderStatus XML メッセージを、バックエンド・システムから受信したときに使用されます。 このコマンドは、既存 オーダーの確認状況に関する情報を更新します。 パラメーター、動作、および例外条件は OrderStatus コ マンドと同じです。 2 つのコマンド間の相違は、OrderConfirmStatus コマンドは orderStatus パラメーター の値をデフォルト値 C (メッセージ中に指定されていないと、オーダーが確認済みであるということを意味 する)に設定する点だけです。

OrderConfirmStatus コマンドのパラメーター、動作、および例外の処理についての詳細は、OrderStatus コマ ンドを参照してください。

### ProductListPriceUpdate コマンド

ProductListPriceUpdate コマンドは、 Update WCS ProductPrice XML メッセージの商品価格情報の更新に 使用されます。 このコマンドは、商品の表示価格に関する WebSphere Commerce データベース中の情報 を更新します。

### パラメーター

#### partNumber

CATENTRY テーブルの PARTNUMBER 列に定義されている通りのカタログ・エントリーの部品 番号。

#### memberId

カタログ・エントリーの所有者を識別する参照番号。

#### catEntryId

販売用にオファーされているカタログ・エントリー。

#### currency

価格を表示する ISO 4217 通貨タイプ。 この値は必須です。

#### **listPrice**

LISTPRICE テーブルを更新するために使用される商品表示価格。

#### 動作

- コマンドは LISTPRICE テーブル中のレコードを更新します。
- partNumber は memberId と一緒に、カタログ・エントリー・キー (テーブル CATENTRY 中の CATENTRY\_ID) を得るために使用されます。
- カタログ・エントリーが LISTPRICE テーブル中の既存のカタログ・エントリーと一致しているが、通 貨タイプがそのカタログ・エントリーのレコードのいずれかの通貨タイプと一致していない場合には、 新規レコードが LISTPRICE テーブル中に作成されることになります。 これにより、価格を異なる通貨 で同じカタログ・エントリーに指定できます。

#### 例外条件

- currency パラメーターがエンプティーです。
- カタログ・エントリーが、partNumber と一緒にストアを所有している、memberId を使用して見つかり ません。

## 第5章 アウトバウンド・メッセージ・システムの処理方法

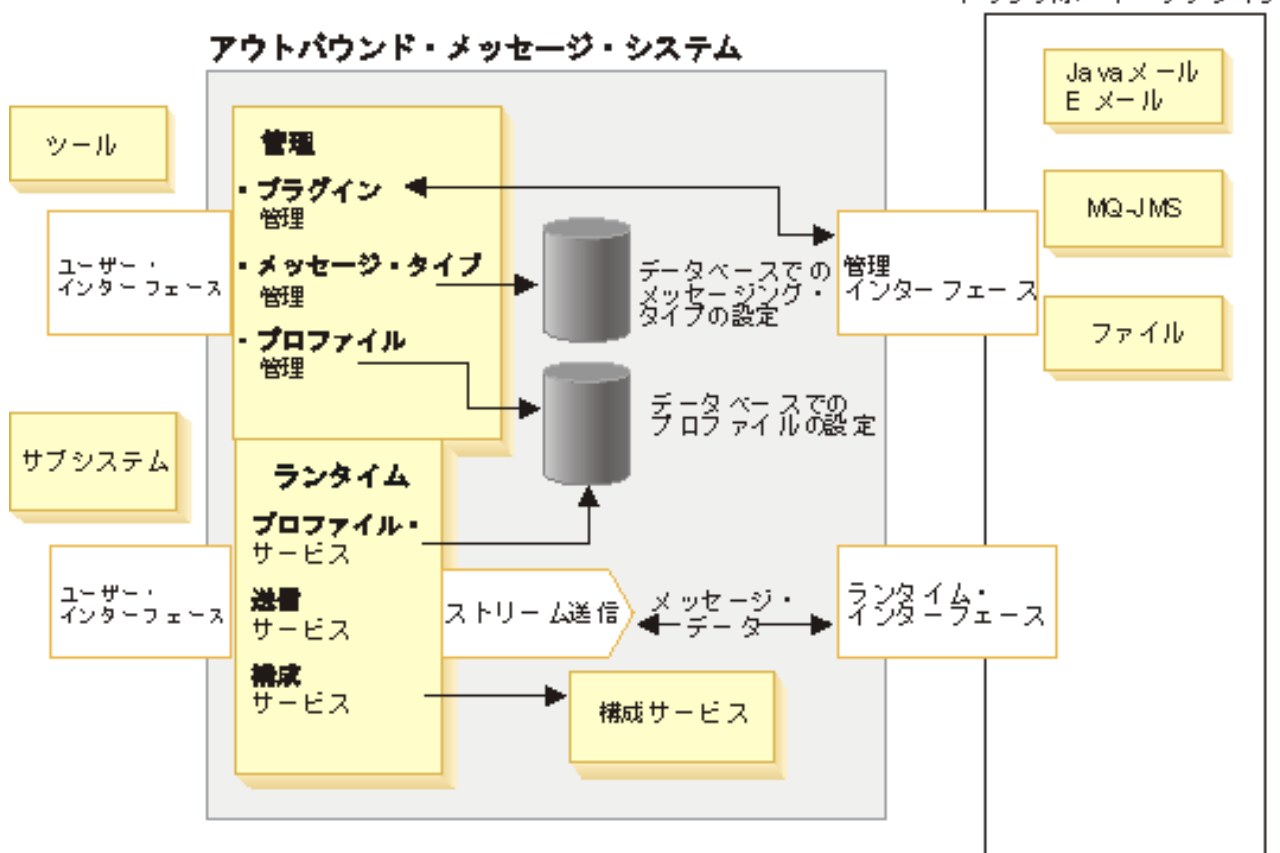

トランスポート・プラグイン

メッセージ・システムは、Common Connector Framework (CCF) をインプリメントするプラグイン・モデ ルを使用して、システムとさまざまなトランスポートとの間の共通インターフェースを提供します。シス テム管理として、サイトおよびストア管理者は、以下のタスクを実行できます。

- トランスポートを追加し、使用可能にし、構成する。管理者は、管理コンソールを使用して設定を作成 します。 メッセージ・システムとトランスポートとの間の通信は、1つの管理インターフェースを通じ て行われます。
- トランスポートを個々のメッセージ・タイプに割り当て、設定がそれぞれに使用されるよう指示して、 プロファイルを保守する。管理者は、管理コンソールを使用して、これを行います。

実行時、メッセージが WebSphere Commerce サブシステムによって生成されると、以下のイベントが発生 します。

- 1. 該当するプロファイルが、メッセージ・タイプについて検索される。 そのメッセージにストア・プロフ ァイルが存在しない場合、サイト・プロファイルが使用されます。 プロファイルは、どのトランスポー ト・メソッドや設定が使用されるかを決定するのに使用されます。
- 2. メッセージが構成サービスを使用する場合、テンプレートを使用してメッセージを生成する。
- 3. メッセージは、ランタイム・インターフェースを通じてトランスポートに送信され、トランスポートは 通知を送付する。

外部トランスポートとの共通インターフェースを使用すると、トランスポートのインプリメンテーション詳 細情報を、メッセージ・システムの運用と分離することができます。このアーキテクチャーのおかげで、 CCF インターフェースに準拠するさらに別のトランスポートをプラグインすることができます。

## アウトバウンド・メッセージ・システム

WebSphere Commerce メッセージ・システムは、WebSphere Commerce 内で生成されたメッセージの定義 と送信を全面的に管理する手段になります。このシステムを使うと、管理者、顧客、およびバックエン ド・システムと配送センター・システムに対してどのようにカスタマー・オーダーやシステム・エラーなど のさまざまなイベントを通知するかを制御することができます。

アウトバウンド・メッセージ・システムを構成するには、管理コンソールを使用してください。 メッセー ジ・システムは、SMTP を使用した E メールおよび UTF-8 エンコードを使用したファイルなどのトラン スポートを使用してメッセージを送信できます。 E メールの場合にサポートされるアウトバウンド・プロ トコルは SMTP であり、メッセージのエンコード方式は指定されている言語によって異なります。 選択 によっては、MQSeries を使用してバックエンド・システムまたは配送センター・システムにメッセージを 送信するように、メッセージ・システムを構成することができます。

アウトバウンド・メッセージ・システムのランタイム環境は、きわめて自在にカスタマイズ可能なメッセー ジ環境として機能します。 そのようなフィーチャーには以下のものがあります。

- 構成サービス 事前定義されている JSP テンプレートを使用してメッセージをカスタマイズします。
- 複数メッセージ送信サポート 複数のトランスポートによって単一メッセージを送信できます。
- 同一トランスポートによる複数通知メッセージ これは、複数の宛先にブロードキャスト E メールを送信するために役立ちます。
- 以下の 3 つの処理タイプのサポート:
	- 処理後

現在のトランザクションの正常終了時に送信するメッセージの場合に使用します。

- 即時

イベントが WebSphere Commerce で発生すると送信されるメッセージの場合に使用します。 このメ ッセージは、トランザクションがコミットされているかどうかかわらず送信されます。

- 要求応答 バックエンド・システムからの応答メッセージを必要とするメッセージの場合に使用します。

注: トランスポート属性 (たとえば、E メール・アドレスなど) およびファイル場所が有効であることを確 認してください。メッセージ・システムは、属性を妥当性検査しません。属性が誤っていると、メッセー ジ送信で障害が起きることになります。

## アウトバウンド・メッセージ・システム管理

アウトバウンド・メッセージ・システムの管理は、サイト管理とストア管理の 2 つの主要カテゴリーに分 けることができます。 サイト管理者は、どのトランスポートが使用できるかなど、サイト内のすべてのス トアで使用される基本的なフレームワークを提供します。たとえば、ストアがあらかじめ構成済みで、サ イト管理者によって使用可能にされていない限り、そのストアは E メールをトランスポートとして使用で きない場合があります。 その場合、ストア管理者はサイト・レベルで行われた設定を受け入れるか、ある いはその設定をストアに合わせて変更することができます。

## アウトバウンド・バックエンド組み込みメッセージ

アウトバウンド・バックエンド・メッセージ は、外部システムへ送信できる WebSphere Commerce 生成 要求です。 オーダーが発行されたことをバックエンド・システムに通信するための Report NC PurchaseOrder XML アウトバウンド・メッセージを生成するよう、 WebSphere Commerce を構 成することができます。 XML メッセージは、Unicode UTF-8 形式でエンコードされ、アウトバウンド・ メッセージ・システムで生成および送信されます。また、レガシー・オーダー作成メッセージを使用する こともできます。これは、同様の機能を実行します。

アウトバウンド・メッセージには、WebSphere Commerce サーバーから外部システムに送信されるオーダ 一情報が入っています。外部システムでは、さらにオーダー実行処理が行われます。 アウトバウンド・メ ッセージを使用可能にするには、まず Report NC PurchaseOrder XML メッセージまたはレガシー・オーダ 一作成メッセージのどちらを使用するかを選択する必要があります。 この 2 つを両方同時に使用可能にす ることはできません。

Report\_NC\_PurchaseOrder XML メッセージを使用する場合、以下の SQL ステートメントを使用して、 CMDREG データベース・テーブルを更新してください。

update cmdreg set classname='com.ibm.commerce.messaging.commands.SendXMLOrderCmdImpl' where interfacename='com.ibm.commerce.order.commands.OrderMessagingCmd'

これで、SendXMLOrderCmdImpl タスク・コマンドが割り当てられます。これは、メッセージを生成して、 OrderProcess コマンドの OrderMessagingCmd インターフェースに送信します。

レガシー・オーダー作成メッセージを使用する場合、以下の SQL ステートメントを使用して、データベー スの CMDREG テーブルを更新してください。

update cmdreg set classname='com.ibm.commerce.messaging.commands.SendWCSOrderCmdImpl' where interfacename='com.ibm.commerce.order.commands.OrderMessagingCmd'

これで、SendWCSOrderCmdImpl タスク・コマンドが割り当てられます。これは、メッセージを生成して、 OrderProcess コマンドの OrderMessagingCmd インターフェースに送信します。 変更を有効にするには、 WebSphere Commerce インスタンスを再始動する必要があります。

新規のアウトバウンド・バックエンド組み込みメッセージを作成することもできます。

## アウトバウンド配送組み込みメッセージ

アウトバウンド配送組み込みメッセージは、配送センター・システムに送信できる WebSphere Commerce 生成の要求です。配送センター・システムに伝える情報を入れて、インバウンド・メッセージに対する応答 としてアウトバウンド・メッセージを生成するよう WebSphere Commerce を構成することができます。

アウトバウンド XML メッセージは、Unicode UTF-8 形式でエンコードされ、アウトバウンド・メッセー ジ・システムで生成および送信されます。 以下のアウトバウンド・メッセージを生成する JSP ファイル についての詳細は、メッセージ構成テンプレートを参照してください。

Response\_WCS\_ExpectedInvRecord アウトバウンド・メッセージを使うと、予定在庫レコードを求める要求 の作成時に配送センター・システムに応答することができます。 このメッセージには、生成された RA ID と RADETAIL ID が添付されます。 アウトバウンド・メッセージは

Create\_WCS\_ExpectedInventoryRecord メッセージによって呼び出され、 RACreateResult.jsp ファイルによっ て生成されます。

Response WCS PickBatch アウトバウンド・メッセージを使うと、ピッキング・バッチが作成されたことを 配送センター・システムに知らせることができます。 アウトバウンド・メッセージは、

Create WCS PickBatch メッセージによって呼び出され、 PickBatchResult.jsp ファイルによって生成されま す。

Report\_WCS\_PickPackListDetail アウトバウンド・メッセージは、 Inquire\_WCS\_PickPackListDetail メッセー ジによって呼び出されますが、特定の PICKBATCH ID の詳細情報を送信することで配送センターに応答 するのに使われます。 このメッセージには、ORDRELEASE テーブルに入っている特定の PICKBATCH ID のピック・チケットおよびパッキング・リストが添付されます。

Response WCS CreateInvReceipt アウトバウンド・メッセージは、在庫領収書が作成されたことを配送セン ター・システムに知らせる手段になります。 アウトバウンド・メッセージは、 Create\_WCS\_InventoryReceipt メッセージによって呼び出され、 CreateInvReceiptOK.jsp ファイルによって 生成されます。

Response WCS UpdateInvReceipt アウトバウンド・メッセージを使うと、在庫は受領後ただちに更新された ことを配送センター・システムに応答することができます。アウトバウンド・メッセージは、 Update\_WCS\_InventoryReceipt メッセージによって呼び出され、 UpdateInvReceiptOK.jsp ファイルによって 生成されます。

Response WCS CreateShipConfirm アウトバウンド・メッセージは、 Create WCS ShipmentConfirmation メ ッセージによって呼び出され、配送確認が作成されたことを配送センター・システムに応答するのに使われ ます。

Release WCS ShipmentNotify アウトバウンド・メッセージは、オーダーの配送時に顧客に通知するかどう かのオプションを提供するアウトバウンド E メール・メッセージです。

## アウトバウンド・メッセージ・システム・ストア管理

ストア管理者は、ストアが使用するトランスポート・メソッドを使用可能にする責任を担います。 ストア 管理者は、ストアのトランスポート・メソッドの追加、アクティブ化、非アクティブ化、および構成を行う ことができ、トランスポート・メソッドをメッセージ・タイプに割り当てます。 ストア管理者には、サイ ト管理者が作成した設定を受け入れることも、それを変更することもできます。 以下は、ストア管理に関 連するタスクのリストです。

- トランスポート・メソッドの追加。
- トランスポート・メソッドのアクティブに化または非アクティブ化。
- トランスポート・メソッドの構成。
- トランスポート・メソッドのメッセージ・タイプへの割り当て。

ストア管理者がサイト・レベルの設定を変更してしまうと、サイト管理者が特定の設定にどのような変更を 加えても、そのストアは影響を受けません。ただし、それ以外の設定に加えられたサイト・レベルの変更 は、ストア管理者によって修正されなければそのまま適用されます。 たとえば、E メールが SMTPホス ト (smtp.host1.com) でサイトのために構成されているが、ストア A に smtp.host2.comが指定されている と、 E メールに対するサイト・レベルのそれ以上のいかなる変更も、ストア A の E メールのための設定 に影響しません。

### アウトバウンド・メッセージ・システム・サイト管理

サイト管理者は、サイトがサポートするトランスポートを決定し、それらをサイト規模で構成します。サ イト・レベルの管理では、ストア・レベル管理の設定に応じて変更可能なデフォルト設定が用意されていま す。

サイト管理者は、サイトのトランスポートおよびメッセージ・タイプをアクティブにして構成することがで きまが、ストア管理者によって独自の設定が指定されるようにすることもできます。 以下に、サイト管理 に関連したタスクをリストします。

- トランスポートの追加。
- トランスポートのアクティブ化または非アクティブ化。
- トランスポートの構成。 これは、ストア管理者が変更できるデフォルト構成を提供します。
- メッセージ・タイプに対するトランスポートの割り当て。これらの割り当ては、ストア管理者が変更で きます。

以下のタスクを実行できるのはサイト管理者だけです:

- · 管理者に E メール・メッセージを送信するためのエラー通知を使用可能化
- バックエンド・システムにメッセージを送信するための MQSeries JMS トランスポートの使用可能化
- 既存オーダーの状況について更新するためのオーダー状況通知の使用可能化

## トランスポート・アダプターへの新規メッセージの追加

WebSphere Commerce を使うと、トランスポート・アダプターを拡張して追加メッセージを処理すること ができます。これには メッセージの XML テンプレートの作成およびコントローラー・コマンドへのメッ セージのマップが必要です。これを行うには、XML と WebSphere Commerce コントローラー・コマンド を熟知している必要があります。メッセージで新しいコントローラー・コマンドを作成する必要がある場合 は、 WebSphere Commerce データベース・スキーマと Java プログラミングも熟知している必要がありま す。

# 第6章 アウトバウンド・メッセージ送信/受信の送信サービスを 使用可能にする

WebSphere Commerce は、アウトバウンド・メッセージの送信/受信の送信サービスを通して、ほかのシス テムと対話することができます。 これによって、WebSphere Commerce はほかのシステムにメッセージを 送信したり、応答を待機したりすることができます。送信/受信の動作は、メッセージ要求を受信したシス テムからの返答を待機する点を除いて、SendImmediate メソッドに類似します。

要求メッセージの送信後、WebSphere Commerce はインバウンド・キューを listen し、要求メッセージの メッセージ ID と等しい相関 ID 付きの返答メッセージがキューに置かれるまで待機します。

送信/受信に対しては、MQSeries アダプターに対して使用されるキューとは別のキューを使用してくださ  $\mathcal{U}^{\lambda}$ 

WebSphere Commerce が送信/受信メッセージ・サービスを使用できるようにするには、以下のようにしま す。

1. 送信/受信に使用される新しいメッセージに対して、MSGTYPES テーブルでメッセージ・タイプを作成 する。

VIEWNAME 列の値は VIEWNAME で、送信するメッセージを生成する場合に使用されます。

- 2. sendReceiveImmediate送信モード、およびステップ 1 で作成されたメッセージ・タイプ ID を使用す るコマンドを作成する。これは SendMsg インターフェースを呼び出すのに使用されます。
- 3. アウトバウンド・メッセージを生成するには、VIEWREG テーブルにエントリーを生成し、ステップ 1 で作成された VIEWNAME を JSP ファイルに関連付ける。 エントリーには以下の値を使用してくだ さい。

### **INTERFACENAME**

com.ibm.commerce.messaging.viewcommands.MessagingViewCommand

#### **CLASSNAME**

com.ibm.commerce.messaging.viewcommands.MessagingViewCommandImpl

#### **PROPERTIES**

docname=JSP filename

- 4. JSP ファイルを作成し、アウトバウンド・キューに送信するメッセージを生成する。
- 5. 管理コンソールを使用して、送信/受信に割り当てられているトランスポートがアクティブであることを 確認する。
- 6. 管理コンソールを使用して、ステップ 1 で作成した各メッセージ・タイプを定義する。モードフィール ドに 0 を指定します。これは送信/受信通信モードを示します。

### メッセージ・システム・トランスポート・アダプターを使用可能にする

メッセージ・システム・トランスポート・アダプターを使用可能にするには、以下のようにします。

- 1. 構成マネージャーを立ち上げる。
- 2. ホスト名 —> インスタンスを選択し、コンポーネントフォルダーをオープンする。
- 3. TransportAdapter を選択する。
- 4. コンポーネント使用可能の横のチェック・ボックスがアクティブになっていることを確認して、適用を クリックする。
- 5. 構成マネージャーを終了する。
- 6. WebSphere Application Server を再始動する。

## エラー状況メッセージ・タイプのトランスポートへの割り当て

エラー・メッセージが、個々のストアではなく、サイトに割り当てられていることを確認します。 トラン スポート・メソッドにエラー状況メッセージ・タイプを割り当てるには、以下のようにします。

- 1. 管理コンソールをオープンし、サイト管理者としてログオンする。
- 2. 「構成」メニューから、「メッセージ・タイプ」を選択する。 「メッセージ・タイプ構成」ページが表 示されます。
- 3. 「新規」をクリックする。「メッセージのトランスポート割り当て」ページがオープンされます。
	- a. 「メッセージ・タイプ」ドロップダウン・リストから「WebSphere Commerce で発生するエラー条件 の説明」を選択する。
	- b. 「メッセージ重大度」フィールドに 0 0 を指定する。
	- c. 「トランスポート」ドロップダウン・リストから「E メール」を選択する。
	- d. 「デバイス形式」ドロップダウン・リストから「標準デバイス形式」を選択する。
- 4. 「次へ」をクリックする。「メッセージ・トランスポート割り当てパラメーター」ページが表示されま す。
	- a. 「ホスト」フィールドにメール・サーバーの完全修飾名を入力する。
	- b. 「プロトコル」フィールドに smtp と入力する。
	- c. 「宛先」フィールドに、エラー通知メッセージを受信する管理者を指定する。 複数の宛先を指定す る場合には、それらの宛先名をコンマで区切ってください。
	- d. 「送信側」フィールドにメッセージの送信側を指定する。 このテキストは E メール・メッセージの「送信側」フィールドに現れます。
	- e. 「件名」フィールドにメッセージの件名を指定する。 このテキストは E メール・メッセージの「件名」フィールドに現れます。
- 5. 「終了」をクリックする。

## ストアのトランスポート・メソッドのアクティブ化

ストアの既存のトランスポート・メソッドをアクティブにするには、以下のようにします。

- 1. 管理コンソールをオープンし、ストア管理者としてログオンする。
- 2. 「構成」メニューから、「トランスポート」を選択する。「トランスポートの構成」ページが表示され ます。
- 3. アクティブにしたいトランスポートの横のチェック・ボックスをクリックする。
- 4. 「状況の変更」をクリックする。ページが再ロードされ、状況が変更されます。

### ストアへのトランスポート・メソッドの追加

ストアに新規トランスポート・メソッドを追加するには、以下のようにします。

- 1. 管理コンソールをオープンし、ストア管理者としてログオンする。
- 2. 「構成」メニューから、「トランスポート」を選択する。「トランスポートの構成」ページが表示され ます。
- 3. 「追加」をクリックする。 「トランスポートの追加」ダイアログがオープンされます。
- 40 接続性と通知: オンライン・ヘルプ・ファイル
- 4. ストアに追加したいトランスポートの横にあるチェック・ボックスを選択する。左上にあるチェック・ ボックスを選択すれば、すべてのトランスポートを選択することができます。利用可能なトランスポー トがなければ、サイト管理者によって利用可能にされたすべてのトランスポートがすでに追加されてい ます。
- 5. 「追加」をクリックしてトランスポートを追加するか、または「キャンセル」をクリックして「トラン スポート構成」ページに戻る。

## ストアのトランスポート・メソッドの構成

ストアにトランスポート・メソッドを構成するには、以下のようにします。

- 1. 管理コンソールをオープンし、ストア管理者としてログオンする。
- 2. 「構成」メニューから、「トランスポート」を選択する。「トランスポートの構成」ページが表示され ます。
- 3. 構成したいトランスポートの横のチェック・ボックスを選択する。
- 4.「構成」をクリックする。 「トランスポート構成パラメーター」ページがオープンします。 選択し たトランスポートの名前が、パラメーター・テーブルの左上に表示されます。
- 5. 該当するフィールドにトランスポートの情報を指定する。
- 6. 「OK」 をクリックして変更を受け入れるか、または「キャンセル」をクリックして、変更せずに「ト ランスポート構成」メニューに戻る。

注:設定値を有効にしたい場合以外は、「OK」 はクリックしないようにしてください。 「OK」 をクリ ックすると、このトランスポートの構成に対してサイト管理者によって行われた変更は、このストアには影 響しなくなります。変更を行わなかった場合、あるいは設定値を有効にしたくない場合には、「キャンセ ル」をクリックしてください。

### ストアのトランスポート・メソッドの非アクティブ化

ストアの既存のトランスポート・メソッドを非アクティブにするには、以下のようにします。

- 1. 管理コンソールをオープンし、ストア管理者としてログオンする。
- 2. 「構成」メニューから、「トランスポート」を選択する。「トランスポートの構成」ページが表示され ます。
- 3. 非アクティブにしたいトランスポートのチェック・ボックスをクリックする。
- 4. 「状況の変更」をクリックする。ページが再ロードされ、トランスポート状況が非アクティブになった ことを示します。

### ストアのメッセージ・タイプへのトランスポート・メソッドの割り当て

ストア管理者は、サイト管理者によって作成されたトランスポート・メソッドの割り当てを受け入れたり、 あるいはそれらをストア用に変更することができます。 ストアの特定メッセージ・タイプに使用されるト ランスポート・メソッドを割り当てるには、以下のようにします。

- 1. 管理コンソールをオープンし、ストア管理者としてログオンする。
- 2. 「構成」メニューから、「メッセージ・タイプ」を選択する。「メッセージ・タイプ構成」ページが表 示されます。
- 3. トランスポートを割り当てたいメッセージ・タイプの横のチェック・ボックスをクリックして、「変 更」をクリックする。 メッセージ・タイプ がリストにない場合、「新規」をクリックする。「メッセ ージのトランスポート割り当て」ページがオープンされます。
- 4. これが新規のトランスポートの割り当てである場合、「メッセージ・タイプ」ドロップダウン・リスト からトランスポートが割り当てられるメッセージ・タイプを選択する。
- 5. 適切なフィールドにトランスポートの構成値を入力する。一般に、「メッセージ重大度」 として 0.0、 そして標準デバイス形式が推奨されます。
- 6. 「次へ」をクリックして、指定したメッセージ・タイプ用のトランスポート・パラメーターを構成す る。
- 7.このメッセージ・タイプに対して選択したトランスポート用の属性を入力する。
- 8. 変更を保存するには「終了」を、「メッセージ・タイプ構成」ページに戻るには「キャンセル」をクリ ックする。

注:設定値を有効にしたい場合以外は、「終了」はクリックしないようにしてください。 「終了」をクリ ックすると、このトランスポートの構成に対してサイト管理者によって行われた変更は、このストアには影 響しなくなります。変更を行わなかった場合、あるいは設定値を有効にしたくない場合には、「キャンセ ル」をクリックしてください。

## サイトのトランスポート・メソッドのアクティブ化

サイトの既存のトランスポート・メソッドをアクティブにするには、以下のようにします。

- 1. 管理コンソールをオープンし、サイト管理者としてログオンする。
- 2. 「構成」メニューから、「トランスポート」を選択する。 「トランスポートの構成」ページが表示され ます。
- 3. アクティブにしたいトランスポートの横のチェック・ボックスをクリックする。
- 4. 「状況の変更」をクリックする。 ページが再ロードされ、トランスポートの状況がアクティブになった ことを示します。

### サイトへのトランスポート・メソッドの追加

サイトに新規トランスポート・メソッドを追加するには、以下のようにします。

- 1. 管理コンソールをオープンし、サイト管理者としてログオンする。
- 2. 「構成」メニューから、「**トランスポート」**を選択する。「トランスポートの構成」ページが表示され ます。
- 3. 「追加」をクリックして、「トランスポートの追加」ページをオープンする。
- 4. サイトに追加する意向があるトランスポートの横のチェック・ボックスを選択する。先頭のチェック・ ボックスを選択して、トランスポートのすべてを選択できます。
- 5. 「追加」をクリックして変更を受け入れるか、または「キャンセル」をクリックして、「トランスポー ト構成」ページに戻る。 サイトにトランスポート・メソッドを追加した場合には、それが自動的にアクティブにされます。

### サイトのメッセージ・タイプへのトランスポート・メソッドの割り当て

サイトの特定メッセージ・タイプに使用されるトランスポート・メソッドを割り当てるには、以下のように します。

- 1. 管理コンソールをオープンし、サイト管理者としてログオンする。
- 2. 「構成」メニューから、「メッセージ・タイプ」を選択する。「メッセージ・タイプ構成」ページが表 示されます。
- 3. トランスポートを割り当てたいメッセージ・タイプの横のチェック・ボックスをクリックして、変更を クリックする。 メッセージ・タイプ がリストにない場合、「新規」をクリックする。「メッセージの トランスポート割り当て」ページがオープンされます。
- 4.これが新規のトランスポートの割り当てである場合、「メッセージ・タイプ」ドロップダウン・リスト からトランスポートが割り当てられるメッセージ・タイプを選択する。
- 5. 適切なフィールドにトランスポートの構成値を入力する。 一般に、「メッセージ重大度」 として 0,0、そして標準デバイス形式が推奨されます。
- 6. 「次へ」をクリックして、指定したメッセージ・タイプ用のトランスポート・パラメーターを構成す る。
- 7. このメッセージ・タイプに対して選択したトランスポート用の属性を入力する。
- 8. 「終了」または「キャンセル」をクリックして、「メッセージ・タイプ構成」ページに戻る。

### サイトのトランスポート・メソッドの構成

サイトにトランスポート・メソッドを構成するには、以下のようにします。

- 1. 管理コンソールをオープンし、サイト管理者としてログオンする。
- 2. 「構成」メニューから、「トランスポート」を選択する。「トランスポートの構成」ページが表示され ます。
- 3. 構成したいメソッドの横のチェック・ボックスを選択する。
- 4. 「構成」をクリックする。「トランスポート構成パラメーター」ダイアログがオープンされます。選 択したトランスポート・メソッドの名前が、パラメーター・テーブルの左上に表示されます。
- 5. トランスポート・メソッドで使用される値を入力する。
- 6. 「OK」 をクリックして変更を受け入れるか、または「キャンセル」をクリックして、「トランスポー ト構成」ページに戻る。

### サイトのトランスポート・メソッドの非アクティブ化

サイトの既存のトランスポート・メソッドを非アクティブにするには、以下のようにします。

- 1. 管理コンソールをオープンし、サイト管理者としてログオンする。
- 2. 「構成」メニューから、「トランスポート」を選択する。「トランスポートの構成」ページが表示され ます。
- 3. 非アクティブにしたいトランスポートの構のチェック・ボックスをクリックする。
- 4. 「状況の変更」をクリックする。ページが再ロードされ、状況が変更されます。

### E メール・トランスポート・メソッドのシステム設定値の検査

E メール・トランスポートに対するデフォルトの設定値が設定されていることを、以下のようにして確認 します。

- 1. 構成マネージャーを立ち上げる。
- 2. 「インスタンス」を選択して、次に、「トランスポート」––>「アウトバウンド」 —>「JavaMail」—>「ConnectionSpec」フォルダーをオープンする。
- 3. 右側のフレームの「拡張」タブをクリックする。
- 4. host の値を SMTP メール・サーバーに設定する。
- 5. protocol の値を smtp に設定する。
- 6. 適用をクリックする。
- 7. WebSphere Commerce サーバーを再始動する。

注: これによって、E メール・トランスポートに対するシステム単位のデフォルトの設定値が提供されま す。 この設定値は管理コンソールで作成された設定値によって変更されます。

## 通知のアクティブ化

E メール・トランスポート方法のシステム・デフォルトを設定した後、以下のようにして通知をアクティ ブにします。

- 1. 以下のように設定して、<instance name>.xmlを編集する。
	- <Notification display="false">
	- <order enabled="true" />
	- <error enabled="true" />
	- <pwdreset enabled="true" />
	- </Notification>
- 2. WebSphere Commerce サーバーを再始動する。

注: エラー通知用の E メールの送信時に問題が生じる場合は、以下のアクションを取る必要があります。

- 構成値が正しいことを確認する。
- ストア・レベルのトランスポートを構成するすべてのエントリーを削除することによって、すべての構 成データをクリーンアップする。 以下の SQL ステートメントで、すべてのエントリーが削除されま す。

delete from cseditatt where store id is not null

• 管理コンソールをオープンして、すべてのメッセージ・タイプが正しく構成されていることを確認し、 ストア・レベルではトランスポートを構成しない。

### エラー通知を使用可能にする

E メール・エラー通知を使用可能にするには、以下のようにします。

- 1. E メール・トランスポート・メソッドに対するシステム・デフォルトの設定値が設定されていることを 確認する。
- 2. エラー・メッセージの通知をアクティブにする。
- 3. トランスポートにエラー状況メッセージ・タイプを割り当てる。
- 4. サイトのメッセージ・タイプにトランスポート・メソッドを割り当てる。
	- 「メッセージ・トランスポート割り当て」ページで以下の値を入力します。
	- a. 「メッセージ・タイプ」ドロップダウン・リストから「WebSphere Commerce で発生するエラー条件 の説明」を選択する。
	- b. 「メッセージ重大度」フィールドに 0 0 を指定する。
	- c. 「トランスポート」ドロップダウン・リストから「E メール」を選択する。
	- d. 「デバイス形式」ドロップダウン・リストから「標準デバイス形式」を選択する。

「メッセージ・トランスポート割り当てパラメーター」ページで以下の値を使用します。

a. 「ホスト」フィールドにメール・サーバーの完全修飾名を入力する。

- b. 「プロトコル」フィールドに smtp と入力する。
- c. 「宛先」フィールドに、エラー通知メッセージを受信する管理者を指定する。複数の宛先を指定する 場合には、それらの宛先名をコンマで区切ってください。
- d. 「送信側」フィールドにメッセージの送信側を指定する。 このテキストは E メール・メッセージの「送信側」フィールドに現れます。
- e. 「件名」フィールドにメッセージの件名を指定する。 このテキストは Ε メール・メッセージの「件名」フィールドに現れます。
- 5. WebSphere Commerce サーバーを再始動する。

注: エラー通知用の E メールの送信時に問題が生じる場合は、以下のアクションを取る必要があります。

- 構成値が正しいことを確認する。
- ストア・レベルのトランスポートを構成するすべてのエントリーを削除することによって、すべての構 成データをクリーンアップする。以下の SQL ステートメントで、すべてのエントリーが削除されます。

delete from cseditatt where store id is not null

• 管理コンソールをオープンして、すべてのメッセージ・タイプが正しく構成されていることを確認し、 ストア・レベルではトランスポートを構成しない。

## 配送通知 E メールを使用可能にする

顧客のオーダーの配送時に、配送通知 E メールが送信されるようにするには、以下のようにします。

• 以下の SOL ステートメントを使用して CMDREG データベース・テーブルを更新する。 update cmdreg set classname='com.ibm.commerce.messaging.commands.ReleaseShipNotifyCmdImpl' where interfacename='com.ibm.commerce.messaging.commands.ReleaseShipNotifyCmd'

注: デフォルトでは、CMDREG データベース・テーブルで CLASSNAME として ReleaseShipNotifyDummyImpl を使用して、Release\_WCS\_ShipmentNotify メッセージが使用不可になってい ます。 ReleaseShipNotifyDummyImpl は、何も実行しないダミー・インプリメンテーションです。

### ブロードキャスト・メッセージを使用可能にする

ブロードキャスト E メール・メッセージを送信するには、以下のようにします。

- 1. BroadcastMessage.jsp という名前の JSP ファイルを作成する。
- 2. そのファイルをサイトまたはストア・ディレクトリーに入る。
- 3. 管理コンソールをオープンし、サイトまたはストア管理者としてログオンbb。
	- a. 「構成」メニューから、「メッセージ・タイプ」を選択する。「メッセージ・タイプ構成」ページが 表示されます。
	- b. 「新規」をクリックする。「メッセージのトランスポート割り当て」ページがオープンされます。
		- 1) 「メッセージ・タイプ」ドロップダウン・リストから「ブロードキャスト・メッセージ」を選択 する。
		- 2) 「メッセージ重大度」フィールドに 0 0 を指定する。
		- 3) 「トランスポート」ドロップダウン・リストから「E メール」を選択する。
		- 4) 「デバイス形式」ドロップダウン・リストから「標準デバイス形式」を選択する。
	- c. 「次へ」をクリックする。「メッセージ・トランスポート割り当てパラメーター」ページが表示され ます。
- 1) 「ホスト」フィールドにメール・サーバーの完全修飾名を入力する。
- 2) 「プロトコル」 フィールドに smtp と入力する。
- 3) 「宛先」フィールドにデフォルト宛先を指定する。複数の宛先を指定する場合には、それらの宛 先名をコンマで区切ってください。 宛先名は実行時に顧客 E メール・アドレスで置き換えられ ます。
- 4) 「送信側」フィールドにメッセージの送信側を指定する。このテキストは E メールに「送信 側」行の内容として現れます。
- 5) 「件名」フィールドにメッセージの件名を指定する。 このテキストは E メールに「件名」行の 内容として現れます。
- d. 「終了」をクリックする。
- e. メッセージを送信するには、 BroadcastMessage コマンド 参照ファイルの指示に従う。 たとえば、サイト内の任意のストアから部品番号"sku1234"を購入したすべての顧客にメッセージ を送信するには、ブラウザーのアドレス行に次のように入力する:

BroadcastMessage?subject=testing&messageContent=this+is+a+test &sender=example%40ca.ibm.com&mode=2&partNumber=sku1234&URL=BroadcastMessage.jsp

### オーダー状況通知を使用可能にする

オーダー状況メッセージに関する通知を使用可能にするには、以下のようにします。

- 1. WebSphere Commerce マシン上でデータベース・コマンド・ウィンドウをオープンする。
- 2. 以下の SQL ステートメントを入力することによってオーダー状況通知コマンドを登録する。

update cmdreg set classname='com.ibm.commerce.messaging.commands.OrderStatusNotifySendCmdImpl'where interfacename='com.ibm.commerce.messaging.commands.OrderStatusNotifySendCmd'

- 3. WebSphere Commerce サーバーを停止する。
- 4. 必要であれば、サイトまたはストアにトランスポート・メソッドを追加する。
- 5. "オーダー状況の通知メッセージ"タイプをトランスポートに割り当てる。「デバイス形式」ドロップダ ウン・リストで「HTTP ブラウザー」を選択するようにします。

### 管理コンソールからメッセージを送信できるようにする

InFashion サンプル・ストアを基にしたストアの場合には、WebSphere Commerce 管理コンソールを使用し て、顧客サービス担当者が顧客にメッセージを送信できるようにすることができます。 WebSphere Commerce 管理コンソールからメッセージを送信できるようにするには、以下のようにします。

1. 管理コンソールをオープンし、サイト管理者またはストア管理者としてログオンする。

- 2. 「構成」メニューから、「メッセージ・タイプ」を選択する。「メッセージ・タイプ構成」ページが表 示されます。
- 3. 「新規」をクリックする。「メッセージのトランスポート割り当て」ページがオープンされます。
	- a. メッセージ・タイプドロップダウン・リストから「顧客サービス担当者によって送信されるオーダー 関連メッセージ」を選択する。
	- b. 「メッセージ重大度」フィールドに 0 0 を指定する。
	- c. 「トランスポート」ドロップダウン・リストから「E メール」を選択する。
	- d. 「デバイス形式」ドロップダウン・リストから「標準デバイス形式」を選択する。
- 4. 「次へ」をクリックする。「メッセージ・トランスポート割り当てパラメーター」ページが表示されま す。
	- a. 「ホスト」フィールドにメール・サーバーの完全修飾名を入力する。
	- b. 「プロトコル」フィールドに smtp と入力する。
	- c. 「宛先」フィールドにデフォルト宛先を指定する。複数の宛先を指定する場合には、それらの宛先名 をコンマで区切ってください。 宛先名は実行時に顧客 E メール・アドレスで置き換えられます。
	- d. 「送信側」フィールドにメッセージの送信側を指定する。 このテキストは E メール・メッセージの「送信側」フィールドに現れます。(この値はストア・サ ービスで入力された E メール・アドレス値によってオーバーライドされます。)
	- e. 「件名」フィールドにメッセージの件名を指定する。 このテキストは E メール・メッセージの「件名」フィールドに現れます。 (この値はストア・サー ビスで入力された値によってオーバーライドされます。)
- 5. 「終了」をクリックする。

## アウトバウンド OrderCreate メッセージを使用可能にする

OrderCreate アウトバウンド・メッセージは、 XML 形式かレガシー形式のいずれかで使用可能にすること ができます。 この 2 つの形式は、以下のタスク・コマンドによって生成されます。

- 1. SendXMLOrder は Report\_NC\_PurchaseOrder XML メッセージを生成する。
- 2. SendWCSOrder は Order Create レガシー・メッセージを生成する。

WebSphere Commerce の以前のバージョンからマイグレーションして既存の形式を保持したい場合を除い て、 XML 形式を使用することをお勧めします。 両方を使用可能にすることはできません。

Report NC PurchaseOrder XML メッセージを使用可能にするには、以下の SOL ステートメントを使用し て、データベース CMDREG テーブルを更新してください。

update cmdreg set classname='com.ibm.commerce.messaging.commands.SendXML0rderCmdImpl' where interfacename='com.ibm.commerce.order.commands.OrderMessagingCmd'

Order Create レガシー・メッセージを使用可能にするには、以下の SOL ステートメントを使用してデータ ベース CMDREG テーブルを更新してください。

update cmdreg set classname='com.ibm.commerce.messaging.commands.SendWCSOrderCmdImpl' where interfacename='com.ibm.commerce.order.commands.OrderMessagingCmd'

# 第 7 章 メッセージ・タイプ

WebSphere Commerce アウトバウンド・メッセージ・システムは、種々のメッセージ・タイプを処理でき ます。 各メッセージ・タイプは、WebSphere Commerce システム内で起こる特定のタイプのイベントに対 する応答で、メッセージ・システムに送信されます。 メッセージ・システムは、管理コンソールに指定さ れたメッセージ・タイプおよびメッセージ設定に従ってメッセージを処理します。以下の表は、アウトバ ウンド・メッセージ・システムによってサポートされるメッセージ・タイプを示しています。

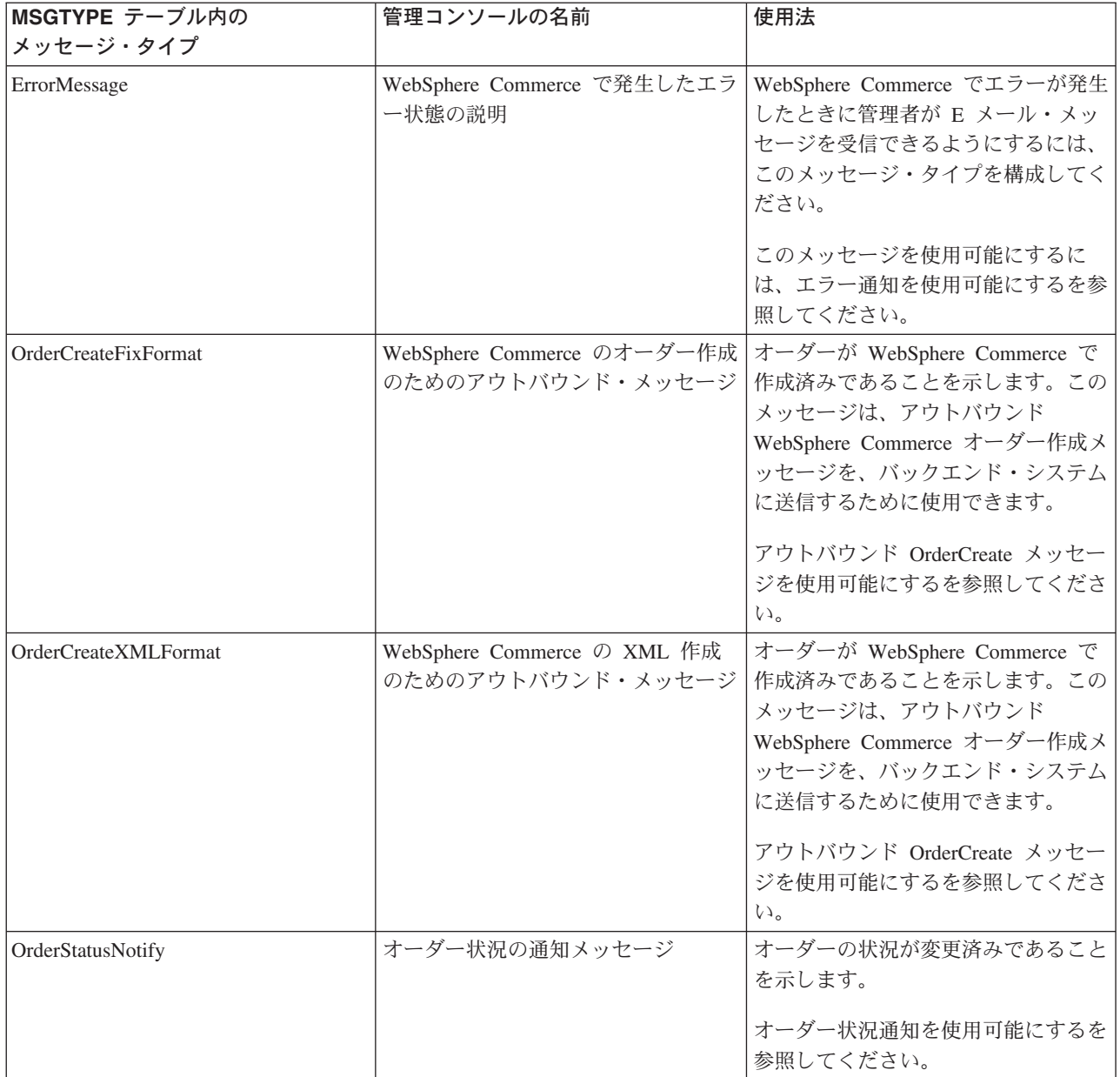

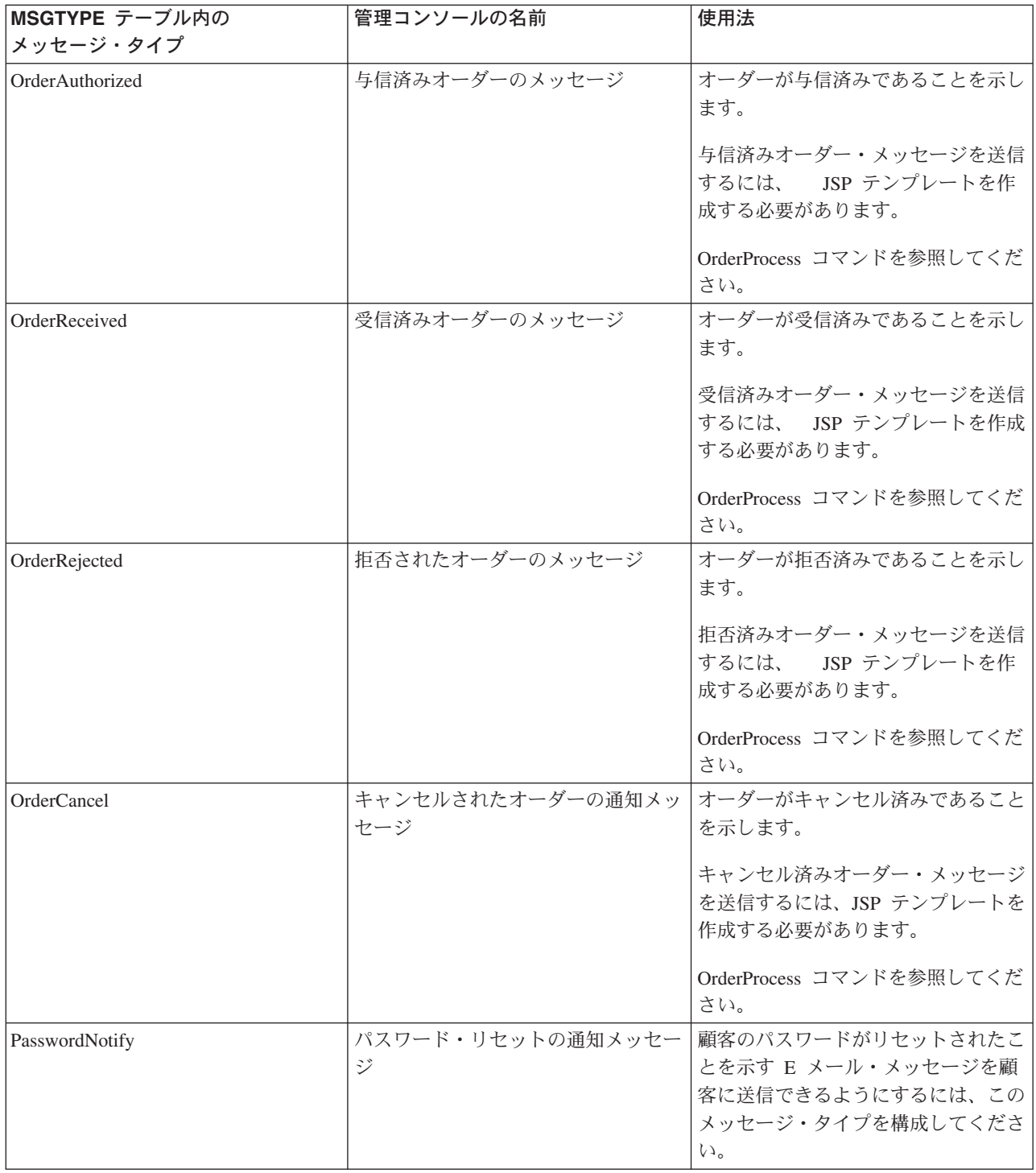

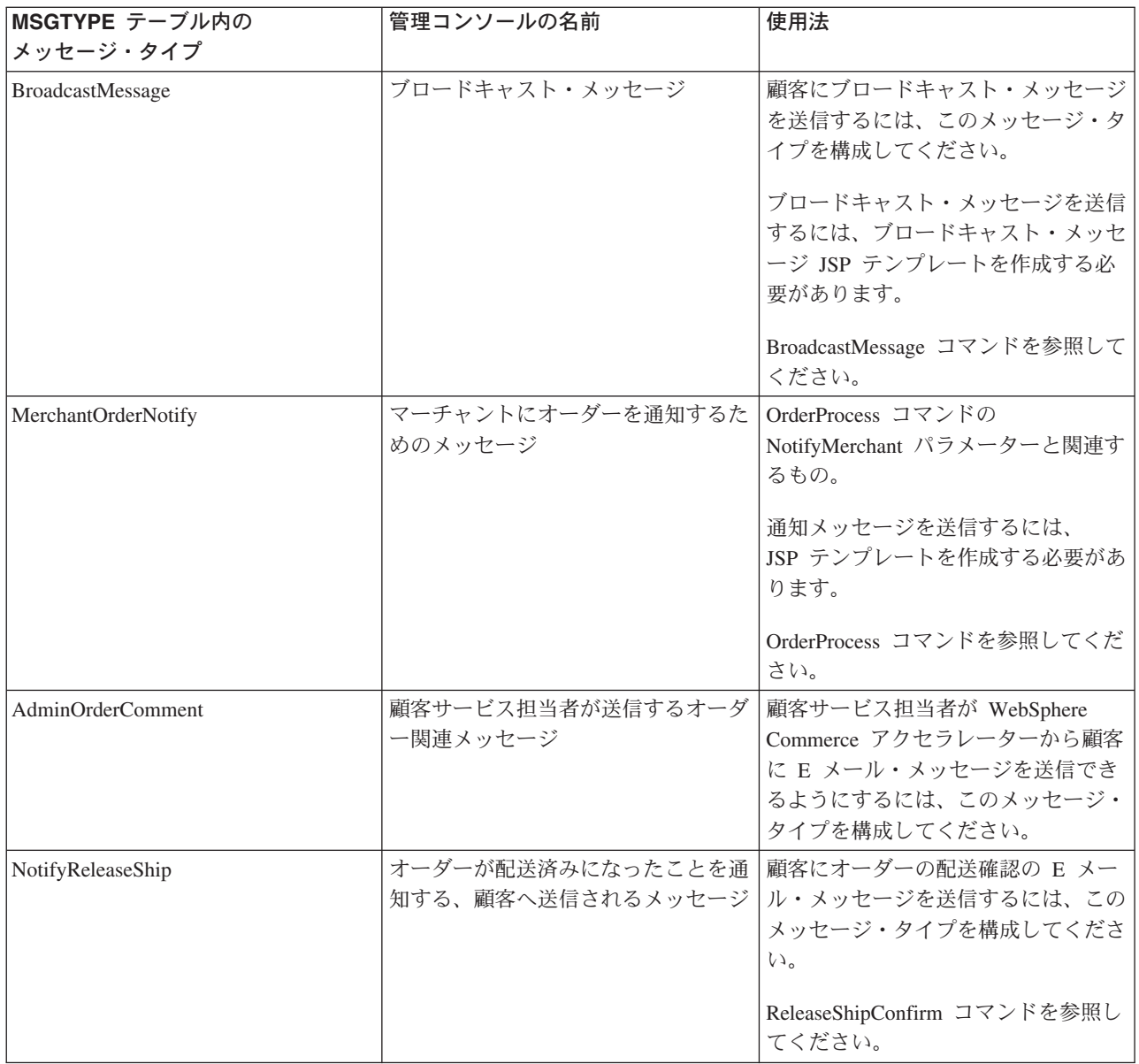

# アウトバウンド・メッセージ・システム・インターフェース

アウトバウンド・メッセージ・システムとの対話は SendMsgCmd タスク・コマンドによって実行できま す。このタスク・コマンドは、メッセージ・システム・オブジェクトを構成して使用するのに必要なパラ メーターを設定するために、メッセージ・システムによって提供されているメソッドに利用可能なすべての インターフェースを外部化します。 SendMsgCmd コマンド・インターフェースで利用可能なすべてのサー ビスのリストは、以下の通りです:

- 初期化サービス
- メッセージの内容設定サービス
- E メール部品または接続サービスの追加
- 構成可能メッセージ・データ・サービス
- 送信サービス
- その他のサービス

## アウトバウンド・メッセージ拡張

Report\_NC\_PurchaserOrder メッセージには、UserDataField を含む UserData XML が組み込まれています。 SendXMLOrderMsg コマンドを拡張して、情報をヘッダー・レベルで追加したいか、あるいはアイテム・レ ベルで追加したいかに応じて、 getHeaderExtensionRecords() メソッドまたは getItemExtensionRecords() メ ソッドのいずれかをインプリメントすることによって、 UserData エレメントを Report NC PurchaserOrder アウトバウンド・メッセージ中に含まれていないエクストラ情報を渡すようにカスタマイズできます。 デ フォルトによって、getHeaderExtensionRecords() および getItemExtensionRecords() の両方のメソッドはヌル String 値を戻します。 インプリメントされていると、両方のメソッドは、次のとおりに、一連の UserDataField エレメントが入っている String オブジェクトを戻します:

<UserDataField name="field name">field value</UserDataField>

UserDataField 繰り返しループ

<UserDataField name="field name">field value</UserDataField>

コマンド拡張方法に関して詳しくは、 WebSphere Commerce プログラマーズ・ガイド を参照してくださ い。以下の表は、Report\_NC\_PurchaseOrder メッセージの XML エレメントのために呼び出されるメソッド のアウトラインです。

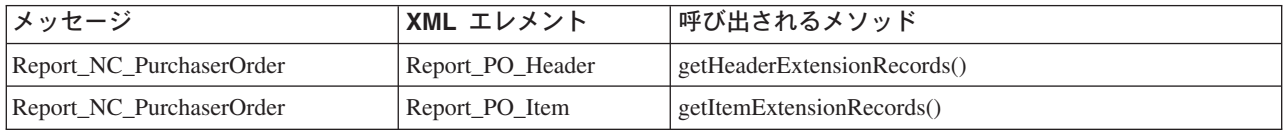

オーダー作成メッセージには USRLST レコードが組み込まれていて、このレコードには DATUSR DATA データ・セグメントが含まれています。 DATUSR を使用して、メッセージにオプションのフィールドを追 加することができます。 SendWCSOrderMsg コマンドを拡張して、情報をヘッダー・レベルで追加したい か、あるいはアイテム・レベルで追加したいかに応じて、 getHeaderExtensionRecords() メソッドまたは getItemExtensionRecords() メソッドのいずれかをインプリメントすることによって、 DATUSR エレメント を Order Create アウトバウンド・メッセージ中に含まれていないエクストラ情報を渡すようにカスタマイ ズできます。 デフォルトによって、getHeaderExtensionRecords() および getItemExtensionRecords() の両方 のメソッドはヌル String 値を戻します。 インプリメントされていると、両方のメソッドは、次のとおり に、一連の DATUSR レコードが入っている String オブジェクトを戻します:

### <DATUSR>DATUSR DATA</DATUSR>

: DATUSR 繰り返しループ

### <DATUSR> DATUSR\_DATA</DATUSR>

コマンドの拡張方法の詳細については、 WebSphere Commerce プログラマーズ・ガイド を参照してくださ い。 以下のテーブルは、Order Create メッセージのセクションのために呼び出されるメソッドのアウトラ インです:

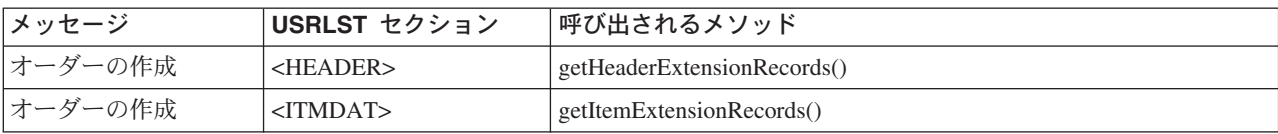

## 新規アウトバウンド・メッセージ・サポート

サポートされる XML および WebSphere Commerce アウトバウンド・メッセージに加えて、新しくアウト バウンド・メッセージのサポートを追加することができます。 新規アウトバウンド・メッセージを追加す るには、新規コントローラー・コマンドを作成して新規アウトバウンド・メッセージの内容を作成して、ア ウトバウンド・メッセージ・システムの送信サービスを使って、そのメッセージをバックエンド・システム に送信しなければなりません。

新規アウトバウンド・メッセージの内容を作成する方法は 2 つあります。 最初の方法は、新規アウトバウ ンド・メッセージを自分の String バッファー内に作成して、メッセージの内容を直接設定するメッセージ 内容設定サービスを使用することによってアウトバウンド・メッセージ・システムにそのメッセージを割り 当てる方法です。 この代替手段には、作成するコントローラー・コマンドでメッセージを作成する論理を 組み込みことが必要です。 2 番目の方法は、新規アウトバウンド・メッセージをアウトバウンド・メッセ ージ・システム構成サービスを使用することによって作成する方法です。 JSP テンプレートを使用するこ とによって、構成サービスは、JSP テンプレート中に定義したメッセージのレイアウトおよび内容に従って アウトバウンド・メッセージを生成します。

アウトバウンド・メッセージ・サービスを使用する方法について詳しくは、 「アウトバウンド・メッセー ジ・システム・インターフェース」の節を参照してください。 コマンドの作成方法の詳細については、 WebSphere Commerce プログラマーズ・ガイド を参照してください。

## アウトバウンド・メッセージの UserData エレメント

すべてアウトバウンド・メッセージはオプションのエレメントとして、UserData XML エレメントが組み込 まれています。 追加データを送信するには UserDataField レコードをこのメッセージに組み込んでくださ い。メッセージに組み込まれていない特別なデータを渡すためのフィールドを、カスタマイズすることが できます。

追加する新規フィールド名は UserDataField エレメントの名前属性にします。

以下の DTD は、UserData エレメントについての説明です:

```
<! ELEMENT UserData (UserDataField+)>
<!ELEMENT UserDataField (#PCDATA)>
<!ATTLIST UserDataField
name CDATA #REQUIRED>
```
以下は UserData エレメントの例です:

```
<UserData>
   <UserDataField name="field name">field value</UserDataField>
```
.UserDataField 繰り返しループ

</UserData>

## アウトバウンド・メッセージ・システム・インターフェースのプログラミン グ例

以下の Java コード・セグメントは、アウトバウンド・メッセージ・システムとの対話をどのように実行で きるかを示しています。 例 1 は、新規 XML メッセージを作成して、そのメッセージをアウトバウン ド・メッセージ・システム経由で送信する方法を示しています。 例 2 は、E メール・メッセージを作成 して、そのメッセージをアウトバウンド・メッセージ・システム経由で送信する方法を示しています。

#### c **1**

try { com.ibm.commerce.messaging.commands.SendMsgCmd api = (com.ibm.commerce.messaging.commands.SendMsgCmd) CommandFactory.createCommand(SendMsgCmd.NAME, getStoreId()); // MSGTYPES テーブル中の msgType を 100 に設定してあり、 // ストア ID の 1 を使用しようとしているものとします。 api.setMsgType(new Integer(100)); api.setStoreID(new Integer(1)); // msg の作成方法を選択しなければなりません: // 最初の選択: xml msg を String オブジェクトに作成してから、setContent() を使用します。 String OrderCreateMsg = new String("<?xml version="1.0" encoding="UTF-8"?> ..."); api.setContent(OrderCreateMsg); // あるいはテンプレート/ビュー名を渡すことによってメッセージ構成サービス (compose()) を使用します。 // このビュー名は、JSP メッセージ・レイアウト・テンプレートを指している VIEWREG および MSGTYPES テーブルに // 登録されている必要があります。 String viewName = new String("OrderCreateMsgView"); TypedProperty tp = new TypedProperty(); // orderRefNumber を読み取り tp に書き込みます tp.put("ORDER\_REF\_NUMBER", getOrderRn().toString()); // languageId を読み取り tp に書き込みます tp.put("LANGUAGE\_ID", getCommandContext().getLanguageId()); // サービスを構成するために tp に保管されている viewName、コマンド・コンテキスト、およびパラメーターを渡します。 // 正常終了時に、 メッセージは、viewName によって指されている JSP メッセージ・レイアウト・テンプレートに // 定義されているメッセージ・レイアウトに従って作成されます。 api.compose(viewName, getCommandContext(), tp); // メッセージを sendTransacted 送信サービスを使用して送出します。 api.sendTransacted(); // コントローラー・コマンドが得られたコマンド・コンテキストを設定します。 api.setCommandContext(getCommandContext()); // アウトバウンド・メッセージ・システム・サービスを実行します。 api.execute(); } catch (Exception ex ) { ex.printStackTrace(System.err); } c **2** try { com.ibm.commerce.messaging.commands.SendMsgCmd api = (com.ibm.commerce.messaging.commands.SendMsgCmd) CommandFactory.createCommand(SendMsgCmd.NAME, getStoreId()); // MSGTYPES テーブル中の msgType を 200 に設定してあり、 // ストア ID の 1 を使用しようとしているものとします。 api.setMsgType(new Integer(200)); api.setStoreID(new Integer(1)); // msg の作成方法を選択しなければなりません: // 最初の選択: xml msg を String オブジェクトに作成してから、setContent() を使用します。 String OrderNotifyMsg = new String("オーダーが受信されました。 お買い上げありがとうございます。"); api.setContent(OrderNotifyMsg);

// あるいはテンプレート/ビュー名を渡すことによってメッセージ構成サービス (compose()) を使用します。 // このビュー名は、JSP メッセージ・レイアウト・テンプレートを指している VIEWREG および MSGTYPES テーブルに // 登録されている必要があります。 String viewName = new String("OrderNotifyMsgView"); TypedProperty tp = null; // サービスを構成するために tp に保管されている viewName、コマンド・コンテキスト、およびパラメーターを渡します。 // 正常終了時に、 メッセージは、viewName によって指されている JSP メッセージ・レイアウト・テンプレートに // 定義されているメッセージ・レイアウトに従って作成されます。 api.compose(viewName, getCommandContext(), tp); // 件名、宛先、および送信側情報を構成可能メッセージ・データ・サービスを使用して設定します。 api.setConfigData("subject","オーダーが受信されました"); api.setConfigData("recipient",getEmailAddress()); api.setConfigData("sender","storeAdmin@storeABC.com); // メッセージを sendImmediate 送信サービスを使用して送出します。 api.sendImmediate(); // コントローラー・コマンドが得られたコマンド・コンテキストを設定します。 api.setCommandContext(getCommandContext()); // アウトバウンド・メッセージ・システム・サービスを実行します。 api.execute(); } catch (Exception ex ) { ex.printStackTrace(System.err);

## メッセージ構成テンプレート

WebSphere Commerce アウトバウンド・メッセージ・システムには、幾つかのメッセージ・タイプの JavaServer Pages (JSP) 構成テンプレートが含まれています。 これらのタイプのいずれかのメッセージが WebSphere Commerce 内に生成されるとき、メッセージ構成サービスは、対応するテンプレートを使用し て、アウトバウンド・メッセージを作成します。作成されると、アウトバウンド・メッセージは、管理コ ンソールでメッセージ・タイプに割り当てられているトランスポートが何であろうと、そのトランスポート によって送信できます。メッセージ構成テンプレートを使用するメッセージ・タイプの例は、 OrderCreateXMLFormat で、これは OrderCreateXML.jspテンプレートを使用します。この JavaServer Pages (JSP) テンプレートは以下のディレクトリーにあります。

### $-2000$

*drive*:¥Program

Files¥WebSphere¥CommerceServer¥installedApps¥WC\_Enterprise\_App<instance\_name>.ear¥wcstores.war

NT.

*drive*:¥WebSphere¥CommerceServer¥installedApps¥WC\_Enterprise\_App<*instance\_name*>.ear¥wcstores.war

 $\parallel$  aix  $\parallel$ 

/usr/WebSphere/CommerceServer/installedApps/WC\_Enterprise\_App<*instance\_name*>.ear/wcstores.war

### $|$  SOLARIS  $|$  LINUX

/opt/WebSphere/CommerceServer/installedApps/WC\_Enterprise\_App<*instance\_name*>.ear/wcstores.war

400

/QIBM/Userdata/WebASAdv4/<WAS\_*instance\_name*>installedApps/WC\_Enterprise\_App<*instance\_name*>.ear/wcstores.war

以下のテーブルには、構成テンプレートを使用するメッセージ・タイプ、およびそれと関連した JSP ファ イルが示されています。

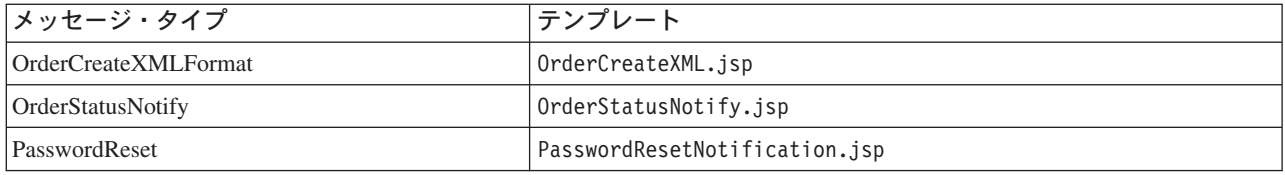

これらの JSP ファイルはカスタマイズすることができます。

以下のテーブルに構成テンプレートを使用するその他のメッセージ・タイプを示します。これらのメッセー ジ・タイプを使用するには、ユーザー独自の JSP テンプレートをデフォルト名 (デフォルト名は VIEWREG テーブルに登録されている) で作成してください。

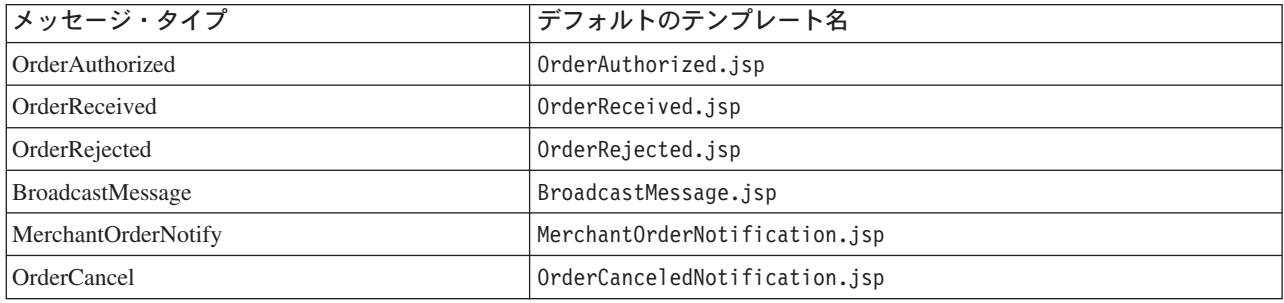

## 初期化サービス

以下のメソッドは、現在のメッセージに使用されているメッセージング・プロファイルを識別する初期パラ メーターを設定します。 これらのパラメーターは、管理コンソールで作成されて保守されている情報を検 索します。

- public void setMsqType(Integer msqType) このメソッドは必須です。 現在のメッセージのメッセー ジ・タイプを設定するために使用されます。
- public void setStoreID(Integer storeId) このメソッドは必須です。 ストアのメッセージ・プロファ イルを検索するために使用されます。 サイト・レベル情報を検索するには、サイト・レベルのストア ID を使用できます。 メッセージ・システムは、入力されたストアを基にしてプロファイルを検索しよ うとします。 何も存在していない場合には、デフォルトのサイト ID を基にしてプロファイルを検索し ようとします。
- public void setPriority(Integer priority) このメソッドは、オプションの初期化情報を提供しま す。 指定されている優先順位の整数は検索するプロファイルを制限します。 現在のメッセージが検索 されるのは、優先順位範囲が含まれているプロファイルだけです。

## メッセージの内容設定サービス

構成サービスを使用するか、あるいはメッセージの内容を直接設定するかのいずれも可能です。 メッセー ジ・システム構成サービスを使用するには、以下のサービスを使用してください:

- メッセージ・システム構成サービスを使用するには、以下のサービスを使用してください:
	- public void compose( String viewName, CommandContext cmdContext, TypedProperty inParms) こ のメソッドは、コンポーザー機能にアクセスします。 ユーザーは、この機能によって JSP テンプレ ートを使用してメッセージの内容を設定できます。このトピックについて詳しくは、コンポーザーの 資料を参照してください。 cmdContext パラメーターは、必要なコンテキスト情報をコンポーザーに 指定します。 ユーザーは、viewName パラメーターによって、コンポーザーによってアクセスされる

JSPを決定できます。 inParms パラメーターは JSP に渡すデータを指定します。 どんな値を TypedProperty オブジェクトに入れられるかを左右しているルールがあります。 詳しくは、コンポー ザーの資料を参照してください。

- メッセージの内容を直接設定するには、以下のサービスを使用してください:
	- public void setContent(Integer transportId, Integer languageId, byte[] msgContent) このメソ ッドによって、msgContent パラメーターを使用してメッセージの内容を設定できます。 その他の 2 つのパラメーターは存在していなければなりませんが、ヌルでもかまいません。 transportID パラメー ターによって、特定トランスポートに応じて内容を設定できます。 languageID パラメーターによっ て、特定言語に応じて内容を設定できます。 マルチリンガルのために内容の設定で柔軟性が最大にな るように、JSP を実行するために構成メソッドを使用することをお勧めします。
	- public void setContent(Integer transportId, Integer languageId, String msgContent)  $\zeta$ setContent メソッドは、内容をバイトの配列としてではなく String フォーマットで入力できる点を除 き、前述と同じ機能を実行します。

### E メール部品または接続サービスの追加

一部の他のトランスポートの他に、標準 E メール・トランスポートによっても、添付をメッセージに追加 できます。 メッセージ・システムのユーザーは、以下のメソッドによって、内容部分をまたは添付物をメ ッセージに添付できます。

- public void addContentPart(byte[] msqAttachment) このメソッドは、内容部分をメッセージに追加す る単純な方法を提供します。 E メール・トランスポートの場合は、「内容部分」とは添付を指します。 msgAttachment パラメーターは、メッセージに追加する内容を表します。 これは、バイト形式に変換さ れる、部分の実際の内容でなければならないこに注意してください。
- public void addContentPart(byte[] msgAttachment, String partName, String partType) このメソッ ドで、内容部分をメッセージに追加する場合の柔軟性がまします。 msgAttachment パラメーターは、メ ッセージに追加する内容を表します。 partName パラメーターは、内容部分に使用する名前を表しま す。 partType パラメーターは、送信しようとする部分の MIME タイプを表します。 たとえば、Mime E メールの partType は 'text/plain' とすることができます。

## 構成可能メッセージ・データ・サービス

以下の汎用メソッドは、メッセージに使用されるトランスポート・サービスを構成するために使用してくだ さい。

• public void setConfigData(String key, String value) ユーザーは、この汎用メソッドによってメッ セージに使用されるトランスポート・サービスを構成できます。 key パラメーターは、変更する属性を 識別するために使用される管理名を指しています。 value パラメーターは、割り当てる値です。 このメ ソッドを呼び出すと、ここに指定する値が、管理コンソールで割り当てた値を変更します。 メッセー ジ・システムに利用可能なデフォルト・トランスポートおよびそれぞれに設定される属性が入っている 下のテーブルを参照してください。 E メールの宛先を設定するための別の方法については、後述の addMember メソッドを参照してください。

メッセージ・システムに利用可能なデフォルト・トランスポートには、以下の属性が含まれています:

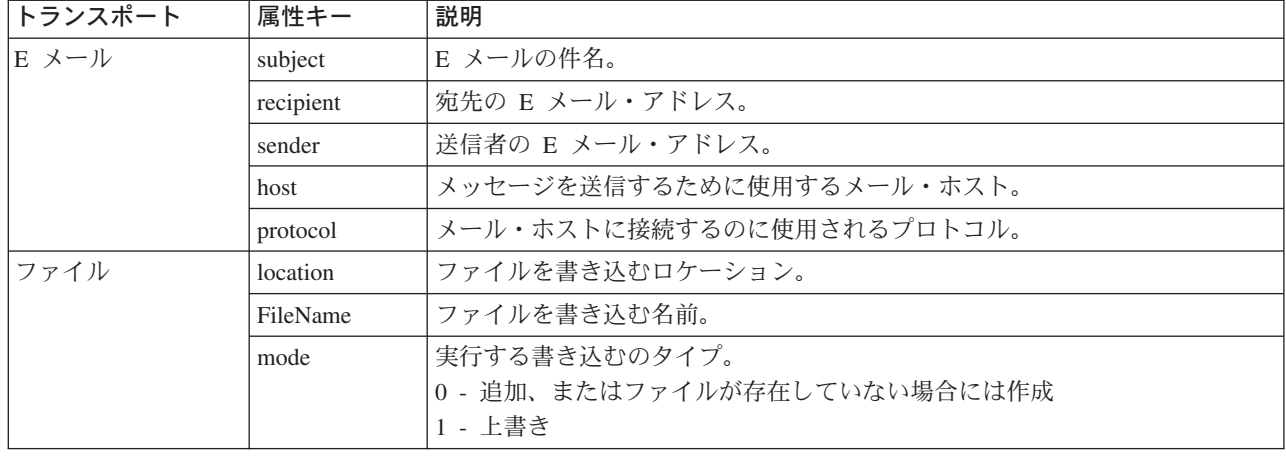

## 送信サービス

以下のメソッドは、アウトバウンド・メッセージ・システム送信サービスで提供されます。

- public void sendImmediate() このメソッドはメッセージを宛先に即時に送信します。 発呼者は、メッセージの送信が完了するまでブ ロックされます。
- public void sendTransacted() このメソッドは、メッセージを MSGSTORE データベース・テーブルに保管します。 事前判別時に、 WebSphere Commerce スケジューラーが、バッチ・モードで保管されているメッセージをすべて送信す るジョブを呼び出します。 このメソッドを使用すると、発呼者が正常にコミットまたは終了した後で、 送信が確実に行われます。 sendImmediate() メソッドを使用して呼び出しのブロックが許容できない場合 には、このメソッドを使用する必要があります。
- sendReceiveImmediate()

このメソッドは要求応答送信を実行するために使用されます。このタイプの送信は、バックエンド組み 込みメッセージのために MQ-JMS トランスポートで使用されます。 応答の内容は内部的に保管され、 getReply() メソッドによってアクセスできます。

ヒント: MQ-JMS トランスポートを使用して送受信を実行するには、管理コンソール、または構成可能 メッセージ・データ・サービスで setConfigData() メソッドのいずれかを使用して、モード属性を適切に 設定済みであることを確認しなければなりません。

• public byte<sup>[]</sup> qetReply() このメソッドは、sendReceiveImmediate() メソッドの結果を検索するために使用します。 結果を得るに は、コマンドを実行する performExecute() メソッドの後で呼び出す必要があります。 トランスポートか らの応答がバイトの配列として戻されます。

## その他のサービス

以下メソッドは、アウトバウンド・メッセージ・システムによって提供されているアウトラインです。

• public void addMember(Long aMember) この方法は、宛先データをメッセージ・システムに入力する 2 番目の方法 (1 番目は setConfigData) です。 パラメーターは有効なメンバーを表しています。 ユーザ ーはこのメソッドを繰り返し呼び出すことができ、呼び出すたびに追加のメンバーが宛先のリストに追 加されます。 内部的には、メッセージ・システムが適切なアドレスをメンバーから抽出します。 注 1:妥当性検査はメンバー・アドレスに対して確実に実行されていることが重要です。 注 2:宛先は、addMember または setConfigData のいずれか一方 (しかし、両方ではない) を使用して設 定できます。 両方とも入力すると、setConfigData エントリーが addMember エントリーによって変更さ れます。また、メッセージ・システムでは、ユーザーが内容を設定する前に宛先を入力することが必要 であることにも注意してください。 これは、メンバー情報がメッセージ中で使用されている内容を変更 することがあるためです。

- public void remTransport(Integer aRemoveTransportID) このメソッドは、メソッドを送付するために どのトランスポートを使用するかについて柔軟性を提供します。 パラメーターは、このメッセージ・タ イプのために有効なトランスポート ID です。 このメソッドを呼び出すと、メッセージ・システムは、 使用される可能性のあるトランスポートのメッセージ・リストからトランスポートを除去します。 すな わち、パラメーターとして渡されるトランスポートがこの特定の呼び出しには使用不可になります。
- public void setPartialSend(Boolean partialSend) このメソッドが適用できるのは、addMember メソ ッドが宛先を設定するために使用されている場合だけです。 ブール・パラメーターは、部分送信が許可 されているかどうかを表します。メッセージ・システムでは、部分送信というのは、追加されるメンバ ーのいずれかに、そのプロファイルと関連付けられている優先 E メール・アドレスがある限り、メッセ ージを送信することを指します。 以下は、partialSend パラメーターの説明です:
	- true: 部分送信を許可します。 適切な場所にアドレスをセットアップしていないメンバーはスキップ されます。
	- false: すべてまたはなし。 メンバーのいずれかの E メールが適切に構成されていなくても、例外を 戻します。
- · 注: メッセージ・システムによってアドレスが正しい形式になっているか確認するための検査は実行され ません。 部分送信は、適切な場所に値が存在していることを原則として作動します。

# 第8章 インバウンド・バックエンド組み込みメッセージ

インバウンド・メッセージとは、 WebSphere Commerce が外部アプリケーションから受け取るメッセージ のことです。 各インバウンド・メッセージは、特定の機能を実行する WebSphere Commerce のコマンド をアクティブにします。 インバウンド・メッセージの処理でエラーが起きた場合、そのメッセージはエラ ー・キューに入れられます。

WebSphere Commerce は、以下の 5 つの機能を実行するインバウンド・バックエンド・メッセージをサポ ートします。

- 顧客登録の作成
- 顧客登録の更新
- オーダーの状況の更新
- 商品の在庫の更新
- 商品価格の更新

上にリストされたどの機能も、XML 形式の要求メッセージでアクティブにすることができますが、一部の 機能は、レガシー・メッセージ形式を使ってアクティブにすることもできます。 一般的に、XML メッセ ージ形式のほうをお勧めします。 XML メッセージは、UTF-8 形式でエンコードされます。

顧客登録を作成するには、 Create\_WCS\_Customer XML メッセージを使用します。 既存のバックエンド・ システムにすでに顧客情報を記録している場合、この情報を最初から再作成するのではなく、このメッセー ジを使用して WebSphere Commerce データベースに顧客データを登録します。 メッセージは、既存の顧 客情報をバックエンド・サーバーから WebSphere Commerce サーバーに送信します。 また、 Create\_NC\_Customer XML メッセージ、および「顧客更新」のレガシー・メッセージを使用して、同様の 機能を実行することもできます。 ただし、Create\_WCS\_Customer XML メッセージには、より詳しい顧客 情報を入力する機能も用意されています。

WebSphere Commerce データベースにすでに存在する顧客登録を更新するには、 Update WCS Customer XML メッセージを使用します。 このメッセージを使用すると、バックエンドの顧客管理システムは、顧 客情報を更新してから、登録済みショッパーの情報を更新するためのメッセージを WebSphere Commerce に送信します。 また、Update NC Customer XML メッセージおよび「顧客更新」のレガシー・メッセージ を使用して、同様の機能を実行することもできます。 ただし、Update WCS Customer XML メッセージ には、さらに顧客情報を更新する機能も用意されています。

WebSphere Commerce データベースにすでに存在するオーダーの状況を更新するには、

Update\_WCS\_OrderStatus XML メッセージを使用します。 バックエンド・アプリケーションが処理するオ ーダーの状況に合わせて WebSphere Commerce データベースを更新するには、このメッセージを使用しま す。 たとえば、このメッセージをバックエンド・システムから WebSphere Commerce に送信すれば、バ ックエンド実行システムからのオーダーの配送状況を WebSphere Commerce システム内で更新することが できます。 また、Update NC OrderStatus XML メッセージまたは「オーダー状況更新」のレガシー・メッ セージを使用して、同様の機能を実行することもできます。 ただし、 Update\_WCS\_OrderStatus XML メ ッセージには、オーダー状況情報をさらに更新する機能も用意されています。

WebSphere Commerce データベースにすでに存在する商品の在庫を更新するには、

Update WCS ProductInventory XML メッセージを使用します。 外部またはバックエンド・システムの在庫 システムが商品在庫を保守する場合にはこのメッセージが最適です。 外部システムから WebSphere Commerce にこのメッセージを送って、 WebSphere Commerce データベース内の在庫を更新することがで

きます。 また、「商品数量更新」のレガシー・メッセージを使用して、同様の機能を実行することもでき ます。 あるいは、Update\_NC\_ProductInventory XML メッセージでも、同じ機能を実行することができま す。 ただし、Update WCS ProductInventory XML メッセージには、在庫情報をさらに更新する機能も用意 されています。

WebSphere Commerce データベースにすでに存在する商品の表示価格あるいはオファー価格を更新するに は、 Update\_WCS\_ProductPrice XML メッセージを使用します。 外部またはバックエンド・システムの在 庫システムが、価格を含む商品情報を保守する場合にはこのメッセージが最適です。外部システムは、こ のメッセージのうちの 1 つを WebSphere Commerce に送信して、 WebSphere Commerce データベース内 の商品の表示価格またはオファー価格を更新することができます。 商品のオファー価格を更新する場合、 Update NC ProductPrice XML メッセージまたは「商品価格更新」のレガシー・メッセージを使用して、同 様の機能を実行することもできます。 ただし、表示価格情報の更新には、Update WCS ProductPrice メッ セージしか使用できません。

## インバウンド配送組み込みメッセージ

インバウンド配送組み込みメッセージとは、 WebSphere Commerce が配送センター・システムから受信す る要求のことです。 各インバウンド・メッセージは、特定の機能を実行する WebSphere Commerce のコ マンドをアクティブにします。インバウンド・メッセージの処理でエラーが起きた場合、失敗したメッセー ジはエラー・キューに入れられます。

WebSphere Commerce は、以下の機能を実行する配送組み込みメッセージをサポートします。

- 予定在庫レコードの作成
- ピッキング・バッチの作成
- ピック・チケットとパッキング・リストの要求
- 領収書の作成
- RECEIPT テーブルのもとで WebSphere Commerce データベースによって保守される商品の在庫受領レ ベルの調整
- 配送センターからの配送確認の発行

上にリストされたどの機能も、XML 形式のメッセージでアクティブにすることができます。 XML メッセ ージは、UTF-8 形式でエンコードされます。

下の表は、使用されるインバウンド配送組み込みメッセージと、このメッセージによって呼び出されるコン トローラー・コマンドの概要を示しています。

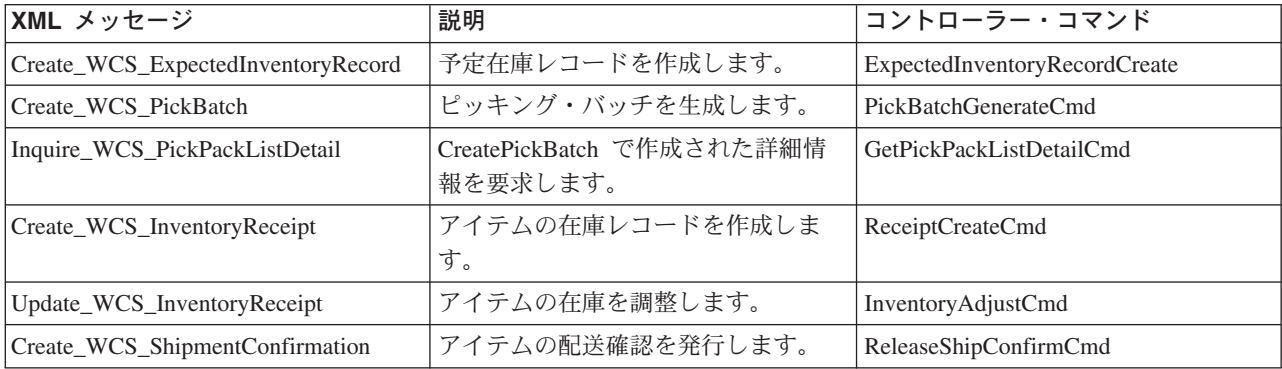

#### 予定在庫レコードの作成

WebSphere Commerce データベース内に予定在庫レコードを作成するには、

Create WCS ExpectedInventoryRecord XML メッセージを使います。 取引先の在庫およびオーダーに関する 情報を配送センターが管理する場合のインスタンス用にこのメッセージが理想的です。今後の在庫の入手 の可能性に関する情報が WebSphere Commerce に知らされ、また、在庫レベルの追跡記録をとることがで きます。商品の在庫レベルが低下した場合に、配送センターがこのメッセージのうちの 1 つを WebSphere Commerce に送信すれば、WebSphere Commerce データベース内に予定在庫レコードを作成す ることができます。このレコードは、バック・オーダー用に使用できます。

#### ピッキング・バッチの作成

WebSphere Commerce データベース内にピッキング・バッチ・レコードを作成するには、 Create WCS PickBatch XML メッセージを使います。 ピッキング・バッチ機能を配送センターが管理する 場合のインスタンスには、このメッセージが理想的です。配送センターは、このメッセージのうちの 1 つ を WebSphere Commerce に送信すれば、 WebSphere Commerce データベース内にピッキング・バッチを 作成することができます。 ピッキング・バッチとは、特定の配送センターおよびストアで発送準備は完了 したけれども未処理になっているオーダーをすべてまとめたものです。 ピッキング・バッチ内のすべての 発送オーダーのピック・チケットは、作成されてから PICKBATCH テーブルに保管されます。 各発送才 ーダーのパッキング・リストは、作成されてから ORDRELEASE テーブルに保管されます。

### 配送パッキング・リストの詳細情報の表示

ピック・チケットの詳細情報を問い合わせるには、 Inquire\_WCS\_PickPackListDetail XML メッセージを使 います。 このメッセージは、Create WCS PickBatch メッセージと一緒に使用します。 配送センターが Create\_WCS\_PickBatch メッセージを WebSphere Commerce に送信すると、ピッキング・バッチが作成さ れ、新規のピッキング・バッチ ID が配送センターに戻されます。 次に配送センターは、そのピッキン グ・バッチ ID をパラメーターとして指定して Inquire\_WCS\_PickPackListDetail メッセージを送信すると、 ピック・チケットとパッキング・リストの詳細情報を取り出すことができます。

### 在庫領収書の作成

オーダーした商品の領収書を作成するには、 Create WCS InventoryReceipt XML メッセージを使います。 このメッセージを使うと、取引先からオーダーされた商品の領収書を作成することができますが、それは、 手元にある在庫を WebSphere Commerce データベース内で更新する (RECEIPT データベース・テーブルの もとで)のに役だちます。 配送センターは、このメッセージのうちの 1 つを WebSphere Commerce に送 信すれば、オーダーされた商品の追跡記録をとるのに使える領収書を作成することができます。

#### 在庫レベルの更新

在庫の物理カウントと、WebSphere Commerce で保守されている在庫レベルとの相違を解決するには、 Update\_WCS\_InventoryReceipt XML メッセージを使います。 このメッセージを使うのは、外部の配送セン ター・システムが在庫配送を管理する場合です。 配送センター・システムは、このメッセージを WebSphere Commerce に送信して、商品の在庫レベルを調整することができます。

#### 配送確認の発行

WebSphere Commerce に対して配送確認を発行するには、 Create\_WCS\_ShipmentConfirmation XML メッセ ージを使います。 配送センターは、このメッセージのうちの 1 つを WebSphere Commerce に送信すれ ば、オーダーは配送済みであることを確認するための配送確認メッセージを作成することができます。 ま たこのメッセージでは、オーダーの配送時に顧客に E メール通知を送信するかどうかのオプションも利用 できます。 顧客に対する E メール通知を使用可能にする方法の詳細は、配送通知 E メールを使用可能に するを参照してください。
# 第 9 章 新規インバウンド XML メッセージの追加

新規インバウンド・メッセージのサポートを追加するには、以下のステップが必要です。

1. 新規 XML メッセージの DTD を定義する。 既存の XML ファイル用の DTD ファイルをガイドとし て使用できます。 デフォルトでは、これらのファイルは以下のディレクトリーにあります。

ng

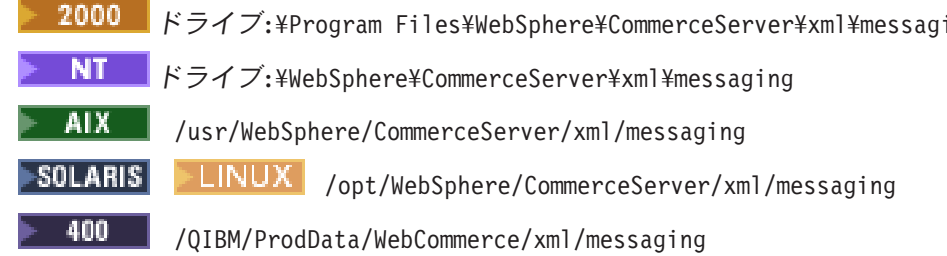

- 2. システムへの新規 DTD ファイルを追加する。
- 3. 新規メッセージ用に user template.xml インバウンド・メッセージ・テンプレート定義ファイルを更新 する。これを行うには、インバウンド・メッセージ・テンプレート定義ファイルにアウトラインが示さ れている構造上のガイドラインを参照してください。

# システムへの新規 DTD ファイルの追加

XML メッセージ・マッパーが新規インバウンド XML メッセージを認識して処理できるようにするには、 以下のステップに従ってください。

- 1. 新規メッセージ用に作成した DTD ファイルを他の DTD ファイルと同じディレクトリーに入れる。 デフォルトでは、ディレクトリーは以下のとおりです。
	- 2000 Fライブ:¥Program Files¥WebSphere¥CommerceServer¥xml¥messaging
	- $\overline{\text{NT}}$   $\overline{\phantom{a}}$   $\overline{\phantom{a}}$   $\overline{\phant$
	- AIX /usr/WebSphere/CommerceServer/xml/messaging
	- **LINUX** /opt/WebSphere/CommerceServer/xml/messaging **SOLARIS** 
		- 400 -/QIBM/ProdData/WebCommerce/xml/messaging
- 2. インバウンド・メッセージ DTD ファイルのリストに新規 DTD ファイルの名前を追加する。

## インバウンド・メッセージ DTD ファイルのリストへの追加

新規 DTD ファイルをインバウンド・メッセージ用の DTD ファイルのリストに追加するには、以下のよ うにします。

- 1. 構成マネージャーを立ち上げる。
- 2. 「インスタンス・プロパティー」を選択し、次に、「Messaqing」 フォルダーをオープンする。
- 3. 「インバウンド・メッセージ DTD ファイル」フィールドで、新規 DTD ファイルの名前をリストの終 わりに追加し、新規のファイル名の前にコンマを入れる。
- 4. 「適用」をクリックして、変更内容を保管する。
- 5. WebSphere Application Server 管理コンソールからインスタンスを停止してから、再始動する。

## インバウンド・メッセージ拡張

WebSphere Commerce では、各メッセージによって実行される WebSphere Commerce コントローラー・コ マンドを変更して、すべてのインバウンド・メッセージの機能を変更または拡張することができます。 使 用される任意のインバウンド・メッセージ・コマンドに、追加の前処理ステートメントまたは後処理ステー トメントを指定することができます。あるいは既存の処理全体をオーバーライドすることができます。 ここ れらを行うには Java プログラミングの知識が必要です。

インバウンド・メッセージをバックエンド・システムから受信すると、その情報がコマンド・パラメーター 用に処理されて、指定したすべてのパラメーターとともに WebSphere Commerce コントローラー・コマン ドが呼び出されます。 コマンドが実行されると、次の 3 つのメソッドを以下の順序通りに順に呼び出す performExecute() メソッドが呼び出されます。

- 1. doPreProcess()
- 2. doProcess()
- 3. doPostProcess()

WebSphere Commerce を初めてインストールしたときは、プログラミング・ステートメントが入っている のは doProcess() メソッドだけです。 このコマンドを拡張して、 doPreProcess() メソッドをインプリメン トすることによって前処理ステートメントを追加できるか、あるいは doPostProcess() メソッドをインプリ メントすることによって後処理ステートメントを追加できます。 あるいは、doProcess()または performExecute() のいずれかのメソッドをインプリメントして処理全体を上書きできます。 コマンドの拡 張方法の詳細については、WebSphere Commerce プログラマーズ・ガイド を参照してください。

#### インバウンド・メッセージの UserData エレメント

すべてインバウンド・メッセージはオプションのエレメントとして、UserData XML エレメントが組み込ま れています。 追加データのトランスポートには、UserDataField エレメントを組み込んでください。 メッ セージに組み込まれていない特別なデータを渡すためのフィールドを、カスタマイズすることができます。

追加する新規フィールド名は UserDataField エレメントの名前属性にします。

以下の DTD は、UserData エレメントについての説明です:

```
<! ELEMENT UserData (UserDataField+)>
<!ELEMENT UserDataField (#PCDATA)>
<!ATTLIST UserDataField
name CDATA #REQUIRED
\rightarrow以下は UserData エレメントの例です:
<ユーザー・データ>
   <UserDataField name="field name">field value</UserDataField>
            .UserDataField 繰り返しループ
</UserData>
```
## 第10章 メッセージ・マッパー

メッセージ・マッパーは、XML メッセージをとり、それを CommandProperty オブジェクトに変換する機 構です。 これはメッセージを CommandProperty オブジェクトに変換し、すべての WebSphere Commerce コンポーネントで使用できるようにするための、共通のインターフェースを提供します。

サポートされるアダプター (プログラム・アダプターなど) と WebSphere Commerce コンポーネントの両 方がメッセージ・マッパーを呼び出すことができます。両方の場合とも、メッセージ・マッパーは、以下の タスクを実行します。

- XML メッセージを受け取る。
- メッセージを CommandProperty オブジェクトに変換する。
- · XML メッセージを変換できない場合、ヌルを戻す。

インバウンド・メッセージがバックエンド・システムまたは外部システムによって WebSphere Commerce に送られ、ある種のアクションを要求します。 WebSphere Commerce がそのアクションを実行するには、 メッセージ・マッパーによって XML メッセージを処理し、要求されているアクションを判別する必要が あります。 WebSphere Commerce にはインストール時に、XML 組み込みメッセージを解析するための XML メッセージ・マッパーと、バックエンド組み込みレガシー・メッセージを解析するためのレガシー・ メッセージ・マッパーの 2 つのメッセージ・マッパーが組み込まれます。

CommandProperty オブジェクトは、サポートされるデバイス・アダプターからの要求に適応するための WebSphere Commerce コマンドを表します。 メッセージを CommandProperty オブジェクトに変換するた めにメッセージ・マッパー機構を使用するコンポーネントは他にもあります。

メッセージ・マッパーのライフ・サイクルは、WebSphere Commerce 全体に存在します。 これはインスタ ンスの開始時に初期化され、インスタンスが実行されている間存在します。

### XML メッセージ・マッパー

XML メッセージ・マッパーは、インバウンド XML メッセージからの XML データを CommandProperty オブジェクトに変換する責任があります。 これは、ECSAX パーサーの拡張機能です。 instance name.xml構成ファイルにある XML メッセージ・マッパーの XML 構成ノードは、以下のように 表示されます。

<MessageMapper messageMapperId="-1" classname="com.ibm.commerce.messaging.programadapter.messagemapper.ecsax.ECSAXMessageMapper" enable="true" name="WCS.INTEGRATION">  $<$ configuration/> </MessageMapper>

## レガシー・メッセージ・マッパー

レガシー・メッセージ・マッパーは、インバウンド・レガシー・メッセージからのデータを CommandProperty オブジェクトに変換する責任があります。 instance name.xml構成ファイルにあるレガ シー・メッセージ・マッパーの XML 構成ノードは、以下のように表示されます。

<MessageMapper messageMapperId="-2" classname="com.ibm.commerce.messaging.programadapter.messagemapper.nclegacy.NetCMessageMapper" enable="true"> name="NC.LEGACY"> <configuration> (構成) </MessageMapper>

## インバウンド・メッセージ・テンプレート定義ファイル

WebSphere Commerce には XML メッセージ・マッパーが備えられていますが、これを使用すれば、イン バウンド XML メッセージ・テンプレート定義ファイルに基づいてインバウンド XML メッセージを WebSphere Commerce コマンド・インターフェースにマップすることができます。

インバウンド XML メッセージがメッセージ・マッパーに渡されるたびに、テンプレート定義ファイルに メッセージが定義されているかどうかが調べられて確認されます。 定義されていれば、そのメッセージに 対する WebSphere Commerce コントローラー・コマンド名とパラメーター名が検索されて、着信メッセー ジを解析してパラメーターの値が取得されます。 メッセージの解析が完了したら、そのコマンドのコマン ド名とパラメーターの名前と値のペアの入ったオブジェクトがメッセージ・マッパーから戻されます。

メッセージ・テンプレート定義ファイルは、インバウンド XML メッセージ用の XML 構文解析情報を定 義するのに使用されます。 これらのファイルに定義されたそれぞれのメッセージには、以下の 2 つの基本 エレメントがあります。

- TemplateDocument: メッセージが使用する DTD ファイル、メッセージの受信時に呼び出されるコマ ンド、使用されるタグ・マッピング、タグ・マッピングが開始される XML エレメントを定義します。
- TemplateTag: DTD ファイル内の XML エレメントの、 WebSphere Commerce 内のコマンドのパラメ ーター名に対するマッピングを定義します。 テンプレート・タグ・エレメントはパラメーター名を識別 し、その値が着信メッセージ上のどこにあるかをメッセージ・マッパーに知らせます。

WebSphere Commerce に備えられたテンプレート定義ファイルは 2 種類あります。 sys template.xml フ ァイルは、既存の WebSphere Commerce インバウンド XML メッセージをマップするのに使用されるテン プレート定義です。user template.xml は、追加のインバウンド XML メッセージの追加を可能にしま す。両方のファイルとも、ec\_template.dtd テンプレート定義 DTD ファイルに基づいており、XML 形式 のものです。

デフォルトでは、テンプレート定義、テンプレート定義 DTD、およびインバウンド XML メッセージの DTD ファイルはすべて、以下のディレクトリーに保管されます。

**NT** drive:¥WebSphere¥CommerceServer¥xml¥messaging

**2000** ドライブ:\Program Files\WebSphere\CommerceServer\xml\messaging

AIX /usr/WebSphere/CommerceServer/xml/messaging

**EINUX** /opt/WebSphere/CommerceServer/xml/messaging SOLARIS

400 /QIBM/Proddata/WebCommerce/xml/messaging

重要: セキュリティー上の理由により、必ず、 sys\_template.xml および user\_template.xmlメッセージ・ テンプレート定義ファイルには、権限を与えられた人だけがアクセスおよび変更できるようにする必要があ

ります。権限のない人にこのファイルへの書き込みアクセスを許可すると、 WebSphere Commerce コマン ドを起動できる新規インバウンド・メッセージを、サイト管理者であるかのように作成できるようになって しまいます。

### メッセージ・マッパーの除去

メッセージ・マッパーを除去するには、instance name.xml 構成ファイル内のメッセージ・マッパーのグル ープから手動で除去する必要があります。メッセージ・マッパーを除去するには、以下のようにします。

- 1. instance name.xml 構成ファイルをオープンする。
- 2. MessageMapperGroup という名前のコンポーネントを見つける。
- 3. 除去するメッセージ・マッパーの XML 構成ノードを見つける。 以下のようにします。

```
<MessageMapper messageMapperId="<"
            classname="class inplementing MessageMapper interface"
            enable="true"
            name="Name of Message Mapper">
    \leconfiguration />
    </MessageMapper>
```
4. enable パラメーターを "false"に変更する。これによりメッセージ・マッパーが使用禁止になり、使用 ができなくなります。

## メッセージ・マッパーの追加

新規のメッセージ・マッパーを追加するには、instance name.xml 構成ファイル内のメッセージ・マッパー のグループに手動で追加する必要があります。 新規のメッセージ・マッパーを追加するには、以下のよう にします。

- 1. instance name.xml 構成ファイルをオープンする。
- 2. MessageMapperGroup という名前のコンポーネントを見つける。
- 3. そのコンポーネントのプロパティー・タグ間に以下の XML ノードを追加して、使用するメッセージ・ マッパーを定義する。

```
<MessageMapper messageMapperId="#"
        classname="class inplementing MessageMapper interface"
        enable="true"
        name="Name of Message Mapper">
</MessageMapper>
```

```
これらのパラメーターの詳細については、メッセージ・マッパー構成を参照してください。
```
4. メッセージ・マッパーの構成ノードに、そのメッセージ・マッパーが必要とする追加の構成パラメータ ーを加えてください。 これは TypedProperty オブジェクトに変換され、メッセージ・マッパーの Init メソッドに渡されます。 加えられる可能性のある追加のパラメーターの例を、以下に示します。

```
<configuration
EcSystemTemplateFile="mapping.xml"
EcInboundMessageDtdFiles="something.dtd"
EcTemplatePath="E:\users\user\test\map"EcSaxParserClass="com.ibm.xml.parsers.ValidatingSAXParser"
EcInboundMessageDtdPath="E:\users\user\test\dtd"EcSaxParserClass="com.ibm.xml.parsers.ValidatingSAXParser"
/
```
## 新規インバウンド・メッセージ・サポート

サポートされる XML および WebSphere Commerce メッセージに加えて、新しくインバウンド・メッセー ジのサポートを追加することができます。 インバウンド・メッセージの新規追加には、2 つの基本メソッ ドがあります。

お勧めする方法は、user template.xmlインバウンド・メッセージ・テンプレート定義ファイルを使用する ことによって新規インバウンド XML メッセージを追加することです。 このファイル中で、新規インバウ ンド・メッセージが呼び出すコントローラー・コマンドを指示して、各エレメントと対応しているコマン ド・パラメーターを指示できます。 メッセージを受信すると、XML メッセージ・マッパーは、実行する コマンドと使用するパラメーターを識別します。 その後で、コマンドがサイト管理者権限を使用して呼び 出されます。 セキュリティー上の理由から、 user template.xmlメッセージ・テンプレート定義ファイル にアクセスして変更できるのは必ず権限保持者のみにしなければなりません。そうでない場合には、権限の ないユーザーが新規インバウンド・メッセージを書き込み、 WebSphere Commerce コマンドをサイト管理 者として呼び出せることになります。

XML メッセージ・マッパーでインバウンド XML メッセージ・テンプレート定義ファイルを使用したくな い場合には、 NewInboundMessage コマンドをインプリメントして新規メッセージを追加することもできま す。 このコマンドは、メッセージ・マッパーがメッセージを既存のレガシー・メッセージ、またはインバ ウンド XML メッセージ・テンプレート定義ファイルで定義されている XML メッセージとして認識しな いときに呼び出されます。 NewInboundMessage コマンドは既成プログラムではありませんので、それが呼 び出されて処理をさせることは、すべて作成者のコントロールに任されます。しかし、このメソッドのプ ログラミングでは、特に新規メッセージの数が多い場合に、かなりのプログラミング上の労力が必要です。

# 第 11 章 NewInboundMessage コマンドのカスタマイズ

ユーザーが作成したメッセージを処理するように NewInboundMessage コマンドをカスタマイズするには、 以下のようにします。

- 1. NewInboundMessage コマンドを展開する。 これを行う方法について詳しくは、 WebSphere Commerce プログラマーズ・ガイド を参照してください。
- 2. インバウンド・メッセージを受け取るには、メッセージをストリングとして戻す、コマンドの getMessage() メソッドを使用する。
- 3. コマンドの performExecute() メソッドをインプリメントする。 このメソッドの内側に、ユーザーのイ ンバウンド・メッセージを処理するプログラミング・ステートメントを入れます。
- 4. 以下の SQL ステートメントを使用し、 WebSphere Commerce データベース内の CMDREG テーブル を更新することにより、新規拡張コマンドを登録する。 update cmdreg set classname='yourCommandClassName' where interfacename='com.ibm.commerce.messaging.commands.NewInboundMessageCmd'

## 第12章 メッセージ・マッパー構成

instance name.xml構成ファイルは、候補のメッセージ・マッパーすべてをリストしており、名前、クラ ス、デバイス形式、これが使用可能か不可か、そして特定の構成パラメーターを含みます。 特定のメッセ ージ・マッパーのパラメーターを見つけるには、 MessageMapperGroup という名前の instance name.xml ファイルのコンポーネントを検索します。それぞれのメッセージ・マッパーに異なる構成パラメーターがあ る可能性があるため、 MessageMapperGroup コンポーネントには、それぞれに XML 構成情報のノードが あります。この構成パラメーター・ノードの形式の要件は、パラメーターが名前-値の組でなければならな いことだけです。 こうすると、メッセージ・マッパー構成パラメーターを簡単に TypeProperty オブジェク トに変換できます。

以下に、個々のメッセージ・マッパーごとにパラメーターをリストします。

- name: メッセージ・マッパーの名前。
- class: メッセージ・マッパー・インターフェースのインプリメンテーションを含むクラス。
- messageMapperId: メッセージ・マッパーの ID。 それぞれのメッセージ・マッパー ID は固 有でなくてはなりません。
- · enabled: メッセージ・マッパーを使用して初期化するかどうかを示します。 この値が "true"に設定されている場合には、インスタンスの始動時にメッセージ・マッパーが初期化さ れ、使用可能になります。 この値が "false"に設定されている場合には、メッセージ・マッ パーは使用不可です。

### テンプレート定義ファイルを使用した XML 構文解析

XML メッセージ・マッパーがインバウンド XML メッセージを構文解析するとき、文書タイプ、バージョ ン (利用可能な場合)、およびエレメント名を、メッセージ中の XML 文書から 1 つずつ取得します。 メ ッセージ・マッパーは、テンプレート定義ファイル中の ECTemplate エレメントに定義されているテンプ レート文書を検索します。 メッセージ・マッパーがテンプレート文書から取得する情報は、以下のとおり です:

- タグ・マッピングを開始するエレメント。
- 使用するタグ・テンプレート。
- インバウンド・メッセージによって呼び出すコマンド名。 このコマンドは、既存の WebSphere Commerce コントローラー・コマンド、または作成済みの新規コントローラー・コマンドのいずれかにな ります。

タグ・マッピングが開始されると、メッセージ・マッパーは、 ECTemplate ファイルで定義されている TemplateTagを調べて、インバウンド XML メッセージから生成される XPathに基づくフィールド名とタイ プを判別してから、そのフィールドの値を設定します。 フィールドと値のペアは、フィールドの FieldInfo属性中の値を基にして、 commandProperty または messageProperty のいずれかの TypedPropertyハッシュ・テーブルに保管されます。 全インバウンド・メッセージが正常に構文解析された 後に、 commandProperty および messagePropertyオブジェクトの他に、コマンド名が入っている PropertyCommand オブジェクトも戻されます。

#### sys template.xml ファイル

sys template.xmlファイルには、 WebSphere Commerce によってサポートされているすべてのインバウン ド XML メッセージのアウトラインが入っています。このファイルで、各メッセージのデータ・フィール ド、該当する WebSphere Commerce コントローラー・コマンドへのメッセージのマッピング、およびその コマンドの該当するパラメーターへのメッセージ内の各フィールドのマッピングを定義します。 sys template.xmlの構造は、メッセージが従わなければならない形式が定義されている ec\_template.dtd ファイルに基づきます。

このファイルには新規のメッセージを追加しないでください。 ユーザー独自のインバウンド・メッセージ を追加するには、user\_template.dtd ファイルを使用します。

 $n<sub>G</sub>$ 

すべての XML ファイルは、以下のディレクトリーにあります:

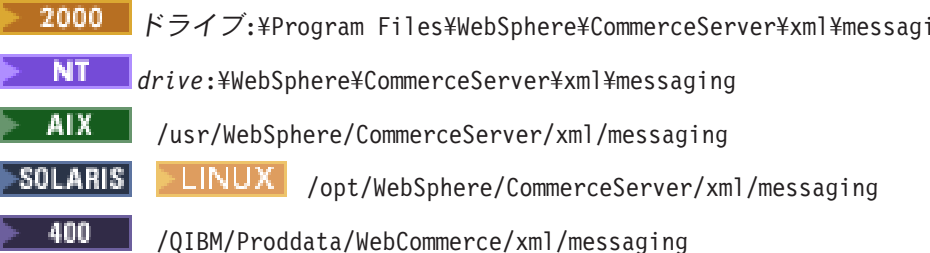

#### user\_template.xml ファイル

user template.xmlは、ユーザー・システムによってサポートする新規インバウンド XML メッセージを追 加できる、XML メッセージ・テンプレート定義ファイルです。 このファイルには、サポートしたい個々 の新規 XML メッセージごとにアウトラインを追加する必要があります。 sys template.xml ファイル は、このテンプレート・ファイルを使用するか更新する方法のガイドとして使用できます。

アウトラインでは、使用するタグ・テンプレート、タグ・マッピングを開始するエレメント、呼び出す WebSphere Commerce コントローラー・コマンドの名前、および各 XML エレメントに対応する URL パ ラメーターが示されます。 新規インバウンド XML メッセージを使用して新規 WebSphere Commerce コ マンドを呼び出す場合の、新規 WebSphere Commerce コントローラー・コマンドを作成して登録する方法 については、 WebSphere Commerce プログラマーズ・ガイド を参照してください。

すべての XML ファイルは、以下のディレクトリーにあります:

- 2000 Fライブ:\Program Files\WebSphere\CommerceServer\xml\messaging
	- NT. ■ドライブ:¥WebSphere¥CommerceServer¥xml¥messaging
- AIX /usr/WebSphere/CommerceServer/xml/messaging

**LINUX** /opt/WebSphere/CommerceServer/xml/messaging ⊧SOLARISI

400 /QIBM/Proddata/WebCommerce/xml/messaging

自分自身のメッセージを追加する前に、必ず以下の行を組み込むようにしてください:

```
<?xml version='1.0' encoding='UTF-8'?>
<! DOCTYPE ECTemplate SYSTEM 'ec template.dtd' >
<ECTemplate>
</ECTemplate>
```
テンプレート定義ファイル中で定義する各メッセージには、以下の 2 つの基本エレメントが含まれます:

- TemplateDocument
- TemplateTag

これらのエレメントのそれぞれの説明については、以下のリンクに従ってください。

### ec\_template.dtd ファイル

ec\_template.dtd ファイルは、sys template.xmlファイルにあるすべてのインバウンド・メッセージ用の、下 書き用青写真をもっていますので、user\_template.xml ファイルへ新規メッセージを作成する際に使用しま す。

すべての DTD ファイルは、以下のディレクトリーにあります:

2000 ドライブ:\Program Files\WebSphere\CommerceServer\xml\messaging

AIX /usr/WebSphere/CommerceServer/xml/messaging

⊦LINUX | /opt/WebSphere/CommerceServer/xml/messaging

400 /QIBM/Proddata/WebCommerce/xml/messaging

⊧SOLARISI

以下は ec template.dtd ファイルの説明です:

```
<! ELEMENT ECTemplate ((TemplateDocument | TemplateTag) *) >
<!ATTLIST ECTemplate
version CDATA #FIXED "1.0">
<! ELEMENT TemplateDocument (DocumentType, StartElement,
TemplateTagName, CommandMapping?)>
<! ELEMENT DocumentType (#PCDATA)>
<!ATTLIST DocumentType
version CDATA #IMPLIED >
<! ELEMENT StartElement (#PCDATA)>
<! ELEMENT TemplateTagName (#PCDATA)>
<! ELEMENT CommandMapping (Command+)>
<! ELEMENT Command (Constant*) >
<!ATTLIST Command
CommandName CDATA #REQUIRED
Condition CDATA #IMPLIED
TemplateTagName CDATA #IMPLIED>
<! ELEMENT Constant (#PCDATA)>
<!ATTLIST Constant
Field CDATA #REQUIRED
FieldInfo CDATA #IMPLIED >
<!ELEMENT TemplateTag (Tag+)>
<!ATTLIST TemplateTag
name CDATA #REQUIRED >
<! ELEMENT Tag EMPTY>
<!ATTLIST Tag
XPath CDATA #REQUIRED
XPathType (PCDATA | EMPTY | REPEAT | VECTOR | ATTRIBUTE | USERDATA) "PCDATA"
Field CDATA #IMPLIED
FieldType ( STRING | DATE ) "STRING"
FieldInfo CDATA #IMPLIED >
```
## テンプレート定義ファイルの TemplateDocument エレメント

インバウンド XML メッセージごとに、メッセージ中に定義されているテンプレート文書が少なくとも 1 つはなければなりません。 これは TemplateDocument エレメントで定義されます。 TemplateDocument エ レメントには、以下の 4 つのサブエレメントがあります:

- DocumentType (オプションのバージョン属性付き): このパーツは、 XML 文書名またはルート・エ レメント名、およびルート・エレメントの"version"属性 (存在している場合) を指定します。 DocumentType エレメントの例は、以下のとおりです: <DocumentType version='1.0'>Reset Password</DocumentType>
- StartElement: このパーツは、XML メッセージ・マッパーがタグ・マッピングを開始するエレメントを 指定します。 これは、メッセージの DTD 中のエレメントと対応していなければなりません。 タグ・ マッピングで、コマンド・パラメーターとして使用される名前と値のペアが生成されます。 StartElement の使用例は、以下のとおりです:

<StartElement>PasswordInfo</StartElement>

この例では、このメッセージのために DTD ファイル中に定義されれている PasswordInfoという名前の エレメントがあるはずです。 たとえば、DTD ファイルには、PasswordInfo エレメントを定義する以下 のような行が入ります:

<! ELEMENT PasswordInfo (Password, ConfirmPassword)>

• TemplateTagName: このパーツは、メッセージに使用するタグ・マッピングを指定します。 タグ・マ ッピングは、テンプレート定義ファイル中のどこか他の場所で TemplateTag エレメントの項に定義され ます。 これは、TemplateTagNameエレメントの値が、テンプレート定義ファイル中のどこかに指定され ている TemplateTag エレメントの name 属性と一致するはずであるという意味です。 詳細について は、TemplateTagエレメントの節を参照してください。 TemplateTagName エレメントの使用例は、以下 のとおりです:

<TemplateTagName>PasswordReset10Map</TemplateTagName>

この例では、以下の TemplateTag エレメントがテンプレート定義ファイル中のどこか他の場所に存在し ているはずです。

<TemplateTag name='PasswordReset10Map'> ... </TemplateTag> 開始タグと終了タグの間のエレメントはメッセージのマッピングによって異なります。

• CommandMapping: このエレメントは、メッセージによって呼び出されるコマンドを判別します。 こ のエレメントには、Command と呼ばれるサブエレメントが 1 つ入っています。 Commandエレメントは、 メッセージが正常にマップされると実行される WebSphere Commerce コントローラー・コマンドを指示 するために使用されます。 ここには CommandNameと呼ばれる 1 つの必須属性が入っていて、コマンド の名前を指示するために使用されます。 この属性の値は、 URLREG テーブルに登録されている既存の コマンドと対応していなければなりません。 たとえば、メッセージは、以下の構文を使用してパスワー ドをリセットするコマンドと関連付けることができます:

<CommandMapping> <Command CommandName='ResetPassword'/> </CommandMapping>

また、複数のコマンドと同じメッセージを関連付けることもできます。 これを行うには、Command エ レメントの以下の追加の属性を使用することが必要です。

- Condition 属性: 条件の構文は、次のとおりです ([] はオプションであるという意味で、\* は繰り返 してかまわないという意味です):

fieldName [="fieldValue "] [AND fieldName [="fieldValue "]]\*

fieldName

これは、TemplateTag 定義中の Tag エレメントの Field 属性と一致しているはずです。 こ のタグの XPath 属性がインバウンド XML メッセージ中に存在していると、条件は true で す。

#### fieldName="fieldValue"

XML メッセージ中の値は fieldName 中の値に設定されます。 メッセージがマップされると きに、値が fieldValueと同じであると、条件は true です。

#### fieldName1="fieldValue1" AND fieldName1="fieldValue2"

メッセージの構文解析時に、XML メッセージ中の値がフィールド fieldName1 および fieldName2 に設定されます。 この値が fieldValue1 および fieldValue2とそれぞれ同じで ある場合には、条件は true です。

- TemplateTaqName 属性: この Command エレメントに TemplateTagName 属性を指定すると、条件 が true になると常に、新規タグ・テンプレートが TemplateTagName 中に定義されている名前で、イ ンバウンド XML メッセージの残りに使用されることになります。
- Constant エレメント: そのコマンドのために TypedProperty に入れられる定数のリスト。
	- Field: TypedProperty に入れられることになる名前と値のペアのフィールド名。
	- FieldInfo: TemplateTag 中の定義を参照してください。 値は <Constant> と </Constant> のタグの間に配置されます。

複数の Command エレメントを使用して複数のコマンドにマップする方法の例は、以下のとおりです: <CommandMapping> <Command CommandName='ResetPassword' Condition='Verb="Reset" AND Noun="Password"'/> <Command CommandName='AdminResetPassword' Condition='Verb="Reset" AND Noun="AdminPassword"'/> </CommandMapping>この例では、メッセージのために DTD ファイル中に定義 されている Noun エレメントと Verb エレメントがあります。

## テンプレート定義ファイルの TemplateTaq エレメント

TemplateTag エレメントは、TemplateDocument エレメントと一緒にテンプレート定義ファイル中で使用さ れます。 幾つかの TemplateTagエレメントをインバウンド XML メッセージごとに定義できます。 しか し、各 TemplateTag エレメントは name 属性を使用して TemplateDocument エレメントにリンクしていな ければなりません。 name と関連付けられている値は、テンプレート定義ファイルで定義されている TemplateDocument エレメントの TemplateTagName サブエレメント中の値と一致しているはずです。

各 TemplateTag エレメントには、Tag サブエレメント中にタグ定義のリストが含まれています。 Tagエレ メントには、以下の 5 個の属性を入れることができます。

- XPath: TemplateDocument に指示されている StartElement に対して相対的な XML エレメントのパ ス。 XPathエレメントは、名前と値のペアのフィールド名を検索するためのキーです。 XPath の例は、 以下のとおりです。
	- E1/E2: エレメント E1 の内側にネストしているエレメント E2。 このタイプのパスの例は、以下のと おりです。

XPath='Address/ZipCode' E1/E2/E3: エレメント E2 (エレメント E1 の内側にネストしている) の内側にネストしているエレメ ント E3。 このタイプのパスの例は、以下のとおりです。 XPath='ContactInfo/Address/ZipCode'

- E3@a1 : エレメント E3 中の属性 a1。 このタイプのパスの例は、以下のとおりです。 XPath='InvoiceInfo@InvoiceType' この場合には、InvoiceType 属性が、メッセージの適用先の送り状タイプの種類以外のものを指示す るために使用される場合があります。
- E4[1]:エレメント E4 の初回インスタンス。 E4 の複数インスタンスがある場合があります。 たと えば、複数行の住所があるこの形式を使用できます。 住所の各行には別個の Tag エレメントが入る ことになります。
- E5[@a2="value 2"] : エレメント E5 のインスタンスの 1 つ。 E5 の属性 a2 は "value 2" と等しく なります。たとえば、以下の形式を使用できます。 XPath='InvoiceInfo[@InvoiceType="ShippingInvoice"] E5[@a1="value1"][@a2="value 2"] : エレメント E5 のインスタンス。 E5 の属性 a1 は "value1" と 等しくなり、 E5 の属性 a2 は"value 2"と等しくなります。
- XPathType: XPath に指示されているエレメントのタイプ。 この属性は、XML エレメントを XML パ ーサーによってどのように処理するかを指示します。 サポートされるタイプは:
	- PCDATA : エレメントまたはエレメントの属性には、処理されて名前と値のペアに戻されるロー・イ ンバウンド・データが入ります。 これが XPathType のデフォルト値です。
	- EMPTY: エレメントがエンプティーであるか、あるいは無視できるデータが入っています。 このエ レメントの名前と値のペアが戻されます。
	- REPEAT : エレメントは複数インスタンスにすることができます。 各エレメントの PCDATA は名 前と値のペアに戻されます。
	- ATTRIBUTE: エレメント・フィールド名が属性の値によって決定される場合には、この属性は ATTRIBUTE タイプになるはずです。
	- VECTOR: 新規ハッシュ・テーブルがベクトルに追加されて、サブエレメント用に生成されている名 前と値のペアはすべてが新規ハッシュ・テーブルに入れられることになります。
	- USERDATA: ユーザー定義エレメントを指示します。 このエレメントは name と呼ばれる属性にな り、値はフィールド名です。 エレメントのデータは名前と値のペアに戻されます。
- Field: TypedPropertyに入れられることになる名前と値のペアのフィールド名。これは、呼び出されたコ マンドで使用されるパラメーターの名前と一致するはずです。
- FieldType: データ・フィールドのタイプ。 フィールド・タイプは String または Date (ISO 8601 日付 形式)とすることができます。 String がデフォルトです。
- FieldInfo: 名前と値のペアが入れられる TypedProperty を指示します。 Data がデフォルトです。 名 前と値のペアを複数の TypedPropertyに入れたい場合には、以下にリストされている複数の値をコンマ で区切って指定しなければなりません:
	- Data: 名前と値のペアは、コマンドの引き数が入る commandProperty に入れられることになります。
	- Control: 名前と値のペアは、コマンドの制御情報 (USERID または PASSWORD など) が入る messageProperty に入れられることになります。
	- Command: 名前と値のペアは、どのコマンドを呼び出すかを決定するために使用されます。生成済み の名前と値のペアは、TemplateDocument エレメントの CommandMapping エレメントで使用されます。

エレメント XPath がタグ・テンプレート中に見つからないと、XML メッセージ中の XPath がフィールド 名として使用され、XPathType は PCDATA となり、名前と値のペアは XPath をフィールド名として使用 して生成されます。

TemplateTag エレメントがどのように使用されるかの例については、sys template.xml ファイルを参照し てください。

# 第13章 メッセージ・システム・バックエンド組み込みメッセー ジ

WebSphere Commerce メッセージ・システムは、インバウンドおよびアウトバウンドのメッセージを使用 して、バックエンド・システムに WebSphere Commerce を組み込むためのメカニズムとして機能します。 インバウンド・メッセージは、バックエンド・システムから来たメッセージに基づいて WebSphere Commerce でコマンドを実行するのに使用します。 アウトバウンド・メッセージは、アウトバウンド・メ ッセージ・システムで生成することができ、発生したイベント (新規カスタマー・オーダーなど)に合わせ てバックエンド・システムを更新します。 バックエンド組み込みメッセージを使用するには、アダプター がインストールされていて、しかも XML メッセージを受信するようにメッセージ・システムが構成され ていなければなりません。

メッセージ・システムは、多くの XML 形式の事前定義メッセージを送受信できるようになっています。 この形式により、非常に読みやすくなり、メッセージの変更および保守が容易になります。また、レガシ ー・メッセージ形式を使用することもできます。ただし、XML メッセージ形式のほうをお勧めします。 各メッセージの説明は、インバウンドおよびアウトバウンドのバックエンド組み込みメッセージの項を参照 してください。新規メッセージを追加することもできます。新規インバウンド・メッセージの場合、既存 の WebSphere Commerce コマンドや、独自に作成したコマンドに関連付けることができます。

## 第14章 配送組み込みメッセージ

WebSphere Commerce には、インバウンドおよびアウトバウンドのメッセージを使って配送センター・シ ステムへの組み込みを図るためのメカニズムが備えられています。インバウンド配送組み込みメッセージ は、配送センター・システムから受信したインバウンド要求に基づいて WebSphere Commerce でコマンド を実行するのに使用します。 アウトバウンド・メッセージは、アウトバウンド・メッセージ・システムで 生成することができ、新規の在庫の納品、またはオーダーの配送といった発生イベントに合わせて配送セン ター・システムを更新します。 配送組み込みメッセージを使用するには、アダプターがインストールされ ていて、しかも XML メッセージを受信するようにメッセージ・システムが構成されていなければなりま せん。

メッセージ・システムは、多くの XML 形式の事前定義メッセージを送受信できるようになっています。 この形式により、非常に読みやすくなり、メッセージの変更および保守が容易になります。 各メッセージ の説明は、インバウンドおよびアウトバウンド配送組み込みメッセージの項を参照してください。 新規メ ッセージを追加することもできます。 新規インバウンド・メッセージの場合、既存の WebSphere Commerce コマンドや、独自に作成したコマンドに関連付けることができます。

XML メッセージの形式は、特定の DTD ファイルに定義される XML エレメントのセットで構成されま す。 各 DTD には、.modファイル拡張子によって識別される 1 つ以上の共通ファイルが含まれている場 合があります。 また、各インバウンド・メッセージは、 sys\_template.xmlメッセージ・テンプレート定義 ファイルの中の、 WebSphere Commerce コントローラー・コマンドと関連付けられます。すべての DTD、MOD、および XML ファイルは、以下のディレクトリーに入っています:

**- 2000 |**ドライブ:¥Program Files¥WebSphere¥CommerceServer¥xml¥messaging **AIX** /usr/WebSphere/CommerceServer/xml/messaging  $-SOLARIS$ **LINUX** /opt/WebSphere/CommerceServer/xml/messaging 400 0IBM/ProdData/WebCommerce/xml/messaging

# 第 15 章 組み込みメッセージ DTD ファイル

サポートされている WebSphere Commerce 組み込み XML メッセージはすべて、 DTD ファイルにある情 報で構成されています。 いくつかの DTD ファイルでは、共通ファイル NCCommon.modまたは他の MOD ファイルの情報を使用します。 DTD ファイルの XML エレメント値の形式とソースについては、これら の MOD ファイルで説明されています。

DTD ファイルと MOD ファイルはすべて、以下のディレクトリーに置かれています。

- 2000 | ドライブ:¥Program Files¥WebSphere¥CommerceServer¥xml¥messaging  $\overline{\text{NT}}$   $\overline{K}$   $\overline{S}$   $\overline{A}$   $\overline{C}$ :¥WebSphere¥CommerceServer¥xml¥messaging **AIX** /usr/WebSphere/CommerceServer/xml/messaging **INUX** /opt/WebSphere/CommerceServer/xml/messaging SOLARIS 400 /OIBM/Proddata/WebCommerce/xml/messaging

以下のテーブルは、サポートされている XML 組み込みメッセージと、そこで使用されるファイルをリス トしたものです。

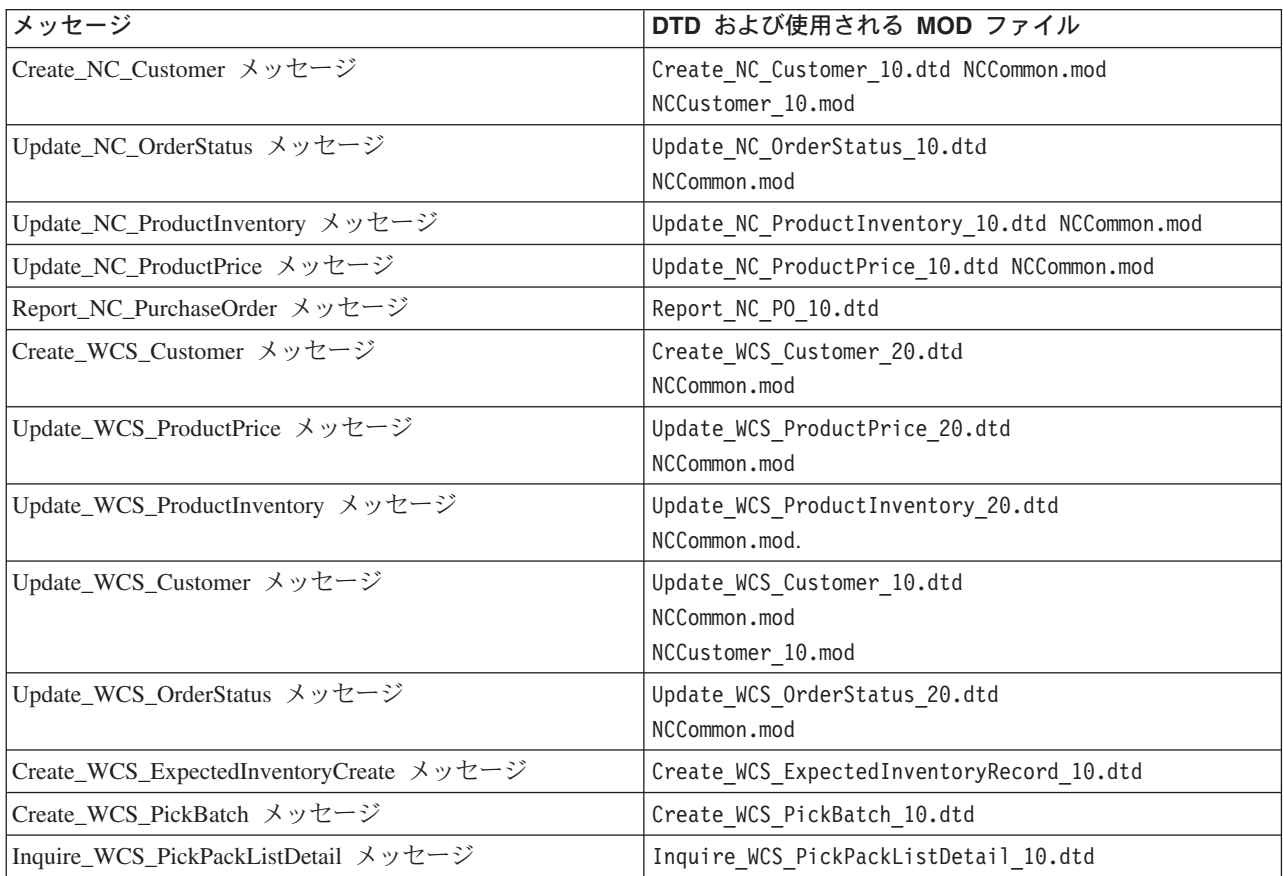

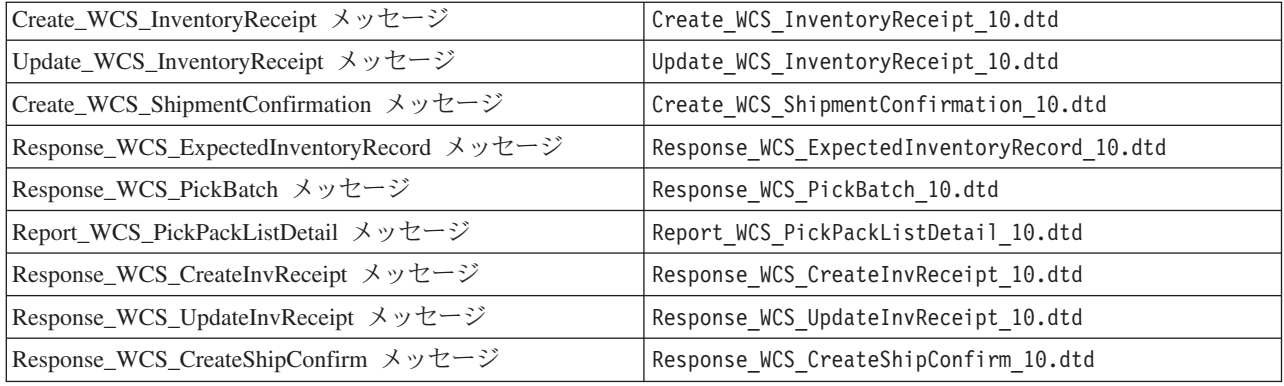

## バックエンド組み込みレガシー・メッセージ

WebSphere Commerce は、レガシー・メッセージ形式を使用するメッセージをサポートしています。 た だし XML メッセージは同じ機能を提供し、また XML メッセージの方が読みやすく保守しやすいので、 以前のバージョンの WebSphere Commerce Suite からマイグレーションする場合を除き、代わりに XML メッセージを使用することをお勧めします。

WebSphere Commerce メッセージの形式は、メッセージ・ディスクリプターおよびアプリケーション・デ ータの 2 つのセクションで構成されています。 インバウンド・メッセージの場合、メッセージ記述子に は、操作上必要な制御情報(メッセージ ID およびタイプなど)が含まれています。 アプリケーション· データには、処理対象の情報が含まれています。 すべての WebSphere Commerce メッセージは、タグの セットと論理順次レコード、およびレコード内に定義されたデータ・セグメントで構成されています。サ ポートされるメッセージに含まれる <PROLOG>、<HDR>、<ITM>、および <DATUSR> レコードは、以下 の形式になっています:

#### <TAG>DATA SEGMENT</TAG>

ここで、データ・セグメントは DATA サフィックスで識別されます。 たとえば、オーダー作成メッセージ のレコードは、以下のようになります:

#### <HDR010>ORDER CREATE HDR010 DATA</HDR010>

各データ・セグメント (この例では、ORDER CREATE HDR010 DATA) は、特定メッセージに対して特定フィー ルドおよびデータベースのテーブル情報で置き換えられます。

以下のテーブルは、6個のサポートされるメッセージと、それぞれによって呼び出されるコントローラー・ コマンドのアウトラインです。

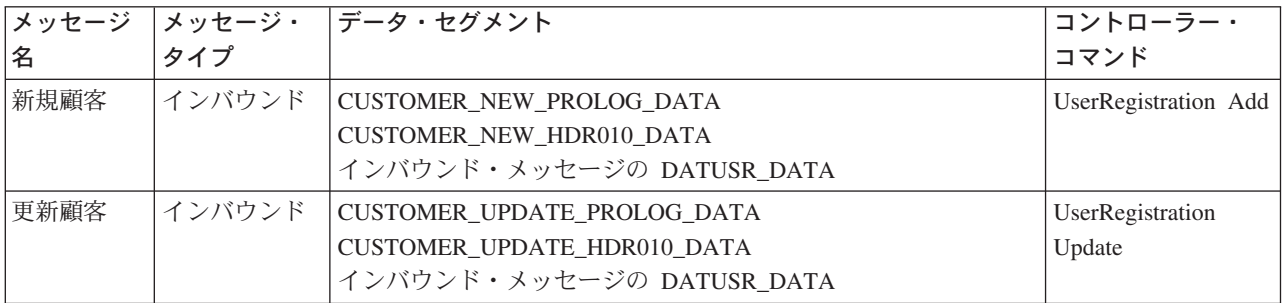

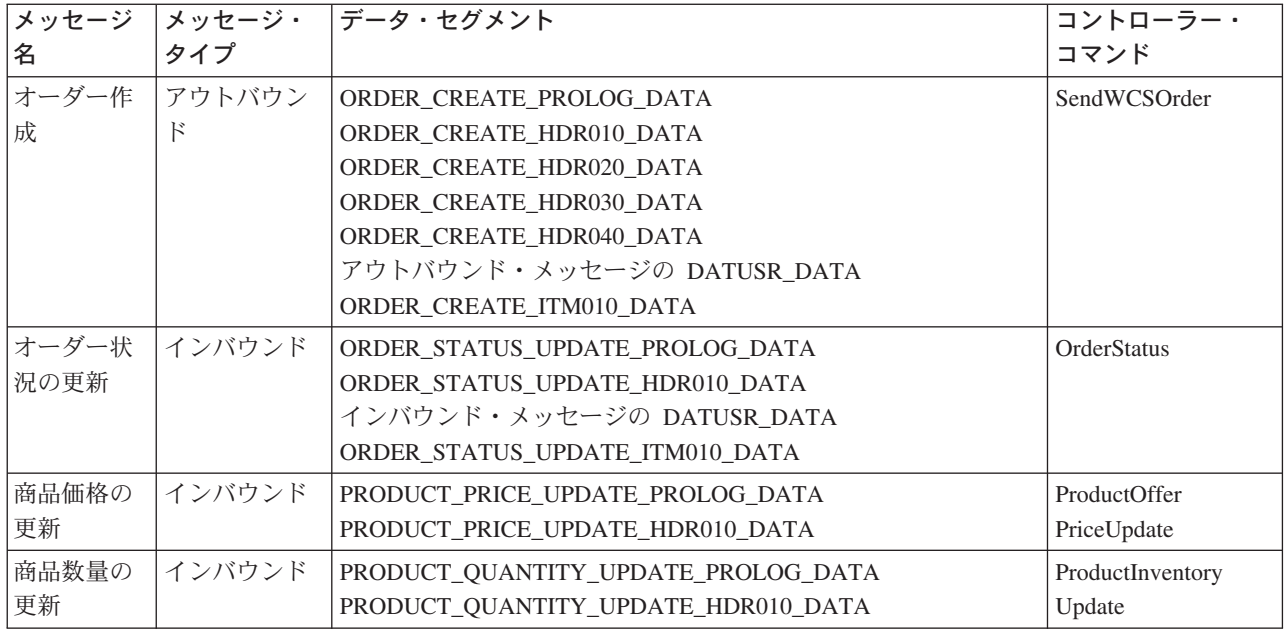

## バックエンド組み込み XML メッセージ

WebSphere Commerce は、 XML 形式を使用するインバウンドおよびアウトバウンド・メッセージのサポ ートを提供します。 各インバウンド・メッセージは、コントローラー・コマンドを実行することによっ て、 WebSphere Commerce サーバー内で特定の動作を呼び出します。 各コントローラー・コマンドは、 WebSphere Commerce データベースおよびサブシステムに対する操作を順に実行します。 一部のコントロ ーラー・コマンドは、複数の XML メッセージによって実行できます。さらに、メッセージの中には、メ ッセージの内容に応じて別のコマンドを呼び出すものもあります。

XML メッセージの形式は、特定の DTD ファイルに定義される XML エレメントのセットで構成されま す。各 DTD には、.modファイル拡張子によって識別される 1 つ以上の共通ファイルが含まれている場合 があります。また、各インバウンド・メッセージは、 sys template.xmlメッセージ・テンプレート定義フ ァイルの中の、 WebSphere Commerce コントローラー・コマンドと関連付けられます。すべての DTD、MOD、および XML ファイルは、以下のディレクトリーに入っています:

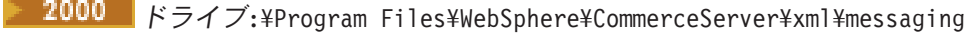

- 
- AIX /usr/WebSphere/CommerceServer/xml/messaging
	- **LINUX** /opt/WebSphere/CommerceServer/xml/messaging
- 400 /QIBM/Proddata/WebCommerce/xml/messaging

|以下のテーブルは、使用されるインバウンド・メッセージと、それらが呼び出すコントローラー・コマンド| のアウトラインです。

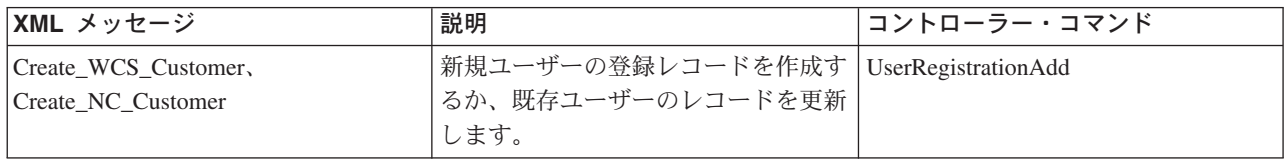

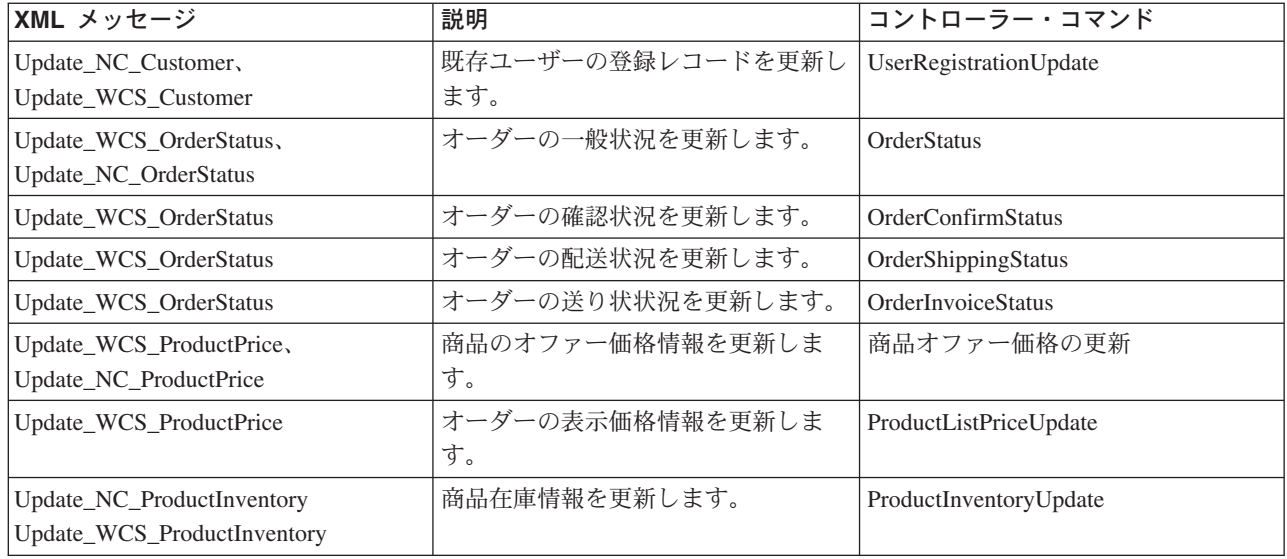

注:メッセージの中には名前に文字 NC が含まれているものがあり、その他のメッセージの名前には名前 WCS が含まれています。 文字 NC を含む名前のメッセージは、以前のバージョンの WebSphere Commerce の XML メッセージです。 名前に WCS が含まれているメッセージは、さらに柔軟性が増す更 新済み形式を使用します。一般には、選択している WCS バージョンを使用することをお勧めします。

以下のテーブルは、生成されるコマンドの他に、アウトバウンド・メッセージ・システムによって使用され るバックエンド組み込みメッセージのアウトラインです。

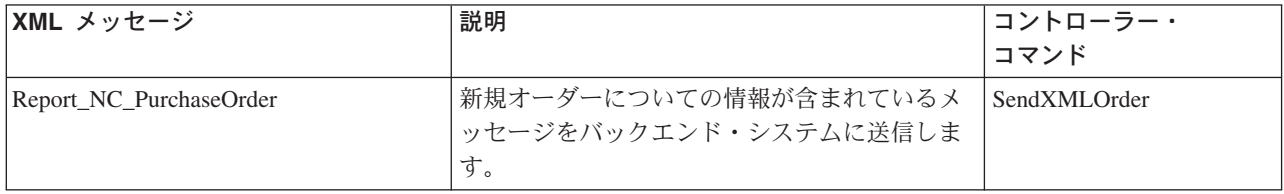

# 配送組み込みメッセージを使用したサンプル・シナリオ

配送組み込みメッセージを使用して WebSphere Commerce で配送センター・システムと通信を行うことが できます。 これによりサイト管理者は、顧客に提供する商品の使用可能性についての情報を把握すること ができます。 配送センター・システムと WebSphere Commerce システムが、配送組み込みメッセージを 使って連係する方法を以下のシナリオで説明します。

#### シナリオ 1 - 予定在庫とバック・オーダー

配送センター・システムが、あるアイテムの在庫レベルが低いことを検出します。配送センター・システ ムは取引先にさらに在庫をオーダーし、 Create\_WCS\_ExpectedInventoryRecord XML メッセージを使って、 新しい在庫の予測受け取りを WebSphere Commerce ヘレポートします。

WebSphere Commerce は、在庫レベルが低い場合でも、在庫を増やす予測受け取りに基づいてバック・オ ーダーを可能にして、そのアイテムを販売提供し続けることができます。 WebSphere Commerce は、 WCSRaDetai1IDパラメーターを含む Response\_WCS\_ExpectedInvRecord メッセージを応答送信します。

配送センターでは、この WCSRaDetailIDパラメーターに注目します。 配送センターでは、追加の出荷が到 着すると、参照のための WCSRaDetailID パラメーターを含む Create\_WCS\_InventoryReceipt XML メッセー ジを送信します。 追加の在庫に関連した WCSRaDetailIDがない場合は、その WCSRaDetailIDは省略するこ とができます。

#### シナリオ 2 - 在庫の更新

配送センターのスタッフが在庫数を実際に数えているとき、システムに記録されている在庫レベルと実際に ある在庫が矛盾していることに気がつきます。 配送センターでは Update WCS InventoryReceipt XML メ ッセージを使用して、 WebSphere Commerce にその矛盾を知らせることができます。

WebSphere Commerce では、記録されている在庫レベルをそれに従って更新し、 Response\_WCS\_UpdateInvReceipt メッセージで応答します。

#### シナリオ 3 - オーダーの実行

配送センターではオーダーに対応するために、 WebSphere Commerce に Create WCS PickBatch XML メ ッセージを送信して実行プロセスを開始します。

WebSphere Commerce では PickBatchID を含む応答メッセージを送信して、「配送準備完了」アイテムの リストをまとめます。

配送センターでは Inquire WCS PickPackListDetail XML メッセージを送信して、ピック・チケットとパッ キング・リスト、そして他の配送情報を要求します。

WebSphere Commerce は、ピックしてパックするもののリストを応答します。

配送センターでは配送の準備をしてそれを顧客に送ります。このときオプションで、 WebSphere Commerce に Create\_WCS\_ShipmentConfirmation XML メッセージで配送を通知します。 配送センター は、顧客にも E メールで配送を通知することができます。

# ReleaseShipNotify メッセージ

ReleaseShipNotify メッセージは、オーダー・リリースが目録に記載されたときに顧客に通知送信される、 アウトバウンド E メール・メッセージです。 これは、 ORDRELEASE テーブルの STATUS 列が MNFに 更新されると発生します。 E メール・メッセージは ReleaseShipNotify タスク・コマンドによって送信さ れますが、このときのメッセージのコンテンツを組み立てるために ReleaseShipNotify.jsp が使用されます。 ReleaseShipNotify タスク・コマンドは、 ReleaseManifest コントローラー・コマンドによって呼び出されま す。

このメッセージは、配送センター・システムが内部のものか外部のものかにかかわらず使用されます。 内 部 WebSphere Commerce 配送センターを使用するとき、管理者は配送確認画面でリリース目録のオプショ ンを選択して、このメッセージのトリガーをかけることができます。外部配送センター・システムを使用 するときは、このメッセージは、 UpdateManifestStatus 属性が 1 に設定されている配送確認メッセージに よってトリガーがかけられます。

このメッセージは、ReleaseShipNotify タスク・コマンドをオーバーライドすることによって、ストア・レ ベルで使用可能または使用不可にすることができます。 このメッセージでは、デフォルトでは、 CMDREG テーブルの中のクラス名として、 ReleaseShipNotifyDummyImpl を使用することはできません。

## Response\_WCS\_ExpectedInvRecord メッセージ

Response\_WCS\_ExpectedInvRecord メッセージは、 WebSphere Commerce 予定在庫レコードについての情報 を含むアウトバウンド・メッセージです。 WebSphere Commerce は、インバウンド Create WCS ExpectedInventoryRecord メッセージに対する応答として、このメッセージを生成します。

このインバウンド・メッセージに有効な StoreID または有効な ExpectedDateがある場合、このメッセージ は ExpectedInventoryRecordCreate コマンドを呼び出し、正常に終了すると

ExpectedInventoryRecordCreateRedirectView 表示タスクに、失敗すると

ExpectedInventoryRecordCreateErrorView 表示タスクにリダイレクトします。

ExpectedInventoryRecordCreateRedirectView 表示タスクは、 Response\_WCS\_ExpectedInvRecord 応答メッセ ージを組み立てるために、 RACreateError.jspによってインプリメントされています。 配送センターがそ の応答を、配送センターが送信した元のメッセージと正しく関連付けらえれるように、配送センターに返送 される応答メッセージの中に BackendRaDetai1IDパラメーターを含めることができます。

注: インバウンド・メッセージに有効な StoreIDまたは有効な ExpectedDateがない場合、エラー・メッセ ージの生成に GenericApplicationError ビュー名が使用されます。 応答メッセージは、 GenericApplicationErrorXML.jspにより生成されます。

Response\_WCS\_ExpectedInvRecord メッセージは、 XML メッセージ形式を使用し、 Response WCS ExpectedInvRecord 10.dtd.に続きます。

次の表は、Response\_WCS\_ExpectedInvRecord メッセージの形式について説明しています。 データベース列 の説明については、それと関連したテーブルへのリンクに従ってください。特に注釈がない限り、すべて のフィールドはオプションです。タイプ INT、BIGINT、および DOUBLE のデータベース・フィールド用 の XML メッセージ中のタグ値の長さは、それぞれ CHAR (10)、CHAR(19)、および CHAR(16) とする必 要があります。

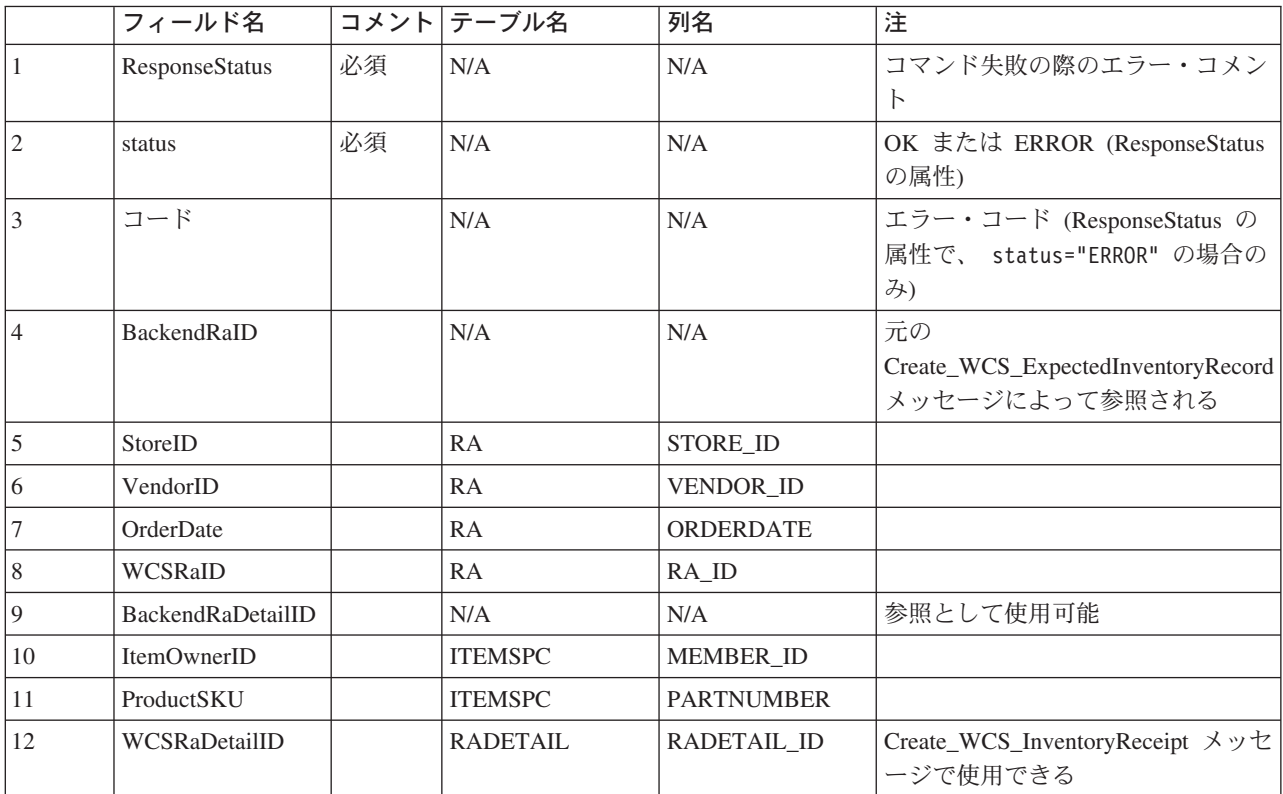

### Response WCS PickBatch メッセージ

Response WCS PickBatch メッセージは、 WebSphere Commerce ピッキング・バッチについての情報を含 むアウトバウンド・メッセージです。 WebSphere Commerce は、インバウンド Create\_WCS\_PickBatch メ ッセージに対する応答として、このメッセージを生成します。 このインバウンド・メッセージに有効な StoreIDがある場合、このメッセージは PickBatchGenerate コマンドを呼び出し、正常に終了すると PickBatchGenerateRedirectView 表示タスクに、失敗すると PickBatchGenerateErrorView 表示タスクにリダイ レクトします。 PickBatchGenerateRedirectView は、応答処理のために PickBatchResult.jspによりインプ リメントされています。 Response WCS PickPatch XML メッセージでは、元の要求のバックエンド PickBatchID および新規に生成された PickBatchIDが、応答として返送されます。 コマンドが失敗する場 合には、PickBatchGenerateErrorView が使用されます。これは、PickBatchError.jsp によりインプリメント されています。

注: インバウンド・メッセージに有効な StoreIDがない場合、エラー・メッセージの生成に GenericApplicationError ビュー名が使用されます。 応答メッセージは、GenericApplicationErrorXML.jspに より生成されます。

Response\_WCS\_PickBatch メッセージは XML メッセージ形式を使用し、 Response WCS PickBatch 10.dtd に続きます。

以下のテーブルは、Response\_WCS\_PickBatch メッセージ形式の説明です。 データベース列の説明につい ては、それと関連したテーブルへのリンクに従ってください。特に注釈がない限り、すべてのフィールド はオプションです。タイプ INT、BIGINT、および DOUBLE のデータベース・フィールド用の XML メッ セージ中のタグ値の長さは、それぞれ CHAR (10)、CHAR(19)、および CHAR(16) とする必要がありま す。

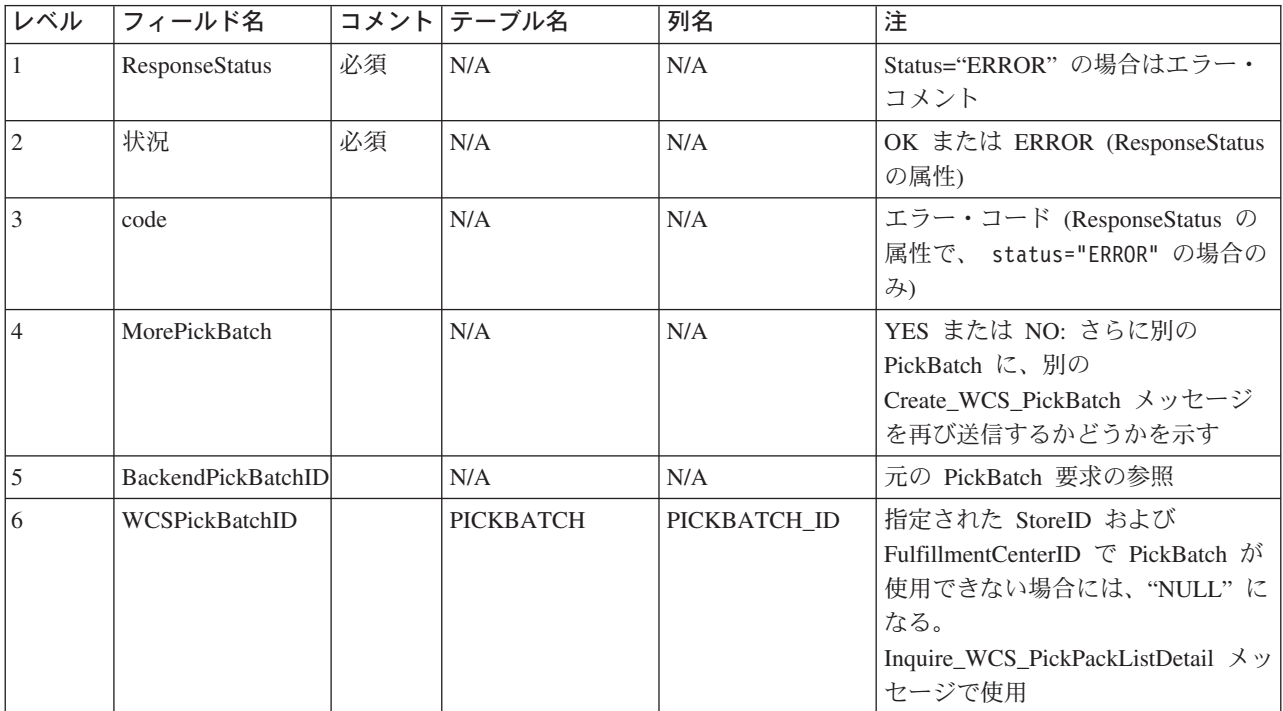

## Report\_WCS\_PickPackListDetail メッセージ

Report WCS PickPackListDetail メッセージは、ピック・チケットとパッキング・リストの詳細情報をレポ ートするアウトバウンド・メッセージです。 WebSphere Commerce は、インバウンド Inquire\_WCS\_PickPackListDetail メッセージに対する応答として、このメッセージを生成します。 インバウ ンド・メッセージは GetPickPackListDetail コマンドを呼び出します。これは、正常に終了すると PickPackListRedirectView 表示タスクに、失敗すると PickPackListErrorView 表示タスクにリダイレクトしま す。 PickPackListRedirectView は、PickPackListResult.jsp によりインプリメントされ、応答を処理します。 PickPackListErrorView は、PickPackListError.jsp によりインプリメントされます。

Report\_WCS\_PickPackListDetail メッセージには、 Create\_WCS\_PickPackListDetail\_10.dtd により生成さ れる 2 つの固定 XML スリップが含まれます。 これらは、 ピック・チケットおよびパッキング・リスト です。 ピック・チケットとパッキング・リストの属性は、以下のテーブルで説明されます。

Report WCS PickPackListDetail メッセージは XML メッセージ形式を使用し、 Report\_WCS\_PickPackListDetail\_10.dtd に続きます。

以下のテーブルは、Report\_PickPackListDetail メッセージ形式の説明です。 データベース列の説明について は、それと関連したテーブルへのリンクに従ってください。特に注釈がない限り、すべてのフィールドは オプションです。タイプ INT、BIGINT、および DOUBLE のデータベース・フィールド用の XML メッセ ージ中のタグ値の長さは、それぞれ CHAR (10)、CHAR(19)、および CHAR(16) とする必要があります。

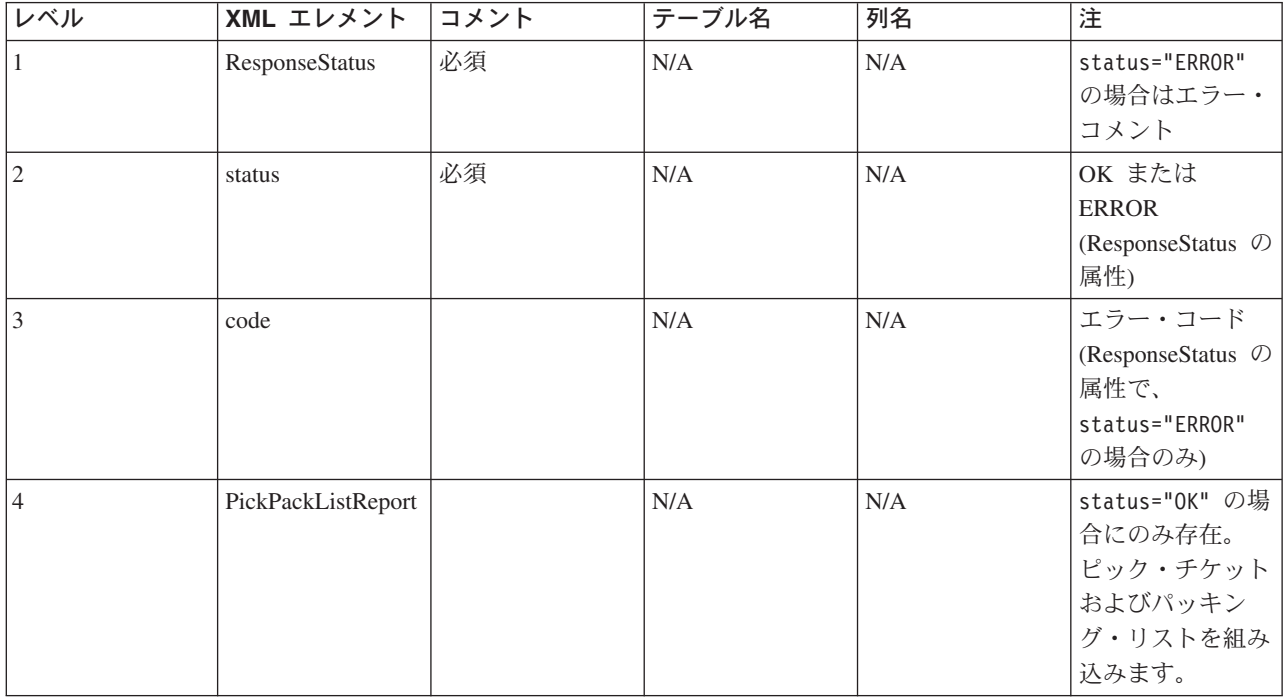

ピック・チケット・エレメントの定義が PickTicket\_10.dtdに続きます。この DTD ファイルの内容は固 定されており、変更できません。

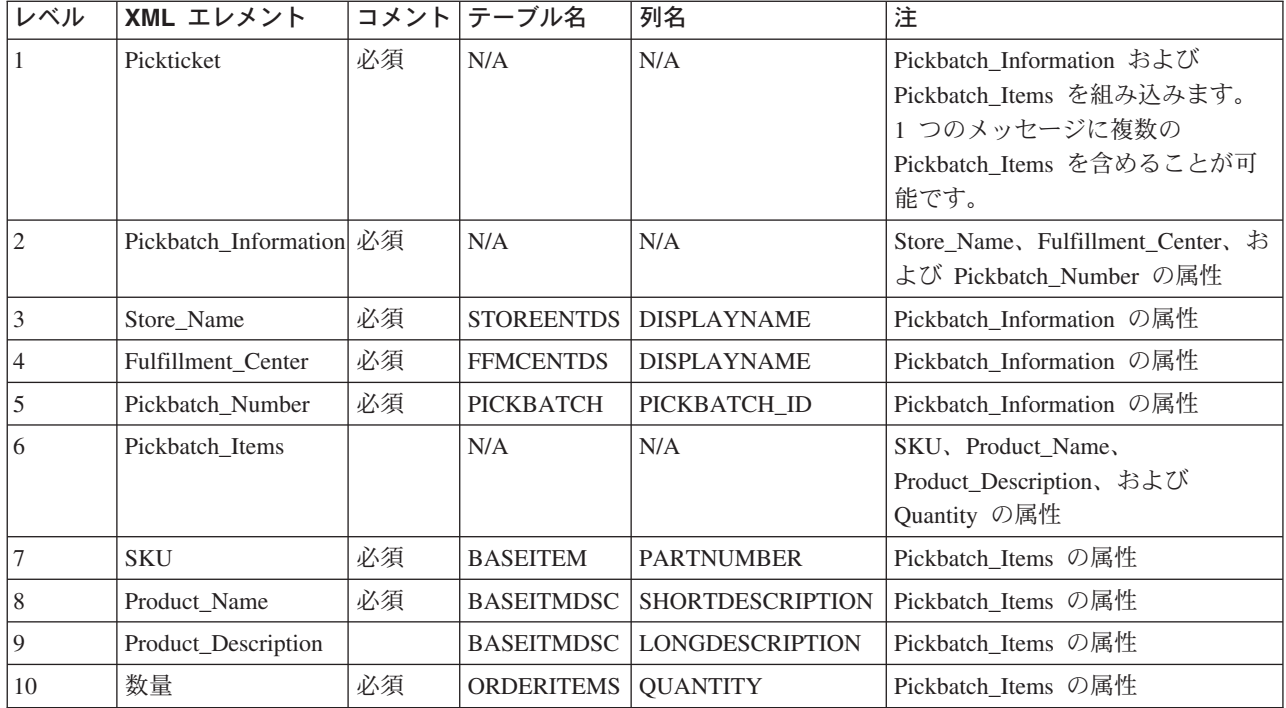

パッキング・リストの定義が PackSlip\_10.dtd に続きます。 この DTD ファイルの内容は固定されてお り、変更できません。

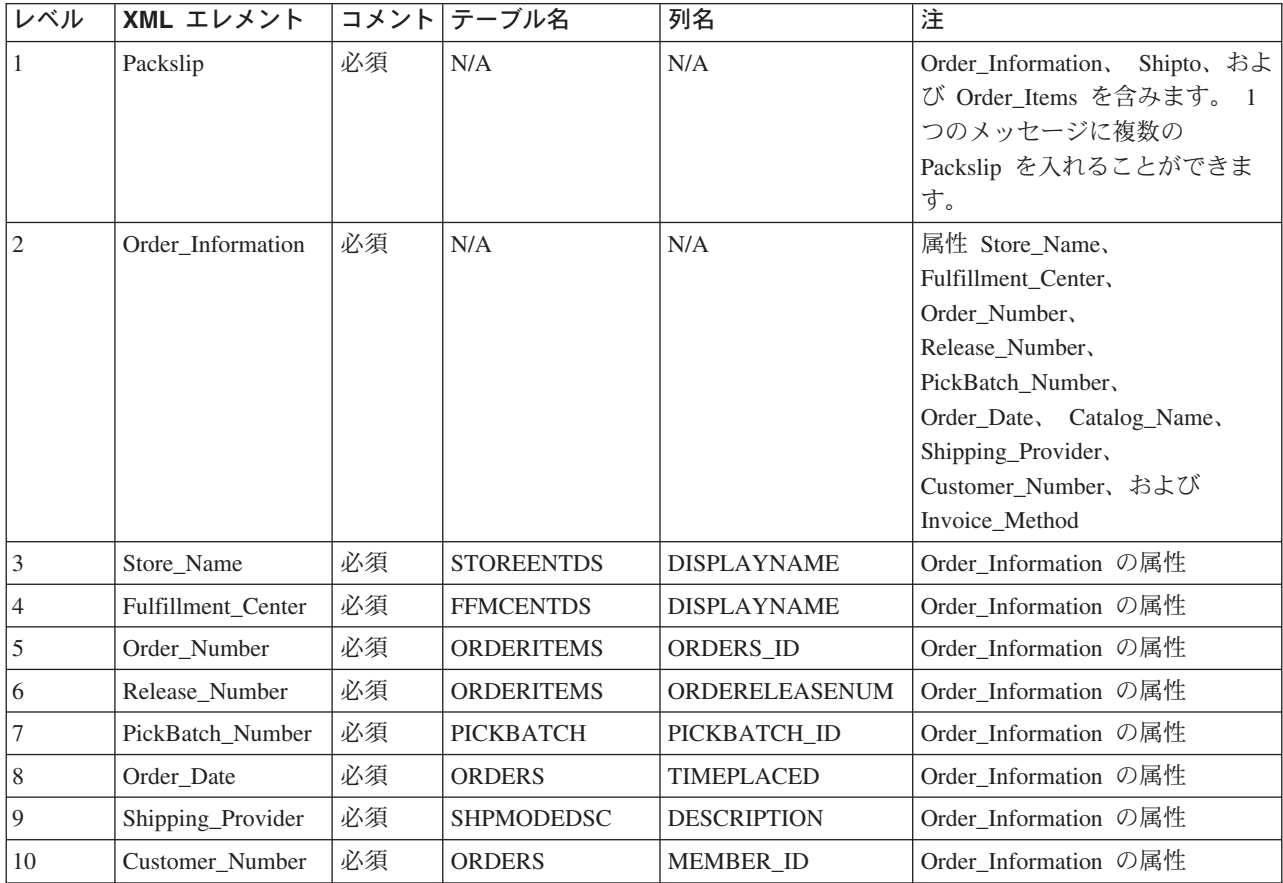

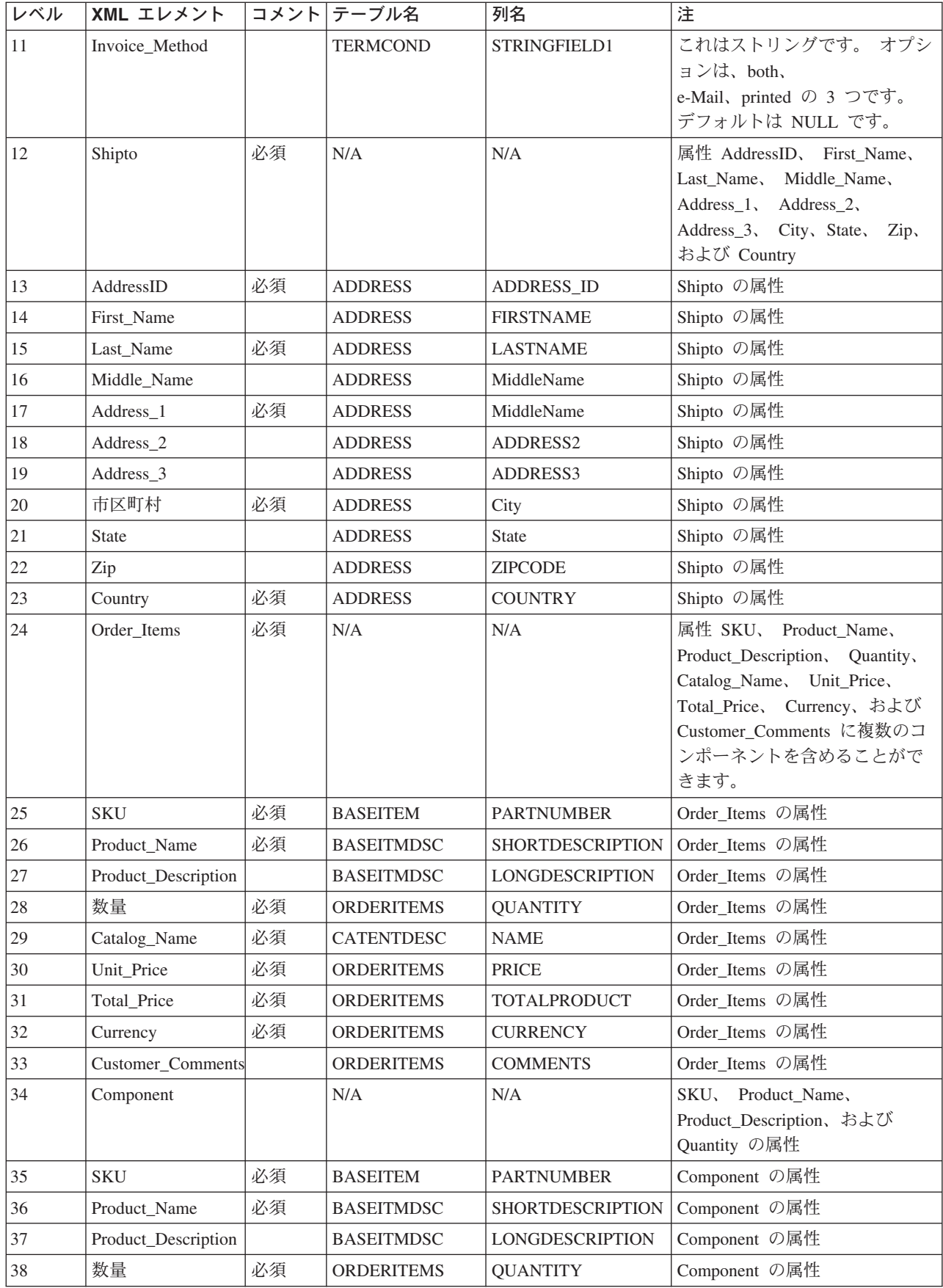

## Response\_WCS\_CreateInvReceipt メッセージ

Response WCS CreateInvReceipt メッセージは、 WebSphere Commerce 在庫受け取りの作成のための情報 を含むアウトバウンド・メッセージです。 WebSphere Commerce は、インバウンド Create WCS InventoryReceipt メッセージに対する応答として、このメッセージを生成します。 このインバ ウンド・メッセージに有効な storeIDおよび有効な ReceiptDateが組み込まれている場合、 CreateInvReceiptOK.isp を使用して応答メッセージを生成する表示タスク ReceiptCreateRedirectView を呼び 出します。 この応答メッセージには、 RECEIPTと RCPTAVAIL の各テーブルに作成されたレコードの新

しい receipt id が含まれます。 コマンドでエラーが発生すると、表示タスク ReceiptCreateErrorView が使 用されます。 このエラー表示タスクは、CreateInvReceiptError.jsp によってインプリメントされています。 予定在庫レコードに見合うだけの在庫がある場合、そのレコードはクローズされます。

注: インバウンド・メッセージに有効な StoreIDまたは有効な ReceiptDateがない場合、エラー・メッセー ジの生成に GenericApplicationError ビュー名が使用されます。 応答メッセージは、 GenericApplicationErrorXML.jspにより生成されます。

Response WCS CreateInvReceipt メッセージは XML メッセージ形式を使用し、 Response WCS CreateInvReceipt 10.dtdに続きます。

以下のテーブルは、Response\_WCS\_CreateInvReceipt メッセージ形式の説明です。 データベース列の説明に ついては、それと関連したテーブルへのリンクに従ってください。特に注釈がない限り、すべてのフィー ルドはオプションです。タイプ INT、BIGINT、および DOUBLE のデータベース・フィールド用の XML メッセージ中のタグ値の長さは、それぞれ CHAR (10)、CHAR(19)、および CHAR(16) とする必要があり ます。

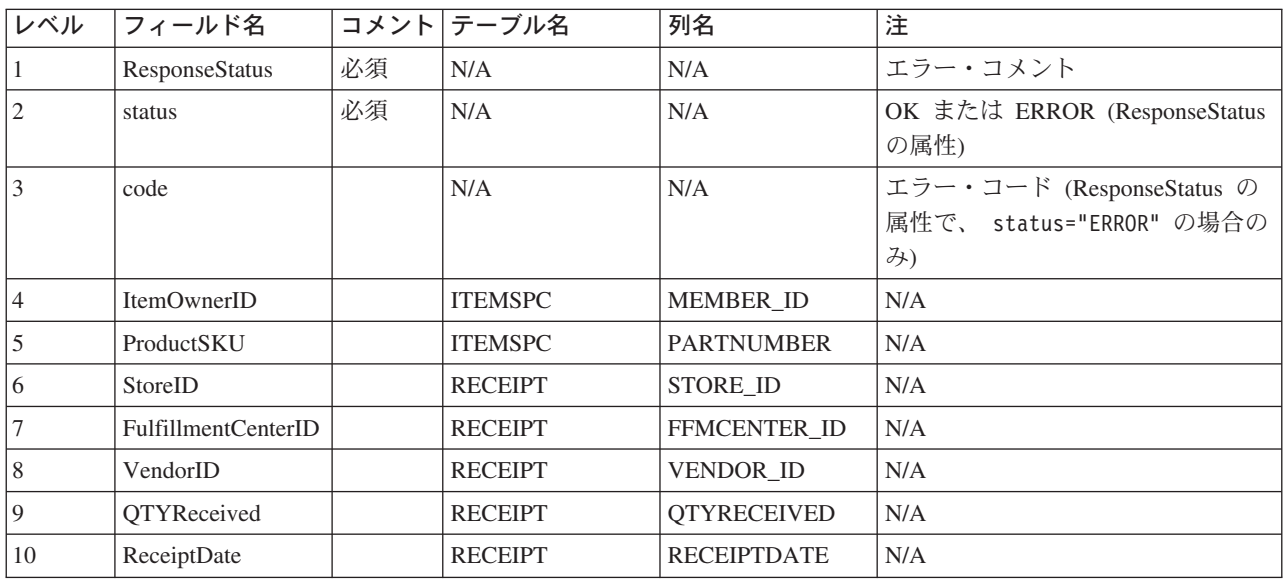

## Response WCS UpdateInvReceipt メッセージ

Response WCS UpdateInvReceipt メッセージは、アイテムの在庫を更新するための情報を含むアウトバウン ド・メッセージです。 WebSphere Commerce は、 Update\_WCS\_InventoryReceipt メッセージへの応答とし てこのメッセージを生成します。 このインバウンド・メッセージに有効な StoreIDが含まれる場合、 InventoryAdjust コマンドを呼び出し、このコマンドは表示タスク InventoryAdjustRedirectView にリダイレ クトします。 正常に終了すると、 InventoryAdjustRedirectView は UpdateInvReceiptOK.jspを使用して、

応答メッセージを生成します。 コマンドでエラーが発生すると、表示タスク InventoryAdjustErrorView が 使用されます。 このエラー表示タスクは、 UpdateInvReceiptError.jsp によってインプリメントされてい ます。

メッセージで在庫調整が肯定されている場合、このコマンドによって RECEIPT および RCPTAVAIL デー タベース・テーブルに新しい行が作成されます。 在庫調整が否定されている場合は、適切なピック・メソ ッドを使って RECEIPT テーブルの QTYONHAND 列がマークされます。

注: インバウンド・メッセージに有効な StoreIDがない場合、エラー・メッセージの生成に GenericApplicationError ビュー名が使用されます。応答メッセージは、GenericApplicationErrorXML.jspに より生成されます。

Response WCS UpdateInvReceipt メッセージは XML メッセージ形式を使用し、 Response WCS UpdateInvReceipt 10.dtdに続きます。

以下のテーブルは、Response WCS UpdateInvReceipt メッセージ形式の説明です。 データベース列の説明 については、それと関連したテーブルへのリンクに従ってください。特に注釈がない限り、すべてのフィ ールドはオプションです。タイプ INT、BIGINT、および DOUBLE のデータベース・フィールド用の XML メッセージ中のタグ値の長さは、それぞれ CHAR (10)、CHAR(19)、および CHAR(16) とする必要 があります。

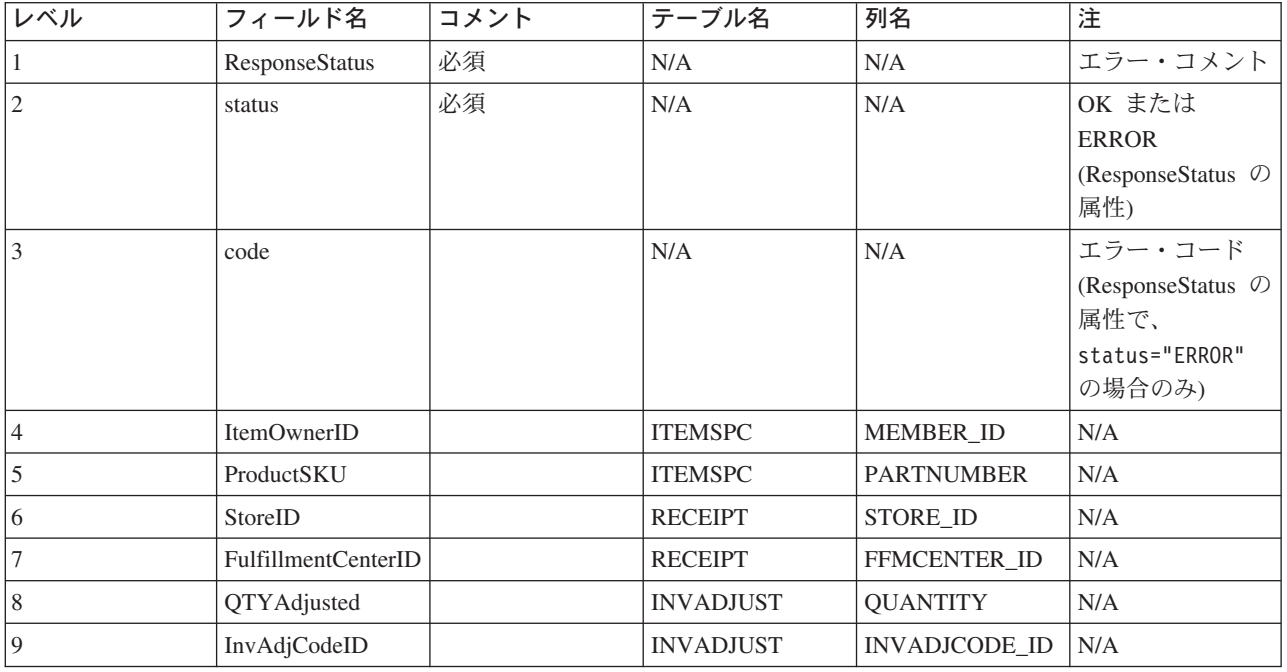

### Response WCS CreateShipConfirm メッセージ

Response WCS CreateShipConfirm メッセージは、オーダーに対する配送確認の作成のための情報を含むア ウトバウンド・メッセージです。 WebSphere Commerce は、インバウンド Create\_WCS\_ShipmentConfirmation メッセージに対する応答として、このメッセージを生成します。 このイ ンバウンド・メッセージに有効な ActualShipDateが含まれている場合、これは ReleaseShipConfirm コマン ドを呼び出し、正常に終了すると、表示タスク ReleaseShipConfirmRedirectView にリダイレクトします。 Response\_WCS\_CreateShipConfirm 応答メッセージは、 CreateShipConfirmOK.jsp によって生成されます。 コマンドは必要なデータベースを更新し、アイテムの実行状況を変更して配送を確認します。 コマンドは

キー・マネージャーを介して MANIFEST テーブルから新しい manifest id を取得し、入力データとともに MANIFEST テーブルを伝搬します。 Release\_WCS\_ShipmentNotify メッセージが使用可能になっている と、コマンドが正常に実行されて UpdateManifestStatus が 1の場合に、デフォルトの ReleaseShipNotify.jsp によって通知 E メールが生成されます。

コマンドでエラーが発生すると、コマンドによって表示タスク ReleaseShipConfirmErrorView にリダイレク トされます。 このエラー表示タスクは、CreateShipConfirmError.jsp によってインプリメントされます。

注: インバウンド・メッセージに有効な ActualShipDateがない場合、エラー・メッセージの生成に GenericApplicationError ビュー名が使用されます。 応答メッセージは、GenericApplicationErrorXML.jspに より生成されます。

Response\_WCS\_CreateShipConfirm メッセージは XML メッセージ形式を使用し、 Response\_WCS\_CreateShipConfirm\_10.dtdに続きます。

以下のテーブルは、Response\_WCS\_CreateShipConfirm メッセージ形式の説明です。 データベース列の説明 については、それと関連したテーブルへのリンクに従ってください。特に注釈がない限り、すべてのフィ ールドはオプションです。タイプ INT、BIGINT、および DOUBLE のデータベース・フィールド用の XML メッセージ中のタグ値の長さは、それぞれ CHAR (10)、CHAR(19)、および CHAR(16) とする必要 があります。

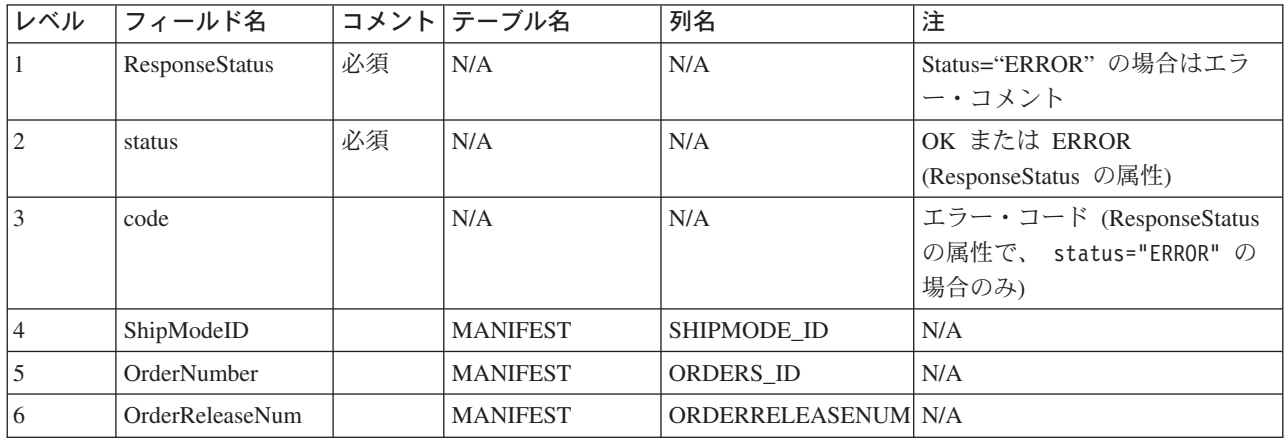

## Update\_WCS\_OrderStatus メッセージ

Update WCS OrderStatus メッセージは、 WebSphere Commerce オーダーの状況情報を含むインバウンド・ メッセージです。 このメッセージには 4 つの形式が考えられます。 メッセージの各形式は同じ XML エレメントを持っていますが、それぞれは異なるコマンドと関連しています。 コマンドへのメッセージ形 式のマッピングは次のようになります。

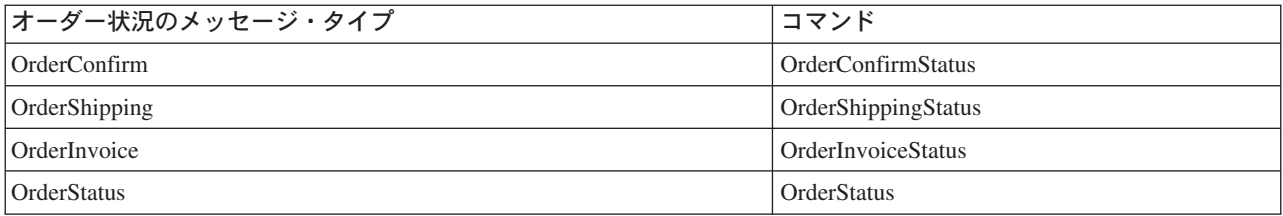

バックエンド・システムはオーダーを受け取ると、オーダー実行状況情報を含むこのメッセージを生成し て、これを WebSphere Commerce インバウンド・メッセージ・キューへ送信します。このメッセージはそ こで WebSphere Commerce システムが受信します。 WebSphere Commerce は、該当するコントローラ ー・コマンドを呼び出し、 ORDSTAT および ORDISTAT テーブルを新しいオーダー状況情報で更新しま す。

Update\_WCS\_OrderStatus メッセージは XML メッセージ形式を使用し、 Update\_WCS\_OrderStatus\_20.dtd に従います。

以下のテーブルは、Update WCS OrderStatus メッセージ形式の説明です。 4 つの Order Status メッセー ジ・タイプのそれぞれは、特に注釈を付けた場合を除き、同じ形式に従います。以下のテーブルは、XML エレメント値の形式およびソースの説明です。 データベース列の説明については、それと関連したテーブ ルへのリンクに従ってください。特に注釈がない限り、すべてのフィールドはオプションです。タイプ INT、BIGINT、および DOUBLE のデータベース・フィールド用の XML メッセージ中のタグ値の長さ は、それぞれ CHAR (10)、CHAR(19)、および CHAR(16) とする必要があります。

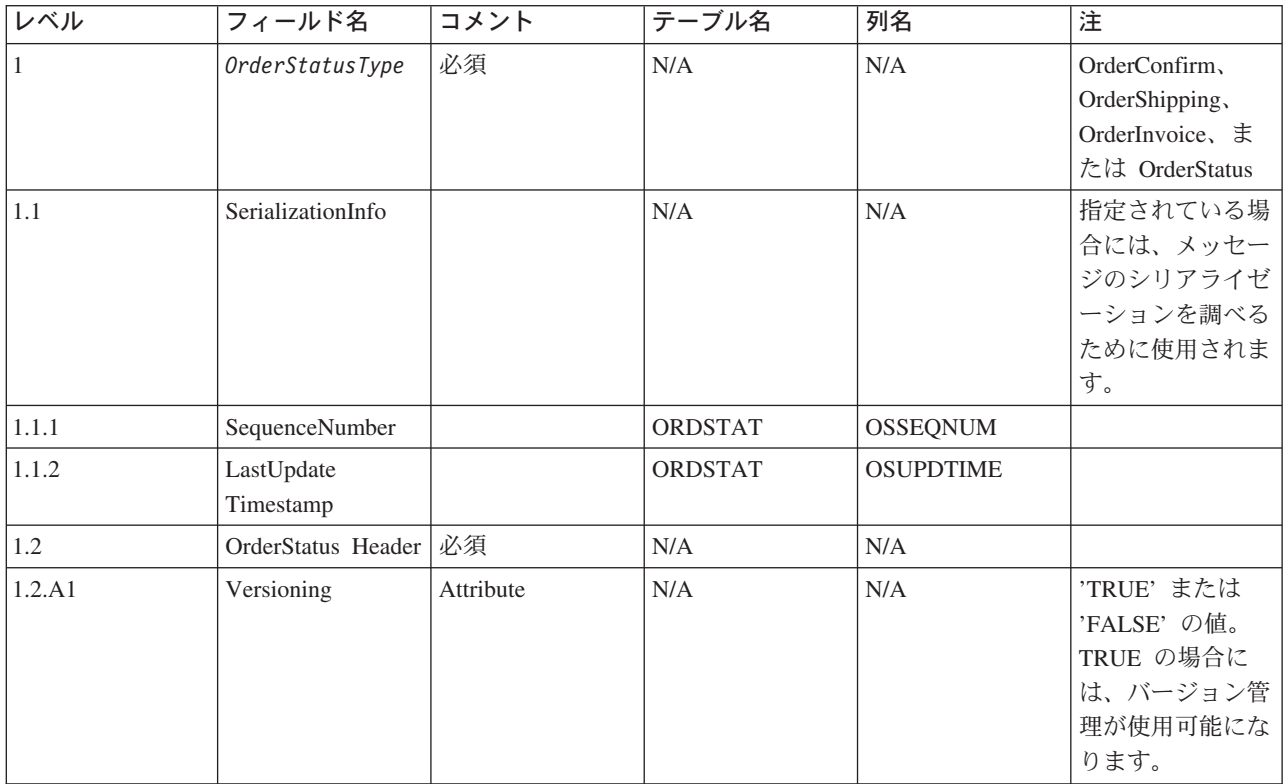

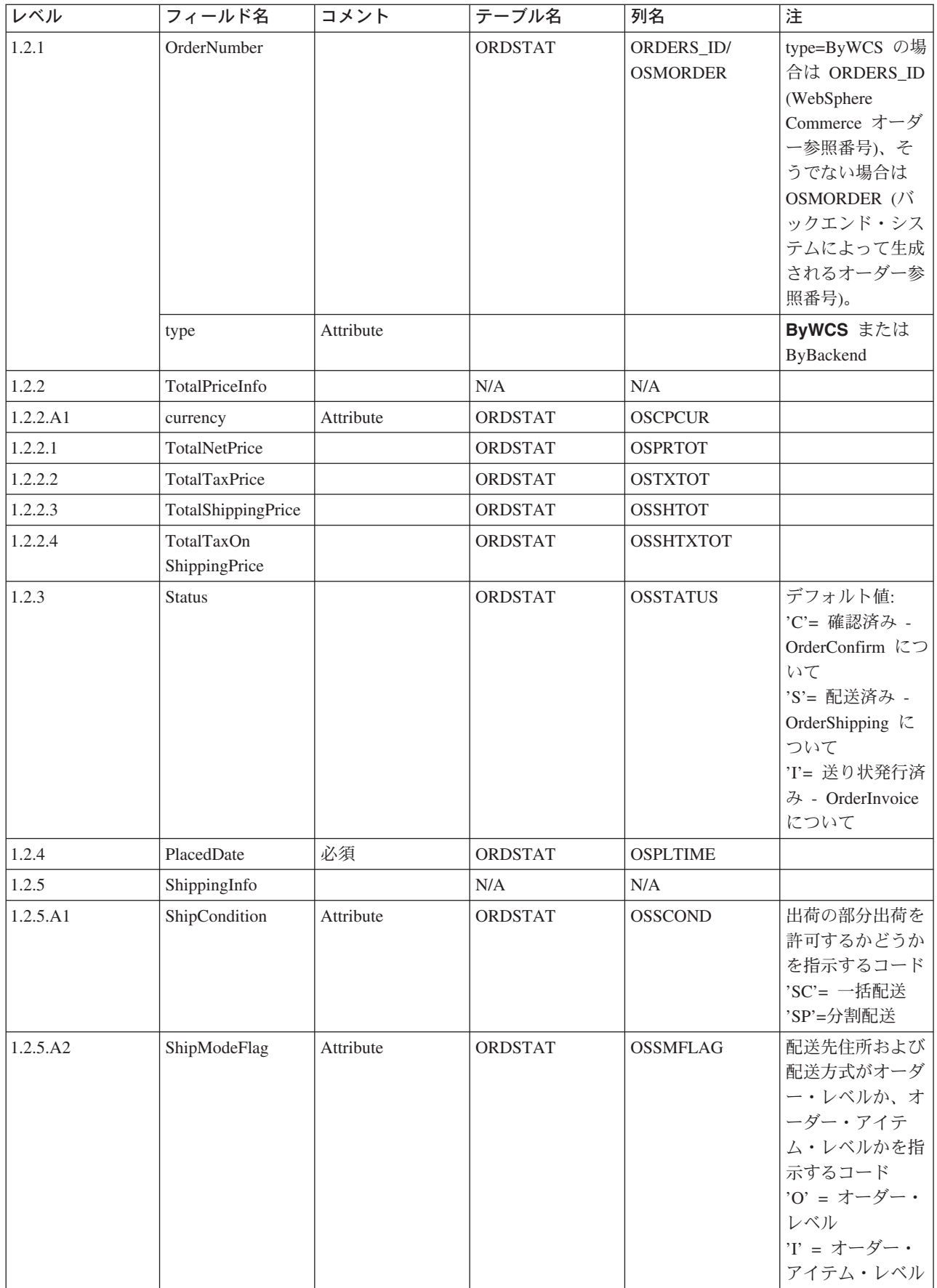

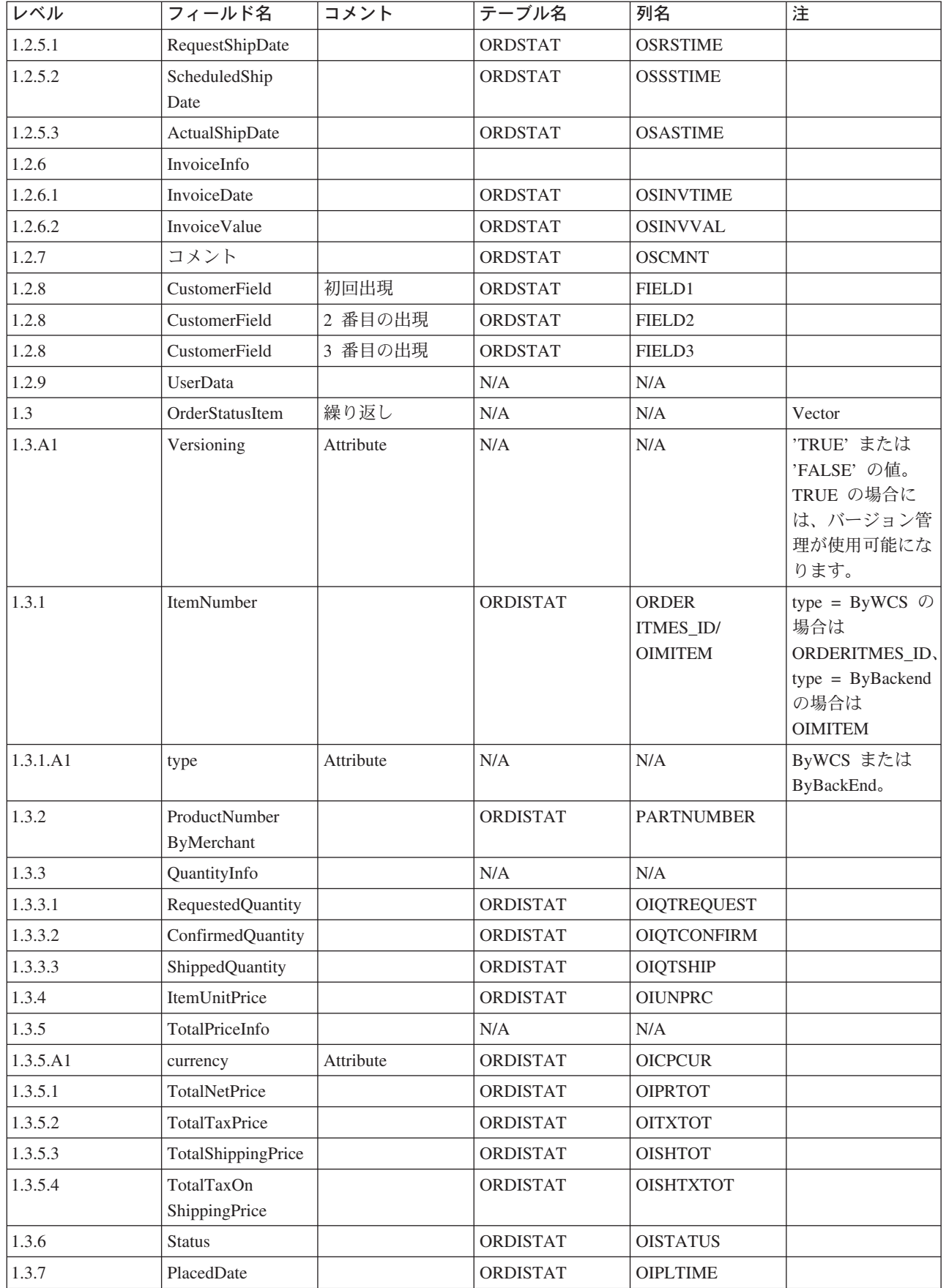

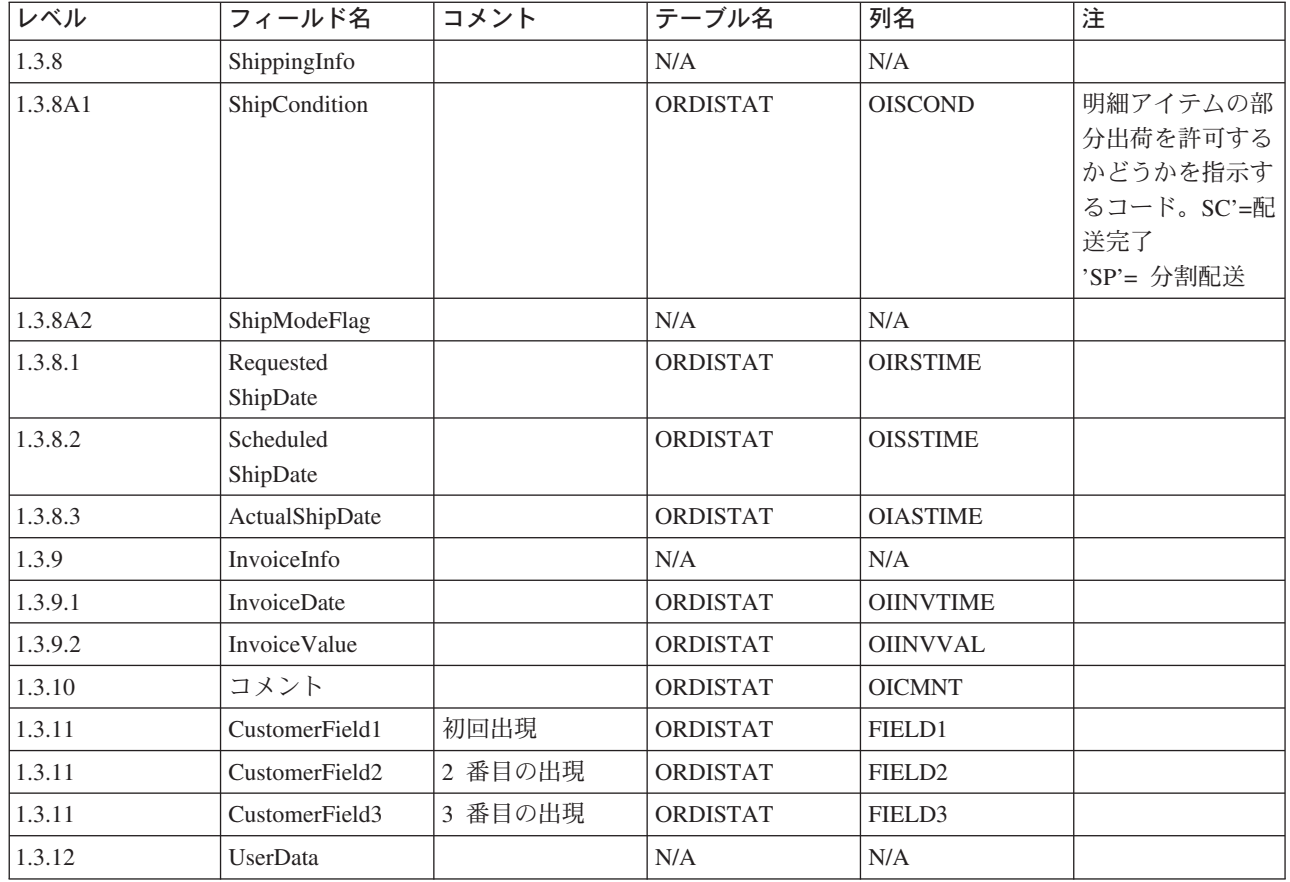

## オーダー状況の更新メッセージ

オーダー状況の更新メッセージは、WebSphere Commerce オーダーの状況情報を含むインバウンド・メッ セージです。 バックエンド・アプリケーションがこのメッセージを生成し、 WebSphere Commerce イン バウンド・メッセージ・キューへ送信します。このメッセージはそこで WebSphere Commerce システムが 受信します。 WebSphere Commerce は OrderStatus コマンドを使用して、 ORDSTAT および ORDISTAT テーブルを新しいオーダー状況情報で更新します。

オーダー状況の更新メッセージは、オーダー状況の更新 バージョン 01 およびオーダー状況の更新バージ ョン 02 のアプリケーション・データ 2 セットをサポートしています。 バージョン 02 は、バージョン 01 のデータのスーパーセットです。

オーダーの状況の更新メッセージは WebSphere Commerce のメッセージ・フォーマットが使用され、バッ ファー内で相互に順次に並んでいる一連のレコードで構成されています。 以下のデータは、オーダー状況 の更新メッセージについての説明です:

 $<$ ECEDOC $>$ <PROLOG>ORDER STATUS UPDATE PROLOG DATA</PROLOG> <HEADER> <HDR010>ORDER STATUS UPDATE HDR010 DATA</HDR010> <USRLST> <DATUSR>DATUSR DATA</DATUSR>

.DATUSR 繰り返しループ

<DATUSR>DATUSR DATA</DATUSR>  $<$ /USRLST>

```
</HEADER>
<ITMLST>
   <TMDAT><ITM010>ORDER_STATUS_UPDATE_ITM010_DATA</ITM010>
       <USRLST>
           <DATUSR>DATUSR DATA</DATUSR>
                  .DATUSR 繰り返しループ
           <DATUSR>DATUSR DATA</DATUSR>
       </USRLST>
   </ITMDAT>
                  .ITEM 繰り返しループ
   <I TMDAT><ITM010>ORDER_STATUS_UPDATE_ITM010 DATA</ITM010>
       <USRLST>
           <DATUSR>DATUSR_DATA</DATUSR>
                  .DATUSR 繰り返しループ
           <DATUSR>DATUSR_DATA</DATUSR>
       </USRLST>
```
 $<$ /ITMDAT>  $<$ /ITMLST>

 $<$ /ECEDOC>

注:

- すべてのレコードはバッファー内で順次の並びです。 読みやすくするために、バッファーにはありませ んが、ここでは字下げが使用されています。
- データ・セグメントのすべてのフィールドは、バッファー内では左寄せ、右スペース埋め込みです。

オーダー状況更新のデータ・セグメント

- ORDER\_STATUS\_UPDATE\_PROLOG\_DATA アプリケーション・データが定義するメッセージ・タイプを指定します。 このケースでは、メッセージ はオーダー状況更新です。
- ORDER\_STATUS\_UPDATE\_HDR010\_DATA オーダー状況更新メッセージ内のオーダー情報を指定します。
- DATUSR DATA オーダー状況更新メッセージへ追加されるオプションの情報を指定します。 DATUSR DATA は、この メッセージの<HDR>および<ITM>セクションにあります。
- ORDER\_STATUS\_UPDATE\_ITM010\_DATA オーダー状況更新メッセージ内のアイテムまたは商品配送情報を指定します。

## Update\_WCS\_ProductPrice メッセージ

Update\_WCS\_ProductPrice メッセージは、商品の価格情報を含むインバウンド・メッセージです。 バック エンド・アプリケーションがこのメッセージを生成し、 WebSphere Commerce インバウンド・メッセー ジ・キューへ送信します。 WebSphere Commerce システムは、このメッセージを受信すると、コントロー ラー・コマンドを実行します。 実行されるコントローラー・コマンドはメッセージのタイプによって異な ります。 以下のテーブルは、関連したコントローラー・コマンドと一緒に送信できる 2 つのタイプのメッ セージを示しています。
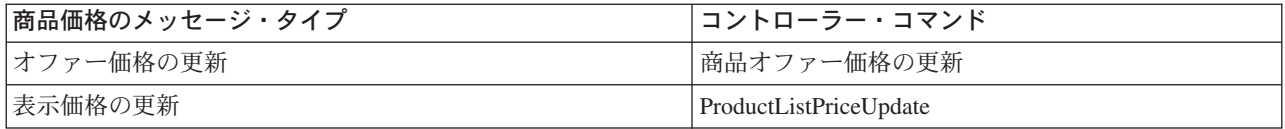

Update WCS ProductPrice メッセージは XML メッセージ形式を使用し、 Update\_WCS\_ProductPrice\_20.dtd に従います。

#### オファー価格の更新

以下のテーブルは、Update WCS ProductPrice メッセージの OfferPrice 更新変形の形式の説明です。 デー タベース列の説明については、それと関連したテーブルへのリンクに従ってください。特に注釈がない限 り、すべてのフィールドはオプションです。タイプ INT、BIGINT、および DOUBLE のデータベース・フ ィールド用の XML メッセージ中のタグ値の長さは、それぞれ CHAR (10)、CHAR(19)、および CHAR(16) とする必要があります。

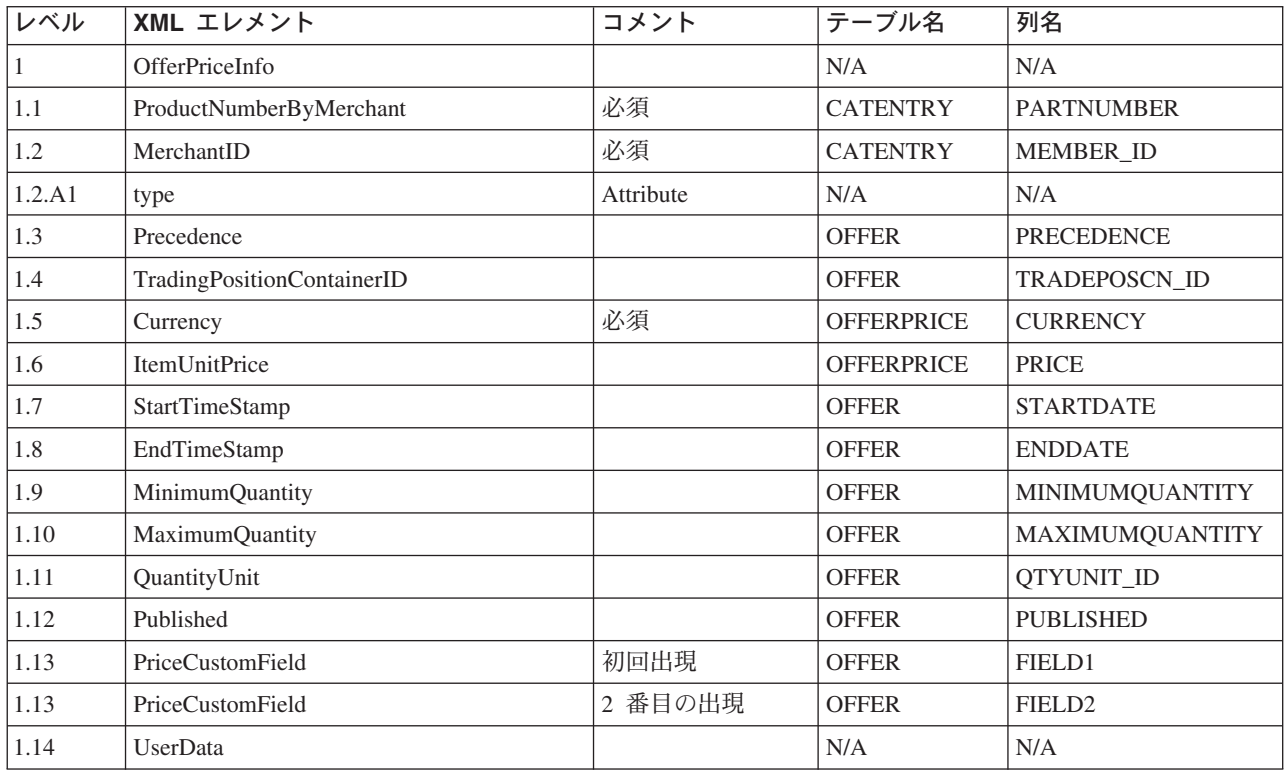

#### OfferPrice 更新の動作:

- 通貨タイプ (OFFERPRICE テーブル中の CURRENCY を指す) は必須であり、ISO 4217 形式で指定さ れていなければなりません。
- 部品番号 (CATENTRY テーブル中の PARTNUMBER を指す) とメンバー ID (CATENTRY テーブル中 の MEMBER ID を指す) の組み合わせが、カタログ・エントリー (CATENTRY ID) を得るために使用 されることになります。この値が、優先順位 (PRECEDENCE) またはトレード位置コンテナー (TRADEPOSCN\_ID) のいずれかと一緒に、商品価格参照番号 (OFFER\_ID) を得るために使用されること になります。商品価格参照番号が、通貨タイプと一緒に、OFFERPRICE テーブル中の行を更新するた めのキーとして使用されることになります。
- 商品価格参照番号 (OFFER ID) がデータベース中に既存の商品価格参照番号と一致しているが、通貨タ イプがその商品価格参照番号をもつレコードのいずれかの通貨タイプと一致していない場合には、新規 レコードが OFFERPRICE テーブル中に作成されることになります。 これにより、価格を異なる通貨で 同じオファーに指定できます。
- 優先順位 (PRECEDENCE) が指定されていないと、ProductOfferPriceUpdate コマンドが、優先順位なしで 指定されている値と一致している以前のすべてのレコードを探し出します。これらの値のうちの最大値 に +1 されます。 以前のレコードが存在していないと、優先順位値は 1 に設定されます。新規行が新 規優先順位値でテーブル OFFERPRICE に挿入されます。 優先順位値は 1016 より小でなければなりま せん。最大値に達してしまうと、新規更新は拒否されることになります。

#### 表示価格の更新

以下のテーブルは、Update\_WCS\_ProductPrice メッセージの ListPrice 更新変形の形式の説明です。 データ ベース列の説明については、それと関連したテーブルへのリンクに従ってください。 特に注釈がない限 り、すべてのフィールドはオプションです。タイプ INT、BIGINT、および DOUBLE のデータベース・フ ィールド用の XML メッセージ中のタグ値の長さは、それぞれ CHAR (10)、CHAR(19)、および CHAR(16)とする必要があります。

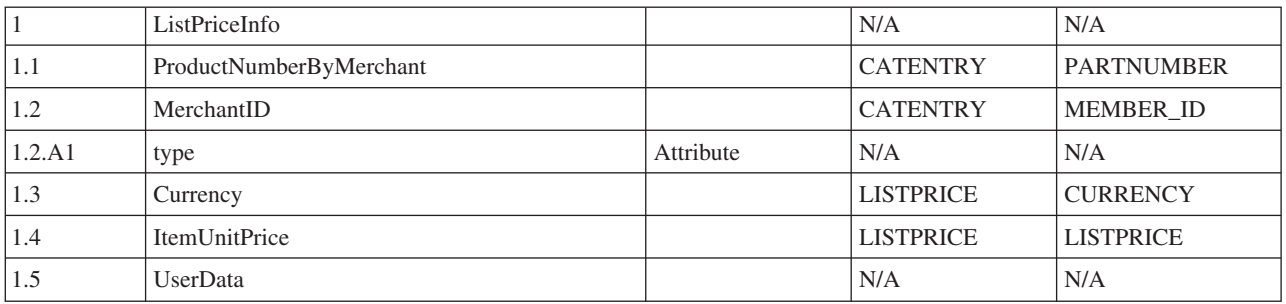

#### 表示価格更新の動作:

- コマンドは LISTPRICE テーブル中のレコードを更新します。
- partNumber は memberId と一緒に、カタログ・エントリー・キー (テーブル CATENTRY 中の CATENTRY\_ID) を得るために使用されます。
- カタログ・エントリーが LISTPRICE テーブル中の既存のカタログ・エントリーと一致しているが、通 貨タイプがそのカタログ・エントリーのレコードのいずれかの通貨タイプと一致していない場合には、 新規レコードが LISTPRICE テーブル中に作成されることになります。 これにより、価格を異なる通貨 で同じカタログ・エントリーに指定できます。

## Create\_WCS\_ExpectedInventoryRecord メッセージ

Create\_WCS\_ExpectedInventoryRecord メッセージは、 WebSphere Commerce データベースに予定在庫レコ ードを作成するための情報を含むインバウンド・メッセージです。配送センター・アプリケーションがこ の要求を生成し、 WebSphere Commerce インバウンド・メッセージ・キューへ送信します。このメッセー ジはそこで WebSphere Commerce システムが受信します。 WebSphere Commerce がこのメッセージを処 理した後、 ExpectedInventoryRecordCreate コマンドが呼び出されます。 このコマンドによって RA テーブ ルにレコードが作成され、また、メッセージの中の RADETAIL コンポーネントごとに RADETAIL レコー ドが 1 つ作成されます。

注: インバウンド・メッセージに有効な StoreIDまたは有効な ExpectedDateがない場合、エラー・メッセ ージの生成に GenericApplicationError ビュー名が使用され、 ExpectedInventoryRecordCreate コマンドは呼 び出されません。 応答メッセージは、GenericApplicationErrorXML.jspにより生成されます。

Create\_WCS\_ExpectedInventoryRecord メッセージは XML メッセージ形式を使用し、 Create\_WCS\_ExpectedInventoryRecord\_10.dtdに続きます。

以下の表は、Create\_WCS\_ExpectedInventoryRecord メッセージ形式の説明です。 データベース列の説明に ついては、それと関連したテーブルへのリンクに従ってください。 特に注釈がない限り、すべてのフィー ルドはオプションです。タイプ INT、BIGINT、および DOUBLE のデータベース・フィールド用の XML メッセージ中のタグ値の長さは、それぞれ CHAR (10)、CHAR(19)、および CHAR(16) とする必要があり ます。

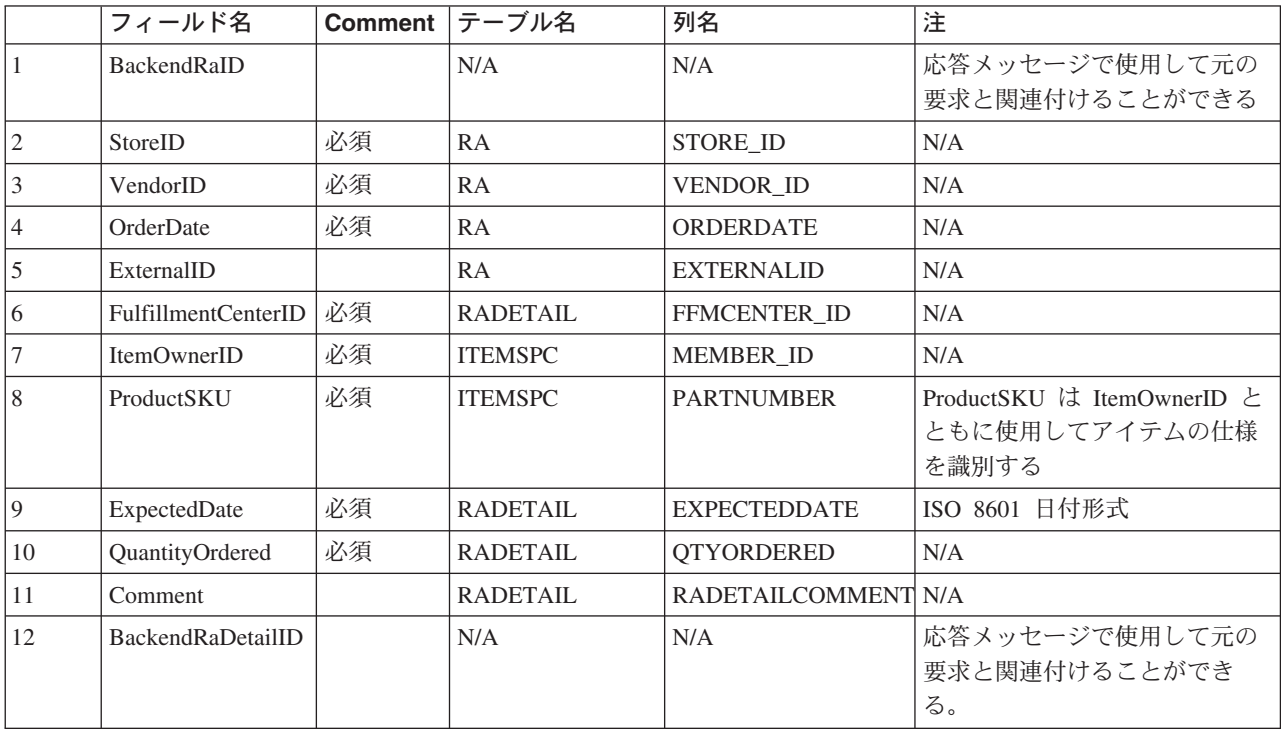

## Create WCS PickBatch メッセージ

Create\_WCS\_PickBatch メッセージは、 WebSphere Commerce ピッキング・バッチの生成のための情報を含 むインバウンド・メッセージです。配送センター・アプリケーションがこの要求を生成し、 WebSphere Commerce インバウンド・メッセージ・キューへ送信します。 WebSphere Commerce がこのメッセージを 処理した後、 PickBatchGenerate コントローラー・コマンドが呼び出されます。 このコマンドはキー・マ ネージャーを通して新しい PICKBATCH\_ID を取得し、 ORDRELEASE データベース・テーブルの STATUS 列で SHIPという値を持つ行をすべて選択し、入力の StoreID と FulfillmentCenterIDのための XML のピック・チケットとパッキング・リストを生成して、それらを PICKBATCH テーブルと ORDRELEASE テーブルにそれぞれ保管します。 応答として Response\_WCS\_PickBatch メッセージが送信 されます。

注: インバウンド・メッセージに有効な StoreIDがない場合、エラー・メッセージの生成に GenericApplicationError ビュー名が使用され、 PickBatchGenerate コマンドは呼び出されません。 応答メッ セージは、GenericApplicationErrorXML.jsp により生成されます。

Create\_WCS\_PickBatch メッセージは XML メッセージ形式を使用し、Create WCS PickBatch 10.dtdに続 きます。

以下の表は、Create WCS PickBatch メッセージ形式の説明です。 データベース列の説明については、それ と関連したテーブルへのリンクに従ってください。特に注釈がない限り、すべてのフィールドはオプショ ンです。タイプ INT、BIGINT、および DOUBLE のデータベース・フィールド用の XML メッセージ中の タグ値の長さは、それぞれ CHAR (10)、CHAR(19)、および CHAR(16) とする必要があります。

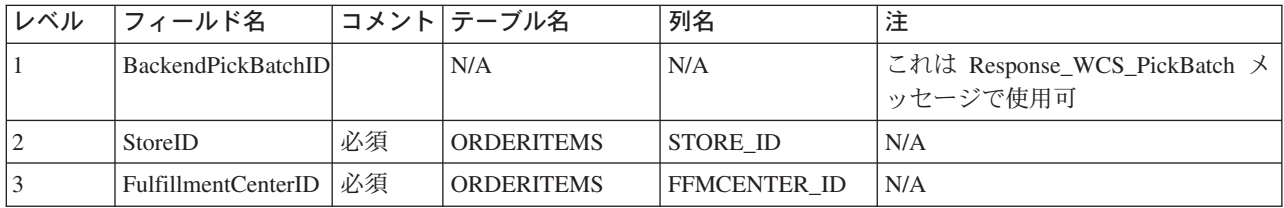

### Inquire WCS PickPackListDetail メッセージ

Inquire WCS PickPackListDetail メッセージは、以前の Create WCS PickBatch メッセージで作成されたピ ック・チケット情報とパッキング・リスト情報を要求する、インバウンド・メッセージです。 配送センタ ー・アプリケーションがこの要求を生成し、 WebSphere Commerce インバウンド・メッセージ・キューへ 送信します。 処理時には、インバウンド・メッセージは GetPickPackListDetail コマンドを呼び出します。 これは、正常に終了すると PickPackListResult 表示タスクに、失敗すると PickPackListErrorView 表示タス クにリダイレクトします。正常に完了すると、このコマンドは PICKBATCH テーブルからピック・チケ ット XML を、指定された PICKBATCH ID に対する ORDRELEASE テーブルからパッキング・リスト XML を検索します。 応答として PickPackListResult.jsp ファイルは、応答にピック・チケットおよびパッ キング・スリップを含むアウトバウンドの Report WCS PickPackListDetail メッセージを生成します。

Inquire\_WCS\_PickPackListDetail メッセージは、XML メッセージ形式を使用し、 Inquire WCS PickPackListDetail 10.dtd に続きます。

以下の表は、Inquire PickPackListDetail メッセージ形式の説明です。 データベース列の説明については、 それと関連したテーブルへのリンクに従ってください。特に注釈がない限り、すべてのフィールドはオプ ションです。 タイプ INT、BIGINT、および DOUBLE のデータベース・フィールド用の XML メッセー ジ中のタグ値の長さは、それぞれ CHAR (10)、CHAR(19)、および CHAR(16) とする必要があります。

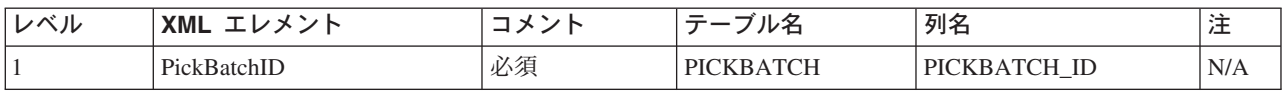

# Create\_WCS\_InventoryReceipt メッセージ

Create WCS InventoryReceipt メッセージは、 WebSphere Commerce 在庫レコードの作成のための情報を含 むインバウンド・メッセージです。配送センター・アプリケーションがこの要求を生成し、 WebSphere Commerce インバウンド・メッセージ・キューへ送信します。このメッセージはそこで WebSphere Commerce システムが受信します。 WebSphere Commerce システムは、このメッセージを受信すると、 ReceiptCreate コントローラー・コマンドを呼び出します。 このコマンドが正常に実行されると、応答とし て Response WCS CreateInvReceipt メッセージが送信されます。予定在庫レコードに見合うだけの在庫が ある場合、そのレコードはクローズされます。

注: インバウンド・メッセージに有効な StoreIDまたは有効な ReceiptDateがない場合、エラー・メッセー ジの生成に GenericApplicationError ビュー名が使用され、 ReceiptCreate コマンドは呼び出されません。 応答メッセージは、GenericApplicationErrorXML.jspにより生成されます。

Create WCS InventoryReceipt メッセージは XML メッセージ形式を使用し、 Create\_WCS\_InventoryReceipt\_10.dtdに続きます。

以下の表は、Create\_WCS\_InventoryReceipt メッセージ形式の説明です。 データベース列の説明について は、それと関連したテーブルへのリンクに従ってください。特に注釈がない限り、すべてのフィールドは オプションです。タイプ INT、BIGINT、および DOUBLE のデータベース・フィールド用の XML メッセ ージ中のタグ値の長さは、それぞれ CHAR (10)、CHAR(19)、および CHAR(16) とする必要があります。

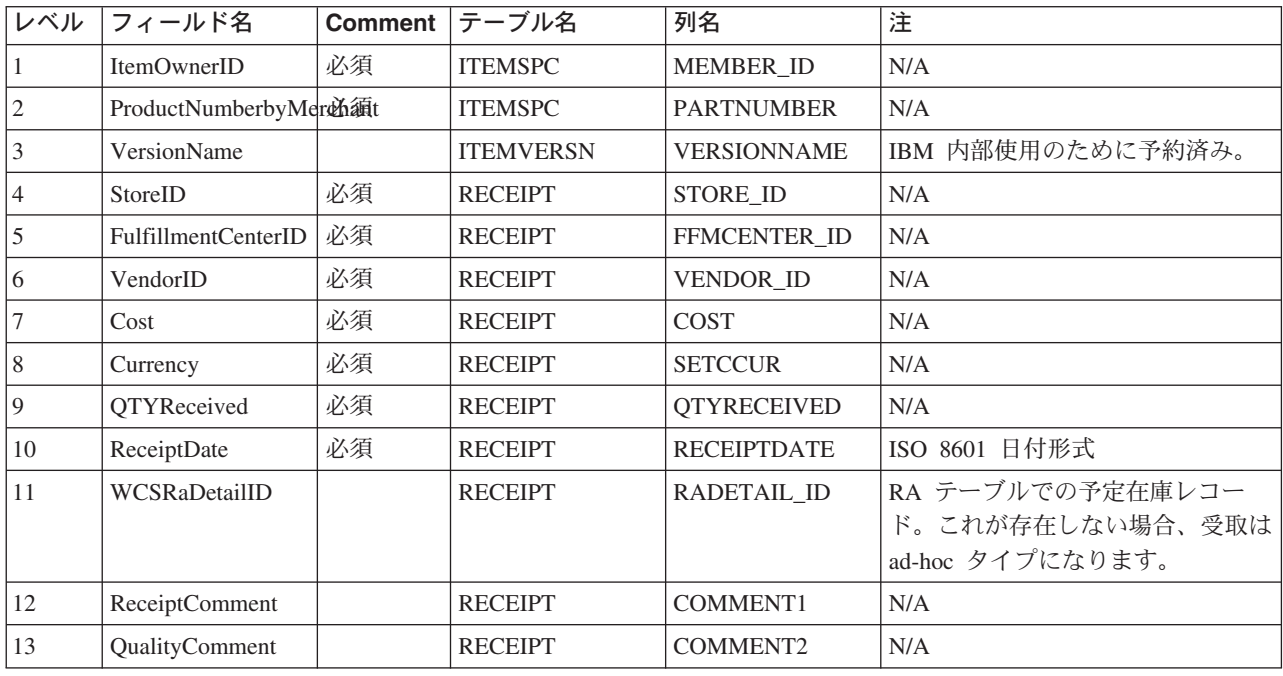

### Update\_WCS\_InventoryReceipt メッセージ

Update\_WCS\_InventoryReceipt メッセージは、アイテムの在庫を調整するための情報を含むインバウンド・ メッセージです。 配送センター・アプリケーションがこのメッセージを生成し、 WebSphere Commerce インバウンド・メッセージ・キューへ送信します。このメッセージはそこで WebSphere Commerce システ ムが受信します。 WebSphere Commerce がこのメッセージを受信した後、InventoryAdjust コマンドが呼び 出されます。

注: インバウンド・メッセージに有効な StoreIDがない場合、エラー・メッセージの生成に GenericApplicationError ビュー名が使用され、 InventoryAdjust コマンドは呼び出されません。 応答メッセ ージは、GenericApplicationErrorXML.jspにより生成されます。

Update\_WCS\_InventoryReceipt メッセージは XML メッセージ形式を使用し、 Update WCS InventoryReceipt 10.dtdに続きます。

以下の表は、Update\_WCS\_InventoryReceipt メッセージ形式の説明です。 データベース列の説明について は、それと関連したテーブルへのリンクに従ってください。特に注釈がない限り、すべてのフィールドは オプションです。タイプ INT、BIGINT、および DOUBLE のデータベース・フィールド用の XML メッセ ージ中のタグ値の長さは、それぞれ CHAR (10)、CHAR(19)、および CHAR(16) とする必要があります。

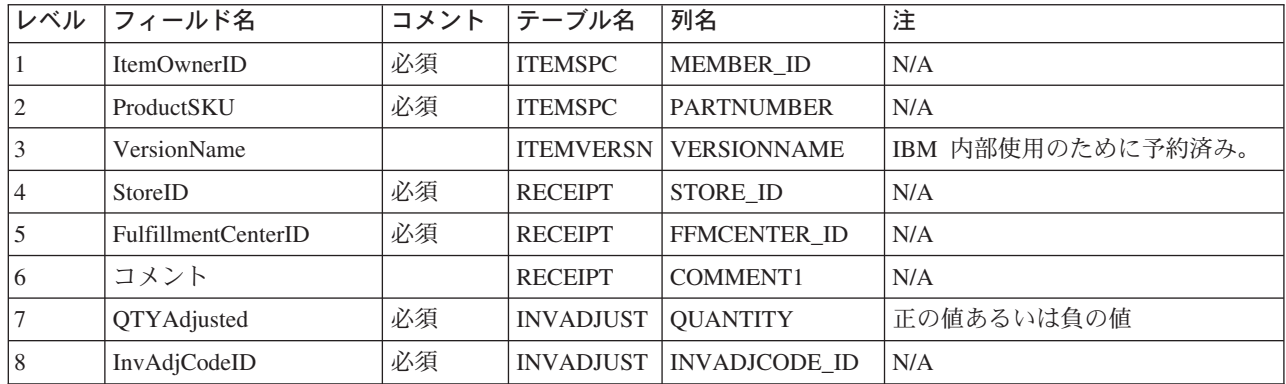

## Create WCS ShipmentConfirmation メッセージ

Create WCS ShipmentConfirmation メッセージは、アイテムの配送確認を発行するための情報を含むインバ ウンド・メッセージです。 配送センター・アプリケーションがこの要求を生成し、 WebSphere Commerce インバウンド・メッセージ・キューへ送信します。 WebSphere Commerce がこのメッセージを処理した 後、ReleaseShipConfirm コマンドが呼び出されます。

このコマンドは正常に終了すると、表示タスク ReleaseShipConfirmRedirectView にリダイレクトします。 Response\_WCS\_CreateShipConfirm 応答メッセージは、 CreateShipConfirmOK.jspによって生成されます。 コマンドは必要なデータベースを更新し、アイテムの実行状況を変更して配送を確認します。コマンドはキ ー・マネージャーを介して MANIFEST テーブルから新しい manifest\_id を取得し、入力データとともに MANIFEST テーブルを伝搬します。コマンドが正常に実行されて UpdateManifestStatus が 1の場合、デフ ォルトの ReleaseShipNotify.jsp によって通知 E メールが生成されます。

コマンドでエラーが発生すると、コマンドによって表示タスク ReleaseShipConfirmErrorView にリダイレク トされます。 MQSeries 用のこのエラー表示タスクは、 CreateShipConfirmError.jsp によってインプリ メントされています。

注: インバウンド・メッセージに有効な ActualShipDateがない場合、エラー・メッセージの生成に GenericApplicationError ビュー名が使用されます。応答メッセージは、GenericApplicationErrorXML.jspに より生成されます。

Create WCS ShipmentConfirmation メッセージは XML メッセージ形式を使用し、 Create WCS ShipmentConfirmation 10.dtdに続きます。

以下のテーブルは、Create WCS ShipmentConfirmation メッセージ形式の説明です。 データベース列の説明 については、それと関連したテーブルへのリンクに従ってください。 特に注釈がない限り、すべてのフィ ールドはオプションです。タイプ INT、BIGINT、および DOUBLE のデータベース・フィールド用の XML メッセージ中のタグ値の長さは、それぞれ CHAR (10)、CHAR(19)、および CHAR(16) とする必要 があります。

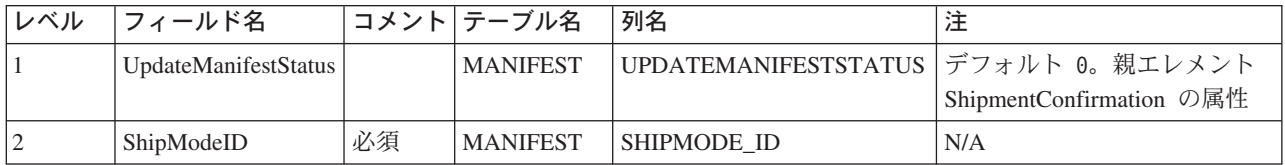

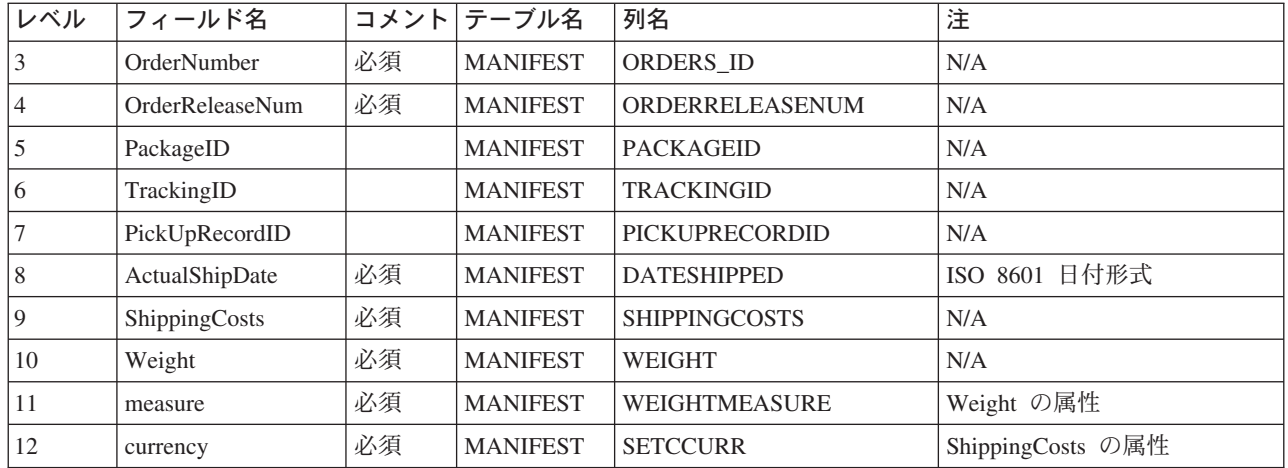

UpdateManifestStatus フラグのデフォルト値は 0です。これが 1に設定されると、表示される情報を更新す るためにタスク・コマンドが呼び出され、商品の発送が完了したことを顧客に通知する E メールが送信さ れます。

応答メッセージを生成する JSP ファイルは、Response\_WCS\_CreateShipConfirm.jsp です。 ReleaseShipNotify.jsp はデフォルト JSP ファイルであり、 UpdateManifestStatus フラグが 1 に設定されて いる場合には E メールを生成します。 JSP ファイルの位置についての詳細は、メッセージ構成テンプレ ートを参照してください。

## Create WCS Customer メッセージ

Create WCS Customer メッセージは、ショッパーの顧客情報を含むインバウンド・メッセージです。 バッ クエンド・アプリケーションがこのメッセージを生成し、 WebSphere Commerce インバウンド・メッセー ジ・キューへ送信します。このメッセージはそこで WebSphere Commerce システムが受信します。 WebSphere Commerce は、 UserRegistrationAdd コマンドを呼び出して新規ショッパーの情報を追加しま す。

Create\_WCS\_Customer メッセージは、XML メッセージ形式を使用し、 Create WCS Customer 10.dtdに従 います。

このメッセージのデータベース・フィールドへのフィールドのマッピング形式は、Update WCS Customer メッセージの形式に似ています。

## Update\_WCS\_Customer メッセージ

Update WCS Customer メッセージは、ショッパーの顧客情報が入っているインバウンド・メッセージで す。 バックエンド・アプリケーションがこのメッセージを生成し、 WebSphere Commerce インバウン ド・メッセージ・キューへ送信します。このメッセージはそこで WebSphere Commerce システムが受信し ます。 WebSphere Commerce は、UserRegistrationUpdate を呼び出して顧客に関する情報を更新しま す。

以下のテーブルは、Update\_WCS\_Customer メッセージ形式の説明です。 データベース列の説明について は、それと関連したテーブルへのリンクに従ってください。特に注釈がない限り、すべてのフィールドは オプションです。タイプ INT、BIGINT、および DOUBLE のデータベース・フィールド用の XML メッセ ージ中のタグ値の長さは、それぞれ CHAR (10)、CHAR(19)、および CHAR(16) とする必要があります。

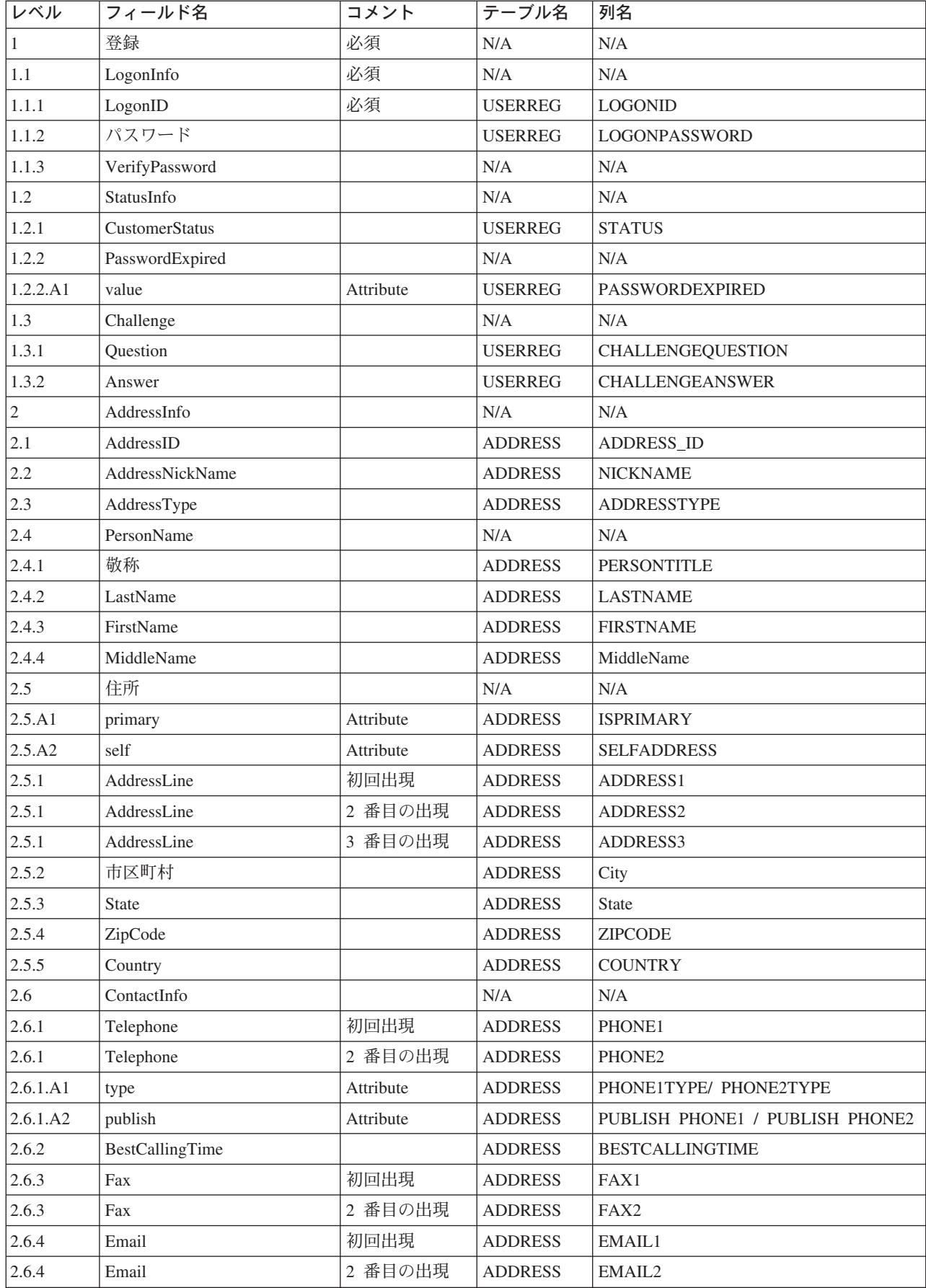

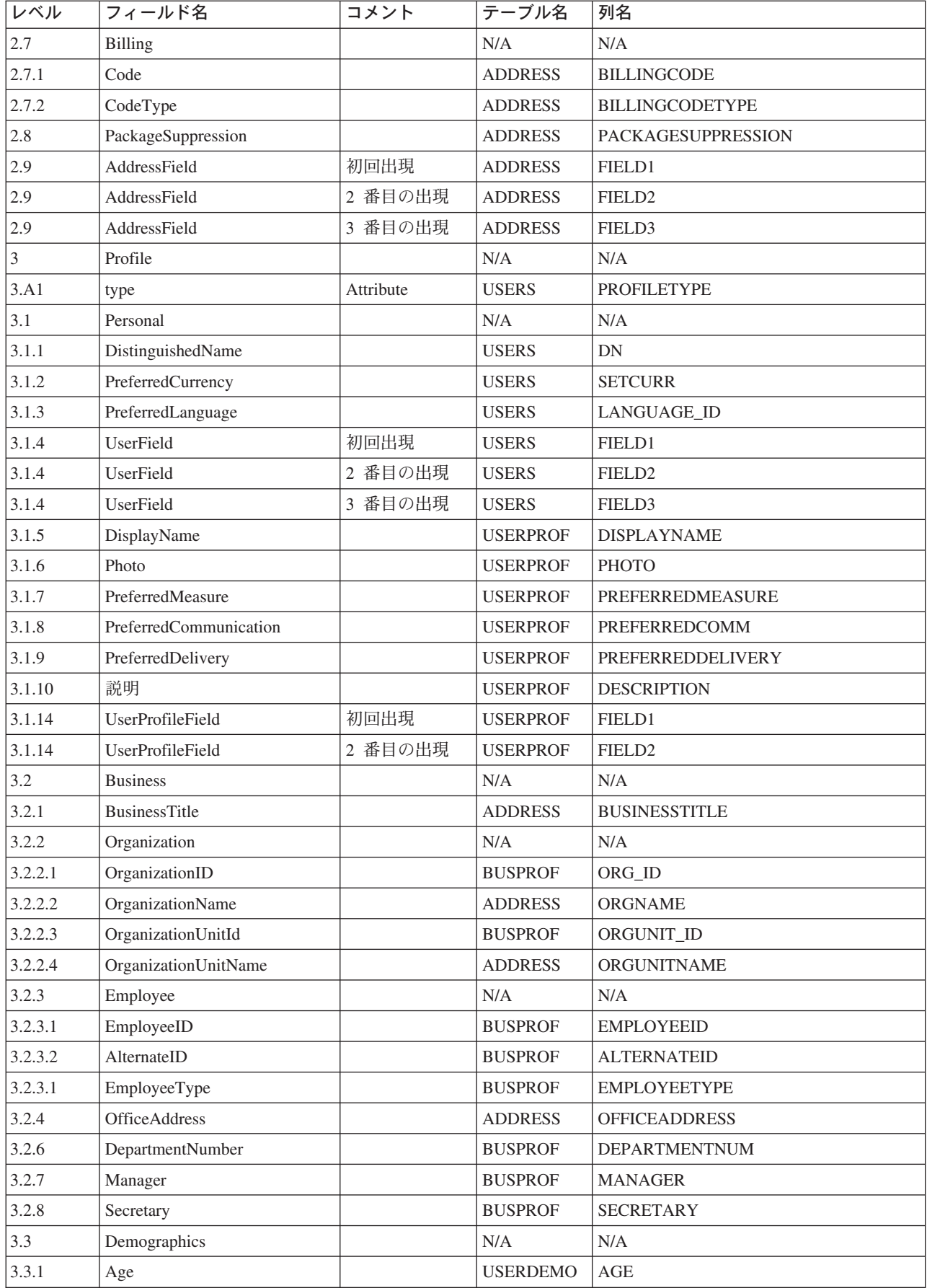

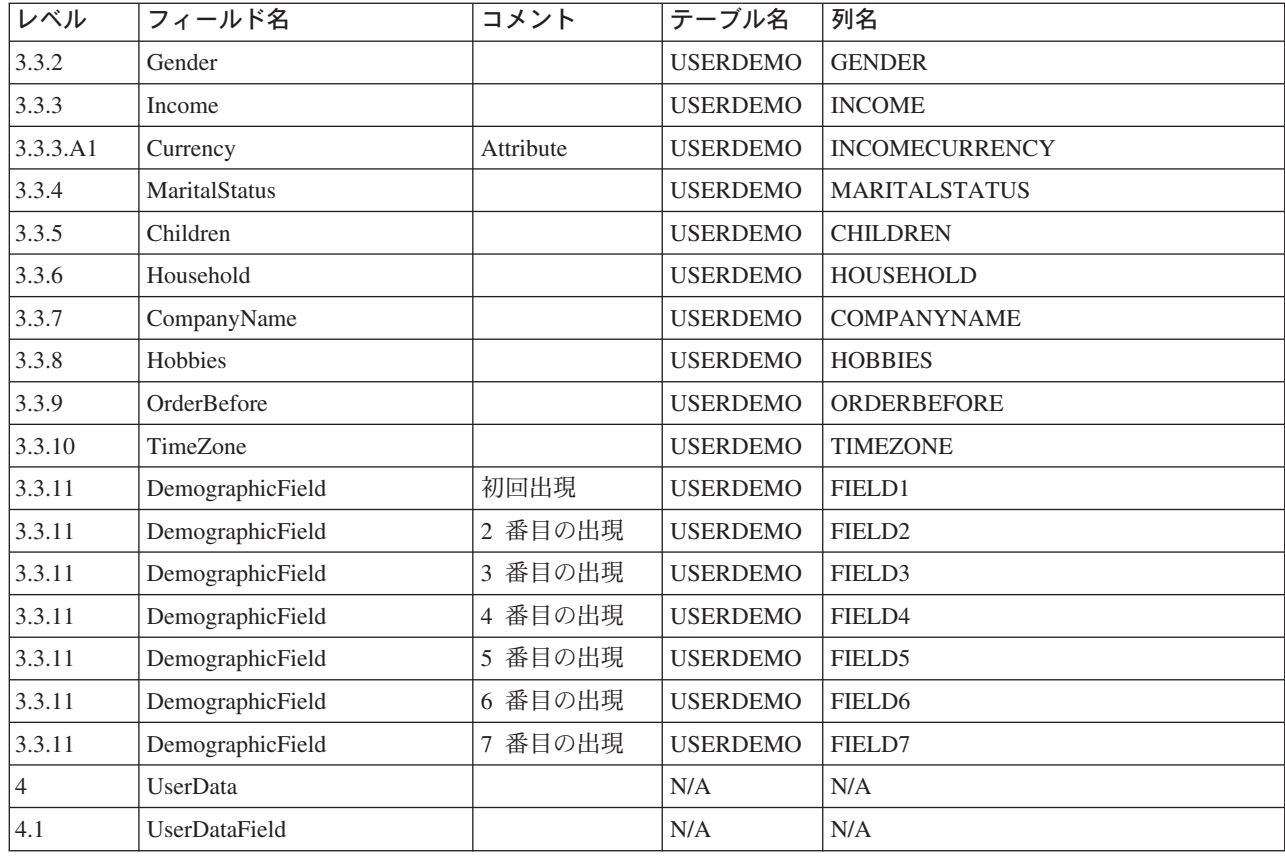

## Update\_WCS\_ProductInventory メッセージ

Update WCS ProductInventory メッセージは、商品の在庫情報を含むインバウンド・メッセージです。 バ ックエンド・アプリケーションがこのメッセージを生成し、 WebSphere Commerce インバウンド・メッセ ージ・キューへ送信します。このメッセージはそこで WebSphere Commerce システムが受信します。 WebSphere Commerce は、INVENTORY テーブルを新規在庫情報で更新します。

Update WCS ProductInventory メッセージは XML メッセージ形式を使用し、 Update WCS ProductInventory\_20.dtdに続きます。

以下のテーブルは、XML エレメント値の形式およびソースの説明です。 データベース列の説明について は、それと関連したテーブルへのリンクに従ってください。特に注釈がない限り、フィールドはオプショ ンです。 タイプ INT、BIGINT、および DOUBLE のデータベース・フィールド用の XML メッセージ中 のタグ値の長さは、それぞれ CHAR (10)、CHAR(19)、および CHAR(16) とする必要があります。

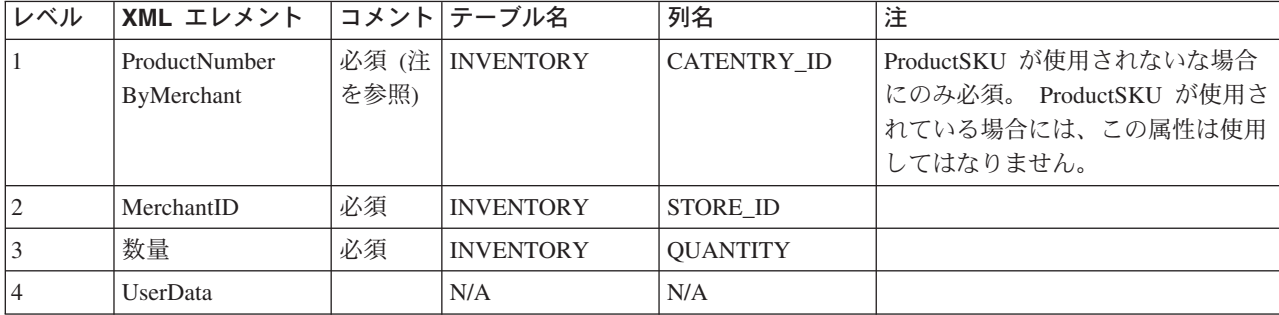

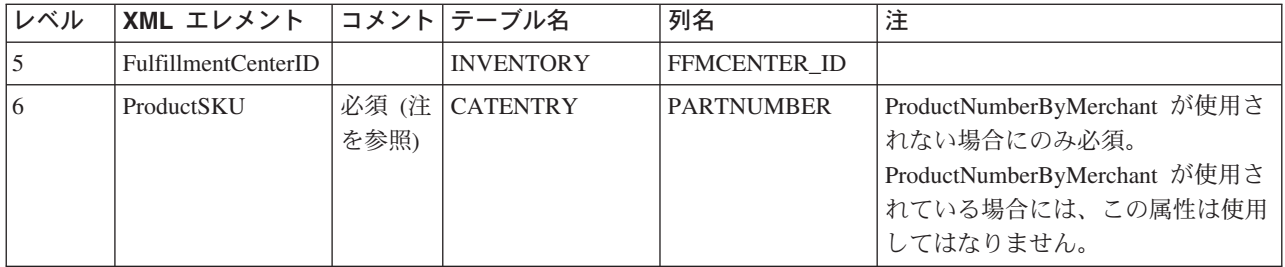

#### 動作:

- WebSphere Commerce 商品参照番号 (INVENTORY テーブル中の CATENTRY\_ID を指す) およびマー チャント参照番号 (STORE ID) が INVENTORY テーブル中の行を更新するために使用されます。
- INVENTORY テーブル中の行が存在していないと、例外が起こります。

### 商品価格の更新メッセージ

商品価格の更新メッセージは、商品の価格情報を含むインバウンド・メッセージです。 バックエンド・ア プリケーションがこのメッセージを生成し、 WebSphere Commerce インバウンド・メッセージ・キューへ 送信します。 WebSphere Commerce システムは、このメッセージを受信すると、ProductOfferPriceUpdate コマンドを実行します。

商品価格の更新メッセージは、商品価格の更新 バージョン 01 および商品価格の更新 バージョン 02 のア プリケーション・データ 2 セットをサポートしています。 バージョン 02 は、バージョン 01 のデータの スーパーセットです。

商品価格の更新メッセージは WebSphere Commerce のメッセージ・フォーマットが使用され、バッファー 内で相互に順次に並んでいる一連のレコードで構成されています。 以下のデータは、商品価格の更新メッ セージについての説明です:

 $<$ ECEDOC $>$ 

<PROLOG>PRODUCT PRICE UPDATE PROLOG DATA</PROLOG> <HEADER>

<HDR010>PRODUCT PRICE UPDATE HDR010 DATA</HDR010>

</HEADER>

 $<$ /ECEDOC>

#### 注:

- すべてのレコードはバッファー内で順次の並びです。 読みやすくするために、バッファーにはありませ んが、ここでは字下げが使用されています。
- データ・セグメントのすべてのフィールドは、バッファー内では左寄せ、右スペース埋め込みです。

#### 商品価格更新のデータ・セグメント

- PRODUCT PRICE UPDATE PROLOG DATA アプリケーション・データが定義するメッセージ・タイプを指定します。 このケースでは、メッセージ は商品価格更新です。
- PRODUCT PRICE UPDATE HDR010 DATA 商品価格の更新メッセージのアイテムまたは商品価格情報を指定します。

### 商品数量の更新メッセージ

商品数量の更新メッセージは、商品の価格情報を含むインバウンド・メッセージです。 バックエンド・ア プリケーションがこのメッセージを生成し、 WebSphere Commerce インバウンド・メッセージ・キューへ 送信します。このメッセージはそこで WebSphere Commerce システムが受信します。

商品数量の更新メッセージは WebSphere Commerce のメッセージ・フォーマットが使用され、バッファー 内で相互に順次に並んでいる一連のレコードで構成されています。以下のデータは、商品数量の更新メッ セージについての説明です:

 $<$ ECEDOC $>$ <PROLOG>PRODUCT QUANTITY UPDATE PROLOG DATA</PROLOG> <HEADER> <HDR010>PRODUCT QUANTITY UPDATE HDR010 DATA</HDR010>  $<$ /HEADER>  $<$ /ECEDOC>

注:

- すべてのレコードはバッファー内で順次の並びです。 読みやすくするために、バッファーにはありませ んが、ここでは字下げが使用されています。
- データ・セグメントのすべてのフィールドは、バッファー内では左寄せ、右スペース埋め込みです。

#### 商品数量更新のデータ・セグメント

- · PRODUCT\_QUANTITY\_UPDATE\_PROLOG\_DATA アプリケーション・データが定義するメッセージ・タイプを指定します。 このケースでは、メッセージ は商品数量更新です。
- PRODUCT OUANTITY UPDATE HDR010 DATA 商品数量の更新メッセージ内の商品情報を指定します。

## オーダー作成メッセージ

オーダー作成メッセージは完了オーダーのオーダー詳細情報を含むアウトバウンド・メッセージです。 WebSphere Commerce システムがこのメッセージを生成し、そのデータをアウトバウンド・メッセージ・ キューへ送信します。このメッセージはそこでバックエンド・システムが受信します。 このアプリケーシ ョンはメッセージを取り込み、オーダーの指定タスクの完了に必要なバックエンド・ビジネス処理を継続し ます。 Order Create を使用して、WebSphere Commerce システムから開始するオーダー処理を実行します が、そのオーダー処理では別のシステムによる追加やバックエンド作業もいくらか必要になります。

Order Create メッセージは、レガシー・メッセージ・フォーマットを使用し、バッファー内で相互に順次に 並んでいる一連のレコードで構成されています。 そのメッセージはオーダー、ショッパー、請求先、マー チャントおよび配送情報を含んでいます。以下のデータは、オーダー作成メッセージについての説明です:

 $<$ ECEDOC $>$ <PROLOG>ORDER\_CREATE\_PROLOG\_DATA</PROLOG>  $HFADFR$ <HDR010>ORDER CREATE HDR010 DATA</HDR010>

<HDR020>ORDER CREATE HDR020 DATA</HDR020> <HDR030>ORDER\_CREATE\_HDR030\_DATA</HDR030> <HDR040>ORDER CREATE HDR040 DATA</HDR040>  $<$ IISRI ST $>$ 

<DATUSR>DATUSR DATA</DATUSR>

.DATUSR 繰り返しループ

<DATUSR>DATUSR DATA</DATUSR>

```
</USRLST>
</HEADER>
<TMI ST><ITMDAT>
       <ITM010>ORDER CREATE ITM010 DATA</ITM010>
       <USRLST>
           <DATUSR>DATUSR DATA</DATUSR>
                  .DATUSR 繰り返しループ
           <DATUSR>DATUSR DATA</DATUSR>
       </USRLST>
   </ITMDAT>
                  .ITEM 繰り返しループ
   <I TMDAT><ITM010>ORDER CREATE ITM010 DATA</ITM010>
       <USRLST>
           <DATUSR>DATUSR DATA</DATUSR>
                  .DATUSR 繰り返しループ
           <DATUSR>DATUSR DATA</DATUSR>
       </USRLST>
   </ITMDAT>
</ITMLST>
```
 $<$ /ECEDOC>

```
注:
```
- すべてのレコードはバッファー内で順次の並びです。 読みやすくするために、バッファーにはありませ んが、ここでは字下げが使用されています。
- データ・セグメントのすべてのフィールドは、バッファー内では左寄せ、右スペース埋め込みです。

オーダー作成のデータ・セグメント

- ORDER CREATE PROLOG DATA アプリケーション・データが定義するメッセージ・タイプを指定します。 このケースでは、オーダー作 成に対する更新メッセージです。
- ORDER\_CREATE\_HDR010\_DATA オーダー作成メッセージ内のオーダー情報を指定します。
- ORDER CREATE HDR020 DATA オーダー作成メッセージ内のショッパー情報を指定します。
- ORDER CREATE HDR030 DATA オーダー作成メッセージ内の請求先情報を指定します。
- ORDER\_CREATE\_HDR040\_DATA オーダー作成メッセージ内のマーチャント情報を指定します。
- DATUSR DATA オーダー作成メッセージへ追加されるオプションの情報を指定します。 DATUSR\_DATA は、このメッ セージの <HDR> および <ITM>セクションにあります。
- ORDER\_CREATE\_ITM010\_DATA オーダー作成メッセージ内のアイテムまたは商品配送情報を指定します。

### 新規顧客へのメッセージ

新規顧客へのメッセージは、レガシー形式(ショッパーの顧客情報を含むインバウンド・メッセージ)で す。 バックエンド・アプリケーションがこのメッセージを生成し、 WebSphere Commerce インバウン ド・メッセージ・キューへ送信します。このメッセージはそこで WebSphere Commerce システムが受信し ます。 WebSphere Commerce は、 UserRegistrationAdd コントローラー・コマンドを呼び出して新規シ ョッパーの情報を更新します。

以下のデータは新規顧客へのメッセージについて説明しています:

```
<ECEDOC><PROLOG>CUSTOMER UPDATE PROLOG DATA</PROLOG>
<HEADER>
   <HDR010>CUSTOMER UPDATE HDR010 DATA</HDR010>
    <IISRI ST><DATUSR>DATUSR DATA</DATUSR>
```
.DATUSR 繰り返しループ

<DATUSR>DATUSR\_DATA</DATUSR> </USRLST>  $<$ /HEADER>  $<$ /ECEDOC>

#### 注:

- すべてのレコードはバッファー内で順次の並びです。 読みやすくするために、バッファーにはありませ んが、ここでは字下げが使用されています。
- データ・セグメントのすべてのフィールドは、バッファー内では左寄せ、右スペース埋め込みです。

#### 新規顧客のデータ・セグメント

- CUSTOMER\_NEW\_PROLOG\_DATA アプリケーション・データが定義するメッセージ・タイプを指定します。 このケースでは、新規顧客へ のメッセージです。
- · CUSTOMER\_NEW\_HDR010\_DATA 新規顧客へのメッセージ内の情報を指定します。
- DATUSR DATA 新規顧客へのメッセージへ追加されるオプションの情報を指定します。 DATUSR DATA は、このメッ セージの <HDR> セクションにあります。

## 更新顧客へのメッセージ

更新顧客へのメッセージは、ショッパーの顧客更新を含むインバウンド・メッセージです。 バックエン ド・アプリケーションがこのメッセージを生成し、 WebSphere Commerce インバウンド・メッセージ・キ ューへ送信します。このメッセージはそこで WebSphere Commerce システムが受信します。 WebSphere Commerce は、 UserRegistrationUpdate コマンドを呼び出して登録済みショッパーに関する情報を更新し ます。

更新顧客へのメッセージは WebSphere Commerce のメッセージ・フォーマットが使用され、バッファー内 で相互に順次に並んでいる一連のレコードで構成されています。以下のデータは更新顧客へのメッセージ について説明しています:

 $<$ ECEDOC $>$ <PROLOG>CUSTOMER UPDATE PROLOG DATA</PROLOG> <HEADER>

```
<HDR010>CUSTOMER UPDATE HDR010 DATA</HDR010>
    <USRLST>
       <DATUSR>DATUSR DATA</DATUSR>
                  .DATUSR 繰り返しループ
       <DATUSR>DATUSR DATA</DATUSR>
   </USRLST>
</HEADER>
</ECEDOC>
```
注:

- すべてのレコードはバッファー内で順次の並びです。 読みやすくするために、バッファーにはありませ んが、ここでは字下げが使用されています。
- データ・セグメントのすべてのフィールドは、バッファー内では左寄せ、右スペース埋め込みです。

#### 更新顧客のデータ・セグメント

- CUSTOMER UPDATE PROLOG DATA アプリケーション・データが定義するメッセージ・タイプを指定します。 このケースでは、顧客に対す る更新メッセージです。
- CUSTOMER UPDATE HDR010 DATA 更新顧客へのメッセージ内の情報を指定します。
- DATUSR\_DATA 更新顧客へのメッセージへ追加されるオプションの情報を指定します。 DATUSR DATA は、このメッ セージの <HDR> セクションにあります。

### Update\_NC\_Customer メッセージ

Update\_NC\_Customer メッセージは、ショッパーの顧客情報を含むインバウンド・メッセージです。 バッ クエンド・アプリケーションがこのメッセージを生成し、 WebSphere Commerce インバウンド・メッセー ジ・キューへ送信します。このメッセージはそこで WebSphere Commerce システムが受信します。 WebSphere Commerce は、 UserRegistrationUpdate コマンドを呼び出して登録済みショッパーに関する情報 を更新します。 このメッセージは同じ WebSphere Commerce コントローラー・コマンドを呼び出すた め、このメッセージは Create NC Customer メッセージと同一のものです。

Update\_NC\_Customer メッセージは XML メッセージ・フォーマットを使用し、 Update\_NC\_Customer\_10.dtd ファイルに従います。

以下のテーブルは、Update\_NC\_Customer メッセージ形式の説明です。 データベース列の説明について は、それと関連したテーブルへのリンクに従ってください。特に注釈がない限り、すべてのフィールドは オプションです。タイプ INT、BIGINT、および DOUBLE のデータベース・フィールド用の XML メッセ ージ中のタグ値の長さは、それぞれ CHAR (10)、CHAR(19)、および CHAR(16) とする必要があります。

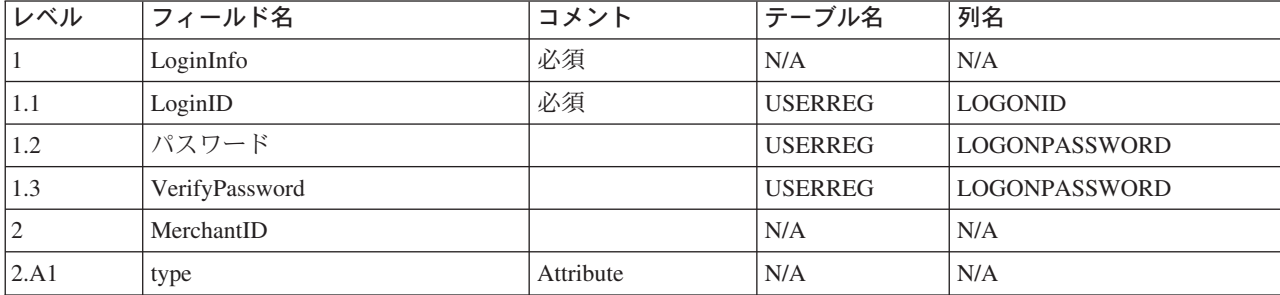

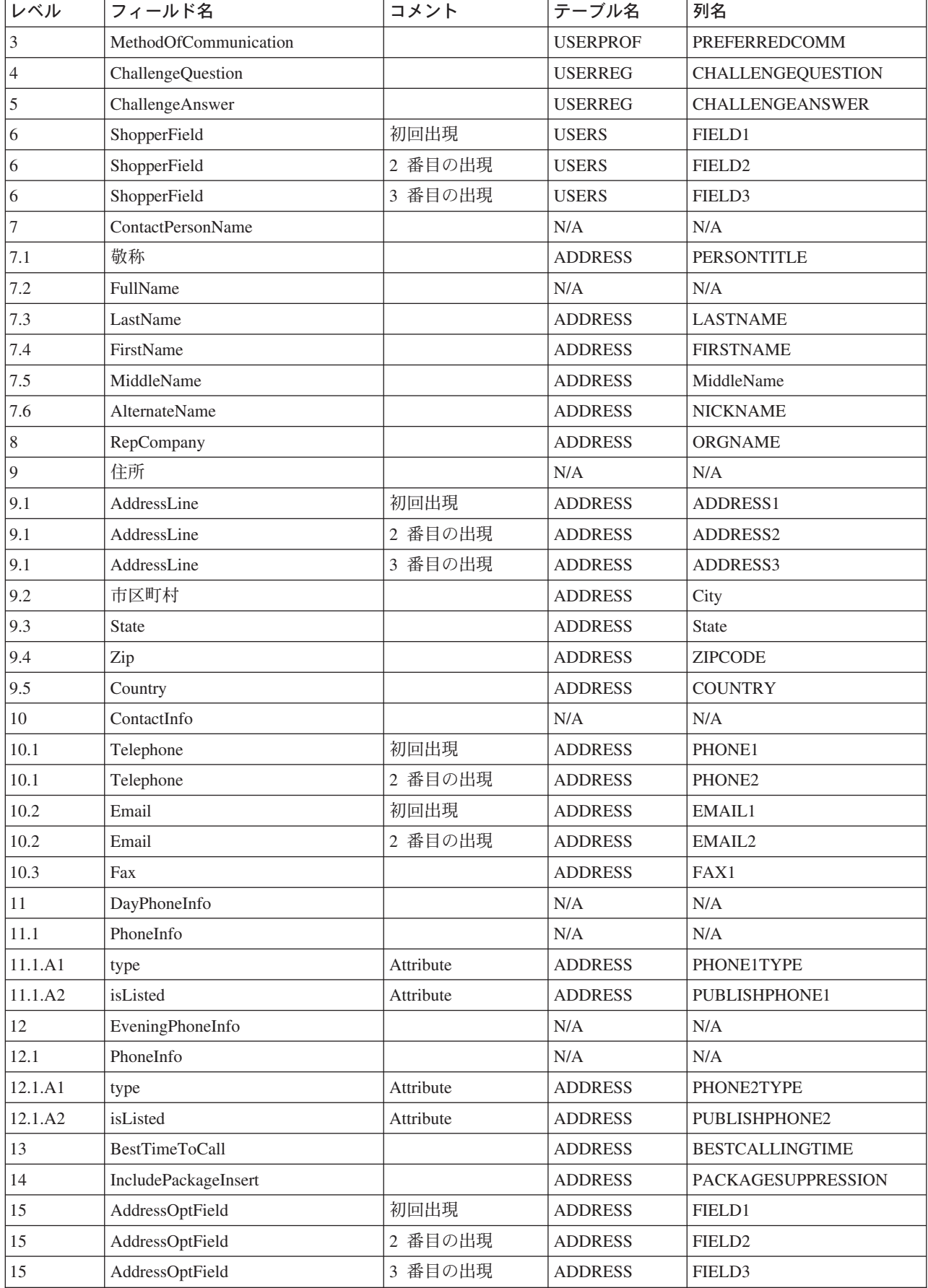

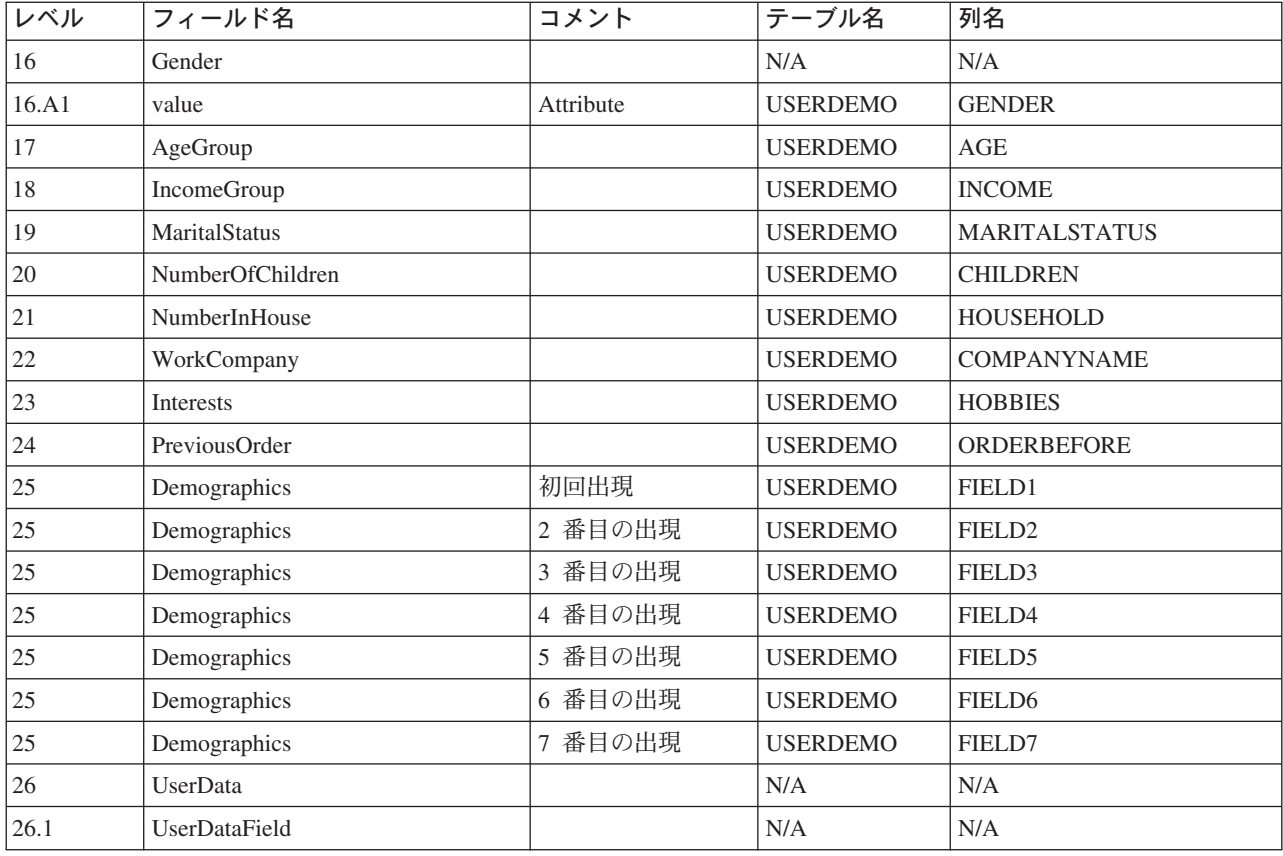

## Update\_NC\_OrderStatus メッセージ

Update\_NC\_OrderStatus メッセージは、 WebSphere Commerce オーダーの状況情報を含むインバウンド・ メッセージです。 バックエンド・アプリケーションがこのメッセージを生成し、 WebSphere Commerce インバウンド・メッセージ・キューへ送信します。このメッセージはそこで WebSphere Commerce システ ムが受信します。 WebSphere Commerce の OrderStatus コマンドは、 ORDSTAT および ORDISTAT テー ブルを新しいオーダー状況情報で更新します。

Update\_NC\_OrderStatus メッセージは、XML メッセージ形式を使用し、 Update NC OrderStatus 10.dtdに 従います。

以下のテーブルは、Update NC OrderStatus メッセージの形式の説明です。 データベース列の説明につい ては、それと関連したテーブルへのリンクに従ってください。特に注釈がない限り、すべてのフィールド はオプションです。タイプ INT、BIGINT、および DOUBLE のデータベース・フィールド用の XML メッ セージ中のタグ値の長さは、それぞれ CHAR (10)、CHAR(19)、および CHAR(16) とする必要がありま す。

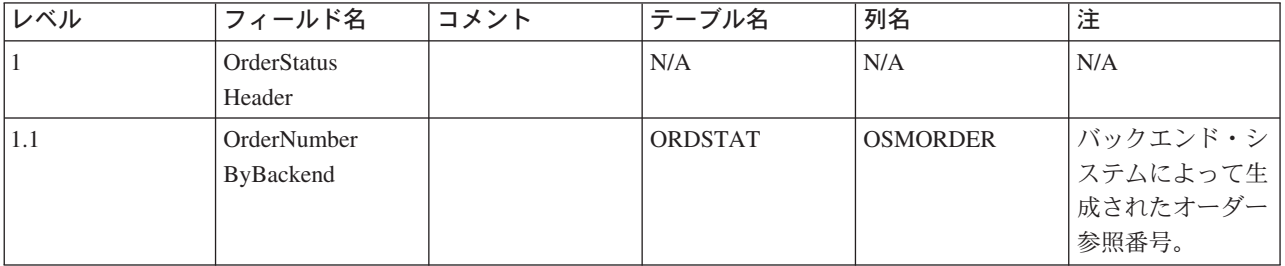

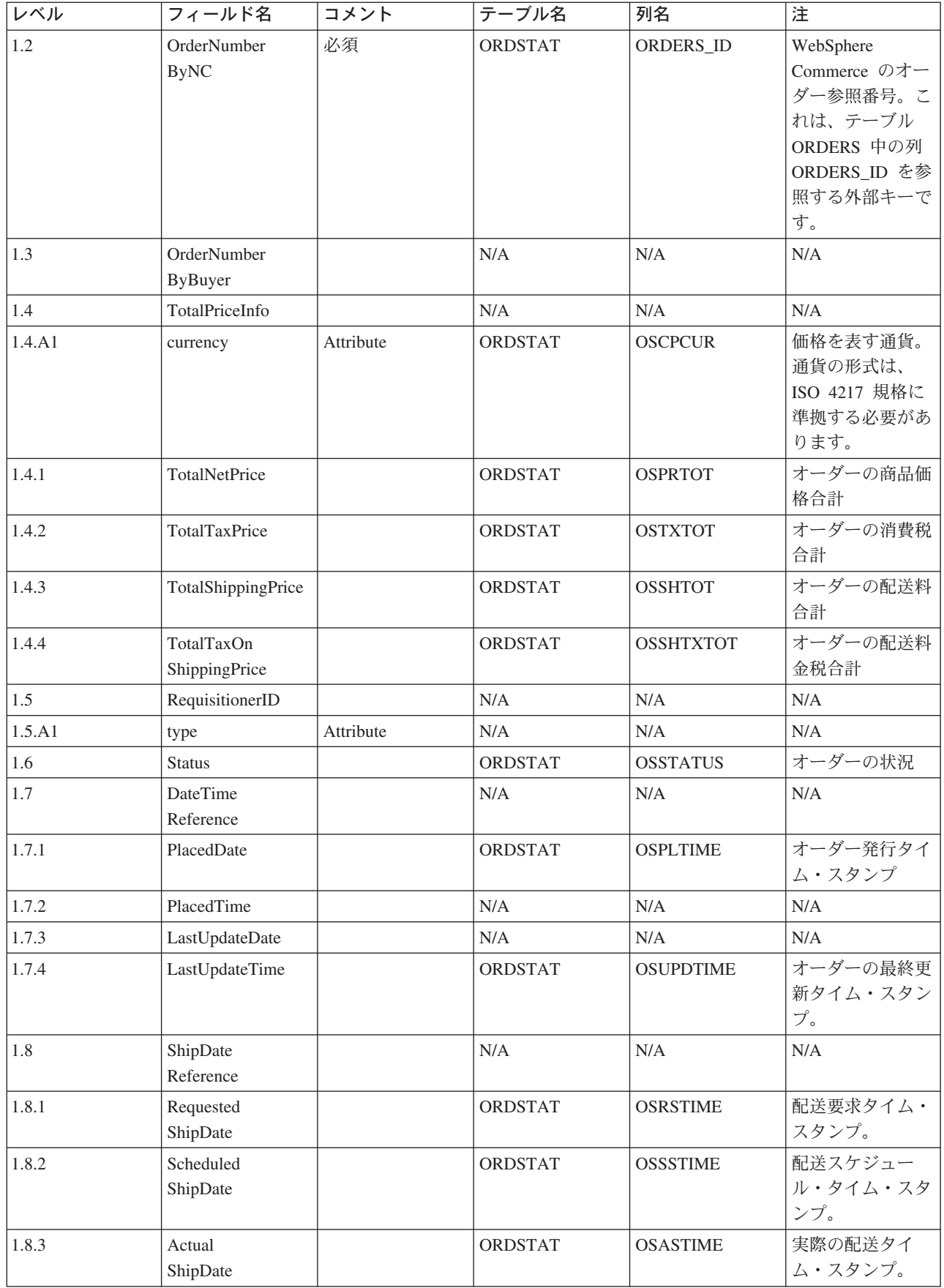

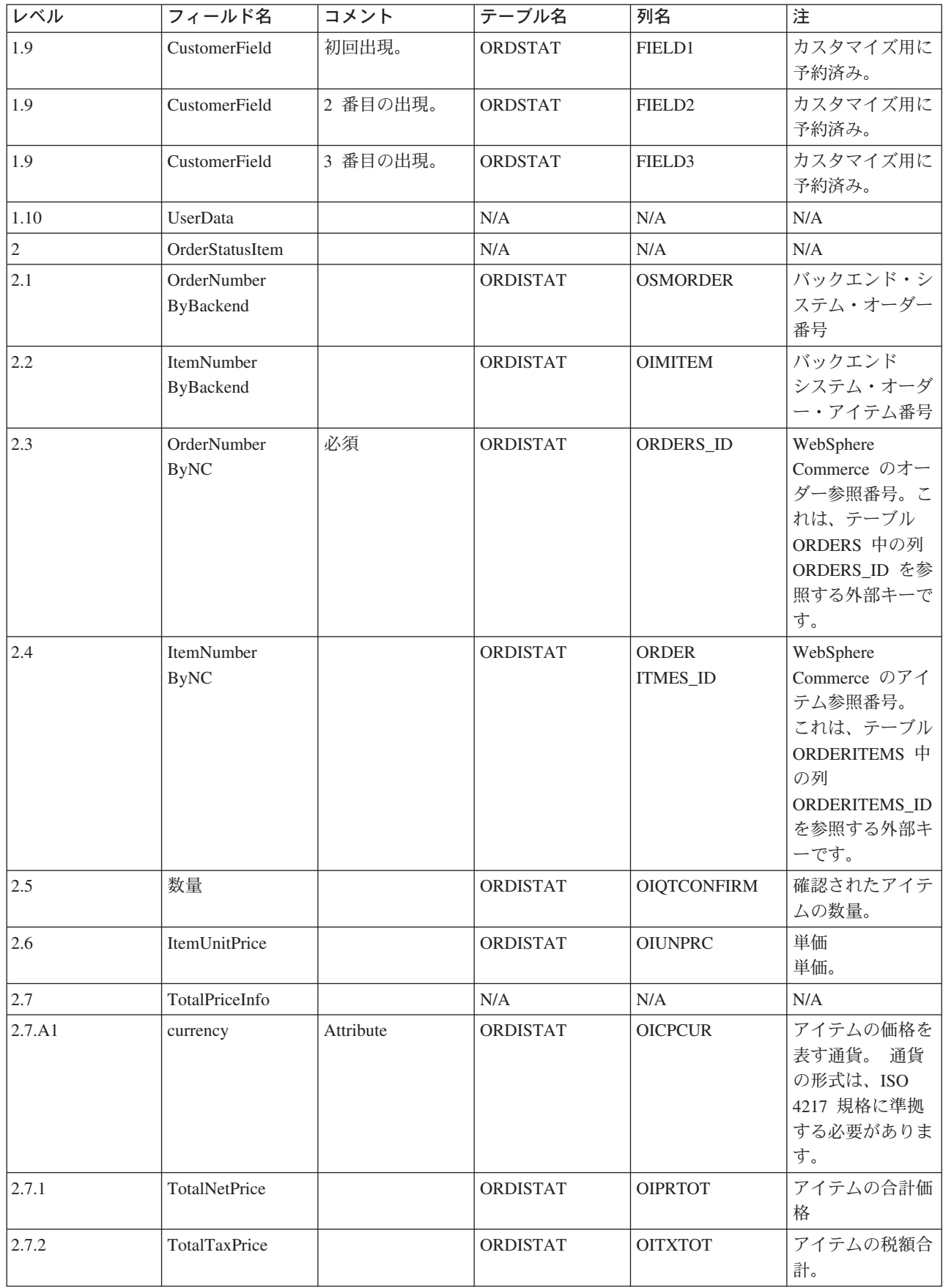

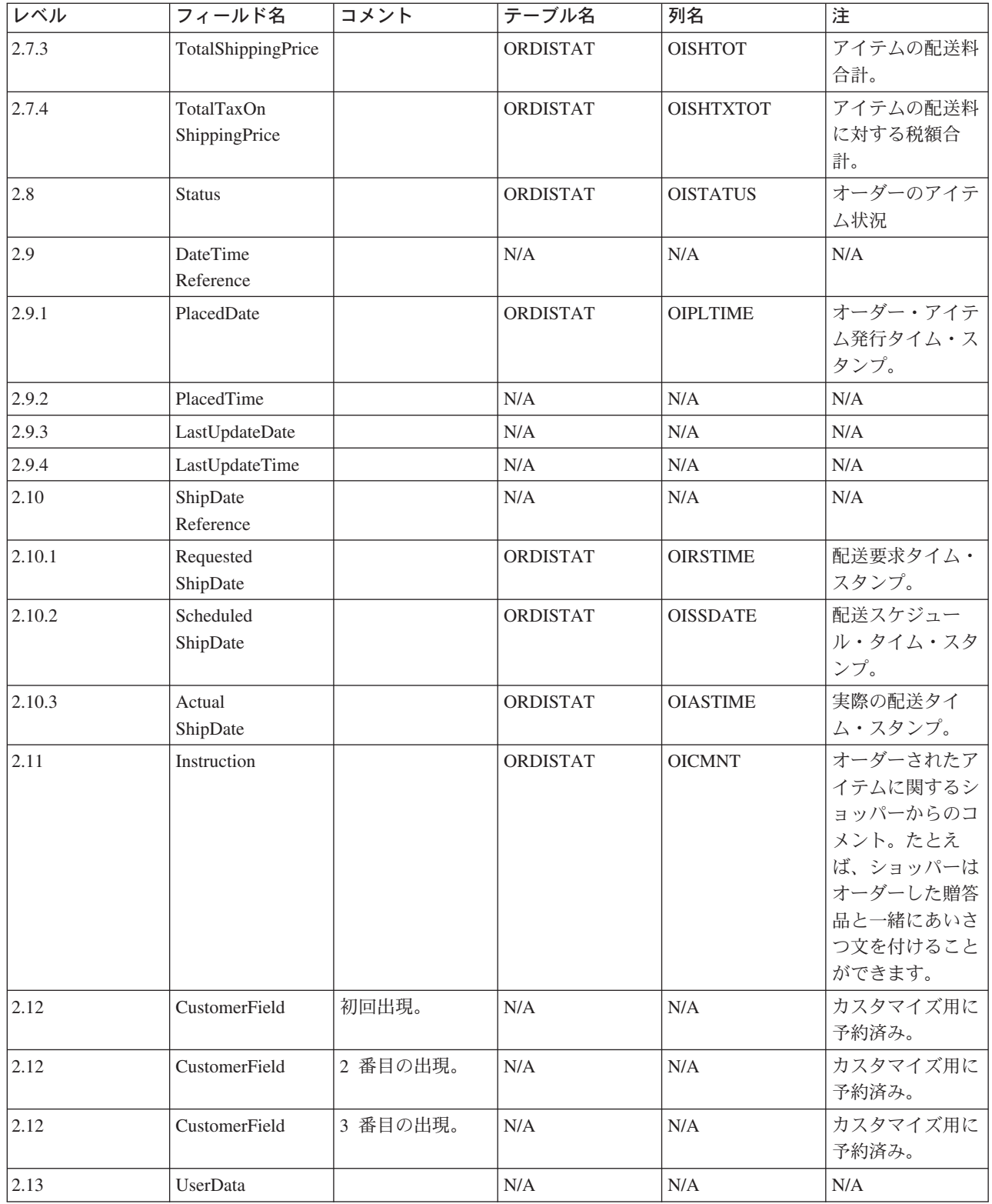

## Create\_NC\_Customer メッセージ

Create NC Customer メッセージは、ショッパーの顧客情報を含むインバウンド・メッセージです。 バック エンド・アプリケーションがこのメッセージを生成し、 WebSphere Commerce インバウンド・メッセー ジ・キューへ送信します。このメッセージはそこで WebSphere Commerce システムが受信します。 WebSphere Commerce は、 UserRegistrationAdd コマンドを呼び出して新規ショッパーの情報を更新しま す。

Create NC Customer メッセージは、XML メッセージ形式を使用し、 Create NC Customer 10.dtdに従い ます。

このメッセージのデータベース・フィールドへのフィールドのマッピング形式は、Update NC Customer メ ッセージの形式に似ています。

## Update\_NC\_ProductInventory メッセージ

Update\_NC\_ProductInventory メッセージは、商品の在庫情報を含むインバウンド・メッセージです。 バッ クエンド・アプリケーションがこのメッセージを生成し、 WebSphere Commerce インバウンド・メッセー ジ・キューへ送信します。このメッセージはそこで WebSphere Commerce システムが受信します。 WebSphere Commerce は、INVENTORY テーブルを新規在庫情報で更新します。

Update\_NC\_ProductInventory メッセージは、XML メッセージ形式を使用し、 Update\_NC\_ProductInventory 10.dtdに従います。

注: Update\_WCS\_ProductInventory メッセージは改良バージョンであるので、Update\_NC\_ProductInventory の代わりに使用することをお勧めします。 Update WCS ProductInventory メッセージを使用する場合は、 オプションで ProductNumberByMerchant フィールドを ProductSKU に置き換えることができます。

以下のテーブルは、XML エレメント値の形式およびソースの説明です。 データベース列の説明について は、それと関連したテーブルへのリンクに従ってください。特に注釈がない限り、フィールドはオプション です。 タイプ INT、BIGINT、および DOUBLE のデータベース・フィールド用の XML メッセージ中の タグ値の長さは、それぞれ CHAR (10)、CHAR(19)、および CHAR(16) とする必要があります。

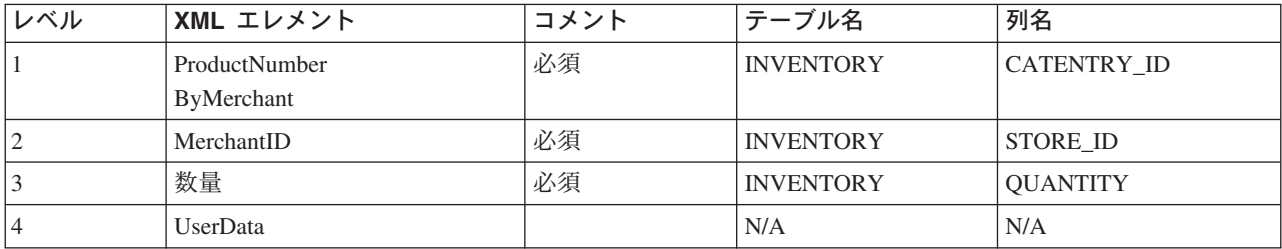

動作:

- WebSphere Commerce 商品参照番号 (INVENTORY テーブル中の CATENTRY ID を指す) およびマー チャント参照番号 (STORE\_ID) が INVENTORY テーブル中の行を更新するために使用されます。
- · INVENTORY テーブル中の行が存在していないと、例外が起こります。

### Update NC ProductPrice メッセージ

Update\_NC\_ProductPrice メッセージは、商品の価格情報を含むインバウンド・メッセージです。 バックエ ンド・アプリケーションがこのメッセージを生成し、 WebSphere Commerce インバウンド・メッセージ・ キューへ送信します。このメッセージはそこで WebSphere Commerce システムが受信します。その後で、 システムは、OFFERPRICE テーブルを新規価格情報で更新する ProductOfferPriceUpdate コマンドを呼び出 します。

Update NC ProductPrice メッセージは、XML メッセージ形式を使用し、 Update NC ProductPrice 10.dtd に従います。

以下のテーブルは、XML エレメント値の形式およびソースの説明です。 データベース列の説明について は、それと関連したテーブルへのリンクに従ってください。特に注釈がない限り、すべてのフィールドは オプションです。タイプ INT のデータベース・フィールドの場合は、メッセージ・エレメントは CHAR (12) にする必要があります。

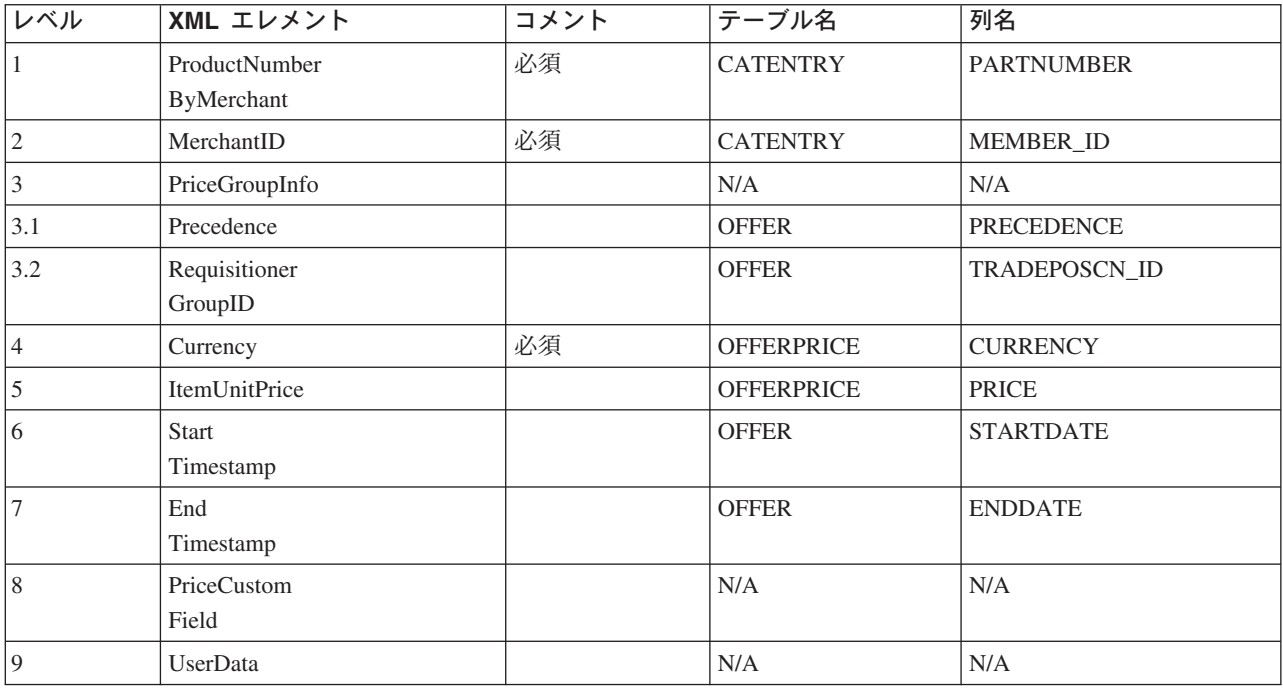

### Report NC PurchaseOrder メッセージ

Report NC PurchaseOrder メッセージは、完了オーダーの詳細情報を含む、アウトバウンド・メッセージで す。 WebSphere Commerce アウトバウンド・メッセージ・システムは、 OrderCreateXML.jsp 構成テンプ レートを使用してこのメッセージを生成して、そのデータをアウトバウンド・メッセージ・キューに送信し ます。このメッセージはそこでバックエンド・システムが受信します。 このアプリケーションはメッセー ジを取り込み、オーダーの指定タスクの完了に必要なバックエンド・ビジネス処理を継続します。 Report NC PurchaseOrder を使用して、WebSphere Commerce システムから開始するオーダー処理を実行し ますが、そのオーダー処理では別のシステムによる追加やバックエンド作業もいくつか必要になります。

Report\_NC\_PurchaseOrder メッセージは、XML メッセージ形式を使用し、 Report\_NC\_P0\_10.dtdに従いま す。

DTD ファイルは、XML エレメントのセットで構成されています。 そのメッセージはオーダー、ショッパ ー、請求先、マーチャントおよび配送情報を含んでいます。 以下のデータは、Report\_NC\_PurchaseOrder メッセージに使用される Report\_NC\_PO\_10.dtd の説明です:

以下のテーブルは、XML エレメント値の形式およびソースの説明です。 データベース列の説明について は、それと関連したテーブルへのリンクに従ってください。特に注釈がない限り、すべてのフィールドは オプションです。タイプ INT、BIGINT、および DOUBLE のデータベース・フィールド用の XML メッセ ージ中のタグ値の長さは、それぞれ CHAR (10)、CHAR(19)、および CHAR(16) とする必要があります。

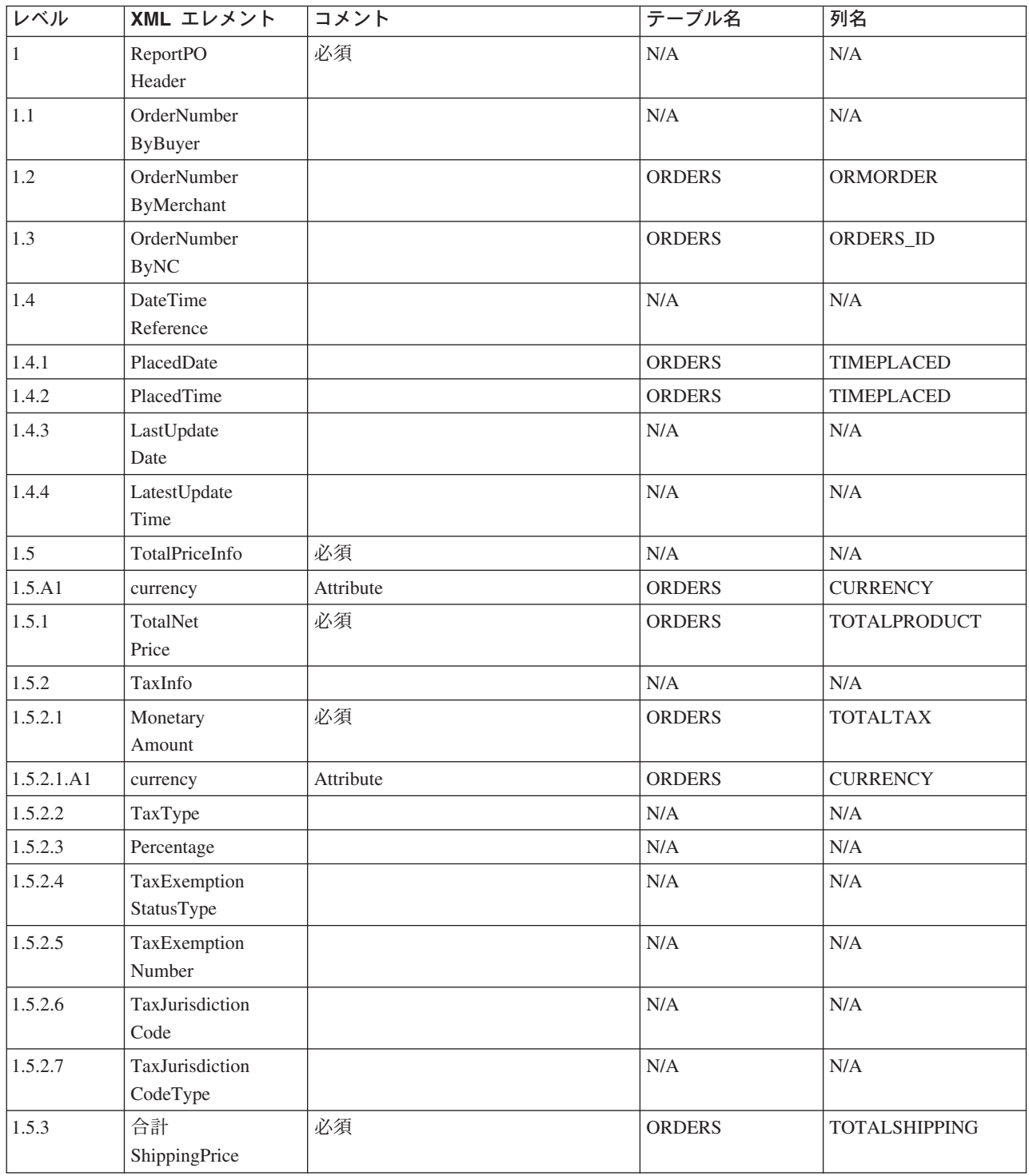

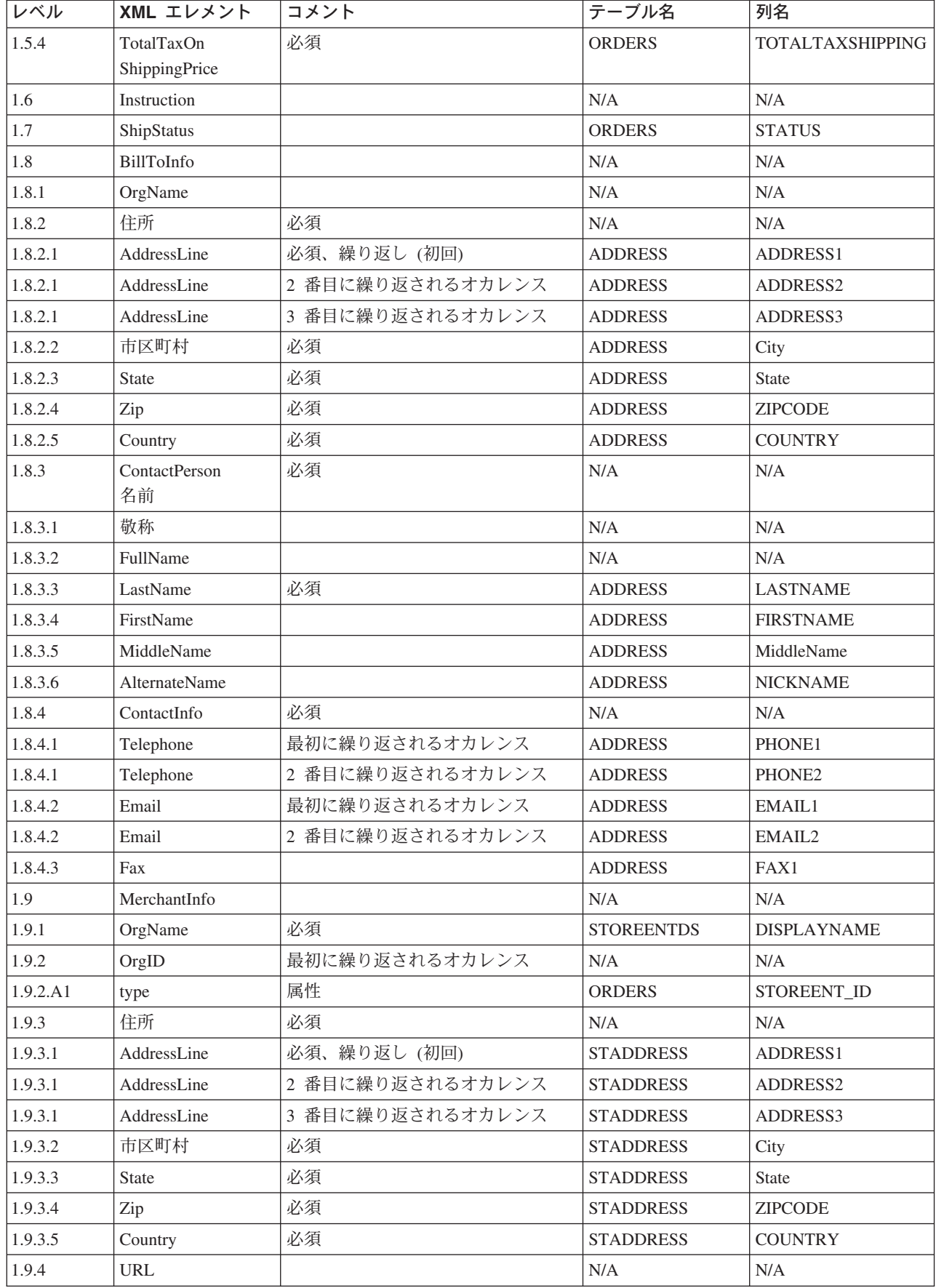

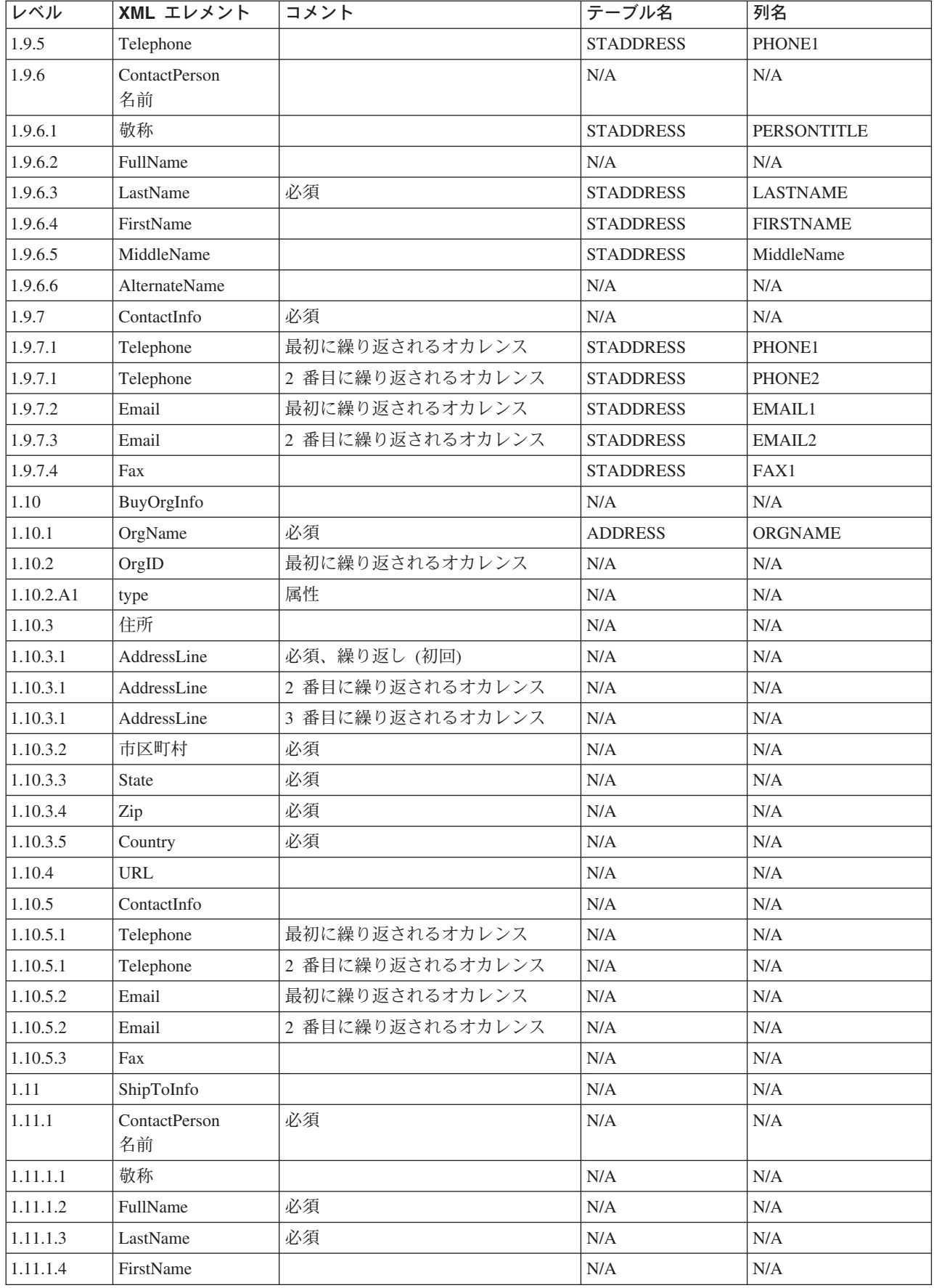

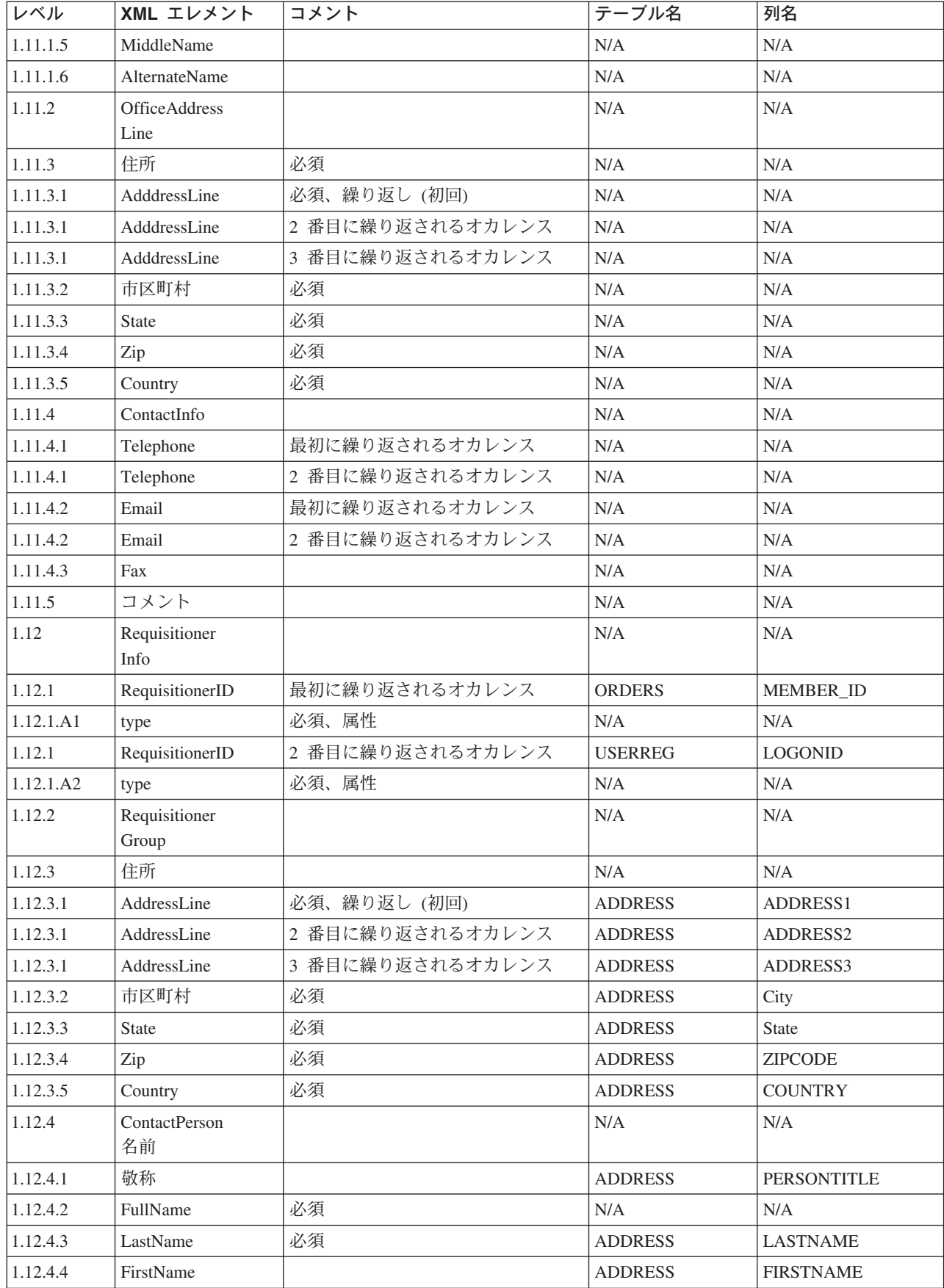

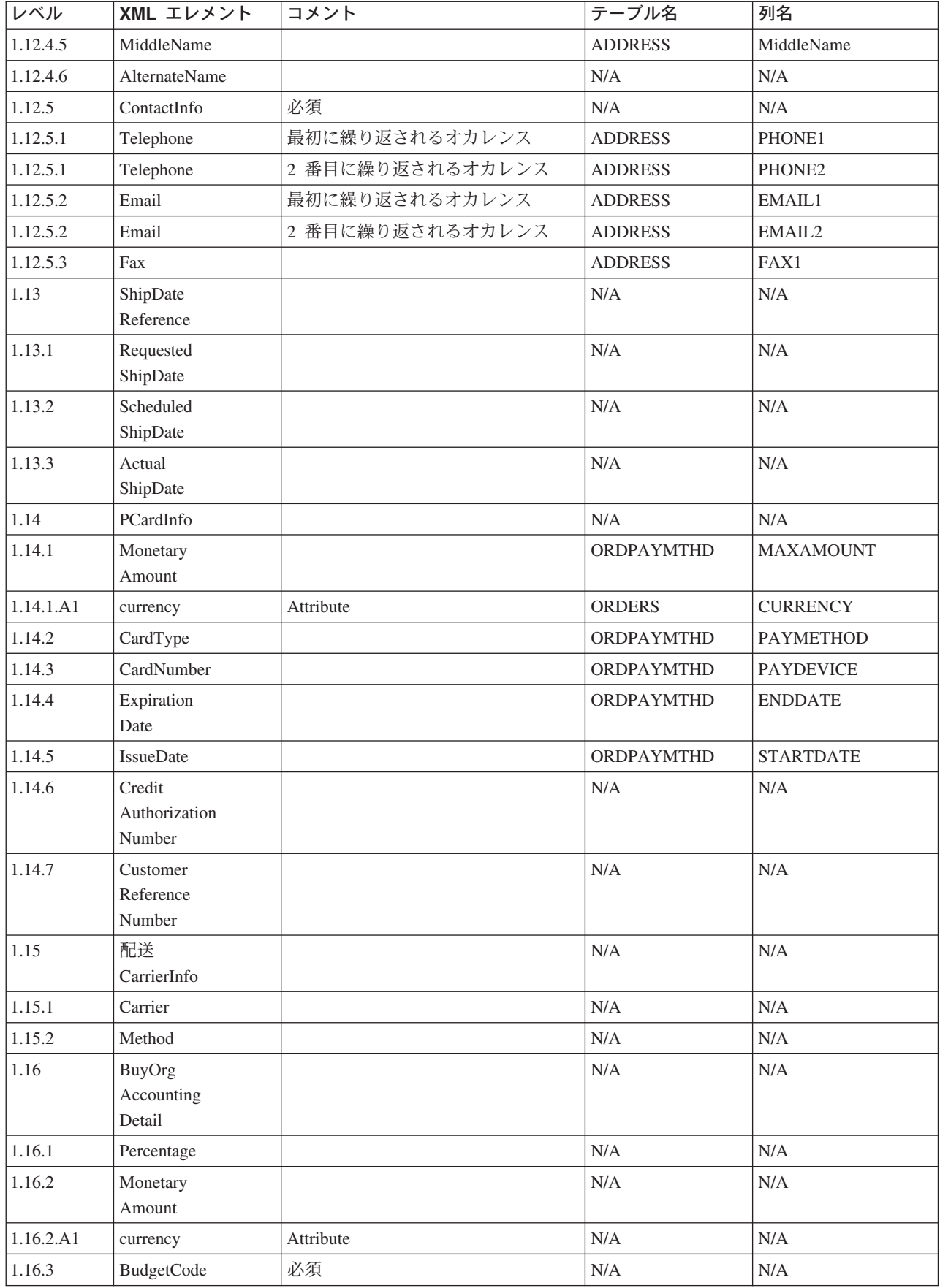

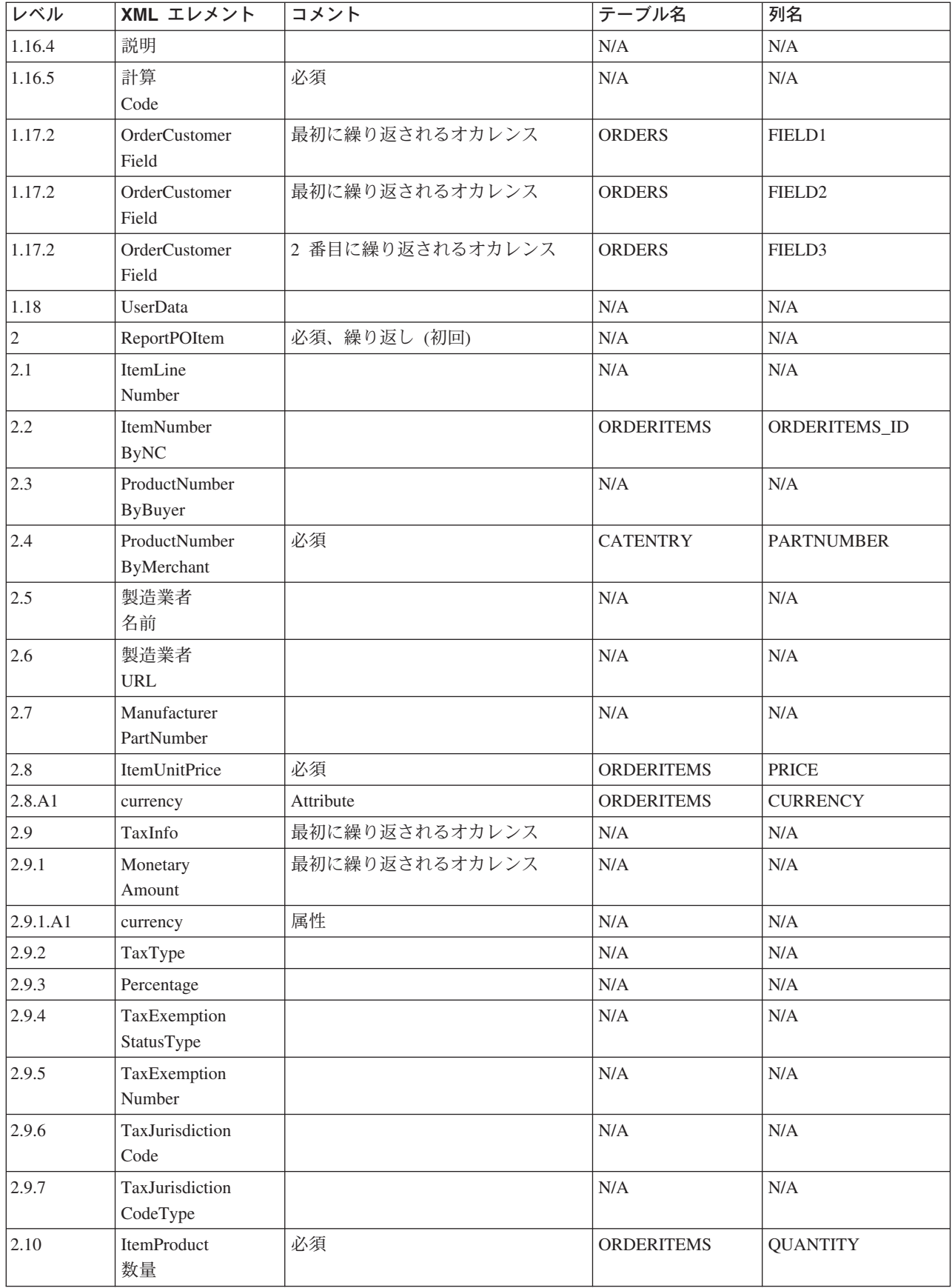

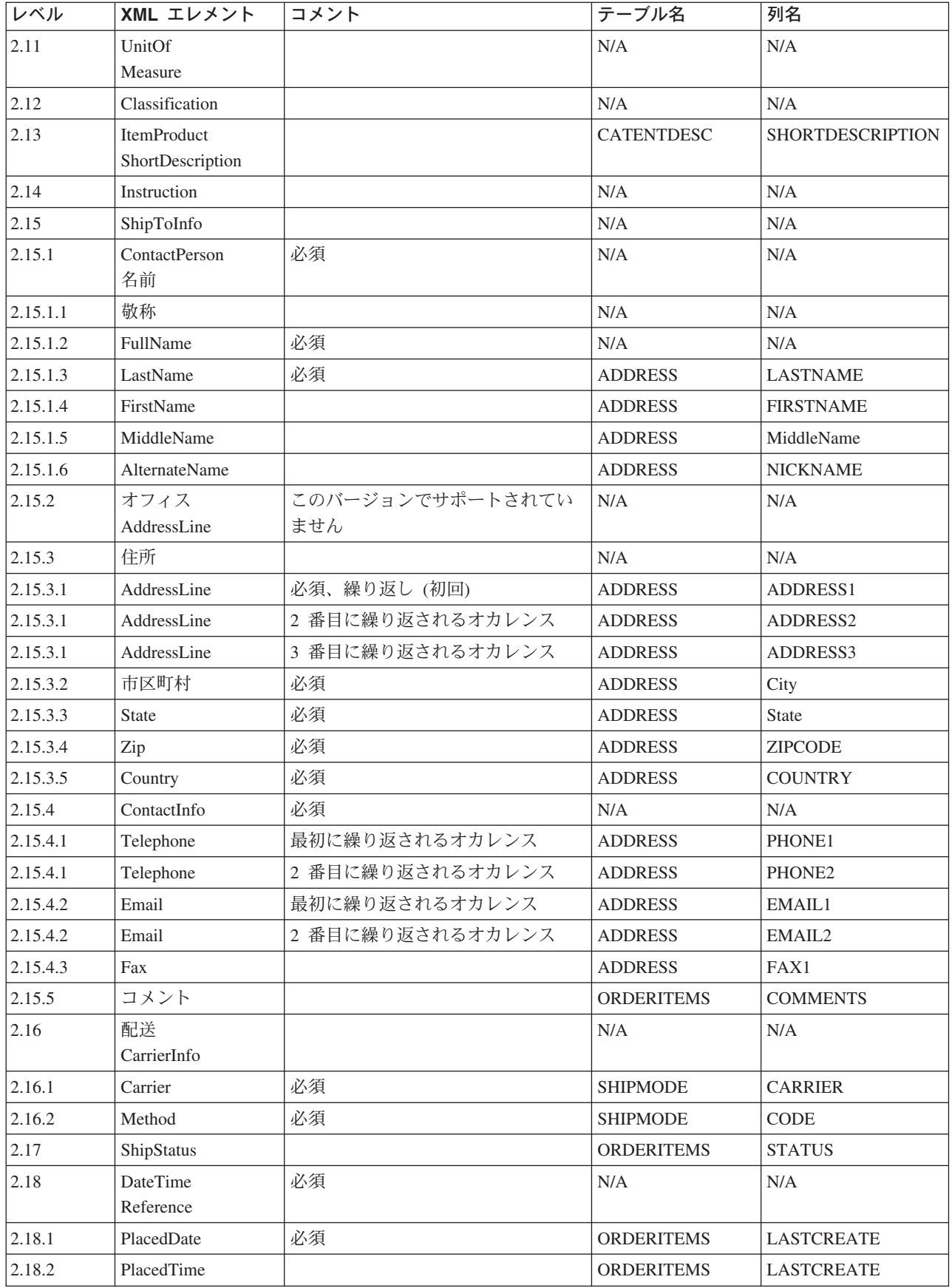

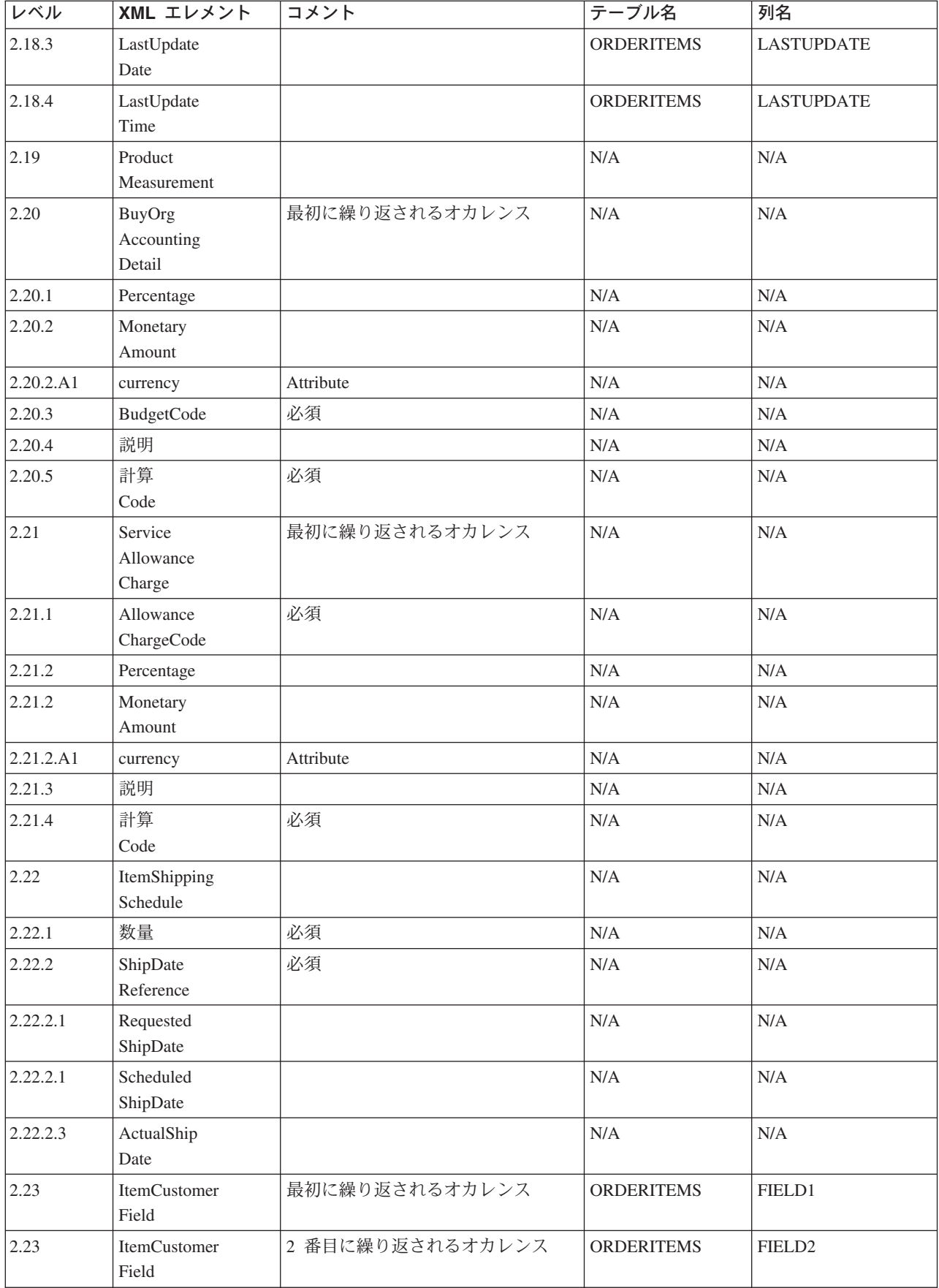

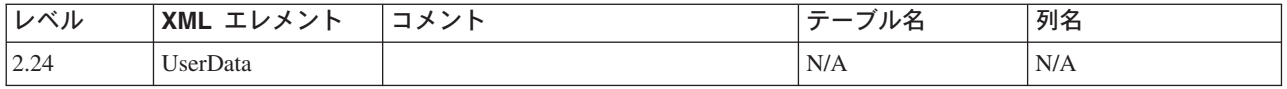

## CUSTOMER\_NEW\_HDR010\_DATA

新規顧客へのメッセージには、CUSTOMER\_NEW\_HDR010\_DATA セグメントが組み込まれています。 こ のデータ・セグメントは、新規ショッパーへのショッパー情報(新規顧客へのメッセージ)で構成されて います。

以下のテーブルは、CUSTOMER\_NEW\_HDR010\_DATA のフィールドの形式およびソースの説明です。 フ ィールド長については、以下のテーブルを使用してください。データベース列の説明については、それと関 連したテーブルへのリンクに従ってください。

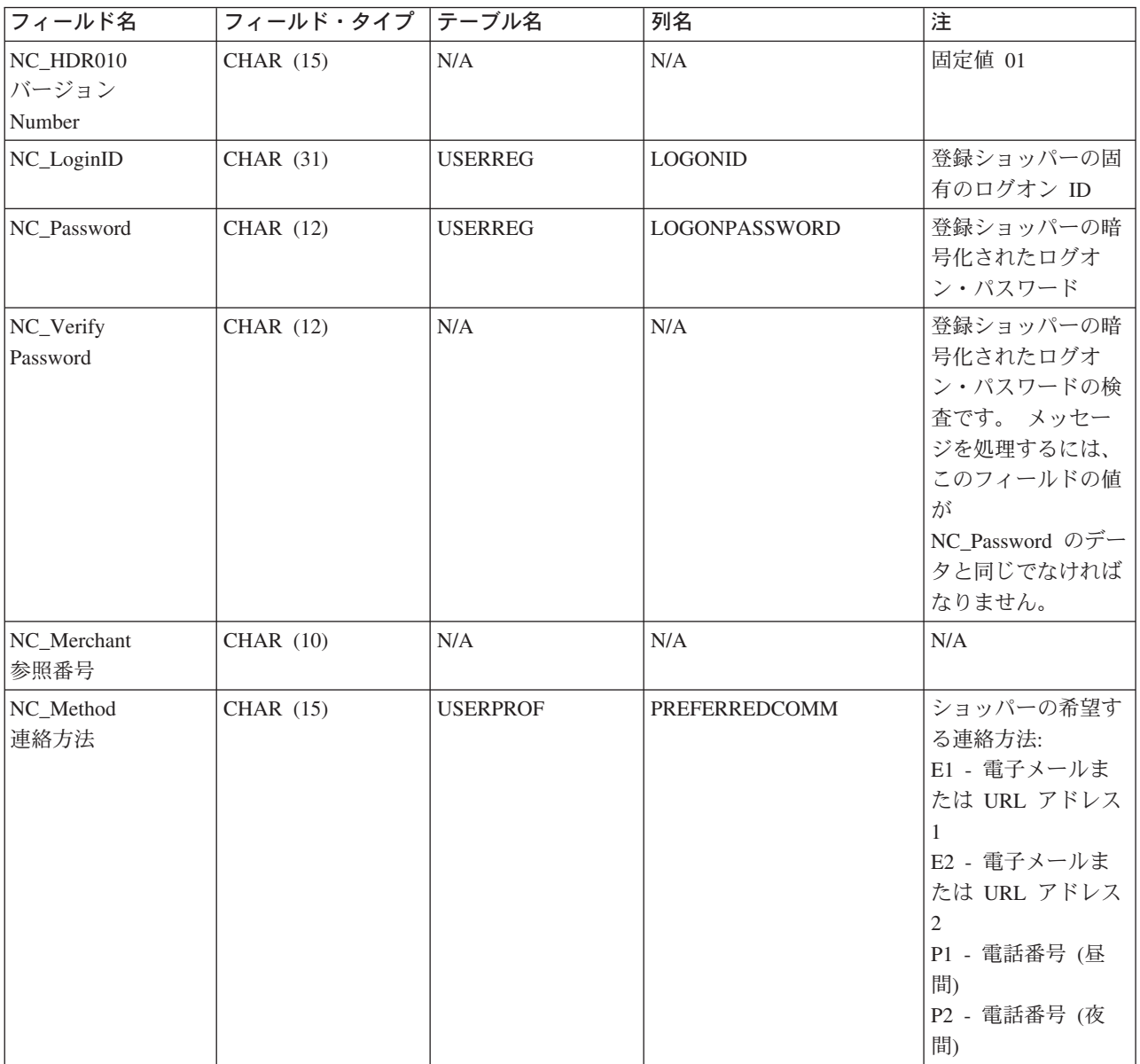

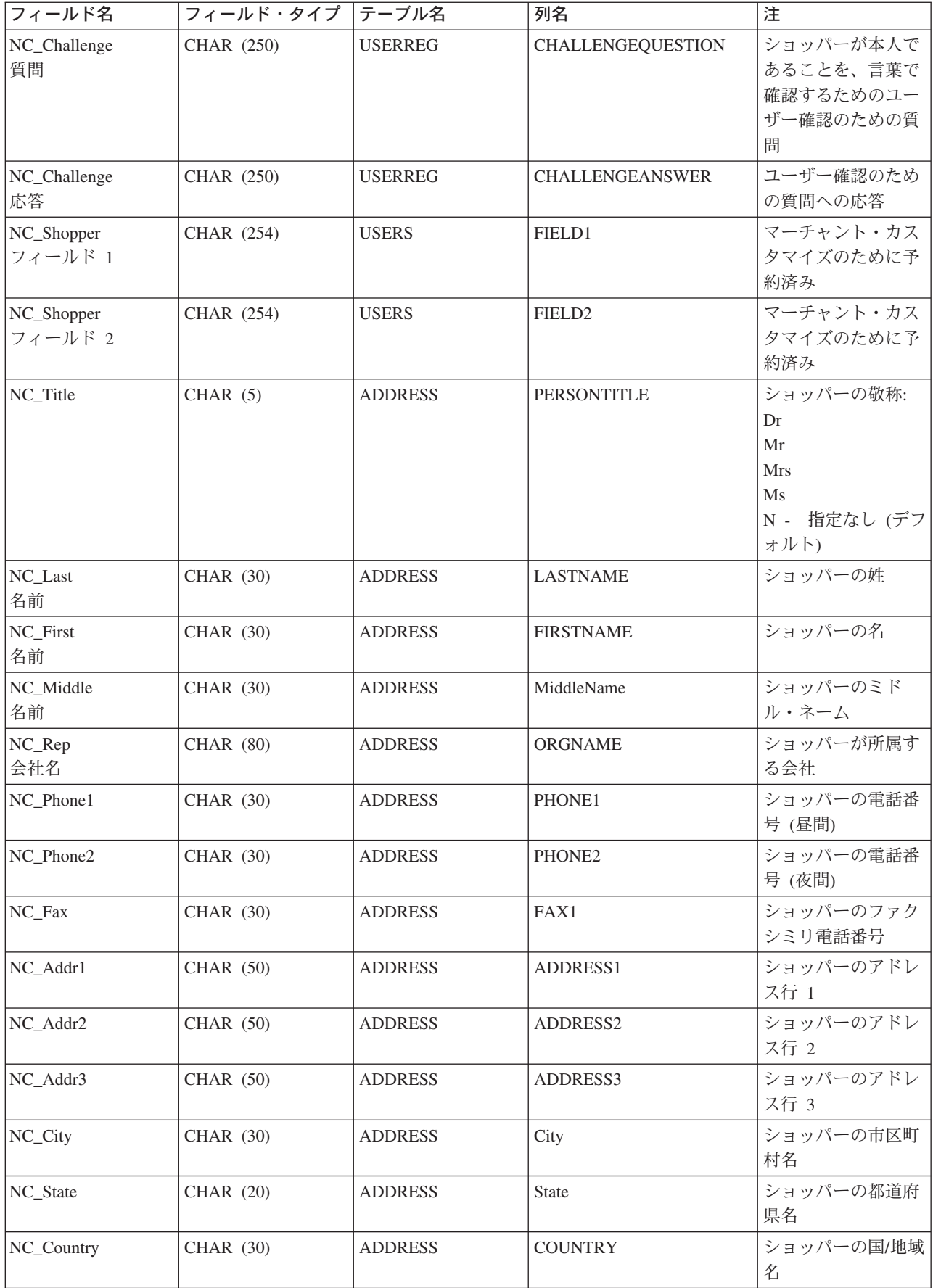

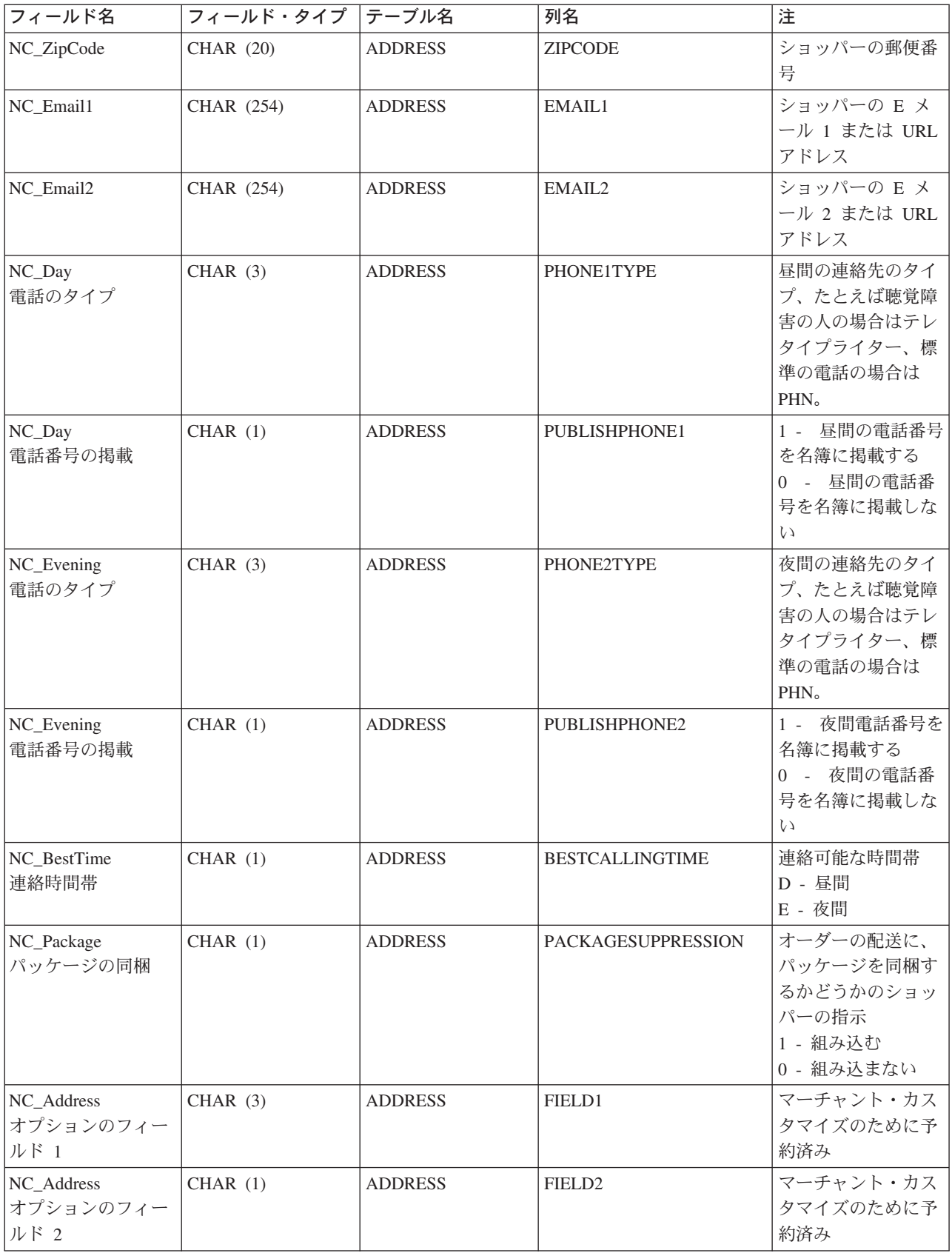

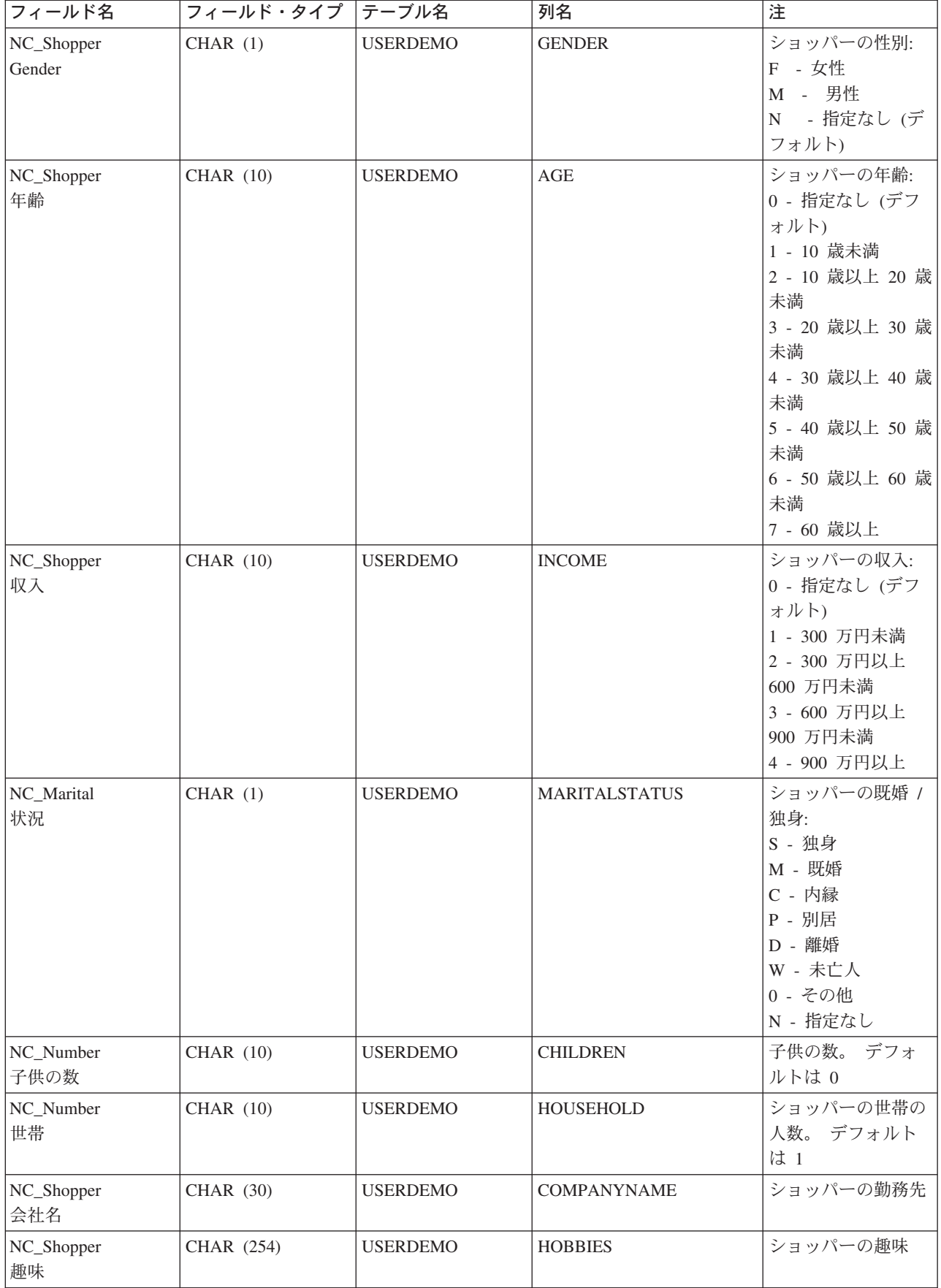

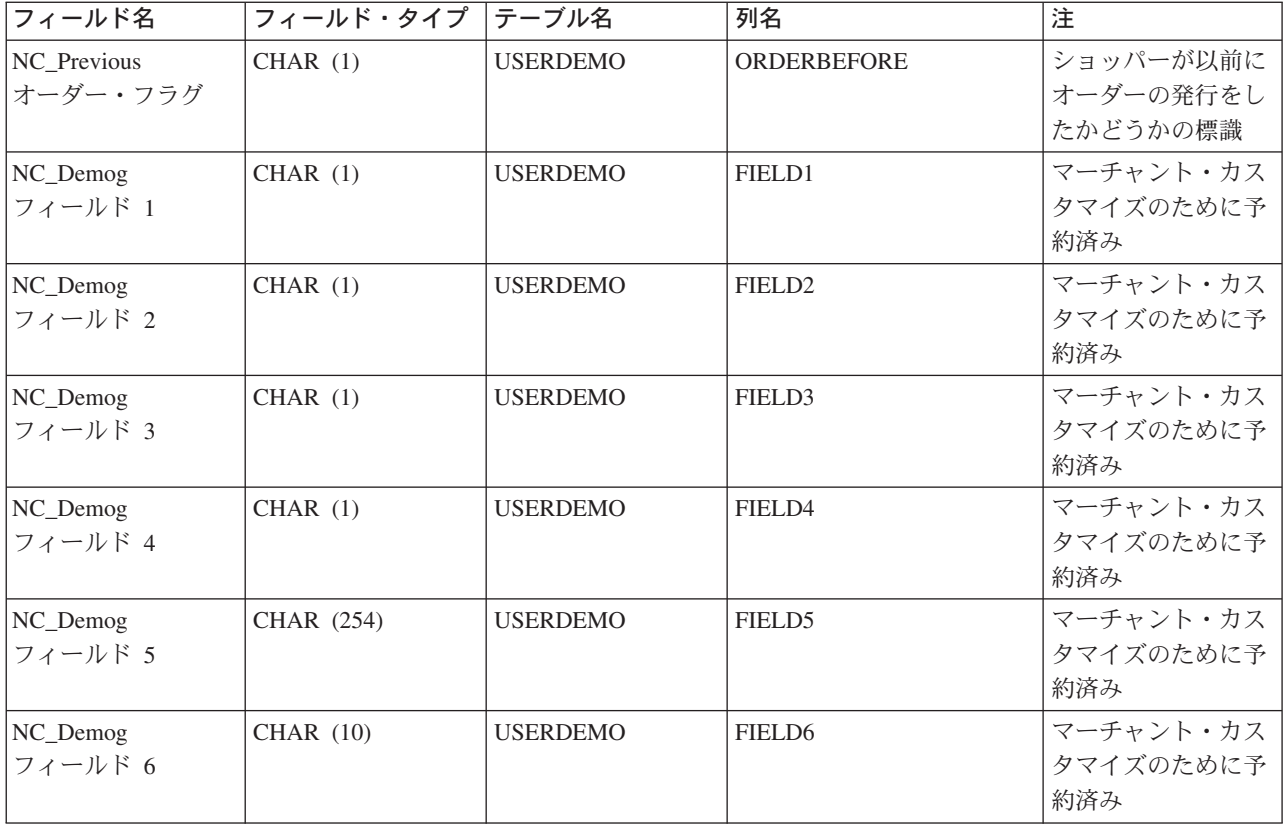

## **CUSTOMER UPDATE HDR010 DATA**

更新顧客へのメッセージには、 CUSTOMER\_UPDATE\_HDR010\_DATA セグメントが組み込まれていま す。このデータ・セグメントは、更新ショッパーへのショッパー情報(更新顧客へのメッセージ)で構成さ れています。

以下のテーブルは、CUSTOMER\_UPDATE\_HDR010\_DATA のフィールドの形式およびソースの説明です。 フィールド長については、以下のテーブルを使用してください。データベース列の説明については、それと 関連したテーブルへのリンクに従ってください。

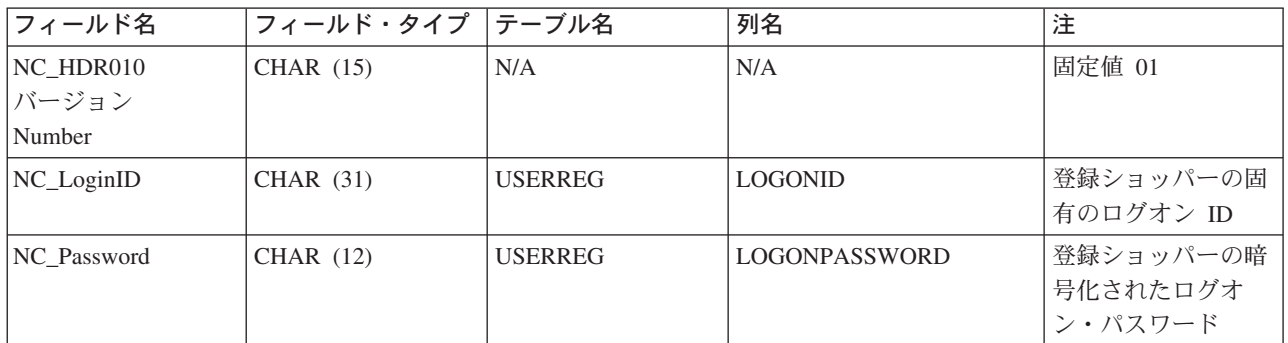

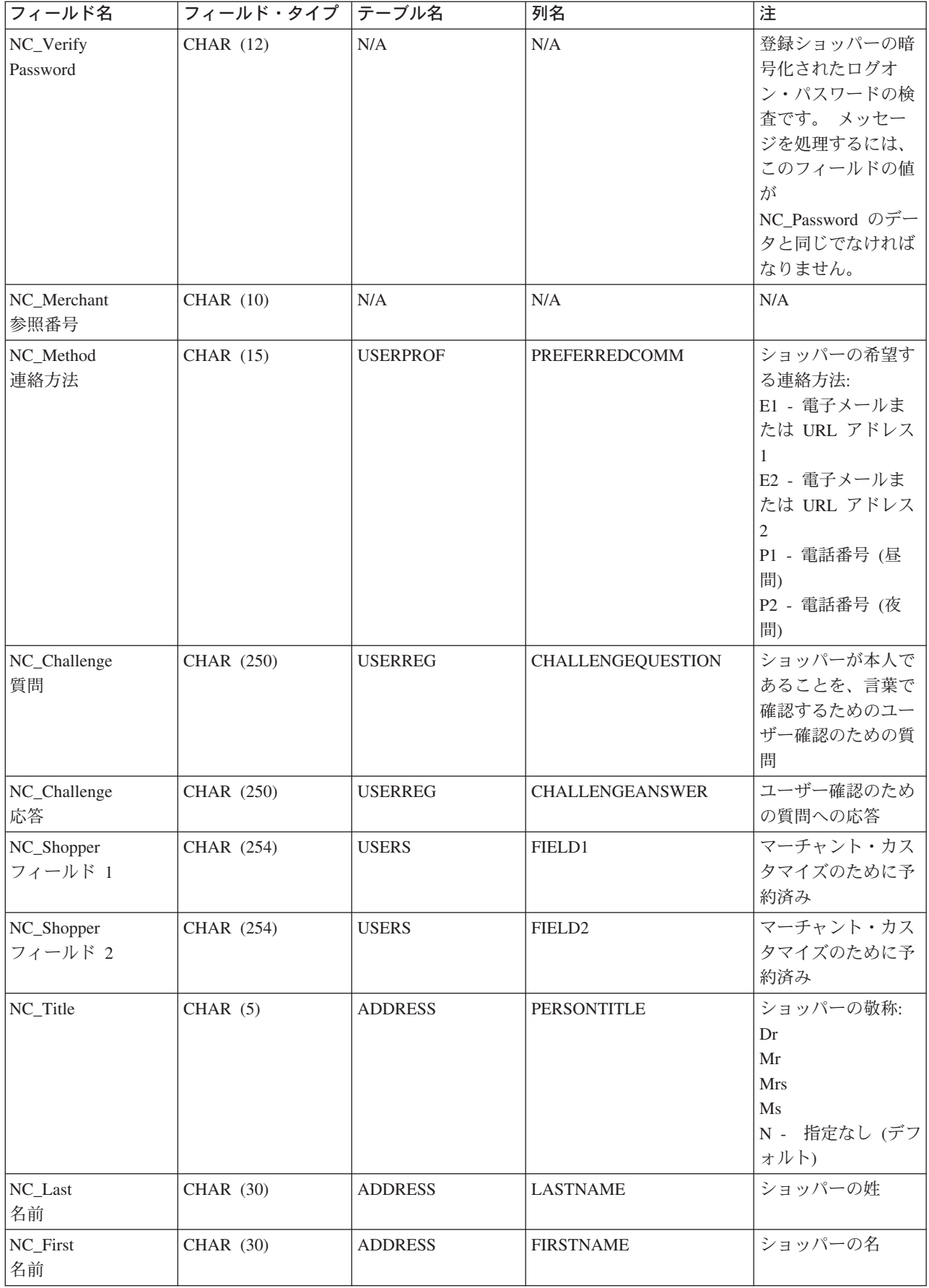
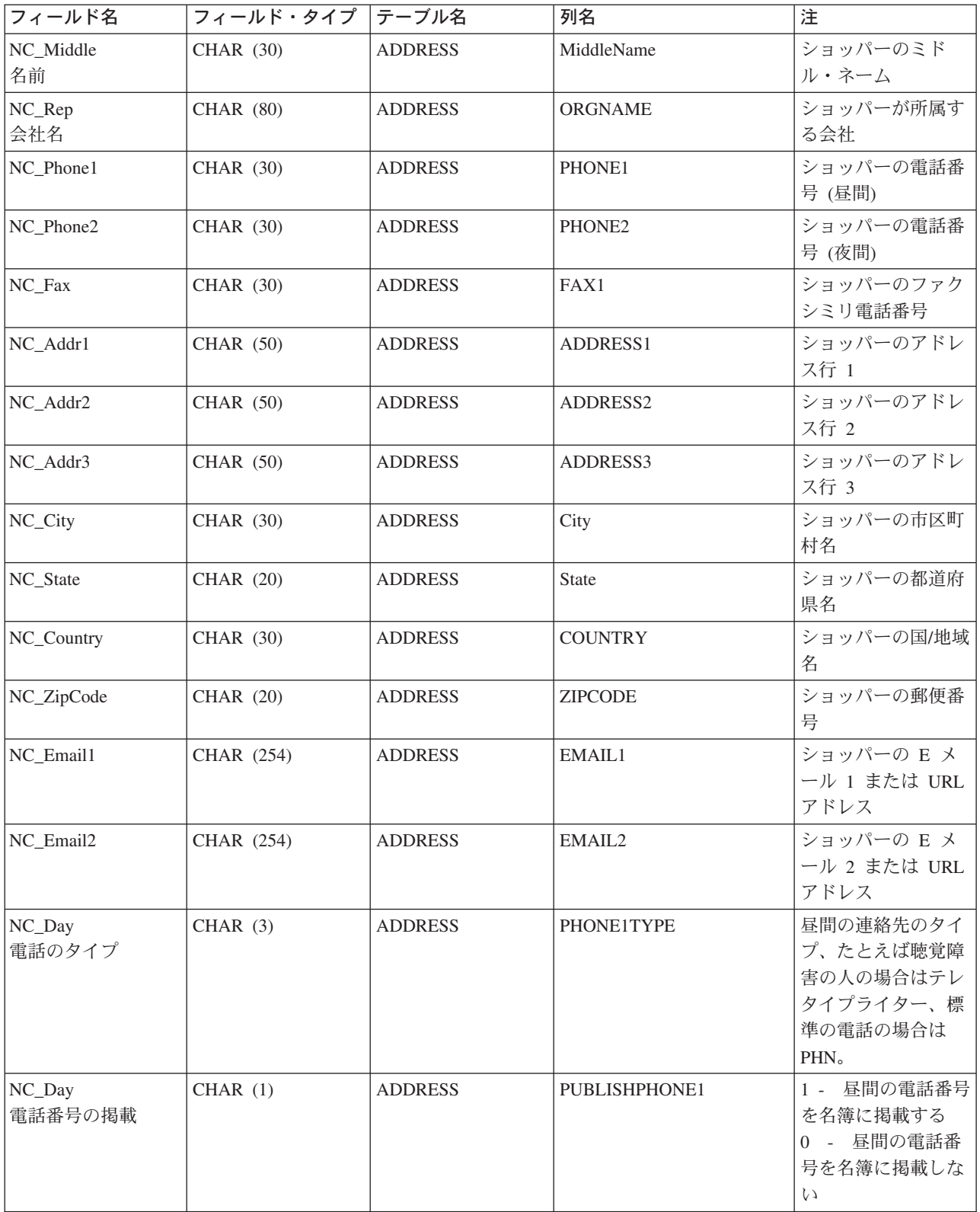

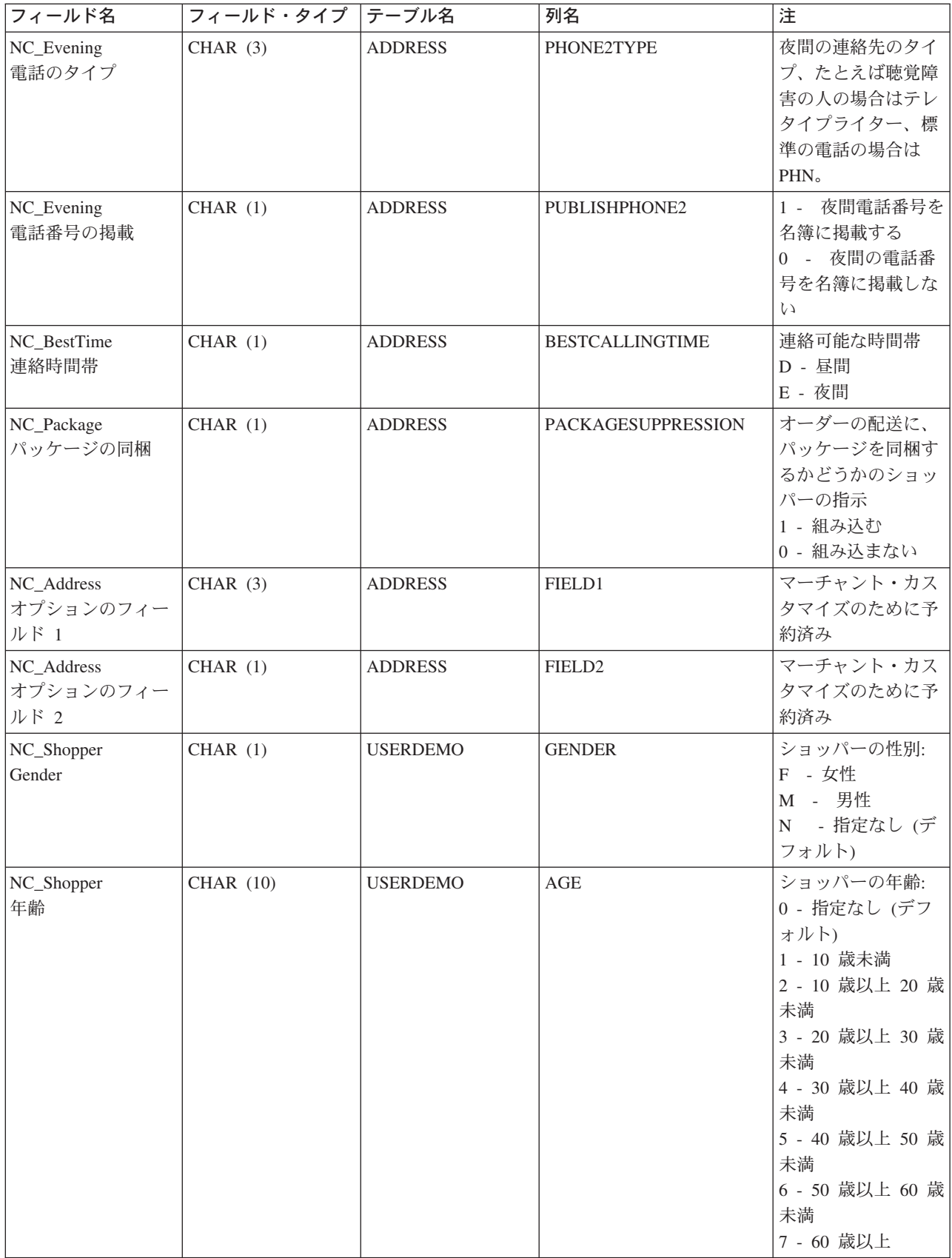

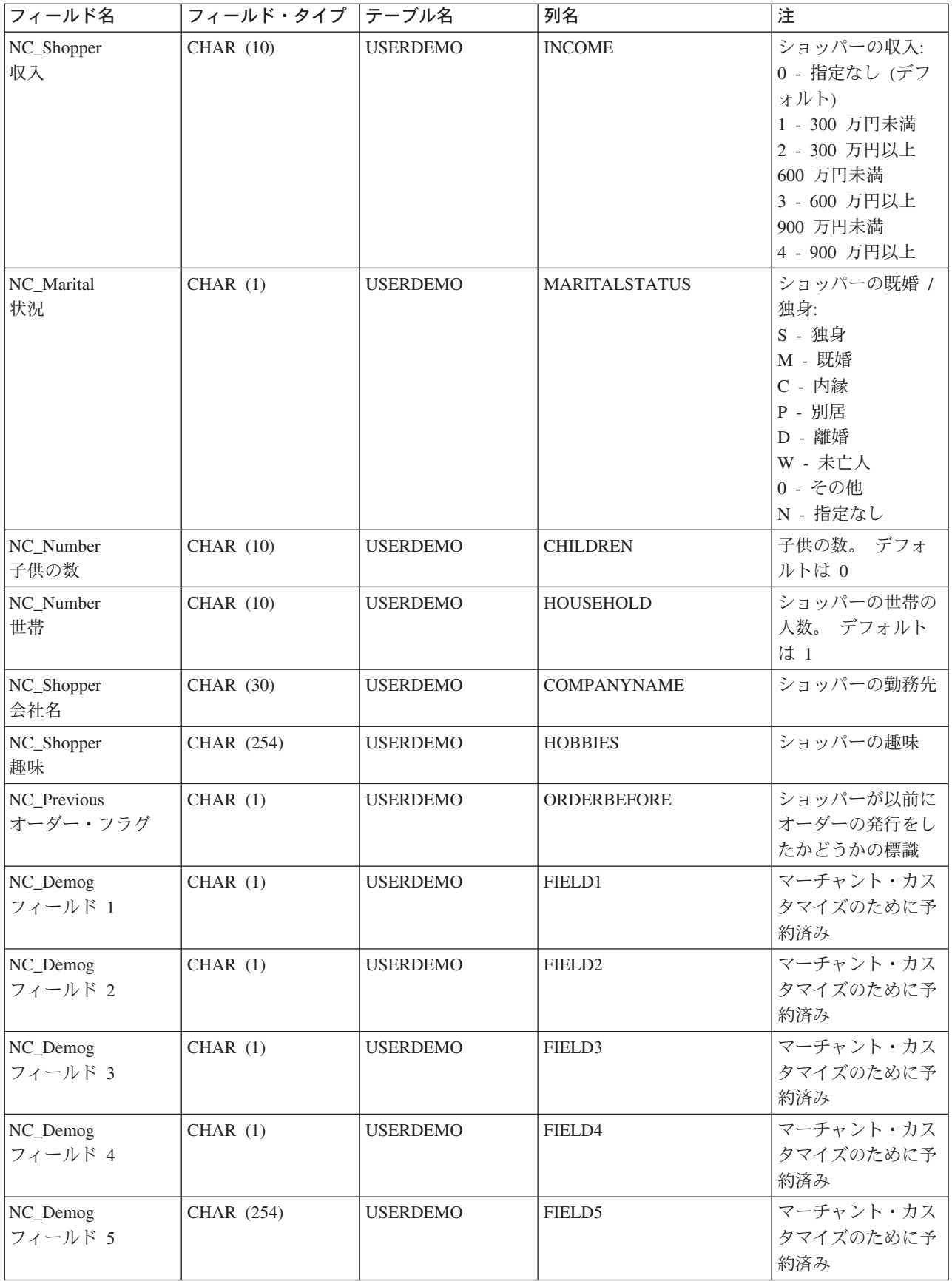

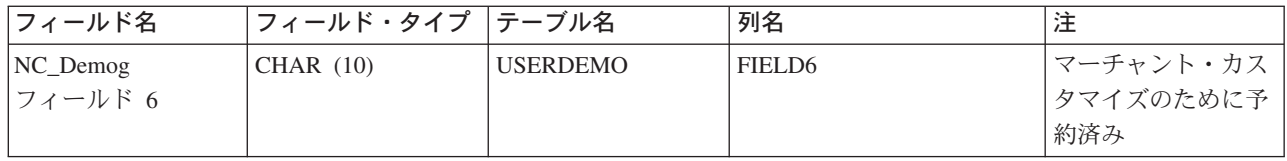

# ORDER\_CREATE\_HDR010\_DATA

オーダー作成のメッセージには、ORDER\_CREATE\_HDR010\_DATA セグメントが組み込まれています。 このデータ・セグメントは、オーダー作成メッセージのためのオーダー仕様で構成されます。

以下のテーブルは、ORDER\_CREATE\_HDR010\_DATA のフィールドの形式およびソースの説明です。 デ ータベース列の説明については、それと関連したテーブルへのリンクに従ってください。

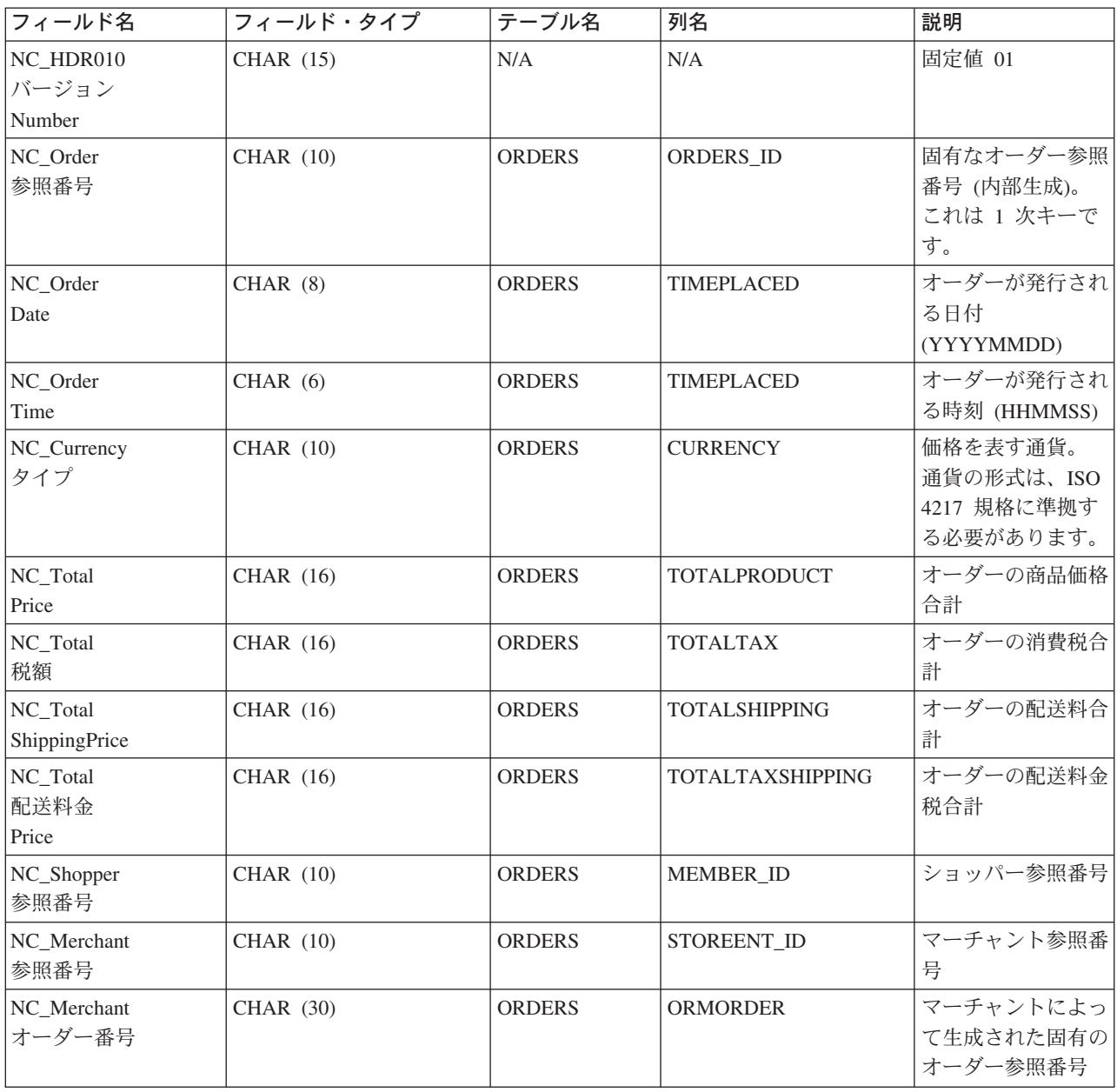

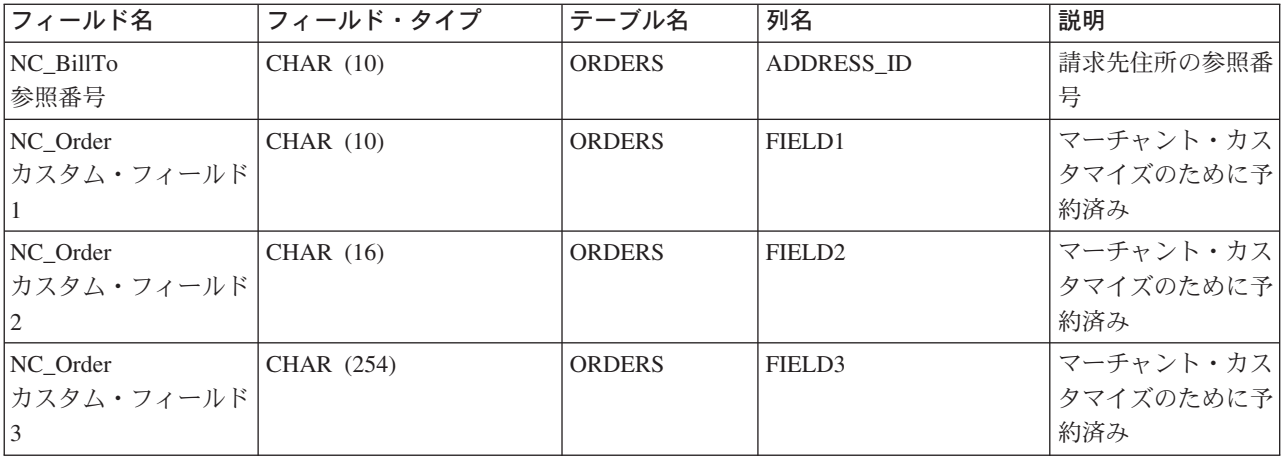

# ORDER\_STATUS\_UPDATE\_HDR010\_DATA

オーダー状況更新のメッセージには、 ORDER STATUS UPDATE HDR010 DATA セグメントが組み込ま れています。このデータ・セグメントは、オーダー状況更新メッセージのためのオーダー仕様で構成されま す。

以下のテーブルは、ORDER\_STATUS\_UPDATE\_HDR010\_DATA のフィールドの形式およびソースの説明で す。 フィールド長については、以下のテーブルを使用してください。データベース列の説明については、 それと関連したテーブルへのリンクに従ってください。

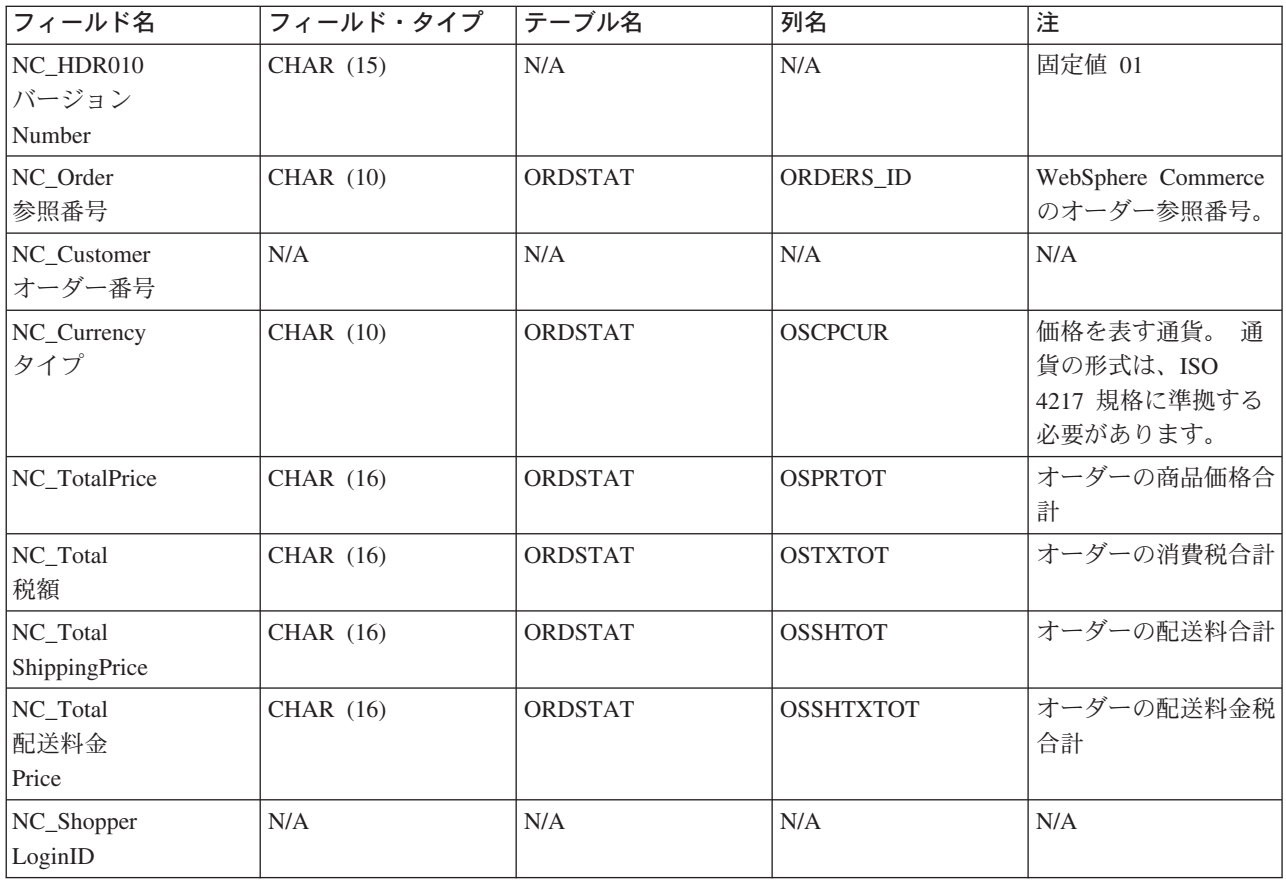

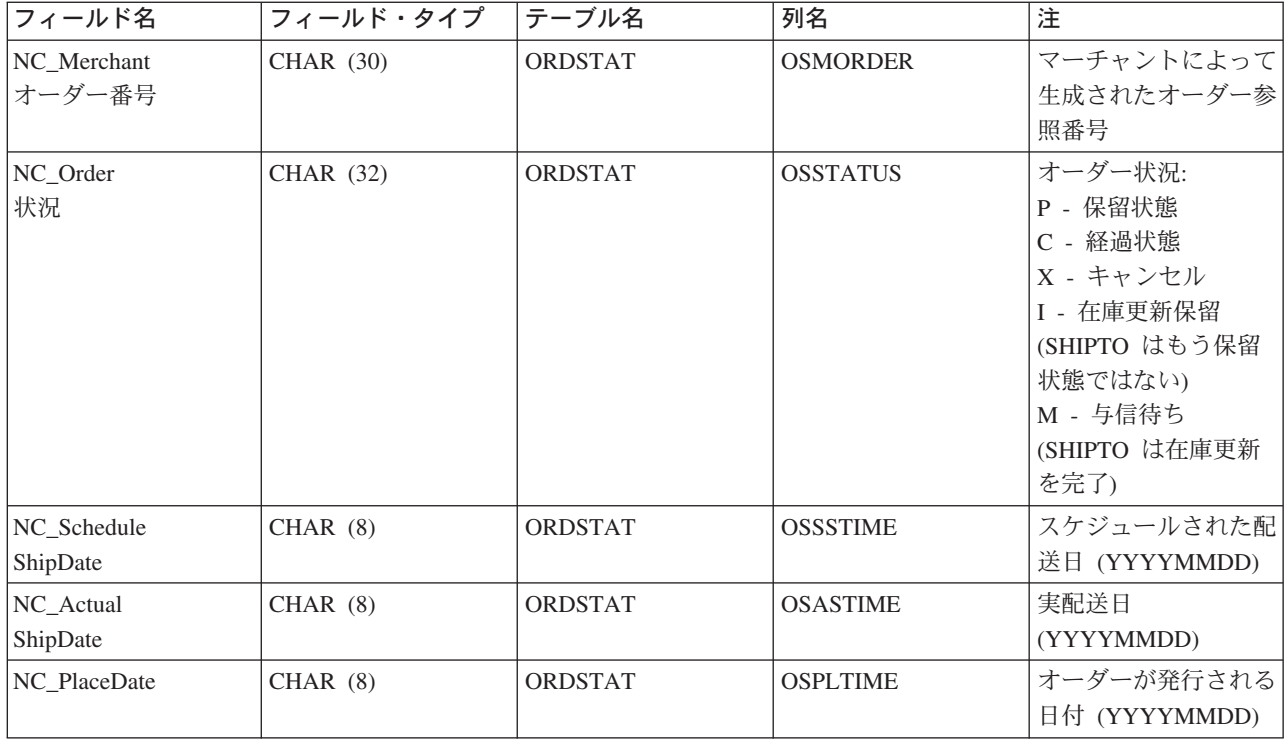

# PRODUCT PRICE UPDATE HDR010 DATA

商品価格更新のメッセージには、 PRODUCT PRICE UPDATE HDR010 DATA セグメントが組み込まれて います。このデータ・セグメントは商品価格の更新メッセージのための、商品またはアイテム価格で構成さ れています。

商品価格の更新メッセージは、商品価格の更新 バージョン 01 および商品価格の更新 バージョン 02 のア プリケーション・データ 2 セットをサポートしています。 バージョン 02 は、バージョン 01 のデータの スーパーセットです。 特に、バージョン 01 の PRODUCT\_PRICE\_UPDATE\_HDR010\_DATA セグメント は、NC HDR010VersionNumber フィールドが 01 の値であるのに対して、バージョン 02 の NC HDR010VersionNumber は 02 の値です。 さらに、バージョン 02には、NC ProductNumber フィール ドが追加されています。

バージョン 02 の PRODUCT\_PRICE\_UPDATE\_HDR010\_DATA のフィールドの形式とソースを以下のテー ブルで説明します。 フィールド長については、以下のテーブルを使用してください。データベース列の説 明については、それと関連したテーブルへのリンクに従ってください。

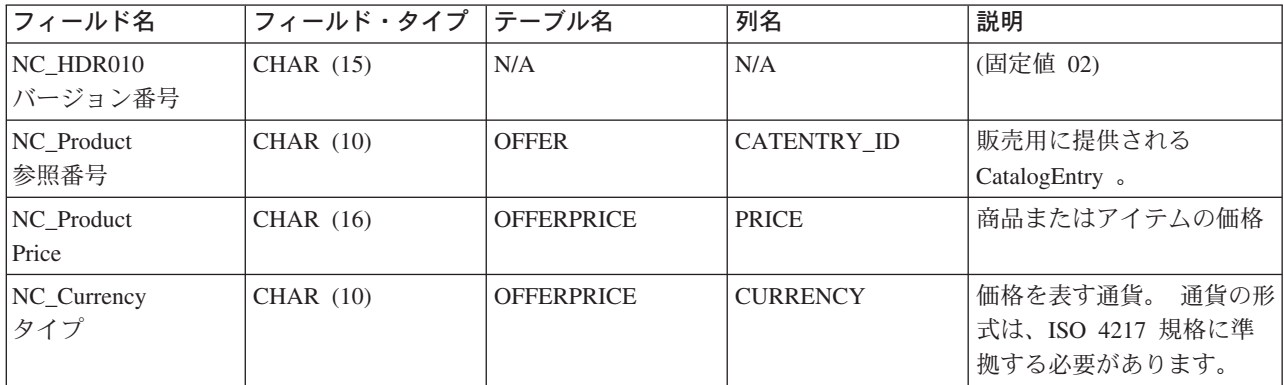

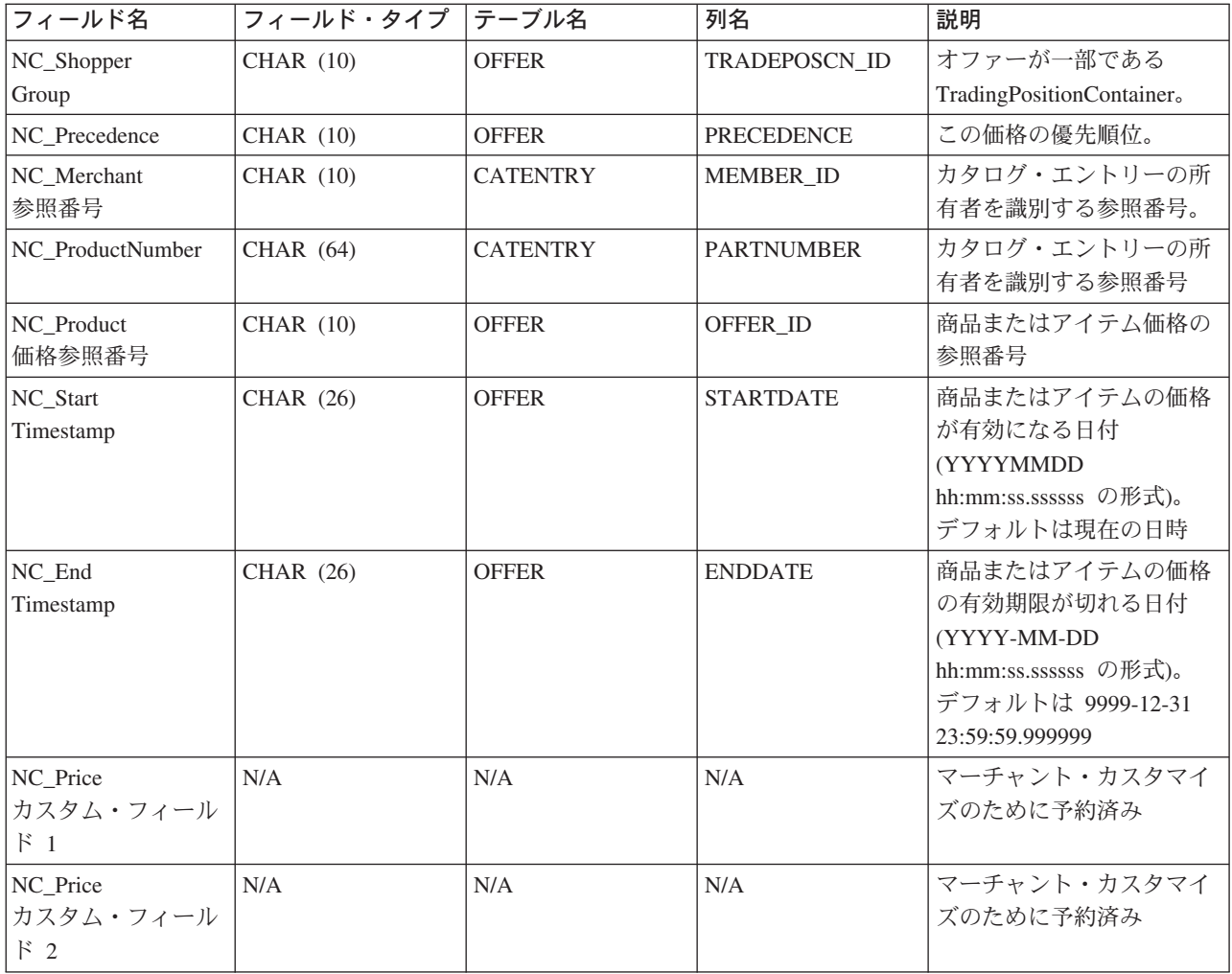

#### $N - \frac{1}{2}$  = 2 02 の動作:

- 通貨タイプ ( OFFERPRICE テーブル注の CURRENCY を指す) は必須であり、 ISO 4217 形式で指定 されていなければなりません。
- 商品価格参照番号 ( OFFER テーブル中のOFFER\_ID を指す) が指定されていると、この値が通貨タイ プと一緒に OFFERPRICE テーブル中の行を更新するためにキーとして使用されることになります。
- · 商品価格参照番号 (OFFER\_ID) が指定されていないと、商品参照番号 ( CATENTRY テーブル中の CATENTRY\_ID を指す) と、優先順位 (OFFER テーブル中の PRECEDENCE を指す) またはトレード 位置コンテナー (OFFER テーブル中の TRADEPOSCN ID を指す) の組み合わせが商品価格参照番号 (OFFER ID) を得るために使用されることになります。 この値が通貨タイプと一緒に OFFERPRICE テ ーブル中の行を更新するためにキーとして使用されることになります。
- · 商品参照番号 (CATENTRY ID) が指定されていないと、商品番号 (CATENTRY テーブル中の PARTNUMBER を指す) とマーチャント参照番号 (CATENTRY テーブル中の MEMBER\_ID を指す) の 組み合わせが、商品参照番号 (CATENTRY ID) を得るために使用されることになります。 この値が、 優先順位 (PRECEDENCE) またはトレード位置コンテナー (TRADEPOSCN ID) のいずれかと一緒に、商 品価格参照番号 (OFFER\_ID) を得るために使用されることになります。 商品価格参照番号が、通貨タイ プと一緒に、OFFERPRICE テーブル中の行を更新するためのキーとして使用されることになります。
- 商品価格参照番号 (OFFER ID) がデータベース中に既存の商品価格参照番号と一致しているが、通貨タ イプがその商品価格参照番号をもつレコードのいずれかの通貨タイプと一致していない場合には、新規 レコードが OFFERPRICE テーブル中に作成されることになります。 これにより、価格を異なる通貨で 同じオファーに指定できます。
- 優先順位 (PRECEDENCE) が指定されていないと、ProductOfferPriceUpdate コマンドが、優先順位なしで 指定されている値と一致している以前のすべてのレコードを探し出します。これらの値のうちの最大値 に +1 されます。 以前のレコードが存在していないと、優先順位値は 1 に設定されます。新規行が新 規優先順位値でテーブル OFFERPRICE に挿入されます。 優先順位値は 10<sup>16</sup> より小でなければなりま せん。最大値に達してしまうと、新規更新は拒否されることになります。

以下のテーブルは、バージョン 01 の PRODUCT\_PRICE\_UPDATE\_HDR010\_DATA に対するフィールドの 形式およびソースの説明です:

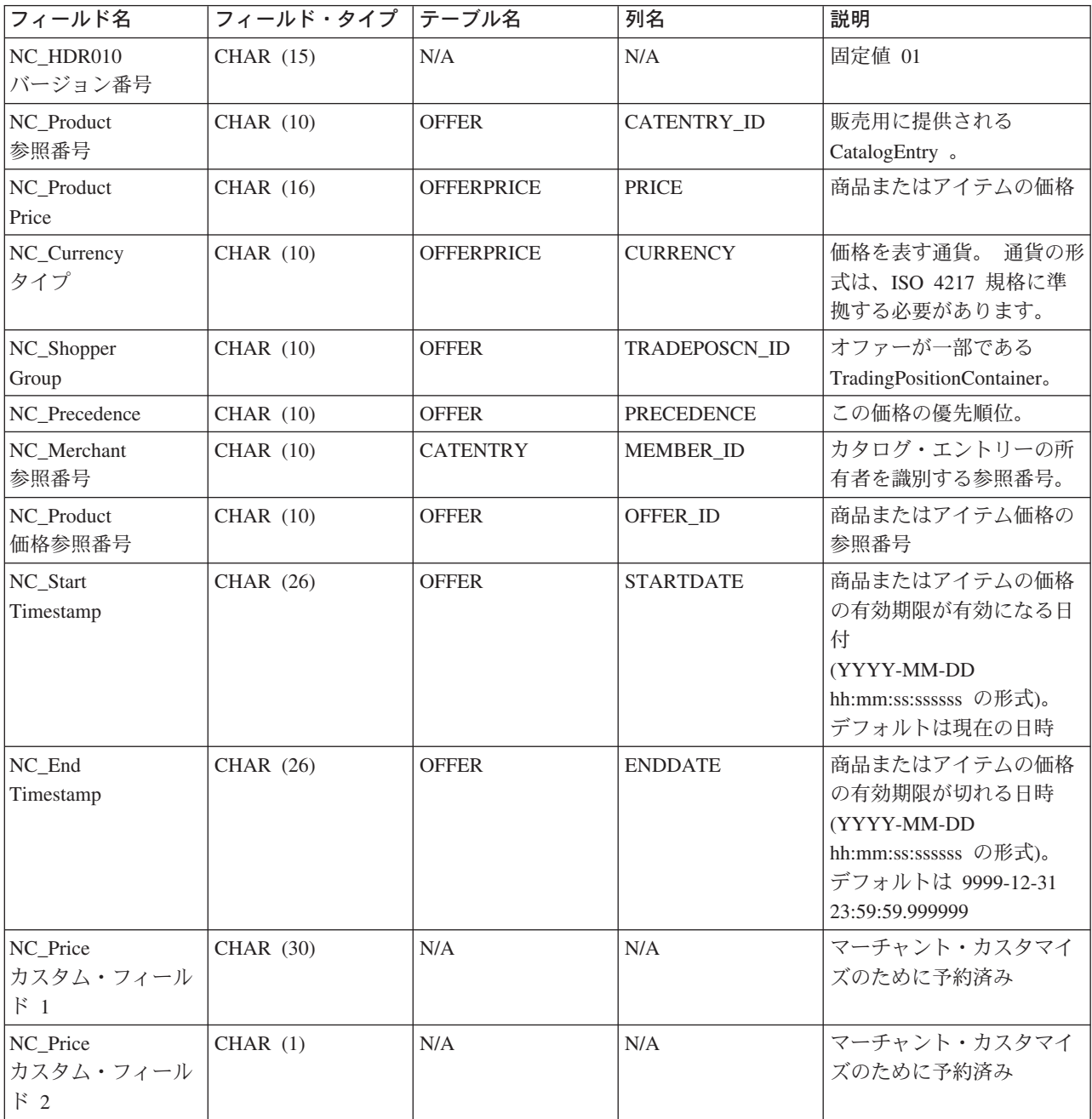

バージョン 01 の動作:

- 通貨タイプ (OFFERPRICE テーブル中の CURRENCY を指す) は必須であり、ISO 4217 形式で指定さ れていなければなりません。
- 商品価格参照番号 (OFFER テーブル中の OFFER\_ID を指す) が指定されていると、この値が通貨タイ プと一緒に OFFERPRICE テーブル中の行を更新するためにキーとして使用されることになります。
- 商品価格参照番号 (OFFER ID) が指定されていないと、商品参照番号 (CATENTRY テーブル中の CATENTRY\_ID を指す) と、優先順位 (OFFER テーブル中の PRECEDENCE を指す) またはトレード 位置コンテナー (OFFER テーブル中の TRADEPOSCN ID を指す) の組み合わせが商品価格参照番号 (OFFER ID) を得るために使用されることになります。 この値が通貨タイプと一緒に OFFERPRICE テ ーブル中の行を更新するためにキーとして使用されることになります。
- · 商品価格参照番号 (OFFER ID) がデータベース中に既存の商品価格参照番号と一致しているが、通貨タ イプがその商品価格参照番号をもつレコードのいずれかの通貨タイプと一致していない場合には、新規 レコードが OFFERPRICE テーブル中に作成されることになります。 これにより、価格を異なる通貨で 同じオファーに指定できます。
- 優先順位 (PRECEDENCE) が指定されていないと、ProductOfferPriceUpdate コマンドが、優先順位なしで 指定されている値と一致している以前のすべてのレコードを探し出します。これらの値のうちの最大値 に +1 されます。 以前のレコードが存在していないと、優先順位値は 1 に設定されます。新規行が新 規優先順位値でテーブル OFFERPRICE に挿入されます。 優先順位値は 10<sup>16</sup> より小でなければなりま せん。最大値に達してしまうと、新規更新は拒否されることになります。

# PRODUCT QUANTITY UPDATE HDR010 DATA

商品価格更新のメッセージには、PRODUCT QUANTITY UPDATE HDR010 DATA セグメントが組み込ま れています。 このデータ・セグメントは、商品数量の更新メッセージの商品、またはアイテム在庫情報が 組み込まれています。

以下のテーブルは、PRODUCT OUANTITY UPDATE HDR010 DATA のフィールドの形式およびソースの 説明です。 フィールド長については、以下のテーブルを使用してください。データベース列の説明につい ては、それと関連したテーブルへのリンクに従ってください。

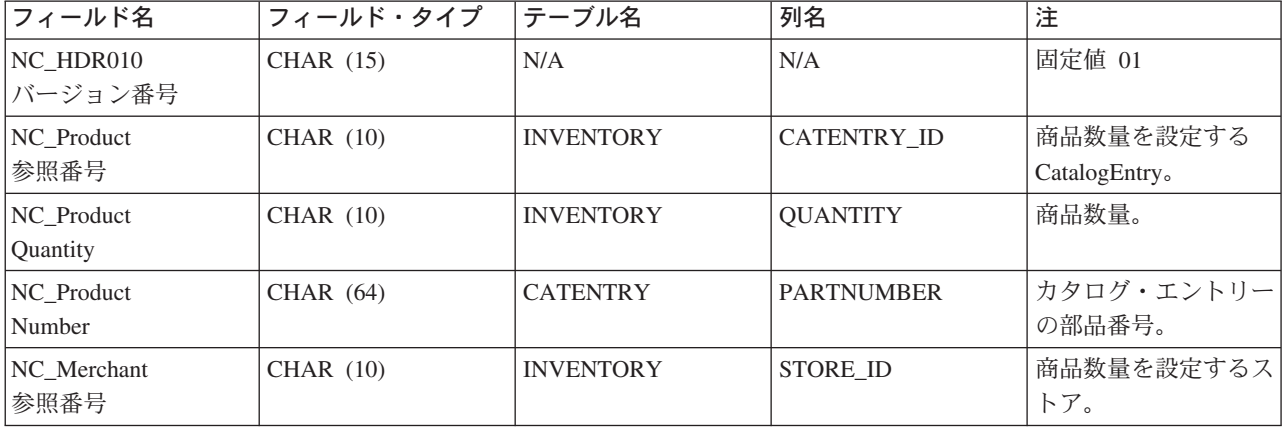

動作:

- マーチャント参照番号 (INVENTORY テーブル中の STORE ID を指す) は必須です。
- WebSphere Commerce 商品参照番号 (INVENTORY テーブル中の CATENTRY ID を指す) およびマー チャント参照番号 (STORE\_ID) が INVENTORY テーブル中の行を更新するために使用されます。
- 商品参照番号 (CATENTRY\_ID) が存在していないと、マーチャント参照番号 (STORE\_ID) がメンバー 番号 (CATENTRY 所有者中の MEMBER\_ID を指す) を得るために使用されます。メンバー番号は、カ タログ・エントリーの所有者と同じものでなければなりません。 メンバー番号 (MEMBER ID) は、商 品番号 (CATENTRY テーブル中の PARTNUMBER を指す) と一緒に、商品参照番号 (CATENTRY\_ID) を得るために使用されます。商品参照番号は、マーチャント参照番号 (STORE ID) と一緒に、 INVENTORY テーブル中の行を更新するために使用されます。
- · INVENTORY テーブル中の行が存在していないと、エラーが起こります。

### **ORDER CREATE HDR020 DATA**

オーダー作成のメッセージには、ORDER CREATE HDR020 DATA セグメントが組み込まれています。 このデータ・セグメントは、オーダー作成メッセージのためのショッパー仕様で構成されます。

以下のテーブルは、ORDER\_CREATE\_HDR020\_DATA のフィールドの形式およびソースの説明です。 フ ィールド長については、以下のテーブルを使用してください。データベース列の説明については、それと関 連したテーブルへのリンクに従ってください。

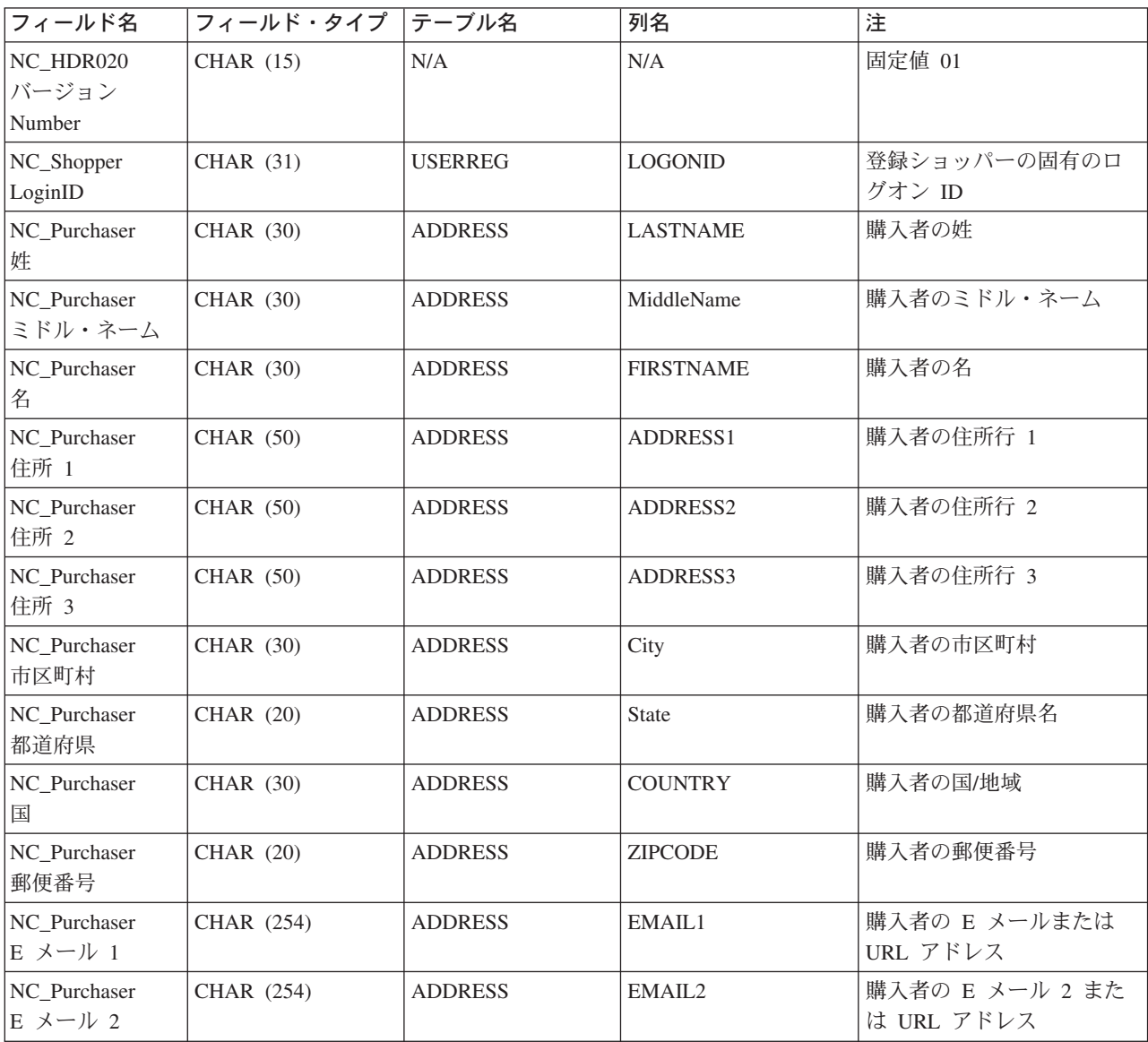

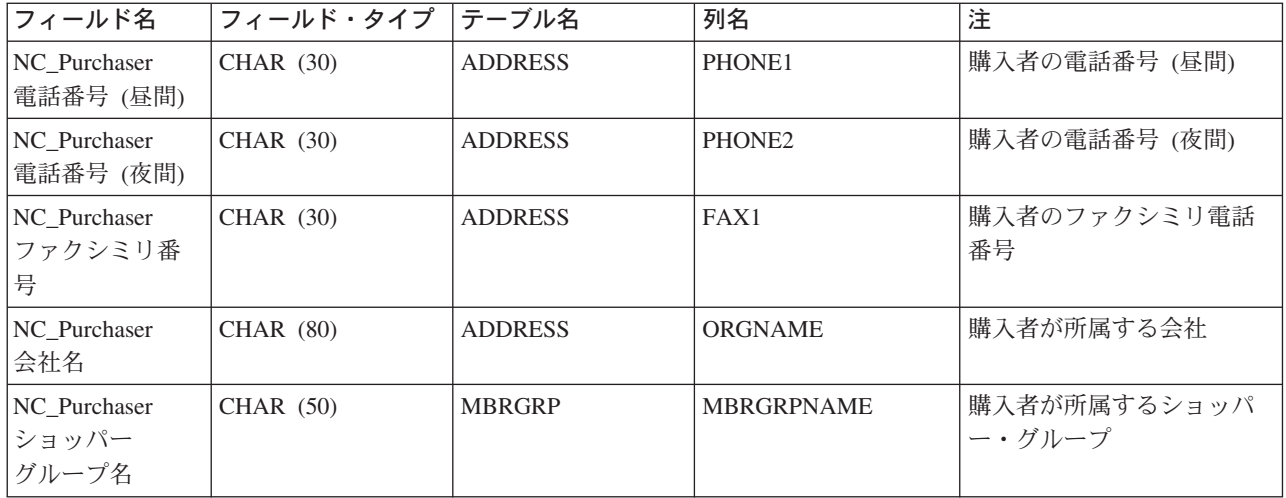

#### ORDER\_CREATE\_HDR030\_DATA

オーダー作成のメッセージには、ORDER\_CREATE\_HDR030\_DATA セグメントが組み込まれています。 このデータ・セグメントは、オーダー作成メッセージのための請求先詳細情報で構成されます。

以下のテーブルは、ORDER\_CREATE\_HDR030\_DATA のフィールドの形式およびソースの説明です。 フ ィールド長については、以下のテーブルを使用してください。データベース列の説明については、それと関 連したテーブルへのリンクに従ってください。

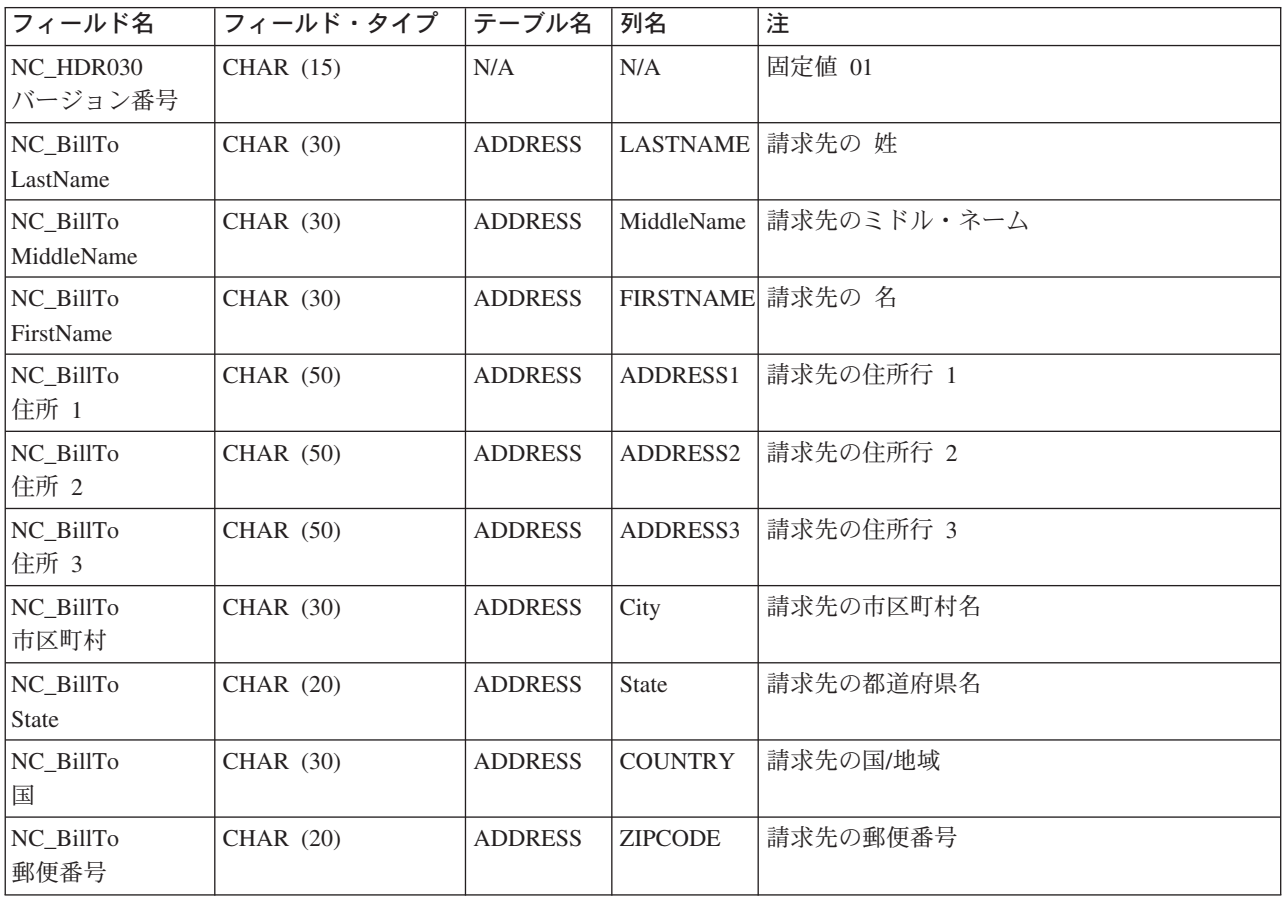

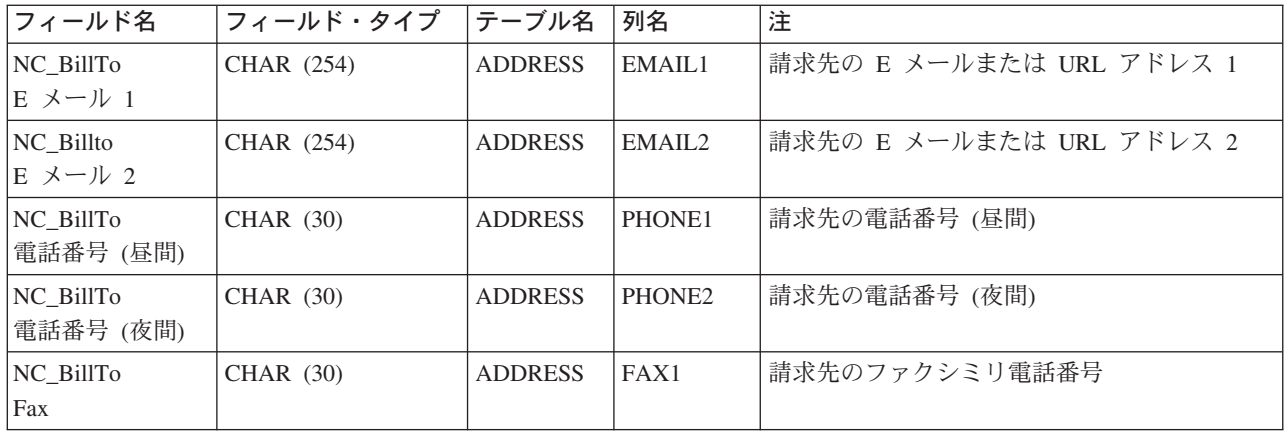

### ORDER\_CREATE\_HDR040\_DATA

オーダー作成のメッセージには、ORDER CREATE HDR040 DATA セグメントが組み込まれています。 このデータ・セグメントは、オーダー作成メッセージのためのマーチャント情報で構成されます。

以下のテーブルは、ORDER\_CREATE\_HDR040\_DATA のフィールドの形式およびソースの説明です。 フ ィールド長については、以下のテーブルを使用してください。データベース列の説明については、それと関 連したテーブルへのリンクに従ってください。

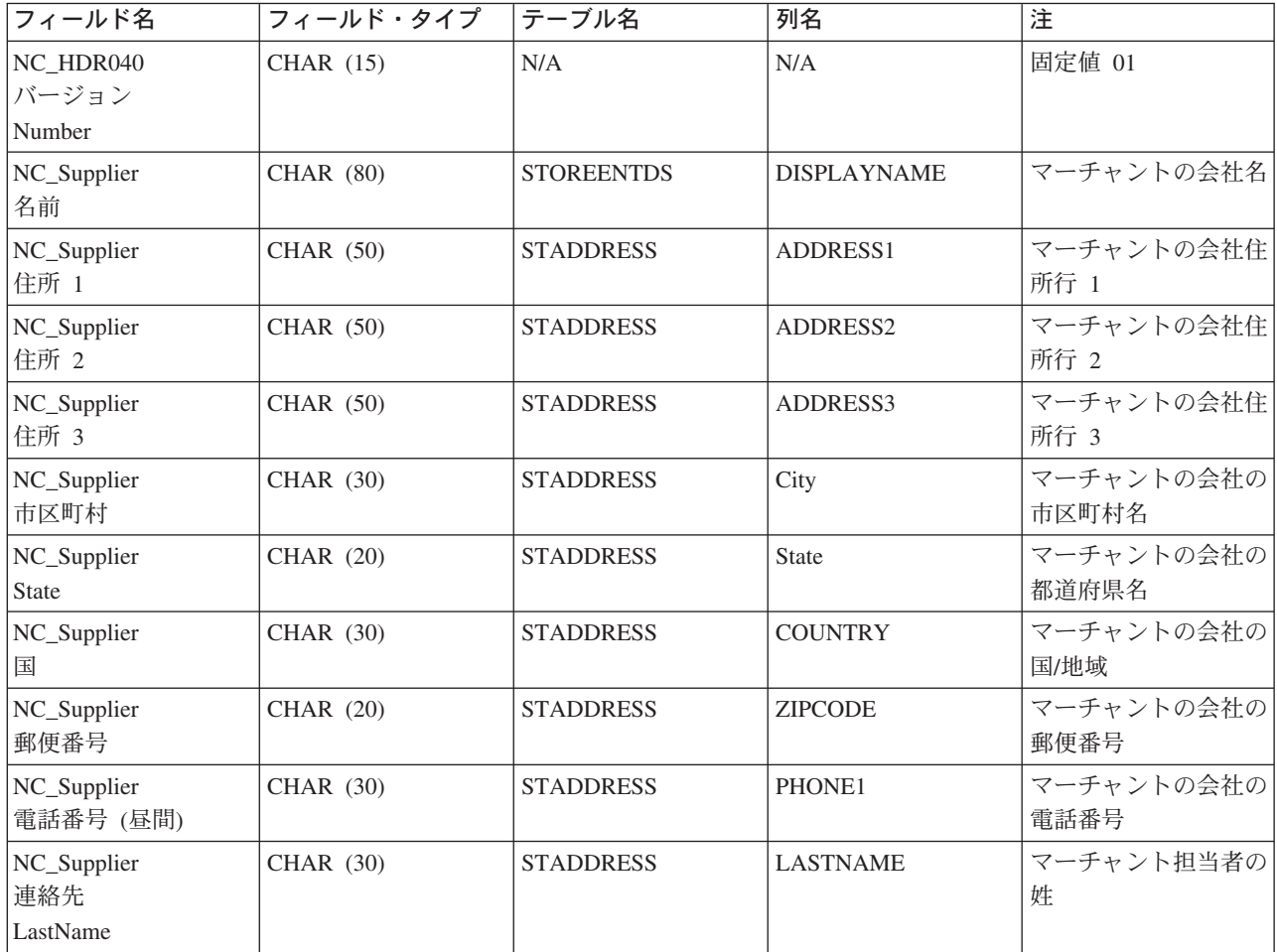

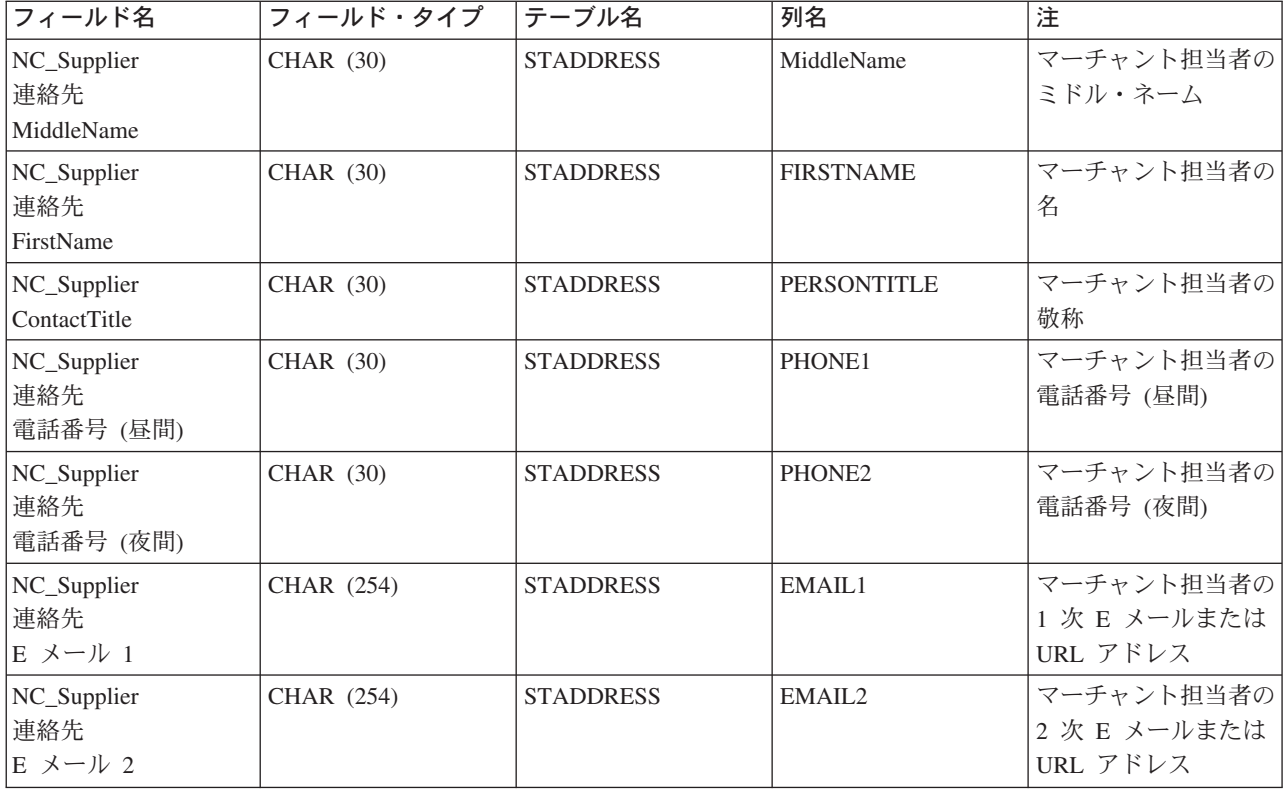

## ORDER\_CREATE\_ITM010\_DATA

オーダー作成のメッセージには、ORDER\_CREATE\_ITM010\_DATA セグメントが組み込まれています。 こ のデータ・セグメントは、オーダー作成メッセージのためのアイテム、または商品の配送仕様で構成されま す。

以下のテーブルは、ORDER\_CREATE\_ITM010\_DATA のフィールドの形式およびソースの説明です。 フィ ールド長については、以下のテーブルを使用してください。データベース列の説明については、それと関連 したテーブルへのリンクに従ってください。

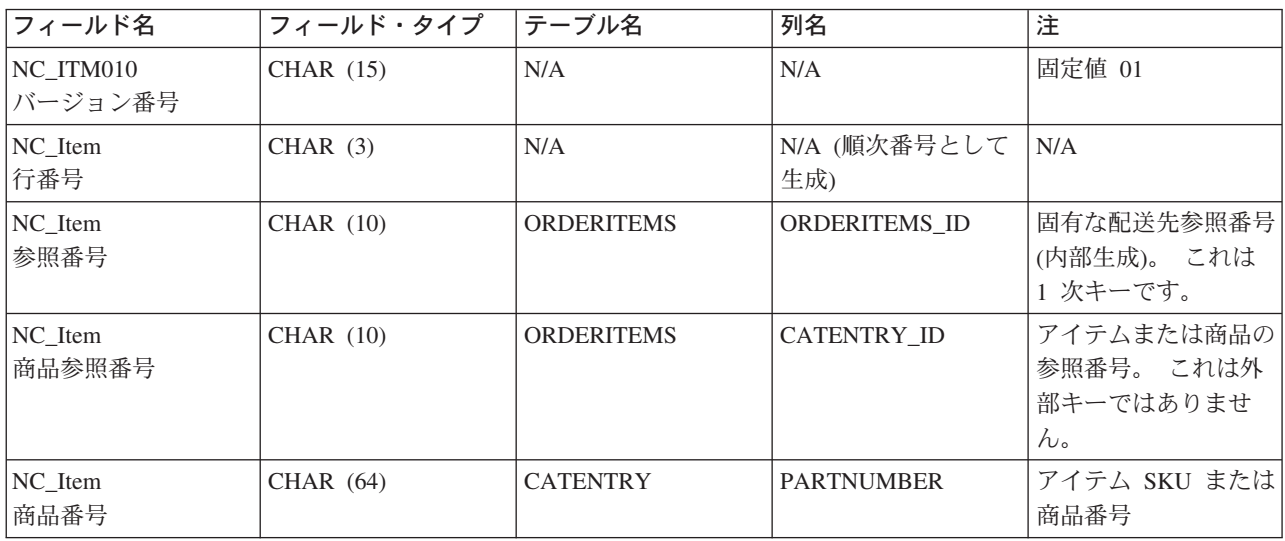

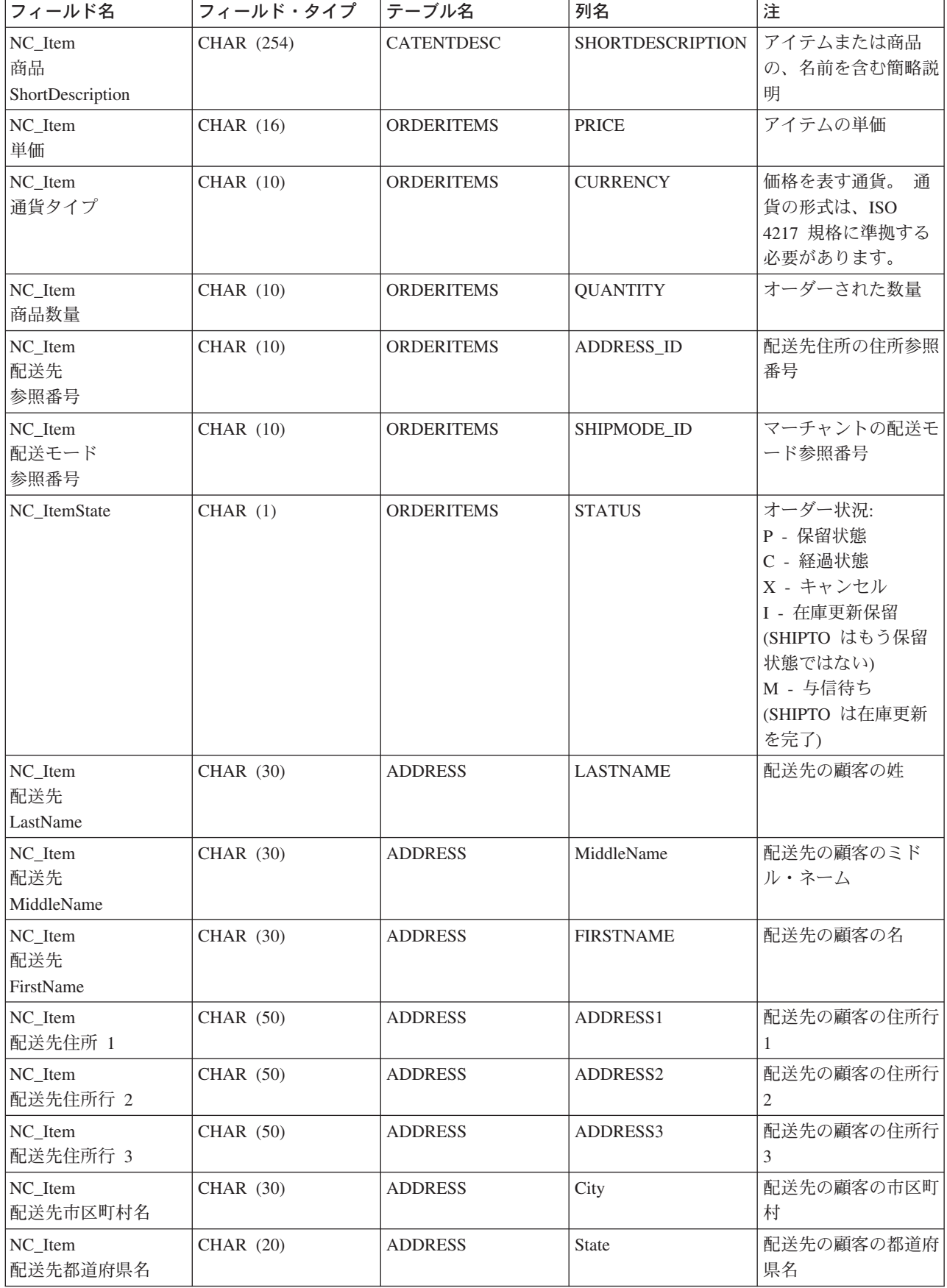

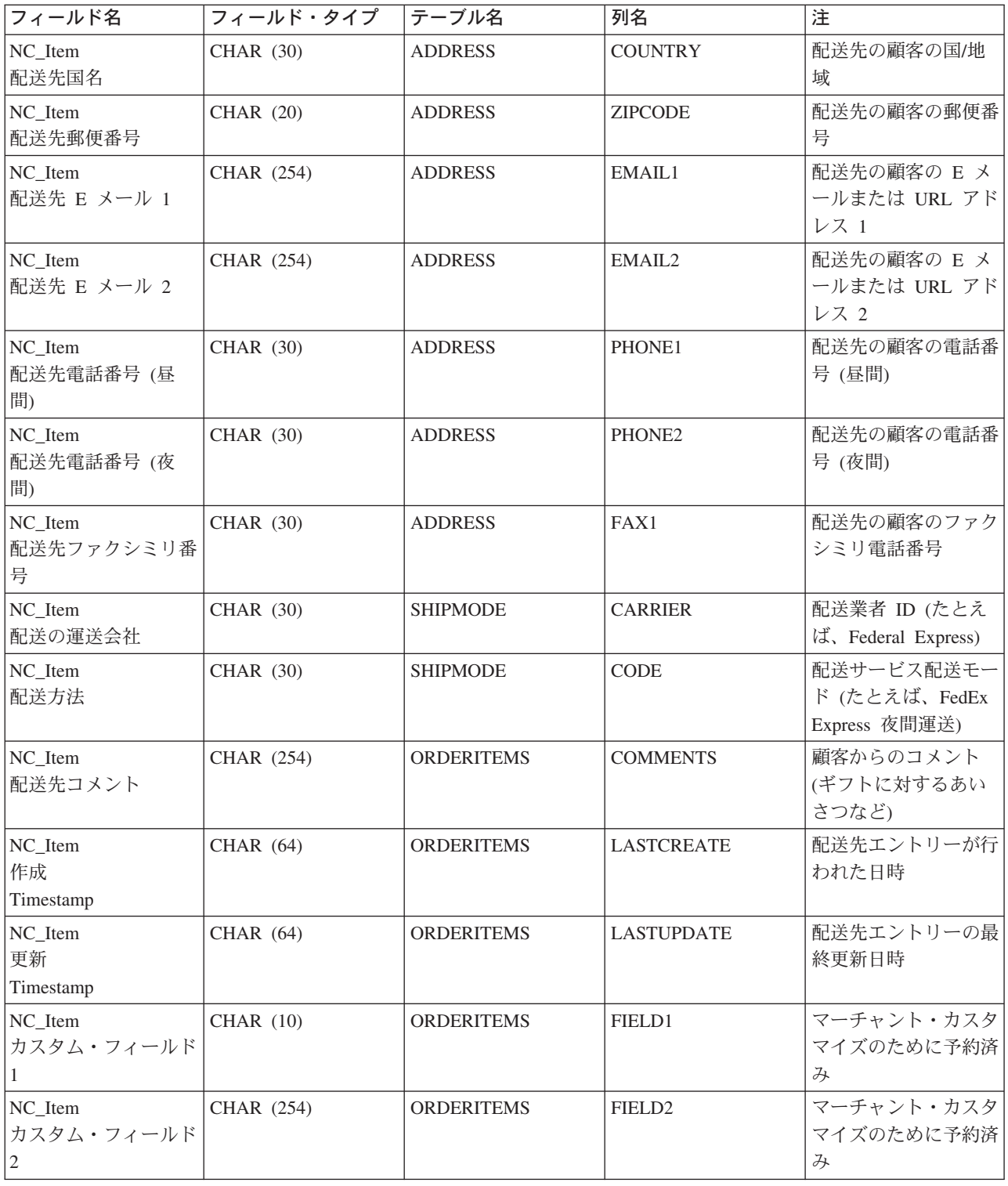

# **ORDER\_STATUS\_UPDATE\_ITM010\_DATA**

オーダー状況更新のメッセージには、 ORDER\_STATUS\_UPDATE\_ITM010\_DATA セグメントが組み込ま れています。このデータ・セグメントは、オーダー状況メッセージのためのアイテム、または商品の配送仕 様で構成されます。

オーダー状況の更新メッセージは、オーダー状況の更新 バージョン 01 およびオーダー状況の更新バージ ョン 02 のアプリケーション・データ 2 セットをサポートしています。 バージョン 02 は、バージョン 01 のデータのスーパーセットです。 つまり、バージョン 01 の

ORDER\_STATUS\_UPDATE\_ITM010\_DATA セグメントは、 NC\_HDR010VersionNumber フィールドが 01 の値であり、バージョン 02 の NC\_HDR010VersionNumber は 02 です。 さらに、バージョン 02 は、バ ージョン 01 にないフィールドをもっています。

以下のテーブルは、バージョン 02 の ORDER STATUS UPDATE ITM010 DATA のフィールドの形式お よびソースの説明です。 フィールド長については、以下のテーブルを使用してください。データベース列 の説明については、それと関連したテーブルへのリンクに従ってください。

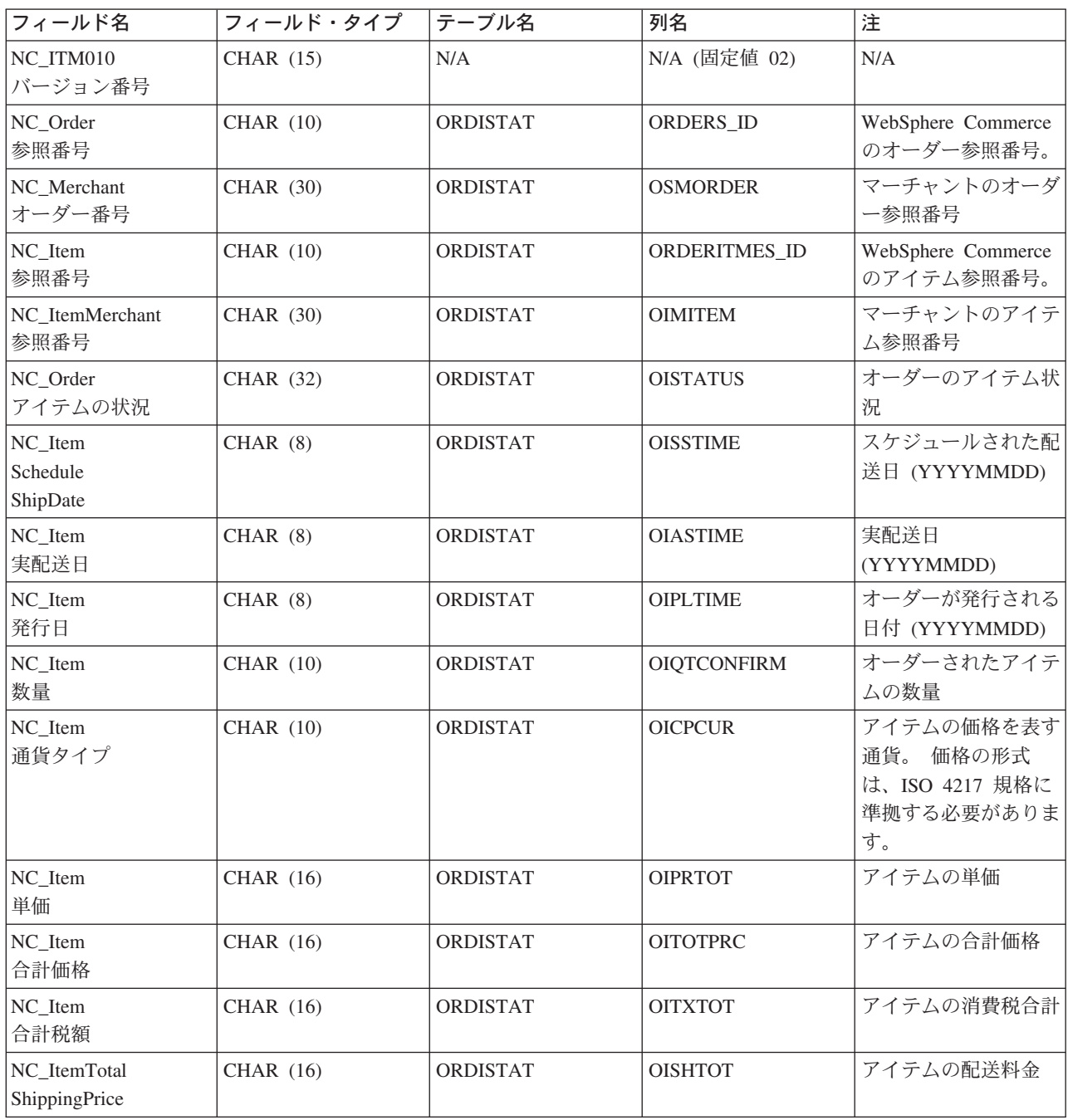

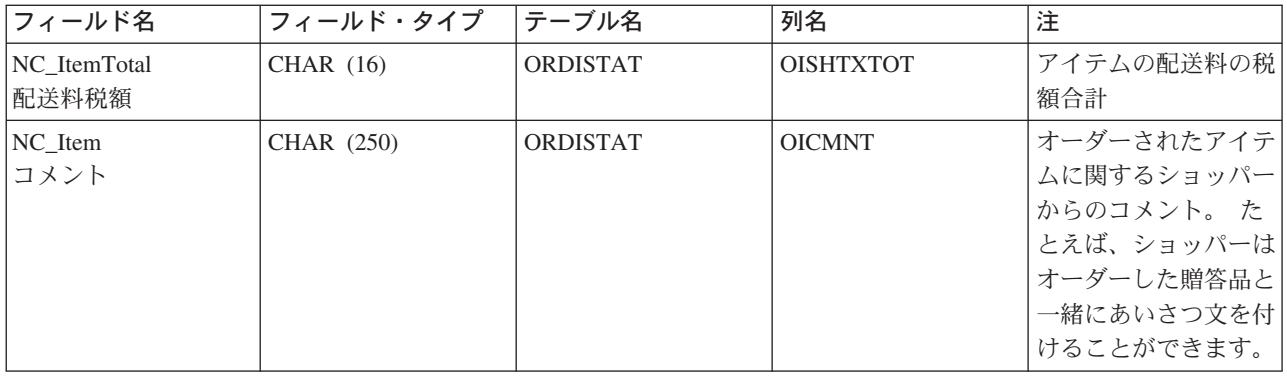

以下のテーブルは、バージョン 01 の ORDER\_STATUS\_UPDATE\_ITM010\_DATA に対するフィールドの 形式およびソースの説明です:

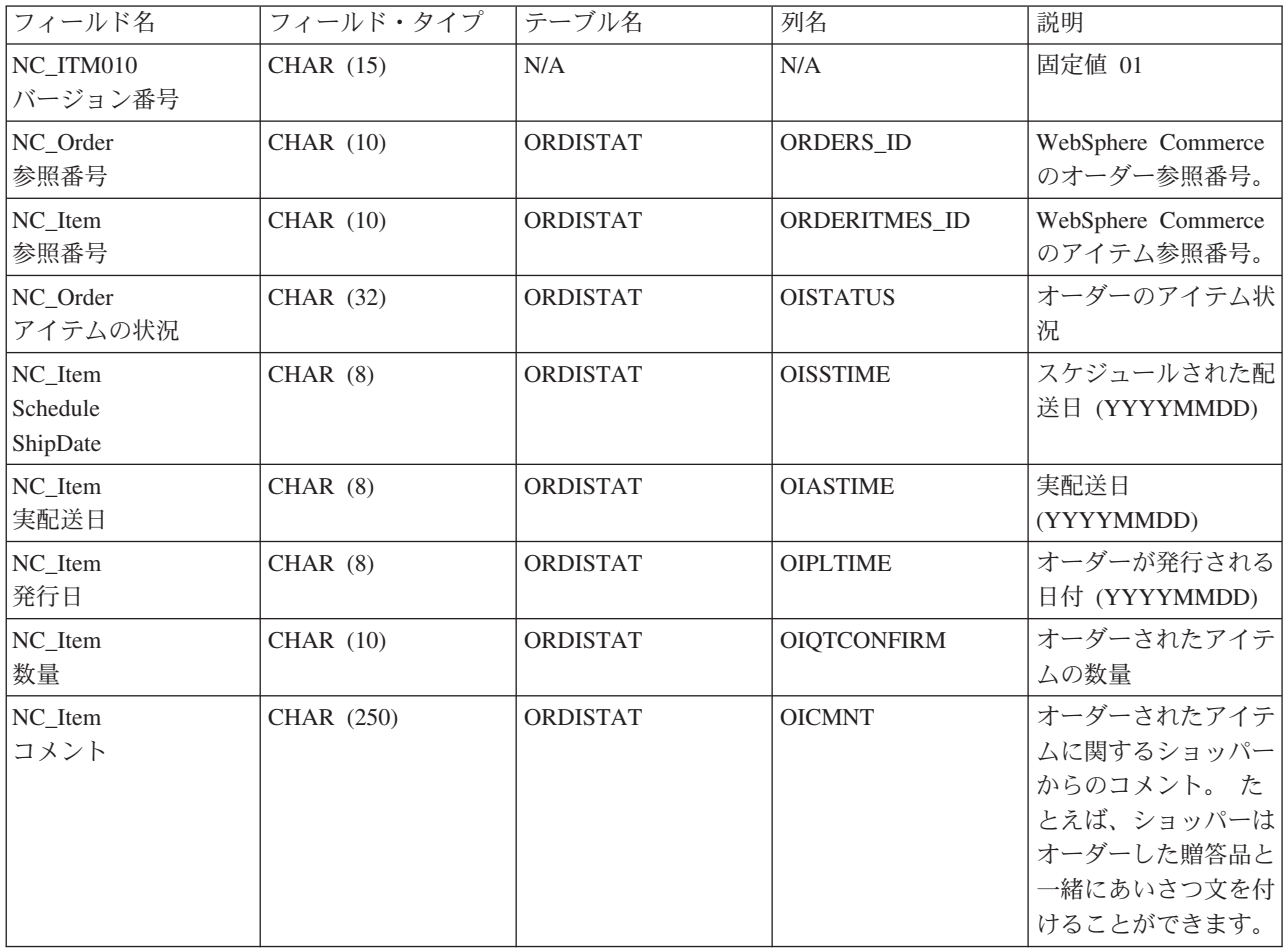

# ORDER\_CREATE\_PROLOG\_DATA

オーダー作成のメッセージには、 ORDER\_CREATE\_PROLOG\_DATA セグメントが組み込まれています。 このデータ・セグメントは、定義されているメッセージのタイプを識別します。そのセグメントは、ON (新規オーダー)のフィールド値をもつオーダー作成のメッセージであることを示すものです。

以下のテーブルは、ORDER\_CREATE\_PROLOG\_DATA のフィールドの形式およびソースの説明です:

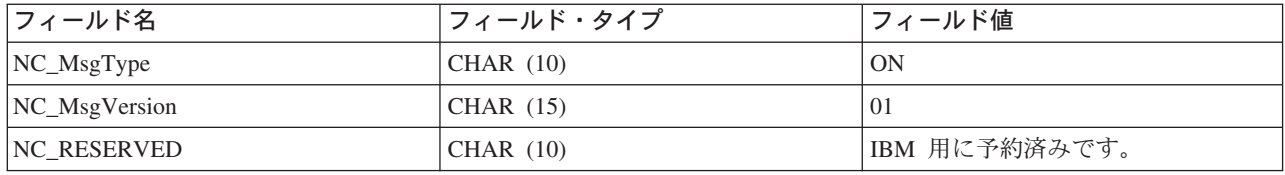

#### ORDER STATUS UPDATE PROLOG DATA

オーダー状況更新のメッセージには、 ORDER STATUS UPDATE PROLOG DATA セグメントが組み込ま れています。このデータ・セグメントは、定義されているメッセージのタイプを識別します。そのセグメン トは、OS (オーダーの状況) のフィールド値をもつオーダー状況の更新メッセージであることを示すもので す。

オーダー状況の更新メッセージは、オーダー状況の更新 バージョン 01 およびオーダー状況の更新バージ ョン 02 のアプリケーション・データ 2 セットをサポートしています。バージョン 02 は、バージョン 01 のデータのスーパーセットです。特に、バージョン 01 の ORDER STATUS UPDATE PROLOG DATA セグメントは、NC MsgVersion フィールドが 01 の値であり、バージョン 02 の NC MsgVersion は 02 です。

以下のテーブルは、バージョン 02 の ORDER\_STATUS\_UPDATE\_PROLOG\_DATA に対するフィールドの 形式およびソースの説明です:

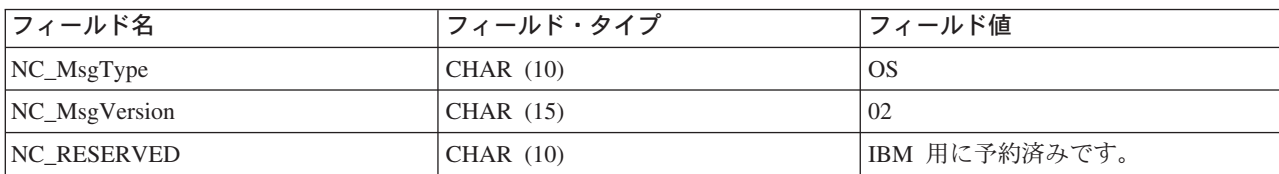

以下のテーブルは、バージョン 01 の ORDER STATUS UPDATE PROLOG DATA に対するフィールドの 形式およびソースの説明です:

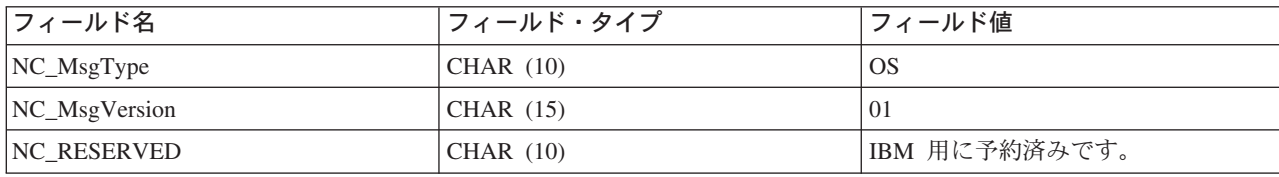

### PRODUCT PRICE UPDATE PROLOG DATA

商品価格更新のメッセージには、 PRODUCT PRICE UPDATE PROLOG DATA セグメントが組み込まれ ています。このデータ・セグメントは、定義されているメッセージのタイプを識別します。そのセグメント は、PP (商品価格) のフィールド値をもつ商品価格の更新メッセージであることを示すものです。

商品価格の更新メッセージは、商品価格の更新 バージョン 01 および商品価格の更新 バージョン 02 のア プリケーション・データ 2 セットをサポートしています。バージョン 02 は、バージョン 01 のデータの スーパーセットです。特に、バージョン 01 の PRODUCT\_PRICE\_UPDATE\_PROLOG\_DATA セグメント は、NC\_MsgVersion フィールドが 01 の値であり、バージョン 02 の NC\_MsgVersion は 02 です。

以下のテーブルは、バージョン 02 の PRODUCT PRICE UPDATE PROLOG DATA に対するフィールド の形式およびソースの説明です:

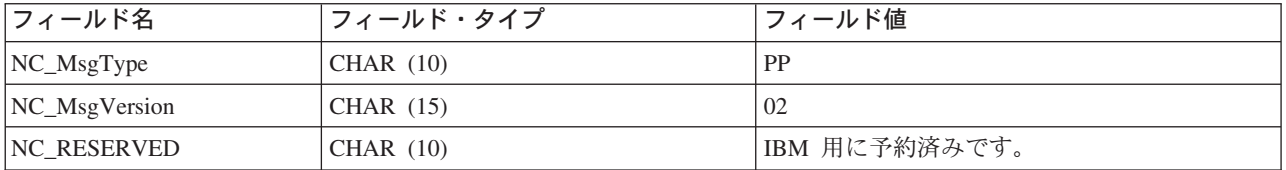

以下のテーブルは、バージョン 01 の PRODUCT PRICE UPDATE PROLOG DATA に対するフィールド の形式およびソースの説明です:

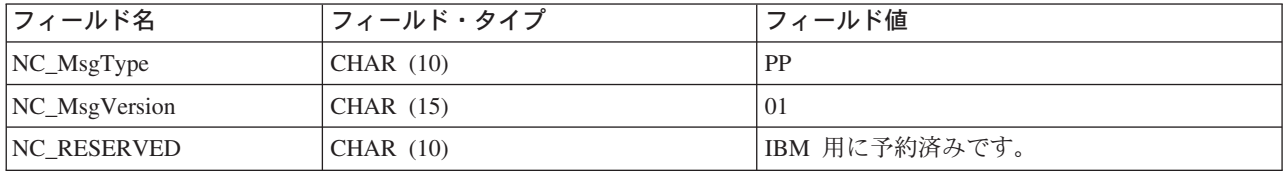

### PRODUCT QUANTITY UPDATE PROLOG DATA

商品数量更新のメッセージには、PRODUCT OUANTITY UPDATE PROLOG DATA セグメントが組み込 まれています。このデータ・セグメントは、定義されているメッセージのタイプを識別します。そのセグ メントは、PQ (商品指示) のフィールド値をもつ商品数量の更新メッセージであることを示すものです。

以下のテーブルは、PRODUCT\_QUANTITY\_UPDATE\_PROLOG\_DATA のフィールドの形式およびソース の説明です:

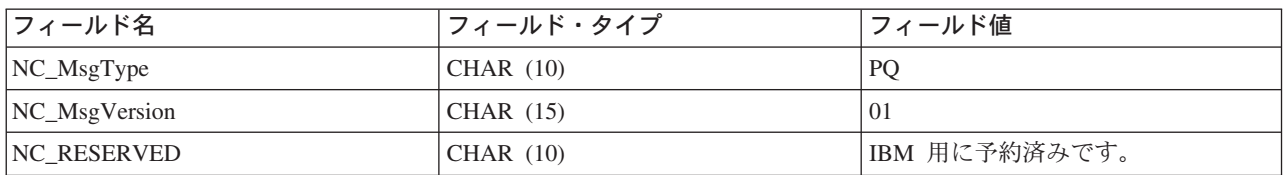

#### **CUSTOMER NEW PROLOG DATA**

新規顧客へのメッセージには、CUSTOMER NEW PROLOG DATA セグメントが組み込まれます。 このデ ータ・セグメントは、定義されているメッセージのタイプを識別します。そのセグメントは、NC (新規顧 客) のフィールド値をもつ更新顧客へのメッセージであることを示すものです。

以下のテーブルは、CUSTOMER\_NEW\_PROLOG\_DATA のフィールドの形式およびソースの説明です:

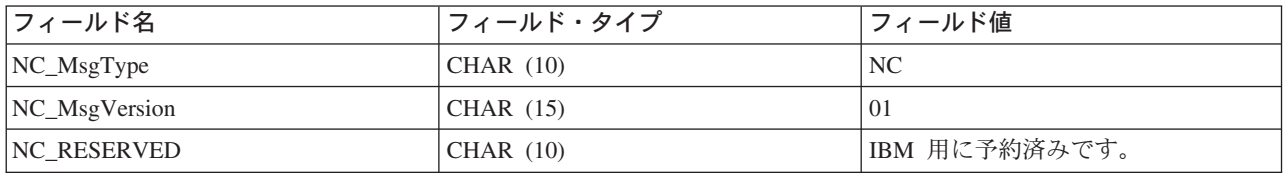

# **CUSTOMER UPDATE PROLOG DATA**

更新顧客へのメッセージには、CUSTOMER UPDATE PROLOG DATA セグメントが組み込まれていま す。このデータ・セグメントは、定義されているメッセージのタイプを識別します。そのセグメントは、 UC (更新顧客) のフィールド値をもつ更新顧客へのメッセージであることを示すものです。

以下のテーブルは、CUSTOMER UPDATE PROLOG DATA のフィールドの形式およびソースの説明です:

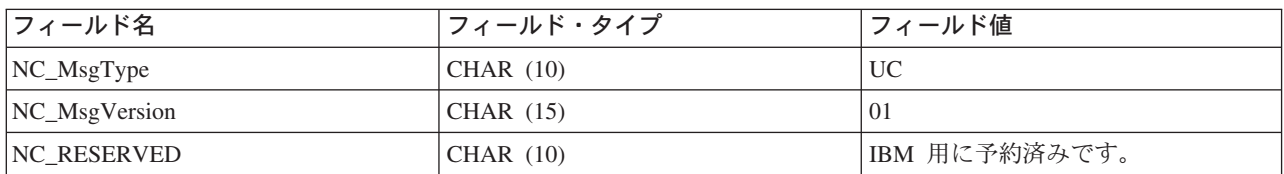

## アウトバウンド・メッセージの DATUSR DATA

アウトバウンド・メッセージのオーダー作成には、DATUSR DATA データ・セグメントが組み込まれてい ます。 追加データを送信するには DATUSR レコードをこのメッセージに組み込んでください。 メッセー ジに組み込まれていない特別なデータを渡すためのフィールドを、カスタマイズすることができます。

以下のテーブルは、DATUSR\_DATA の各フィールドの形式およびソースの説明です:

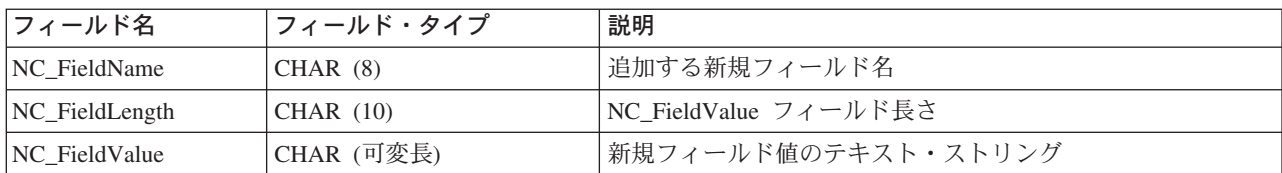

# インバウンド・メッセージの DATUSR DATA

インバウンド・メッセージの、オーダーの状況更新メッセージ、顧客新規メッセージ、および顧客更新メッ セージには、DATUSR DATA データ・セグメントが組み込まれています。 追加データを受け取るには DATUSR レコードをこのメッセージに組み込んでください。 メッセージに組み込まれていない特別なデー 夕を渡すためのフィールドを、カスタマイズすることができます。 DATUSR DATA は複数回繰り返すこ とができます。

以下のテーブルは、DATUSR DATA の各フィールドの形式およびソースの説明です:

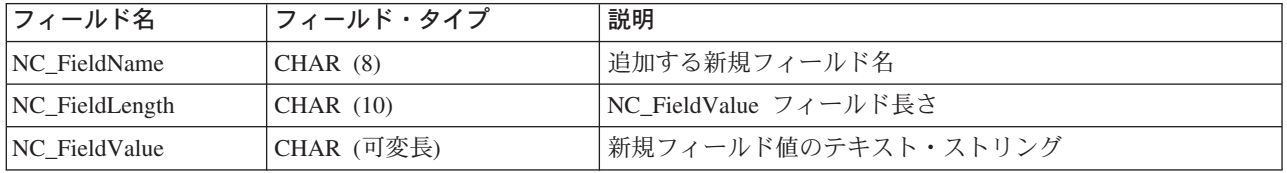

### NCCustomer\_10.mod ファイル

NCCustomer 10.mod 顧客共通ファイルは、新規ショッパーのショッパー情報から成っています。 これは、 Create\_NC\_Customer および Update\_NC\_Customer の両方のメッセージに使用されます。

すべての MOD ファイルは、以下のディレクトリーにあります:

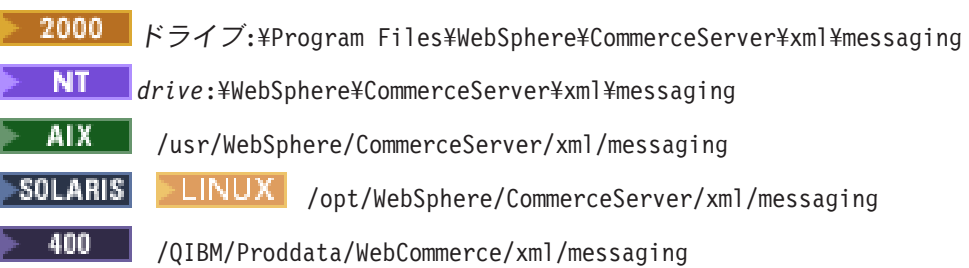

以下のテーブルは、NCCustomer\_10.mod の XML エレメント値の形式およびソースに関する説明です。 デ ータベース列の説明については、それと関連したテーブルへのリンクに従ってください。特に注釈がない 限り、すべてのフィールドはオプションです。

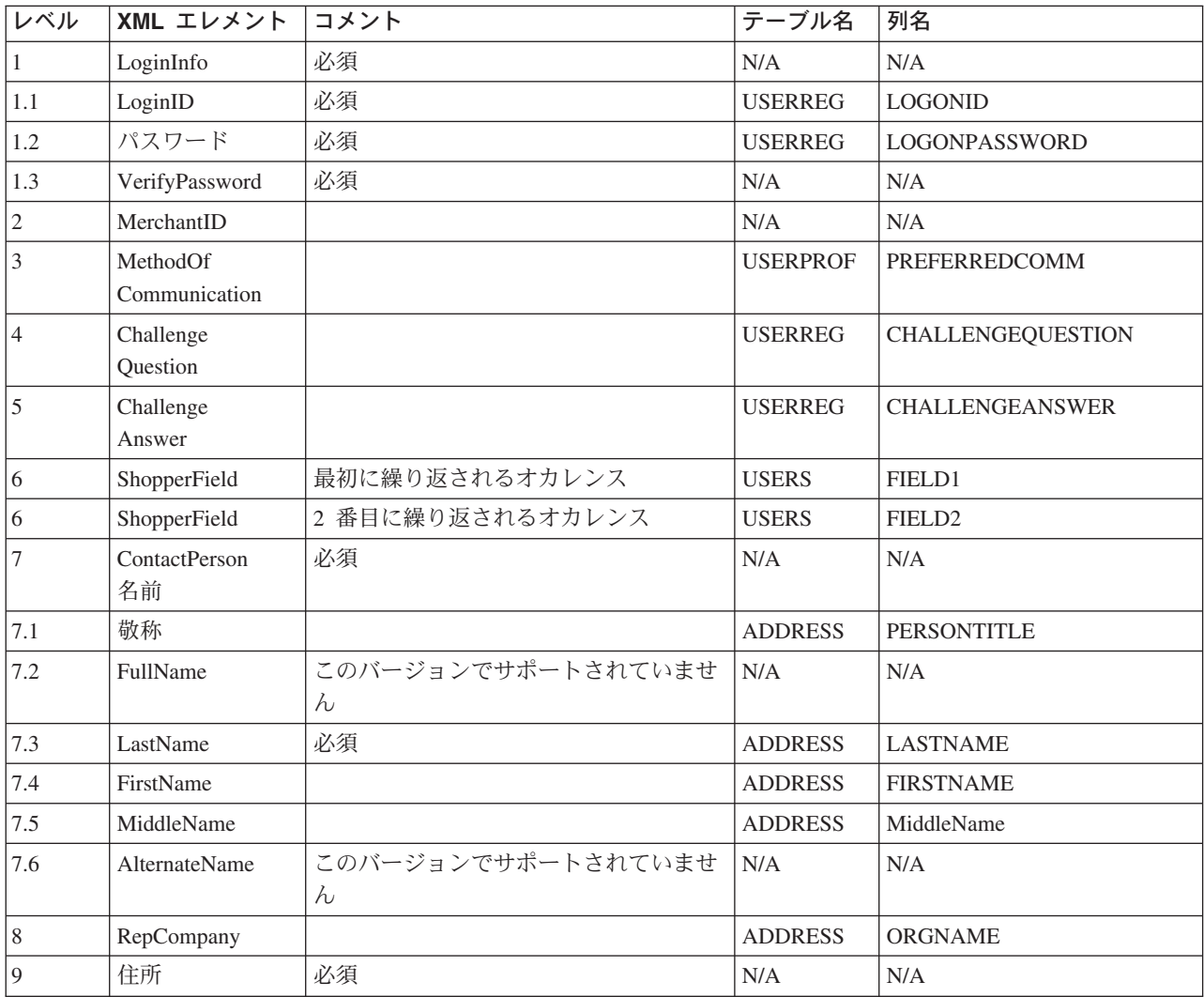

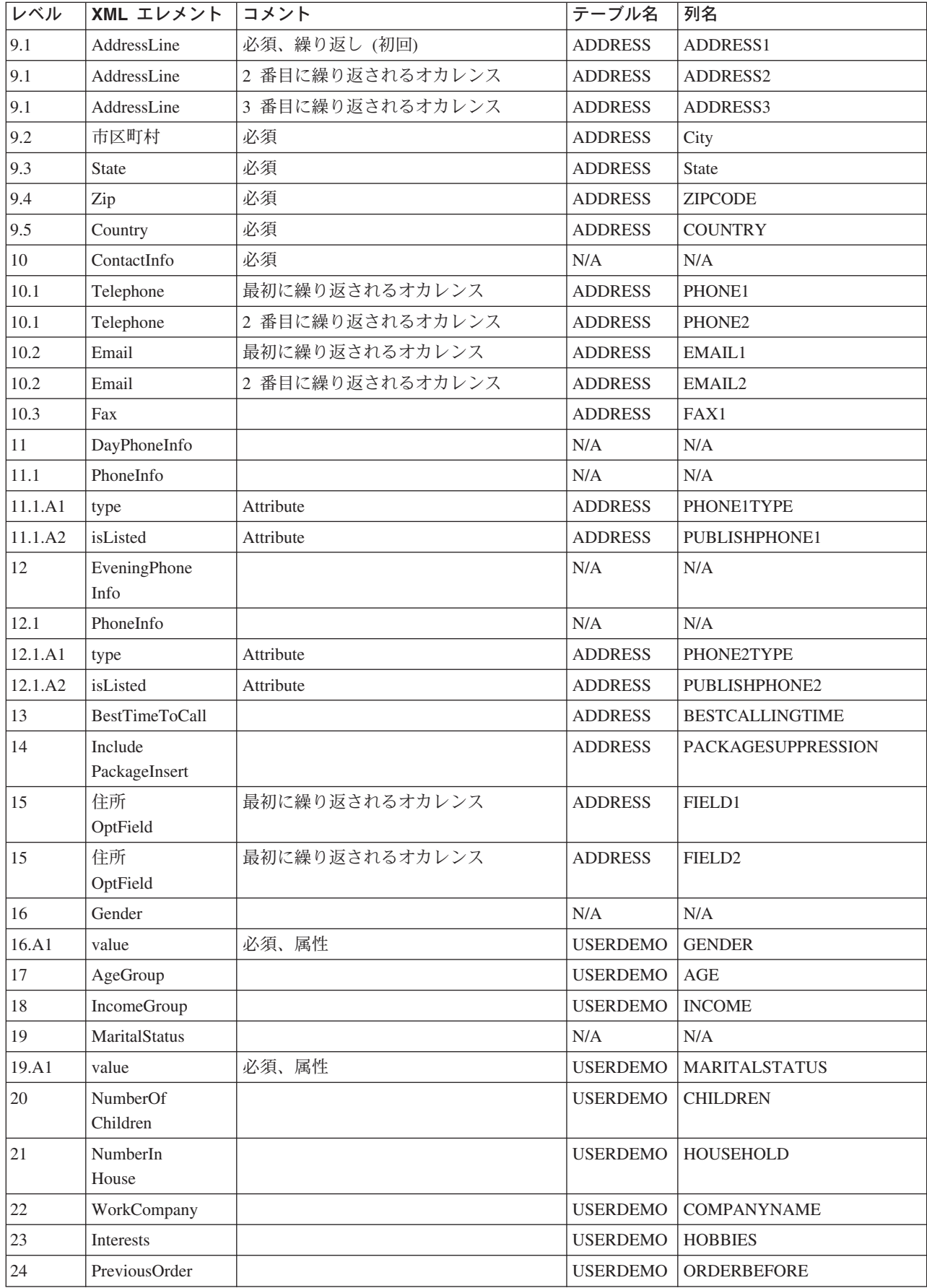

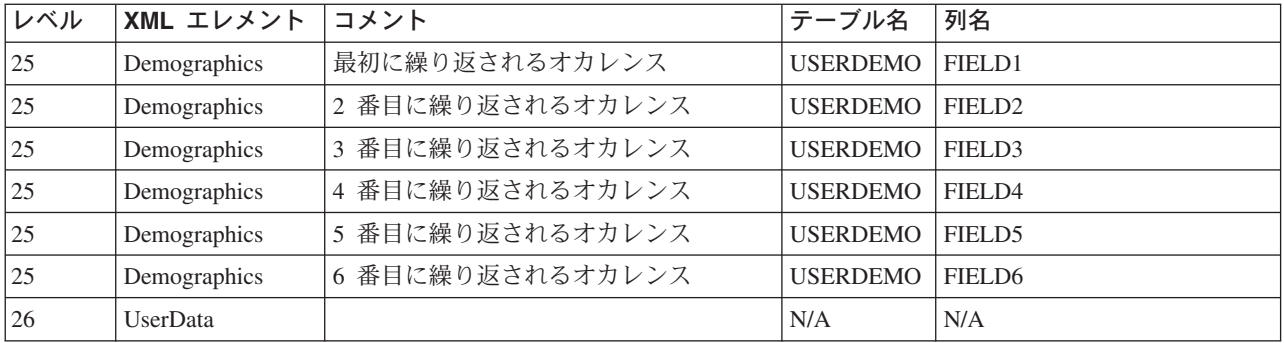

## NCCommon.mod - ソース・ファイル

WebSphere Commerce では、DTD ファイルに基づいて、すべてのインバウンド XML メッセージを定義し ます。 各 DTD ファイルは、数個の XML エレメントと NCCommon.mod ファイルで構成されています。 さらに、Create\_NC\_Customer\_10.dtd および Update\_NC\_Customer\_10.dtd ファイルも NCCustomer10.mod コ モン・ファイルから情報を組み込みます。

以下は、すべての MOD および DTD ファイルのあるディレクトリーです:

2000 ドライブ:\Program Files\WebSphere\CommerceServer\xml\messaging **NT** *drive*:¥WebSphere¥CommerceServer¥xml¥messaging AIX | /usr/WebSphere/CommerceServer/xml/messaging ▶SOLARIS| **LINUX** /opt/WebSphere/CommerceServer/xml/messaging 400 -/QIBM/Proddata/WebCommerce/xml/messaging

# NCCustomer\_10.mod - ソース・ファイル

WebSphere Commerce では、DTD ファイルに基づいて、すべてのインバウンド XML メッセージを定義し ます。各 DTD ファイルは、数個の XML エレメントと NCCommon.modファイルで構成されています。さら に、Create\_NC\_Customer\_10.dtd および Update\_NC\_Customer\_10.dtd ファイルも NCCustomer10.mod 顧客 コモン・ファイルから情報を組み込みます。

以下は、すべての MOD および DTD ファイルのあるディレクトリーです:

- 2000 ドライブ:\Program Files\WebSphere\CommerceServer\xml\messaging
- **NT** *drive*:¥WebSphere¥CommerceServer¥xml¥messaging
- AIX /usr/WebSphere/CommerceServer/xml/messaging

**SOLARIS** LINUX /opt/WebSphere/CommerceServer/xml/messaging

400 -/QIBM/Proddata/WebCommerce/xml/messaging

# 特記事項

本書で IBM 製品、プログラム、またはサービスに言及していても、その IBM 製品、プログラム、または サービスのみが使用可能であることを意味するものではありません。 IBM 製品、プログラムまたはサービ スに代えて、 IBM の知的所有権を侵害することのない機能的に同等のプログラムまたは製品を使用するこ とができます。ただし、IBM によって明示的に指定されたものを除き、他社の製品と組み合わせた場合の 動作の評価と検証はお客様の責任で行っていただきます。

IBM は、本書に記載されている内容に関して特許権(特許出願中のものを含む。)を保有している場合があ ります。本書の提供は、お客様にこれらの特許権について実施権を許諾することを意味するものではありま せん。実施権の許諾については、下記の宛先に書面にてご照会ください。

〒106-0032 東京都港区六本木 3 丁目 2-31 IBM World Trade Asia Corporation Intellectual Property Law & Licensing

本プログラムのライセンス保持者で、 (i) 独自に作成したプログラムとその他のプログラム (本プログラム を含む)との間での情報交換、および (ii) 交換された情報の相互利用を可能にすることを目的として、本 プログラムに関する情報を必要とする方は、下記に連絡してください。

Lab Director IBM Canada Ltd. Laboratory 8200 Warden Avenue Markham, Ontario L6G 1C7 Canada

本プログラムに関する上記の情報は、適切な使用条件の下で使用することができますが、有償の場合もあり ます。

本書には、日常の業務処理で用いられるデータや報告書の例が含まれています。より具体性を与えるため に、それらの例には、個人、企業、ブランド、あるいは製品などの名前が含まれている場合があります。こ れらの名称はすべて架空のものであり、名称や住所が類似する企業が実在しているとしても、それは偶然に すぎません。

この文書には、他社のインターネット・サイトへの参照を含む、他社製品の情報が含まれている場合があり ます。 IBM は、そのような情報の正確性、完全性、または使用については何ら責任を負いません。

この製品は、SET プロトコルに基づいています。

米国政府機関ユーザーの権利の制限 - IBM Corporation との間の GSA ADP Schedule Contract により、使 用、複製、および開示が制限されます。

#### 商標

以下は、IBM Corporation の商標です。

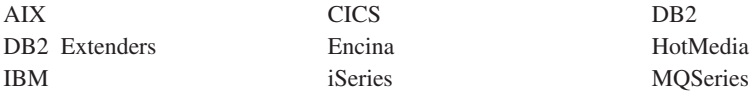

SecureWay 400

Blaze Advisor は HNC Software, Inc. の米国およびその他の国における商標です。

Java およびすべての Java 関連の商標およびロゴは、Sun Microsystems, Inc. の米国およびその他の国にお ける商標または登録商標です。

Lotus および Domino は、Lotus Development Corporation の商標です。

Microsoft、Windows、Windows NT および Windows ロゴは、Microsoft Corporation の米国およびその他の 国における商標です。

Oracle は Oracle Corporation の登録商標です。

SET および SET ロゴは、SET Secure Electronic Transaction LLC の商標です。詳しくは、 http://www.setco.org/aboutmark.html を参照してください。

UNIX は、The Open Group がライセンスしている米国およびその他の国における登録商標です。

他の会社名、製品名およびサービス名などはそれぞれ各社の商標または登録商標です。

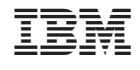